# **MATLAB® Compiler™ 4** User's Guide

# **MATLAB®**

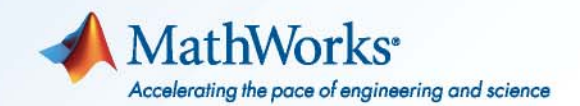

#### **How to Contact MathWorks**

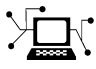

 $\omega$ 

www.mathworks.com Web comp.soft-sys.matlab Newsgroup www.mathworks.com/contact\_TS.html Technical Support

bugs@mathworks.com Bug reports

suggest@mathworks.com Product enhancement suggestions doc@mathworks.com Documentation error reports service@mathworks.com Order status, license renewals, passcodes info@mathworks.com Sales, pricing, and general information

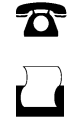

 $\mathbf{\times}$ 

508-647-7000 (Phone) 508-647-7001 (Fax)

The MathWorks, Inc. 3 Apple Hill Drive Natick, MA 01760-2098

For contact information about worldwide offices, see the MathWorks Web site.

*MATLAB® Compiler™ User's Guide*

© COPYRIGHT 1995–2010 by The MathWorks, Inc.

The software described in this document is furnished under a license agreement. The software may be used or copied only under the terms of the license agreement. No part of this manual may be photocopied or reproduced in any form without prior written consent from The MathWorks, Inc.

FEDERAL ACQUISITION: This provision applies to all acquisitions of the Program and Documentation by, for, or through the federal government of the United States. By accepting delivery of the Program or Documentation, the government hereby agrees that this software or documentation qualifies as commercial computer software or commercial computer software documentation as such terms are used or defined in FAR 12.212, DFARS Part 227.72, and DFARS 252.227-7014. Accordingly, the terms and conditions of this Agreement and only those rights specified in this Agreement, shall pertain to and govern the use, modification, reproduction, release, performance, display, and disclosure of the Program and Documentation by the federal government (or other entity acquiring for or through the federal government) and shall supersede any conflicting contractual terms or conditions. If this License fails to meet the government's needs or is inconsistent in any respect with federal procurement law, the government agrees to return the Program and Documentation, unused, to The MathWorks, Inc.

#### **Trademarks**

MATLAB and Simulink are registered trademarks of The MathWorks, Inc. See [www.mathworks.com/trademarks](http://www.mathworks.com/trademarks) for a list of additional trademarks. Other product or brand names may be trademarks or registered trademarks of their respective holders.

#### **Patents**

MathWorks products are protected by one or more U.S. patents. Please see [www.mathworks.com/patents](http://www.mathworks.com/patents) for more information.

#### **Revision History**

September 1995 First printing March 1997 Second printing<br>January 1998 Third printing

January 1998 Third printing Revised for Version 1.2 January 1999 Fourth printing Revised for Version 2.0 (Release 11) September 2000 Fifth printing Revised for Version 2.1 (Release 12)<br>October 2001 Online only Revised for Version 2.3 October 2001 Online only Revised for Version 2.3<br>
July 2002 Sixth printing Revised for Version 3.0 Sixth printing Revised for Version 3.0 (Release 13) June 2004 Online only Revised for Version 4.0 (Release 14)<br>August 2004 Online only Revised for Version 4.0.1 (Release 14) August 2004 Online only Revised for Version 4.0.1 (Release 14+)<br>October 2004 Online only Revised for Version 4.1 (Release 14SP1 October 2004 Online only Revised for Version 4.1 (Release 14SP1)<br>November 2004 Online only Revised for Version 4.1.1 (Release 14SP November 2004 Online only Revised for Version 4.1.1 (Release 14SP1+)<br>March 2005 Online only Revised for Version 4.2 (Release 14SP2) March 2005 Online only Revised for Version 4.2 (Release 14SP2)<br>September 2005 Online only Revised for Version 4.3 (Release 14SP3) Online only Revised for Version 4.3 (Release 14SP3) March 2006 Online only Revised for Version 4.4 (Release 2006a)<br>September 2006 Online only Revised for Version 4.5 (Release 2006b) September 2006 Online only Revised for Version 4.5 (Release 2006b)<br>March 2007 Online only Revised for Version 4.6 (Release 2007a) Revised for Version 4.6 (Release 2007a) September 2007 Seventh printing Revised for Version 4.7 (Release 2007b) March 2008 Online only Revised for Version 4.8 (Release 2008a)<br>October 2008 Online only Revised for Version 4.9 (Release 2008b) Online only Revised for Version 4.9 (Release 2008b) March 2009 Online only Revised for Version 4.10 (Release 2009a) September 2009 Online only Revised for Version 4.11 (Release 2009b)<br>March 2010 Online only Revised for Version 4.13 (Release 2010a) March 2010 Online only Revised for Version 4.13 (Release 2010a)<br>September 2010 Online only Revised for Version 4.14 (Release 2010b) Revised for Version 4.14 (Release 2010b)

# **Contents**

### **[Getting Started](#page-18-0)**

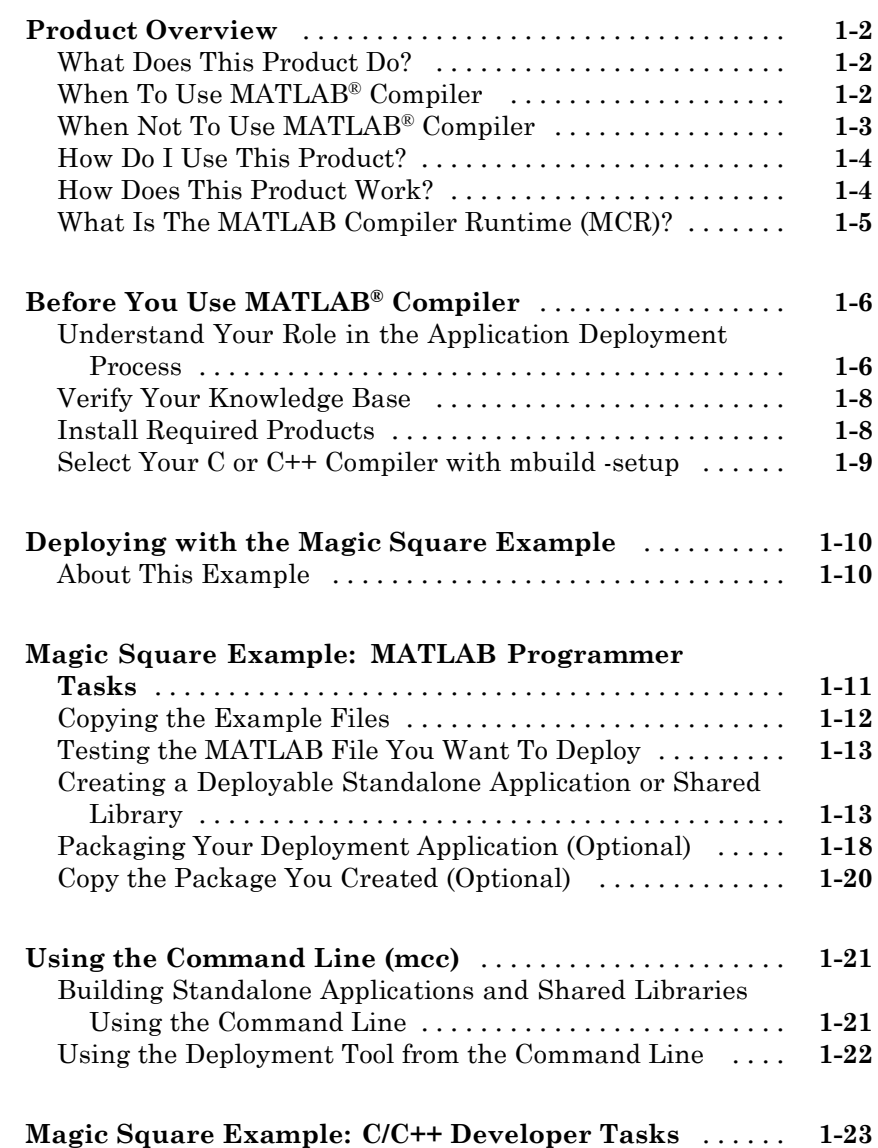

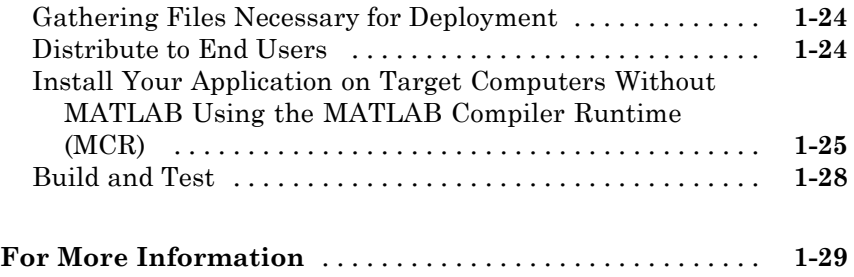

# **[Installation and Configuration](#page-48-0)**

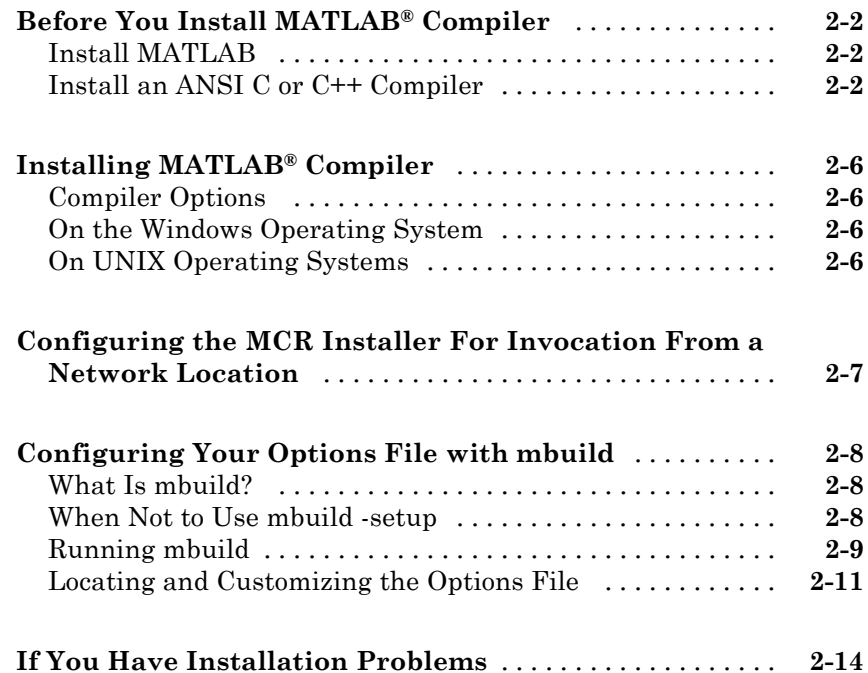

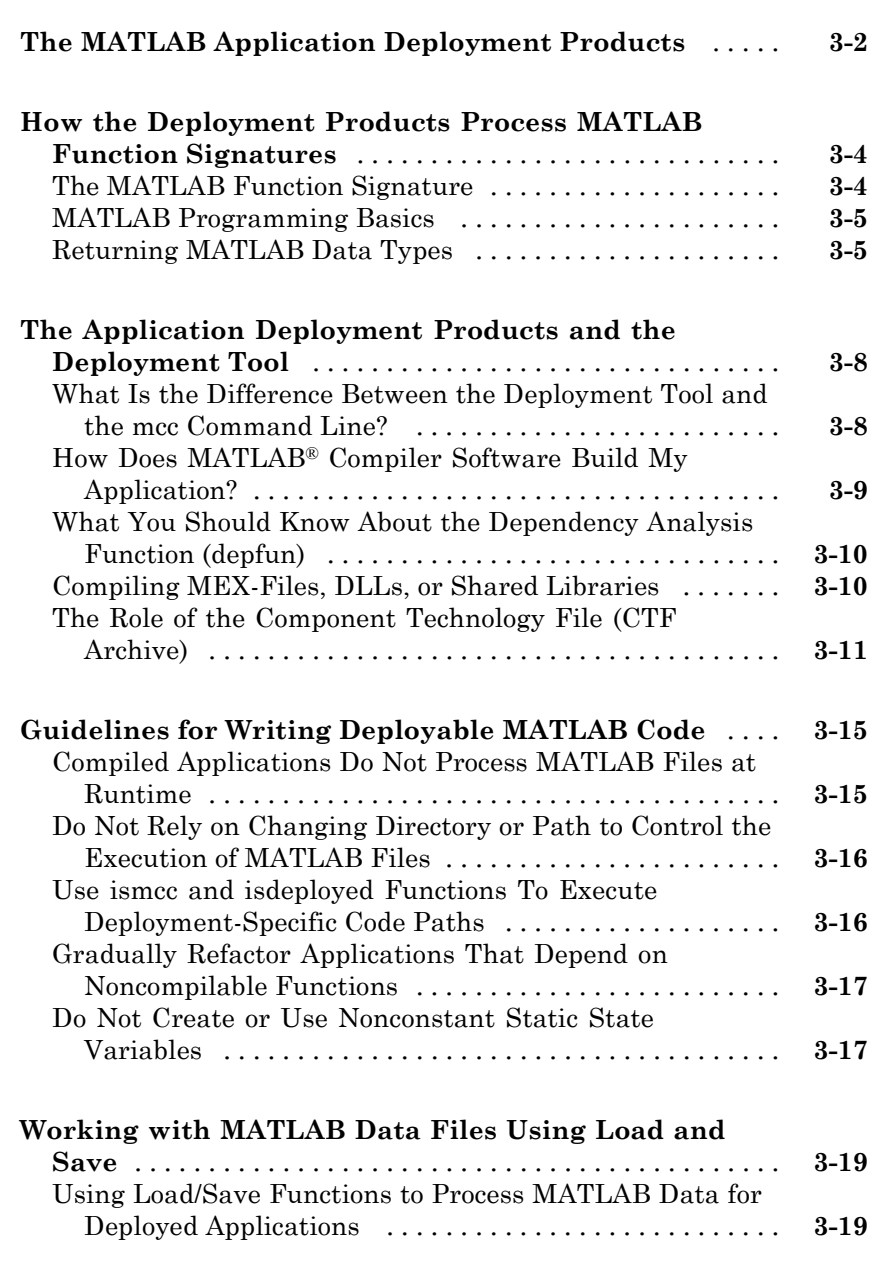

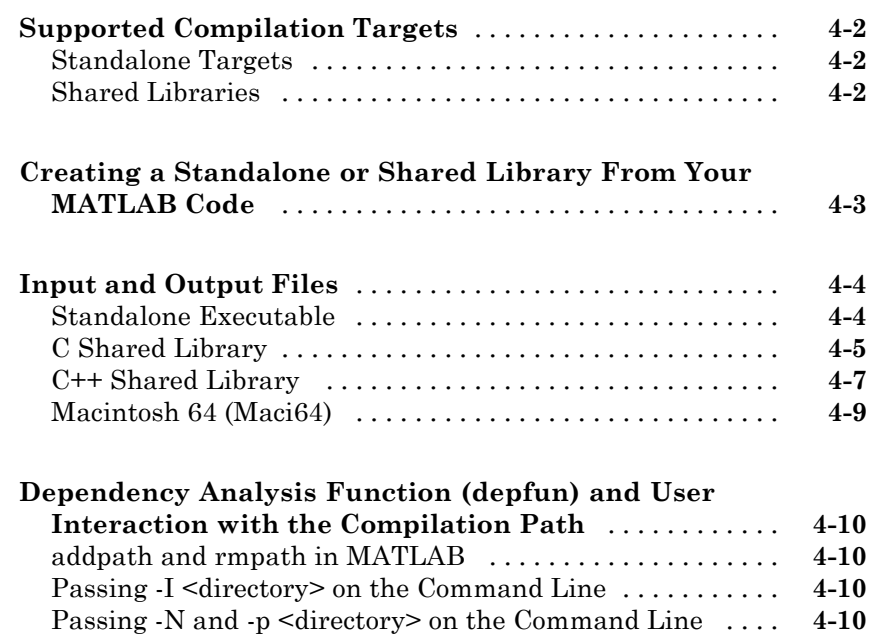

# **[Deployment Process](#page-96-0)**

# *[5](#page-96-0)*

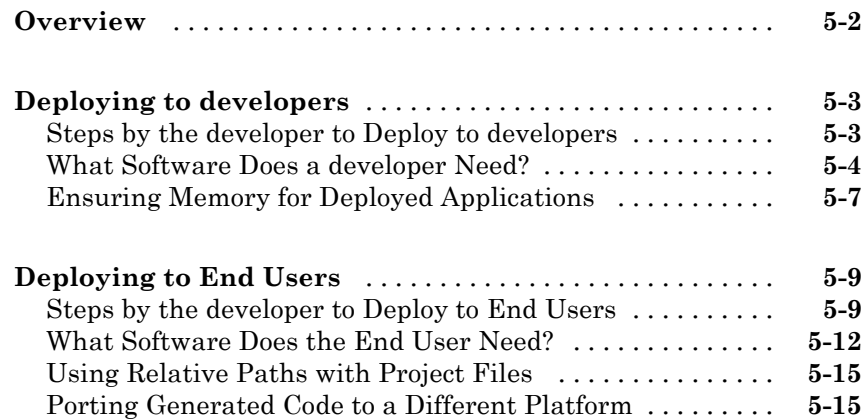

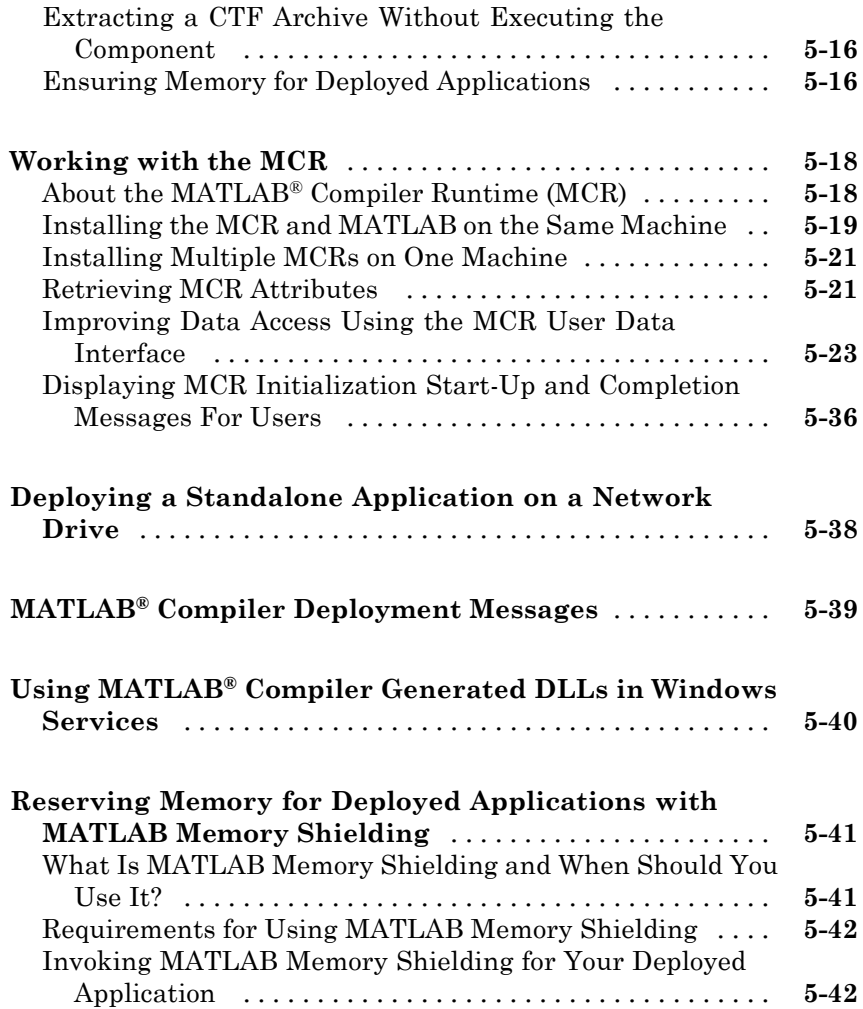

# **[Compiler Commands](#page-142-0)**

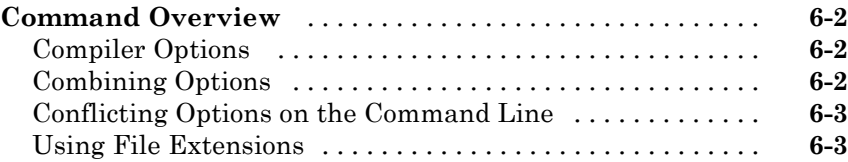

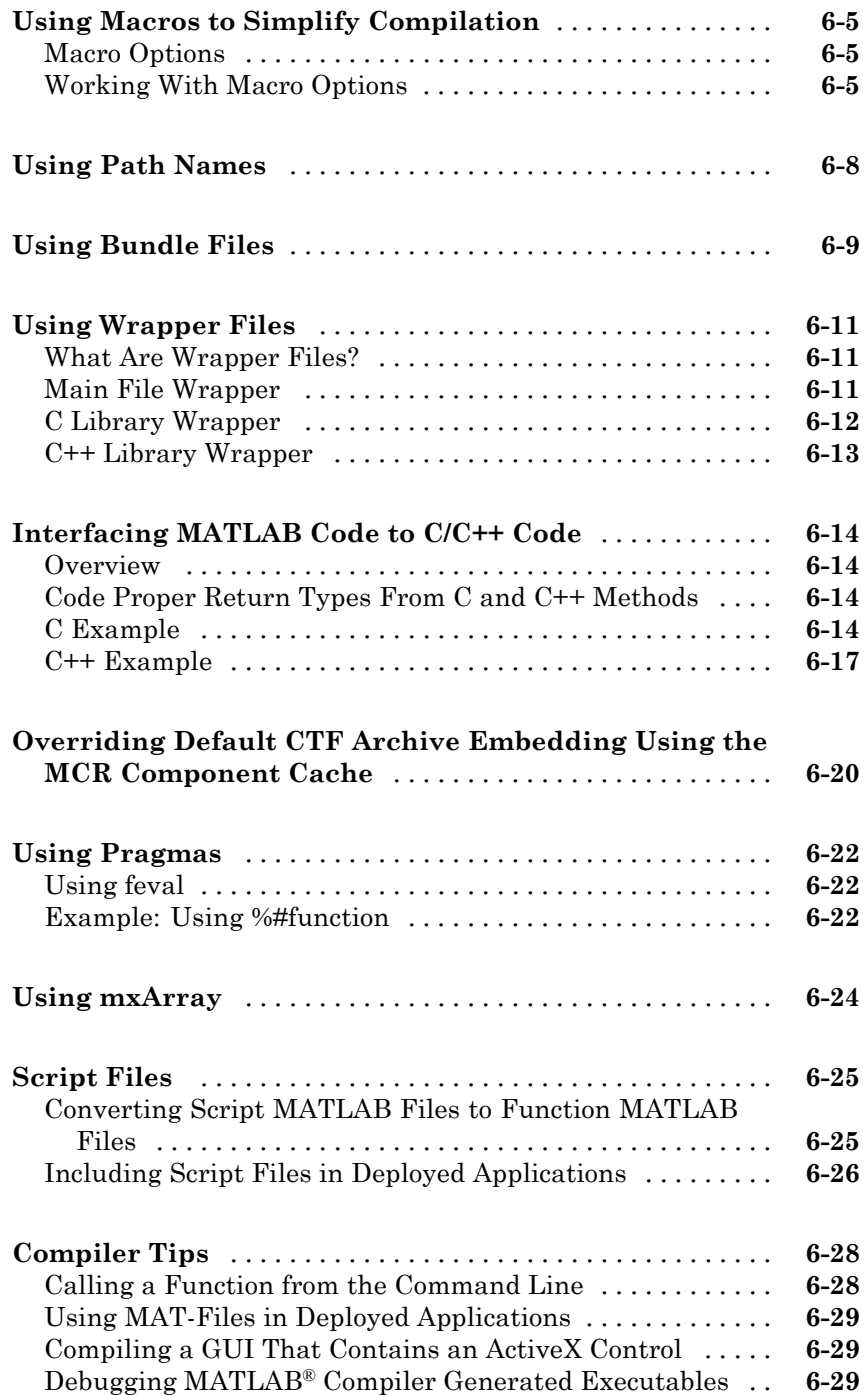

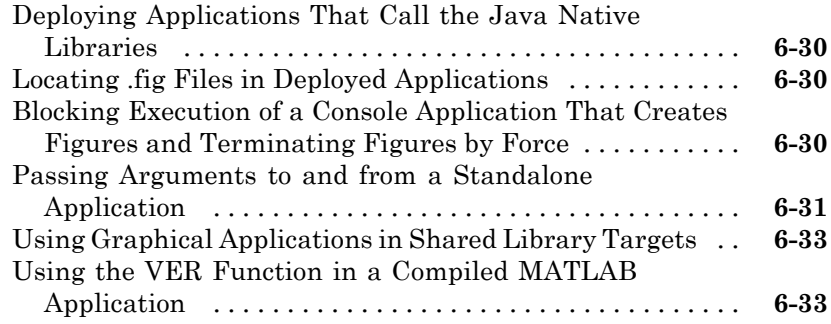

# **[Standalone Applications](#page-176-0)**

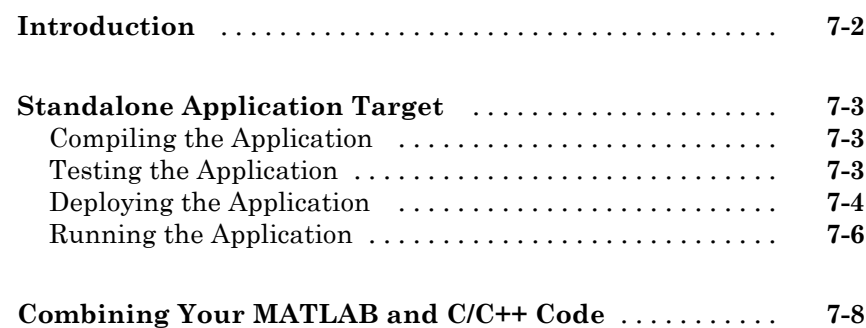

### **[Libraries](#page-184-0)**

# *[8](#page-184-0)*

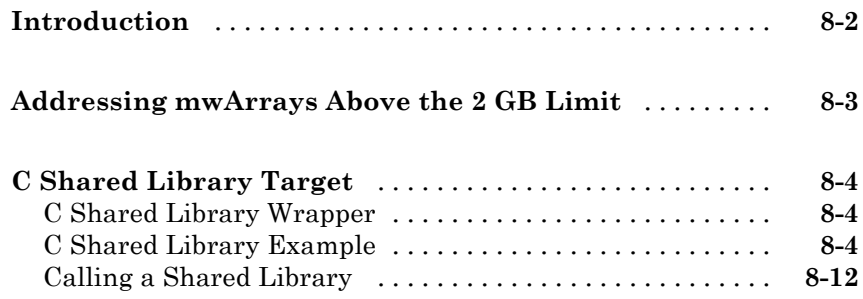

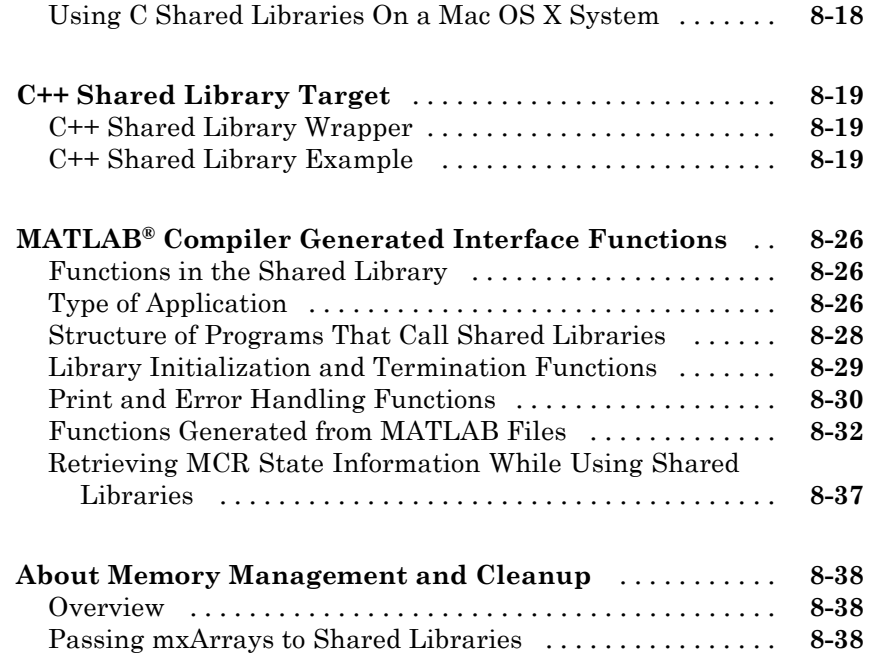

### **[Troubleshooting](#page-222-0)**

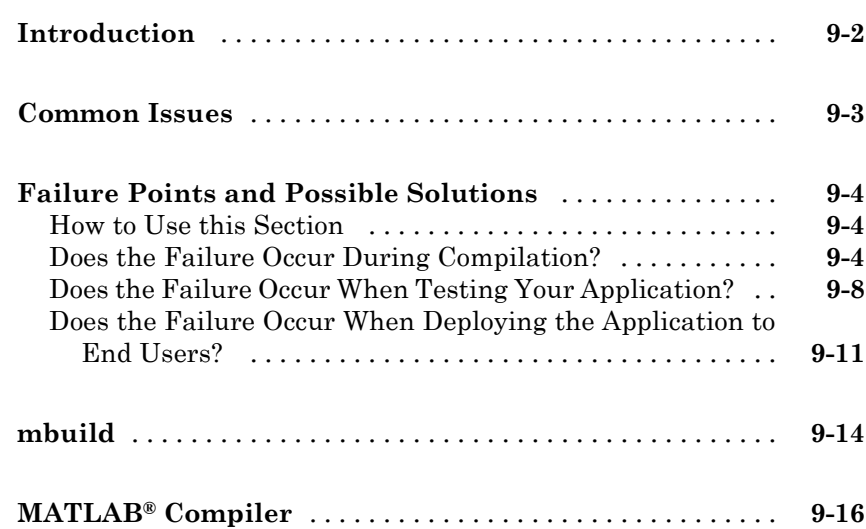

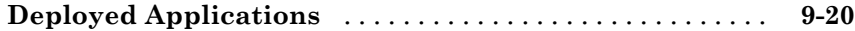

#### **[Limitations and Restrictions](#page-246-0)**

# *[10](#page-246-0)*

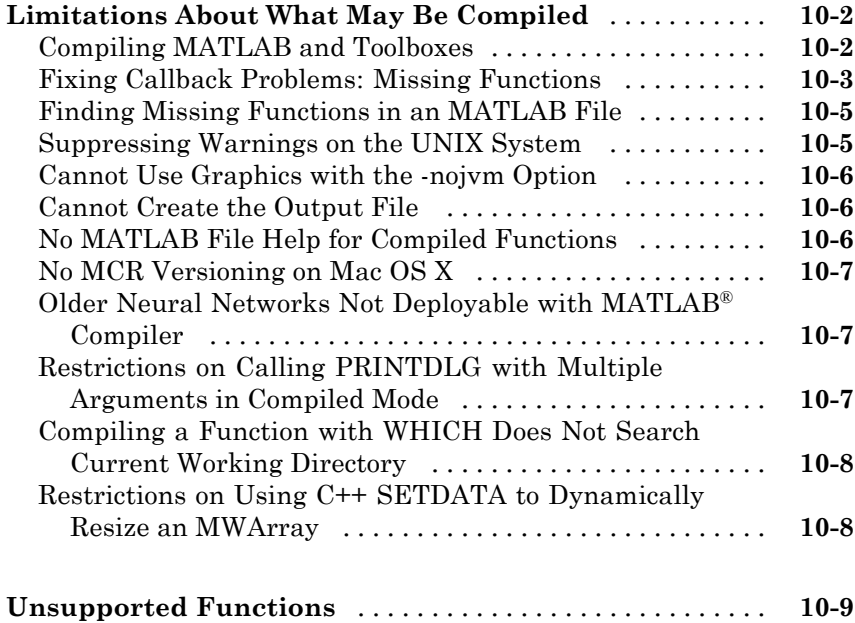

### **[Reference Information](#page-258-0)**

# *[11](#page-258-0)*

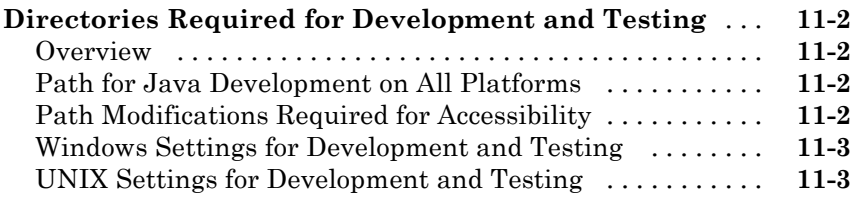

#### **[Directories Required for Run-Time Deployment](#page-262-0)** [......](#page-262-0) **[11-5](#page-262-0)**

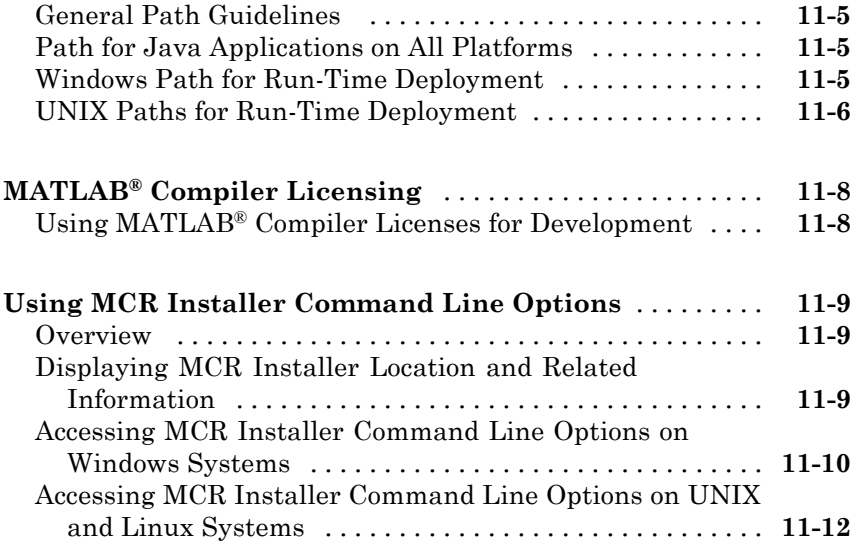

## **[Function Reference](#page-274-0)**

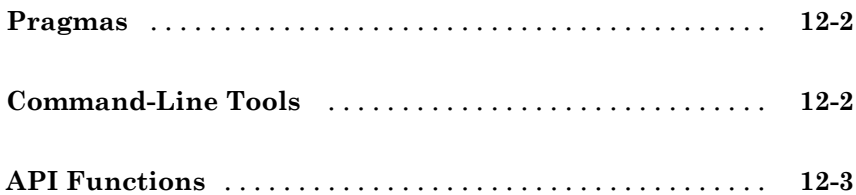

# *[13](#page-278-0)*

*[A](#page-340-0)*

### **MATLAB® [Compiler Quick Reference](#page-340-0)**

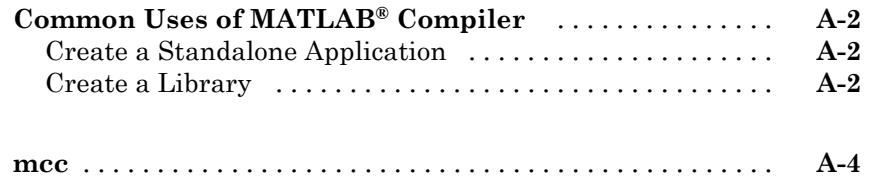

### **Using MATLAB® [Compiler on UNIX](#page-348-0)**

# *[B](#page-348-0)*

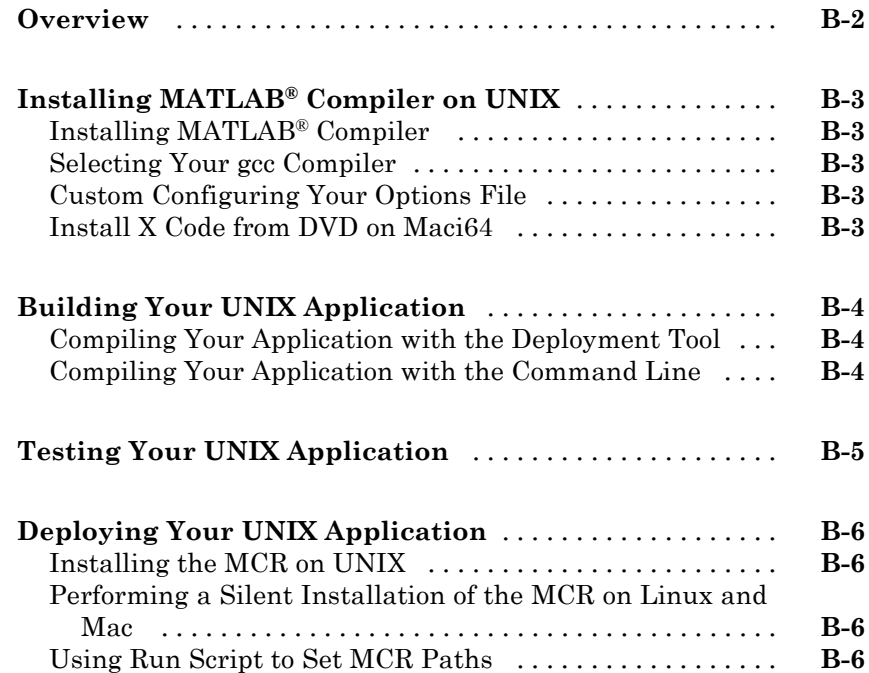

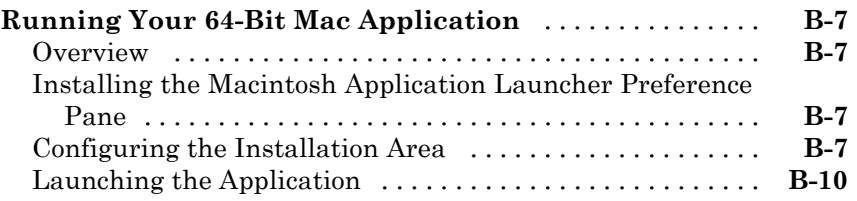

### **[Error and Warning Messages](#page-358-0)**

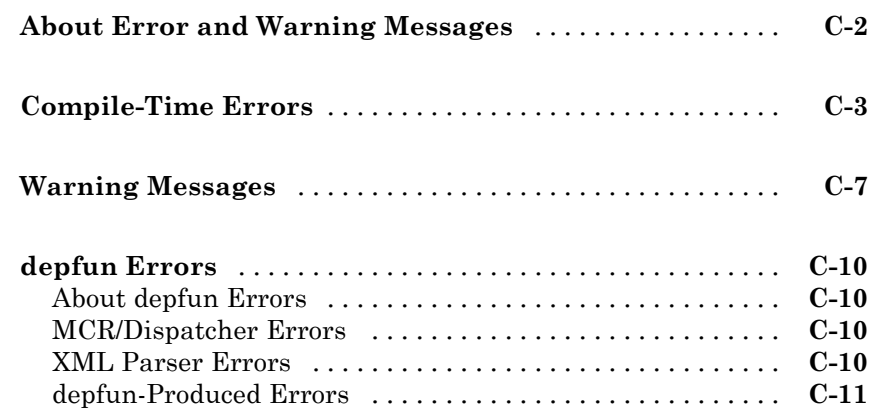

# **[C++ Utility Library Reference](#page-370-0)**

# *[D](#page-370-0)*

*[C](#page-358-0)*

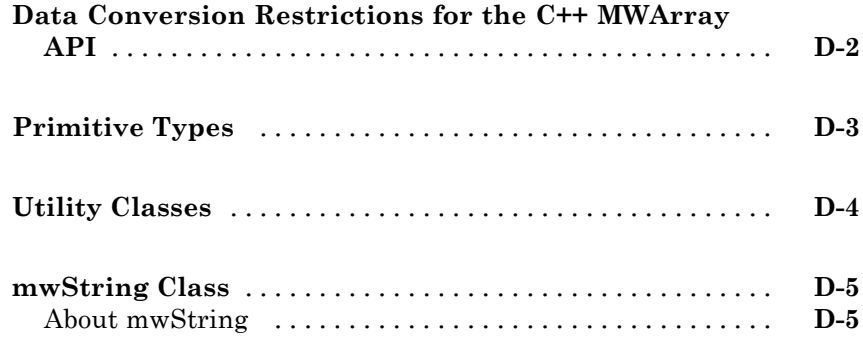

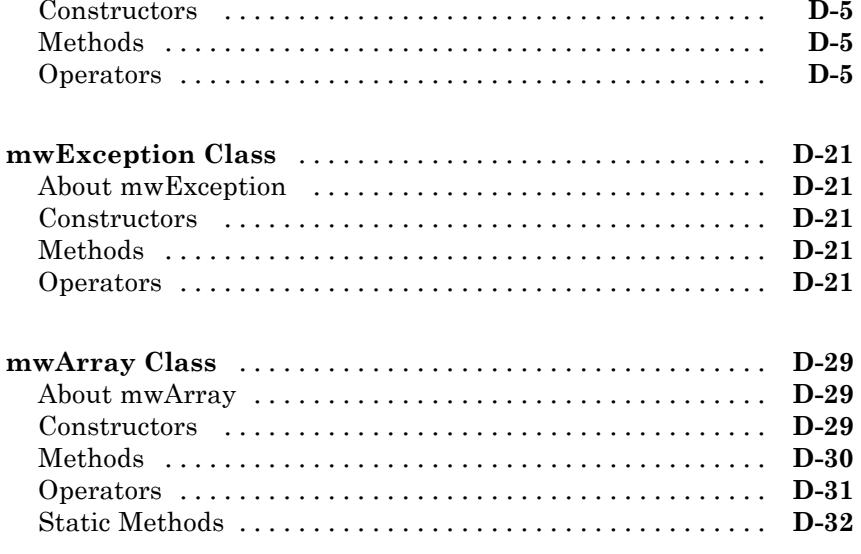

### Index

# <span id="page-18-0"></span>Getting Started

- **•** ["Product Overview" on page 1-2](#page-19-0)
- **•** ["Before You Use MATLAB®](#page-23-0) Compiler" on page 1-[6](#page-23-0)
- **•** ["Deploying with the Magic Square Example" on page 1-10](#page-27-0)
- **•** ["Magic Square Example: MATLAB Programmer Tasks" on page 1-11](#page-28-0)

- **•** ["Using the Command Line \(mcc\)" on page 1-21](#page-38-0)
- **•** ["Magic Square Example: C/C++ Developer Tasks" on page 1-23](#page-40-0)
- **•** ["For More Information" on page 1-29](#page-46-0)

### <span id="page-19-0"></span>**Product Overview**

#### **In this section...**

"What Does This Product Do?" on page 1-2 "When To Use MATLAB® Compiler" on page 1-2 ["When Not To Use MATLAB®](#page-20-0) Compiler" on page 1[-3](#page-20-0) ["How Do I Use This Product?" on page 1-4](#page-21-0) ["How Does This Product Work?" on page 1-4](#page-21-0) ["What Is The MATLAB Compiler Runtime \(MCR\)?" on page 1-5](#page-22-0)

#### **What Does This Product Do?**

 $MATLAB^{\otimes}$  Compiler<sup>TM</sup> compiles a MATLAB<sup>®</sup> application into a standalone application or software component. The act of compiling this code is sometimes referred to as *building*.

Building with MATLAB Compiler enables you to run your MATLAB application outside the MATLAB environment. It reduces application development time by eliminating the need to translate your code into a different language. If you are building a standalone application, MATLAB Compiler produces an executable for your end users. If you integrate into C or C++, MATLAB Compiler provides an interface to use your code as a shared library. If you integrate into other development languages, MATLAB builder products (available separately) let you package your MATLAB applications as software components. You are able to use Java classes, .NET components, or Microsoft® Excel® add-ins.

**Note** If you are using a non-Windows operating system, "console applications" are referred to as "standalone applications".

#### **When To Use MATLAB Compiler**

Use MATLAB Compiler to:

• Deploy C or C<sup>++</sup> code that interfaces with MATLAB

- <span id="page-20-0"></span>**•** Package MATLAB® applications as executables and shared libraries
- **•** Distribute royalty-free, standalone executables and software components
- **•** Incorporate MATLAB-based algorithms into applications developed using other languages and technologies
- **•** Encrypt and protect MATLAB code

### **When Not To Use MATLAB Compiler**

Do not use MATLAB Compiler and builder products for applications shown on the following table. Instead, use the recommended MathWorks product indicated.

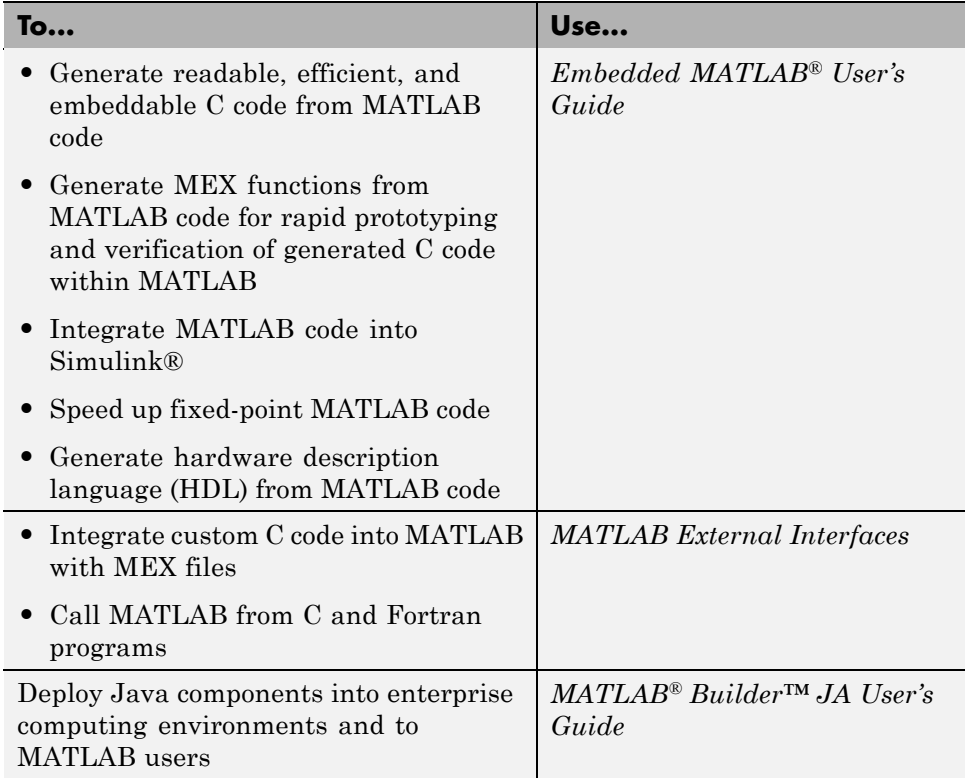

<span id="page-21-0"></span>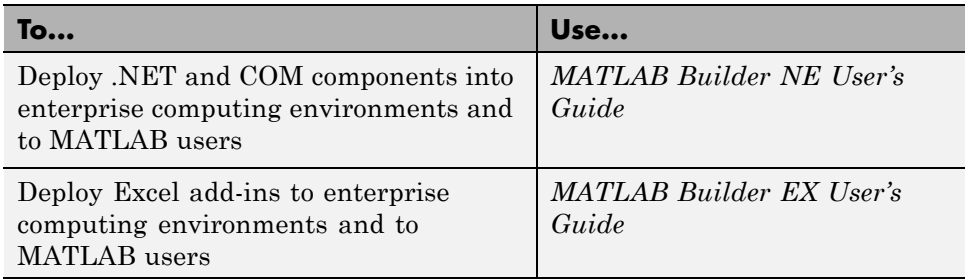

### **How Do I Use This Product?**

You use MATLAB Compiler by running the Deployment Tool GUI (deploytool) or executing the mcc command from MATLAB.

#### **How Does This Product Work?**

MATLAB Compiler readies your application for deployment to enterprise computing environments using a combination of generated applications, libraries, and wrapper files.

#### **MATLAB Compiler Generated Applications and Libraries**

When you package and distribute applications and libraries that MATLAB Compiler generates, you include the MATLAB Compiler Runtime (MCR). You can include a set of supporting files generated by MATLAB Compiler. You also set the system paths on the target machine so your application finds the MCR and supporting files.

The MCR is an engine for execution of compiled MATLAB code. As such, when a compiled application runs, there is sometimes a delay as the MCR is initialized. There can be a delay the first time you run the application, although typically less than you experience running on the MATLAB desktop.

An application or library generated by MATLAB Compiler has two parts: a platform-specific binary file and an archive file containing the encrypted MATLAB application and data. An application binary file consists of a main function. By contrast, a library binary consists of multiple functions for exporting.

#### <span id="page-22-0"></span>**Wrapper Files**

MATLAB Compiler generates *wrapper* files. These files provide an interface to your MATLAB code when compiled. The wrapper files and MATLAB code are compiled into platform-specific binary files. Wrapper files differ depending on the execution environment.

#### **Limitations and Considerations**

#### **Cross-Platform Considerations**

If you are considering porting components created with MATLAB Compiler, note the following:

- **•** Only Java components can cross platforms. Exceptions are specified here.
- **•** Deployment across a 32-bit/64-bit boundary does not work for anything except Java<sup>™</sup> components. In other words, deploying from 32-bit Windows<sup>®</sup>  $XP$  to 64-bit Windows XP fails, as would deployment from 64-bit Linux<sup>®</sup> to 32-bit Linux. However, deployment from one operating system type to another (Windows XP to Windows Vista™, for example) works. The machines must be the same architecture (32-bit or 64-bit) and meet the general system requirements of MATLAB. For example, deployment from 32-bit Windows XP to 32-bit Windows Vista works.

**Note** You can cross 32 to 64 bit boundaries if your MCR version is compatible with the MATLAB version the component was created with.

### **What Is The MATLAB Compiler Runtime (MCR)?**

The MATLAB Compiler Runtime is a standalone set of shared libraries that enable the execution of MATLAB files, even on computers without an installed version of MATLAB.

You have the option to include the MCR with every package generated by the Deployment Tool (deploytool). Include the MCR by clicking **Add MCR** on the **Package** tab. Install it on target machines by running the self-extracting package executable. For more information on the MCR and the MCR Installer, see ["Install Your Application on Target Computers Without](#page-42-0) [MATLAB Using the MATLAB Compiler Runtime \(MCR\)" on page 1-25.](#page-42-0)

## <span id="page-23-0"></span>**Before You Use MATLAB Compiler**

#### **In this section...**

"Understand Your Role in the Application Deployment Process" on page 1-6

["Verify Your Knowledge Base" on page 1-8](#page-25-0)

["Install Required Products" on page 1-8](#page-25-0)

["Select Your C or C++ Compiler with mbuild -setup" on page 1-9](#page-26-0)

#### **Understand Your Role in the Application Deployment Process**

Depending on the size of your organization, you play one role, or many, in the process of successfully deploying a standalone application or shared library.

For example, you analyze user requirements and satisfy them by writing a program in MATLAB code. You can also implement the infrastructure to deploy an application to users in computing environments different from your own. In smaller organizations, you find one person responsible for performing tasks associated with multiple roles. The table [Application Deployment Roles,](#page-24-0) [Tasks, and References on page 1-7](#page-24-0) describes some of the different MATLAB Compiler roles or jobs. It also describes which tasks you would most likely perform when ["Deploying with the Magic Square Example" on page 1-10](#page-27-0) in this chapter.

**Note** If you are using a non-Windows operating system, "console applications" are referred to as "standalone applications".

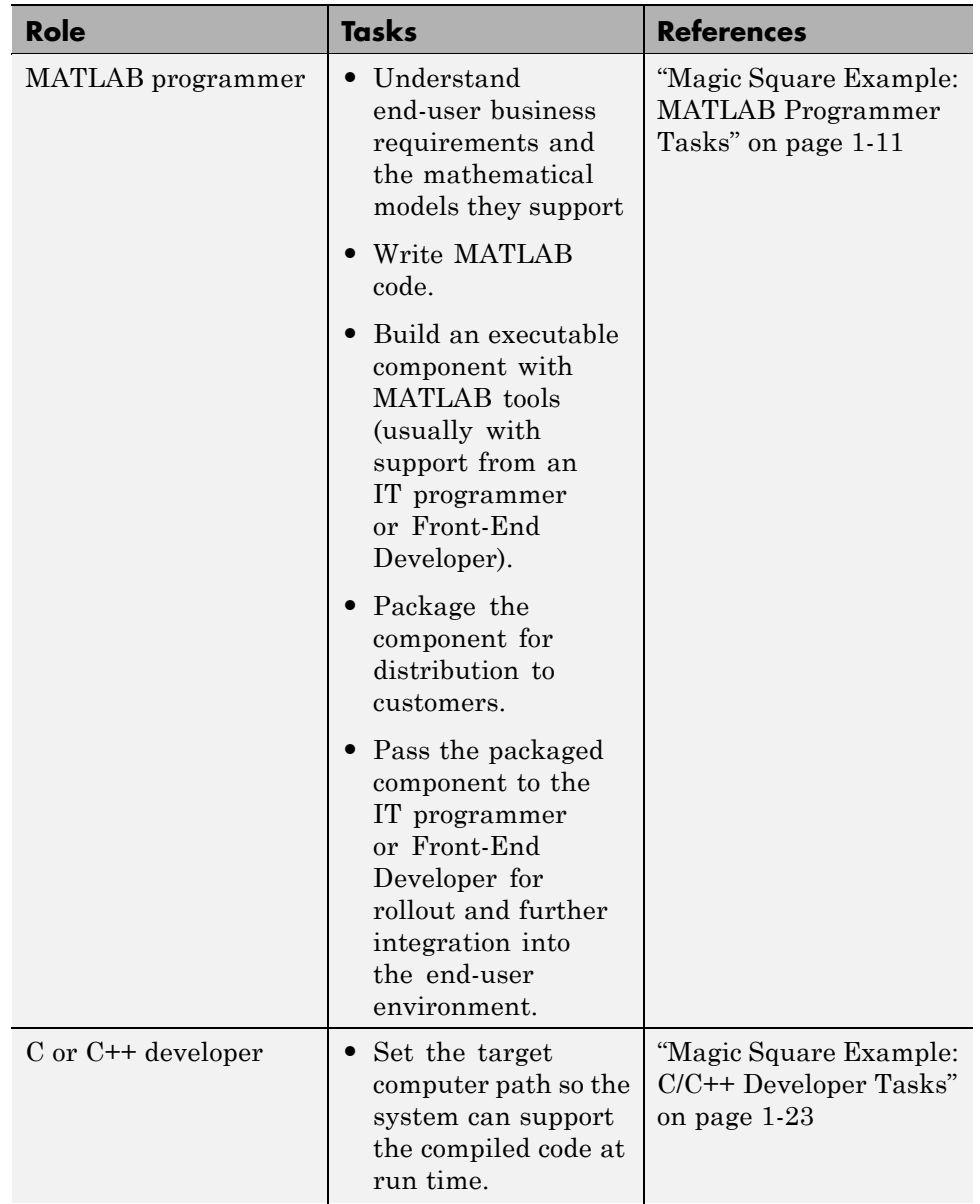

#### <span id="page-24-0"></span>**Application Deployment Roles, Tasks, and References**

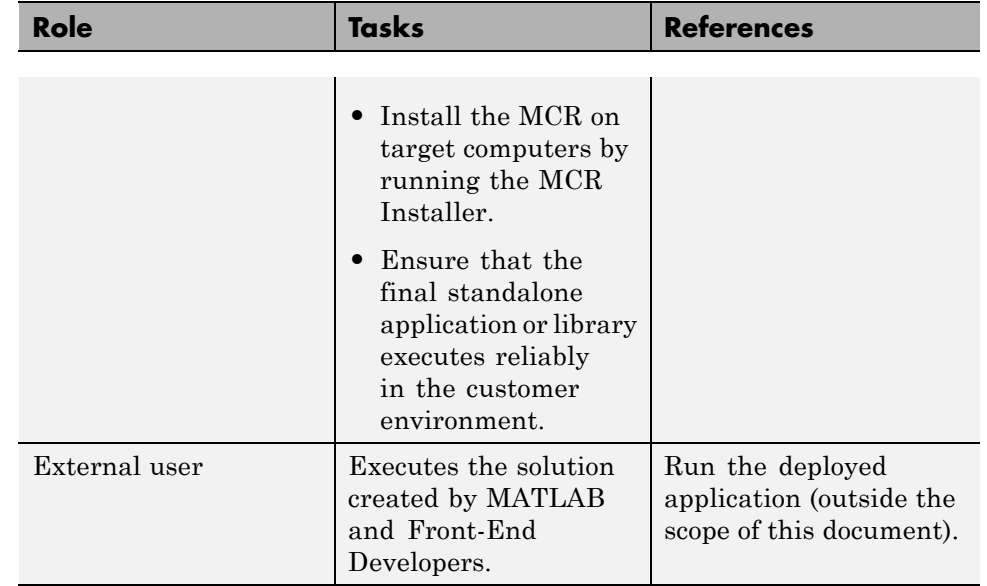

#### <span id="page-25-0"></span>**Application Deployment Roles, Tasks, and References (Continued)**

#### **Verify Your Knowledge Base**

Using the MATLAB Compiler product requires the following knowledge:

- **•** If your job function is MATLAB programmer:
	- **-** A basic knowledge of MATLAB, and how to work with cell arrays and structures
- **•** If your job function is C or C++ developer:
	- **-** Exposure to the C or C++ programming languages
	- **-** Procedural or object-oriented programming concepts

### **Install Required Products**

Install the following products to run the example described in this chapter:

- **•** MATLAB
- **•** MATLAB Compiler

<span id="page-26-0"></span>• A [supported C or C++ compiler](http://www.mathworks.com/support/compilers/current_release/)

For more information about product installation and requirements, see [Chapter 2, "Installation and Configuration"](#page-46-0).

#### **Select Your C or C++ Compiler with mbuild -setup**

The first time you use MATLAB Compiler, after starting MATLAB, run the following command:

```
mbuild -setup
```
For more information about mbuild -setup, see [Chapter 2, "Installation and](#page-46-0) [Configuration"](#page-46-0).

If you need information about writing MATLAB files, see MATLAB Programming, which is part of MATLAB documentation.

### <span id="page-27-0"></span>**Deploying with the Magic Square Example**

### **About This Example**

The Magic Square example shows how to create a standalone application, or shared library (magicsquare), containing the magic class and other files for application deployment. The class encapsulates a MATLAB function which computes a magic square.

The client standalone application or shared library converts the array returned by the function to a native array and displays it on the screen. When you run the magicsquare application from the command line, you pass the dimension for the magic square as a command-line argument

#### **What Is a Magic Square?**

A *magic square* is simply a square array of integers arranged so that their sum is the same when added vertically, horizontally, or diagonally.

#### **How Do I Access the Examples?**

The examples for MATLAB Compiler are in *matlabroot*\extern\examples\compiler. For *matlabroot*, substitute the MATLAB root folder on your system. Type matlabroot to see this folder name.

The Magic Square example in this section shows you how to:

- **•** Use MATLAB Compiler to create and package a simple standalone application that compiles a MATLAB file, magicsquare.m
- **•** Access the examples provided with MATLAB Compiler.

**Note** If you are using a non-Windows operating system, "console applications" are referred to as "standalone applications".

# <span id="page-28-0"></span>**Magic Square Example: MATLAB Programmer Tasks**

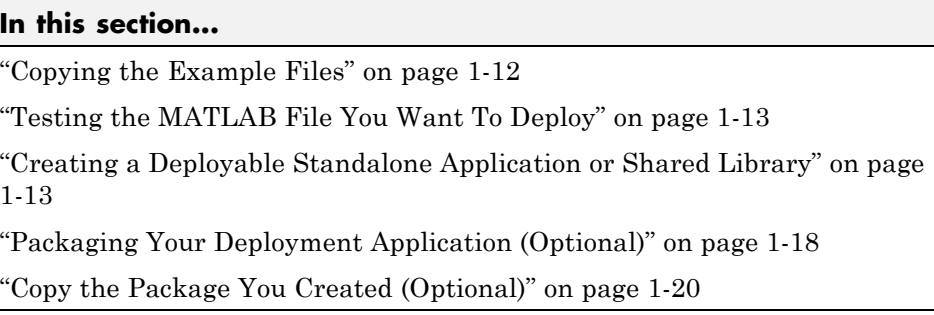

The MATLAB programmer performs the tasks described in the following table.

#### **MATLAB Programmer**

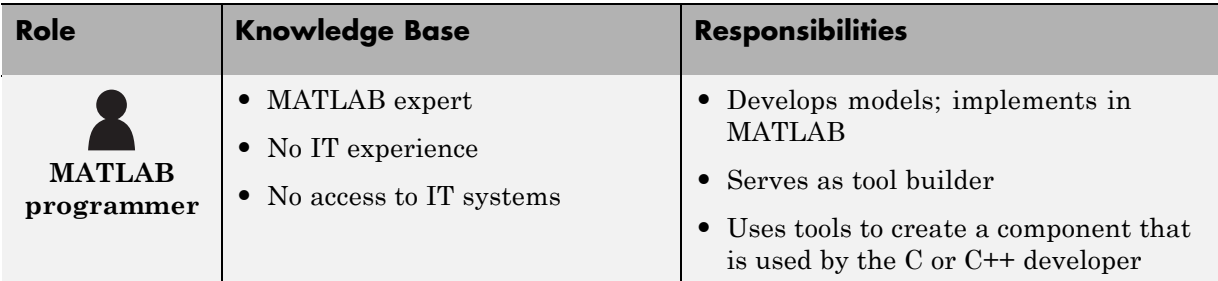

#### **Key Tasks for the MATLAB Programmer**

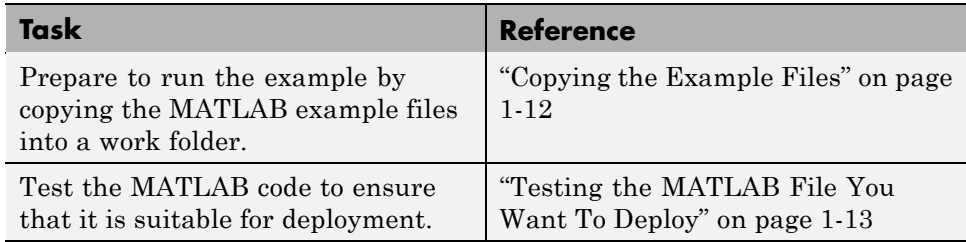

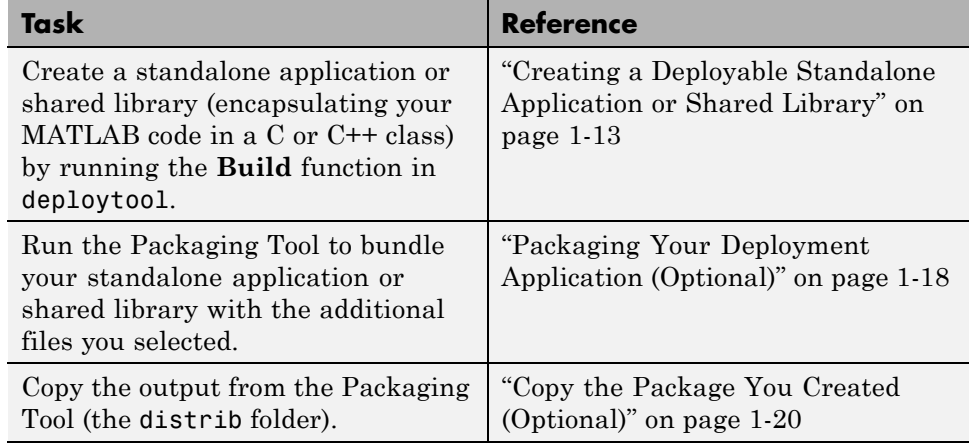

#### <span id="page-29-0"></span>**Key Tasks for the MATLAB Programmer (Continued)**

#### **Copying the Example Files**

Prepare to run the example by copying needed files into your work area as follows:

- **1** Navigate to *matlabroot*\extern\examples\compiler. *matlabroot* is the MATLAB root folder (where you installed MATLAB). To find the value of this variable on your system, type *matlabroot* at a MATLAB command prompt.
- **2** Create a work folder named Work (D:\Work). Create a subfolder in your Work folder and name it MagicExample (D:\Work\MagicExample). Avoid using spaces in your folder names, if possible.
- **3** Copy magicsquare.m from *matlabroot*\extern\examples\compiler to D:\Work\MagicExample.
- **4** At the MATLAB command prompt, change your working folder to D:\Work\MagicExample.

### <span id="page-30-0"></span>**Testing the MATLAB File You Want To Deploy**

In this example, you test a MATLAB file (magicsquare.m) containing the predefined MATLAB function magic. Testing the file provides a baseline to compare to the results of the function as a deployable standalone application or shared library.

**1** Using MATLAB, locate and open magicsquare.m. This file has the following:

```
function m = magicsquare(n)%MAGICSQUARE generates a magic square matrix of the size
% specified by the input parameter n.
% Copyright 2003-2010 The MathWorks, Inc.
if ischar(n)
    n=str2num(n);
end
m = magic(n);
```
- **2** At the MATLAB command prompt, enter magicsquare(5), and view the results. The output appears as follows:
	- 17 24 1 8 15 23 5 7 14 16 4 6 13 20 22 10 12 19 21 3 11 18 25 2 9

#### **Creating a Deployable Standalone Application or Shared Library**

You create a deployable standalone application or shared library by using the Deployment Tool GUI to build a wrapper. This wrapper encloses the sample MATLAB code discussed in "Testing the MATLAB File You Want To Deploy" on page 1-13. To run the Magic Square example, use the following information:

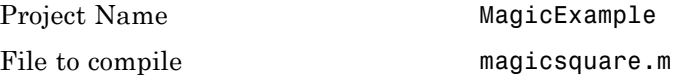

- **1** Start MATLAB if you have not done so already.
- **2** Type deploytool at the command prompt, and press **Enter**. The deploytool GUI opens.
- **3** Create a deployment project using the Deployment Project dialog box:
	- **a** Type the name of your project in the **Name** field.
	- **b** Enter the location of the project in the **Location** field. Alternately, navigate to the location.
	- **c** Select the target for the deployment project from the **Target** drop-down menu.

**Note** Windows standalone targets differ from conventional standalone targets. A Windows standalone executable produces no output to the MS-DOS window. Consider this difference when selecting between the targets in accordance with your user requirements.

**d** Click **OK**.

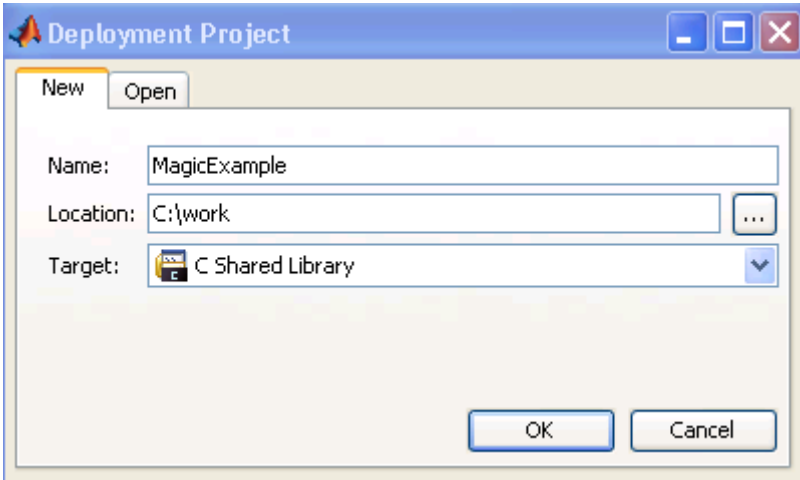

#### **Creating a C Shared Library Project**

- **4** On the **Build** tab:
	- **•** If you are building a standalone target, click **Add main file**.
	- **•** If you are building a shared library target, click **Add files**.
	- **•** You may optionally add supporting files. For examples of these files, see the deploytool Help. To add these files, in the Shared Resources and Helper Files area:
		- **e** Click **Add files/directories**
		- **f** Click **Open** to select the file or files.

**Note** If you are using a non-Windows operating system, "console applications" are referred to as "standalone applications". For more information about the differences between standalones and Windows standalone, see ["What's the Difference Between a Windows Standalone](#page-85-0) [Application and a Console/Standalone Application?" on page 4-2](#page-85-0) in this User's Guide.

5 When you complete your changes, click the Build button  $(\bullet)$ .

#### **The MATLAB Compiler Build Process**

To generate and package an application, the user:

- **1** Writes an application or component in MATLAB
- **2** Invokes the MATLAB Compiler, which:
	- **a** Examines the input MATLAB files and the external dependency database to determine the complete list of all functions used by the application or component. As part of this process, MATLAB Compiler determines which files are not able to be compiled and automatically excludes them.
	- **b** Determines which functions are to be made publicly visible (for example, those that can be called from another product or environment).
	- **c** Generates the appropriate interface code files based on the public function list and the complete function list from the preceding steps. The interface code generated is also dependent on what target the user wants to create (for example, a Java component, a standalone executable, or a Microsoft Excel add-in).
	- **d** Packages compilable functions into a CTF archive, creating a file on the user's disk. This archive is embedded by default in the binary executable.
	- **e** Optionally, invokes target specific compiler to generate a binary application or component from the files in C and the interface code libraries provided by MathWorks.
- **3** Locates the install package for the MATLAB Compiler Runtime (MCR).
- **4** Collects together the binary, the CTF archive, and the MCR installer (along with other optional, user-specified files) for the user.

The deployment GUI (deploytool) automates many of the steps in the process for user convenience.

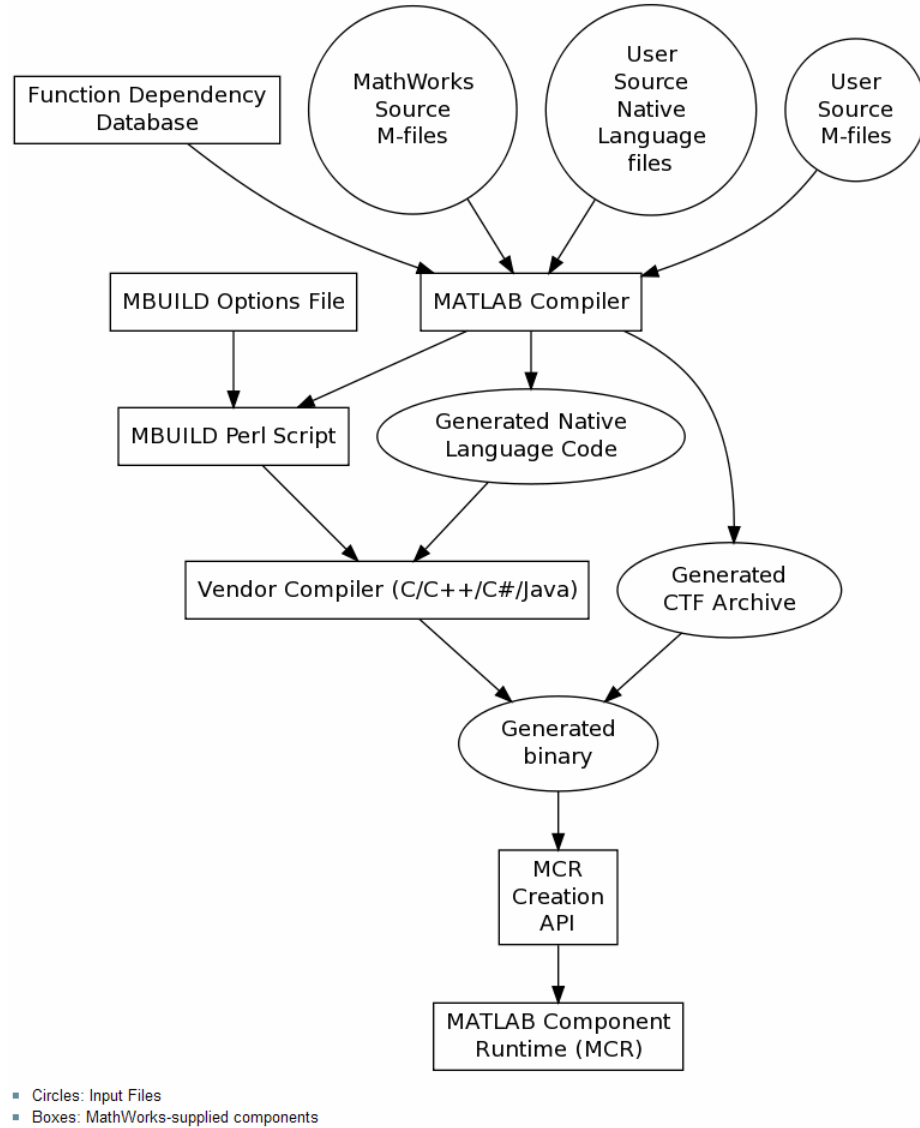

· Ellipses: Output Files

### <span id="page-35-0"></span>**Packaging Your Deployment Application (Optional)**

Packaging is bundling the standalone application or shared libraries with additional files for end users. Perform this step using the **Package** tab of deploytool. Alternately, copy the contents of the distrib folder and the [MCR Installer](#page-42-0) to a local folder of your choice.

**1** On the **Package** tab, add the [MATLAB Compiler Runtime \(MCR\).](#page-42-0) To do so, click **Add MCR**, and choose one of the two options described in the following table.

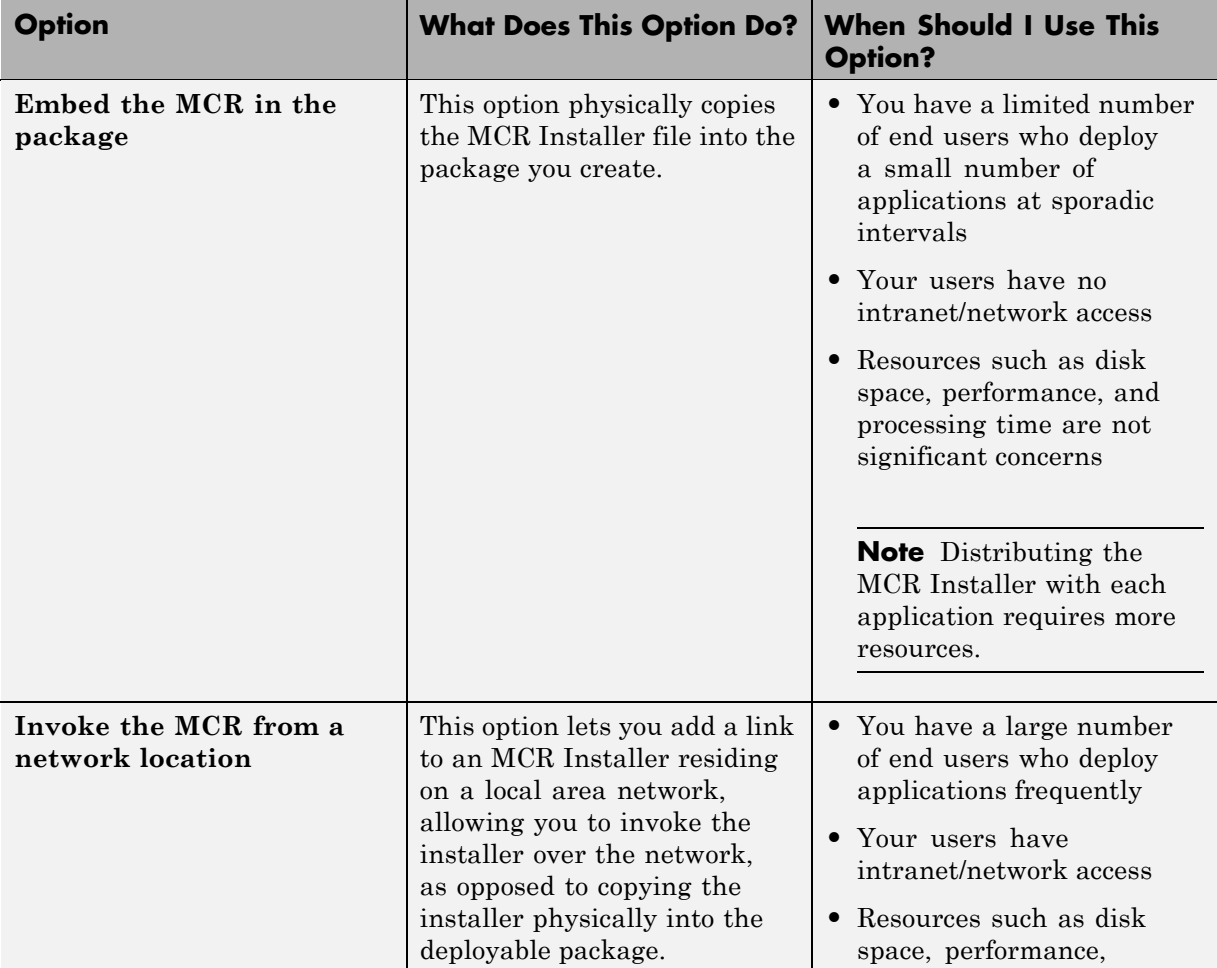
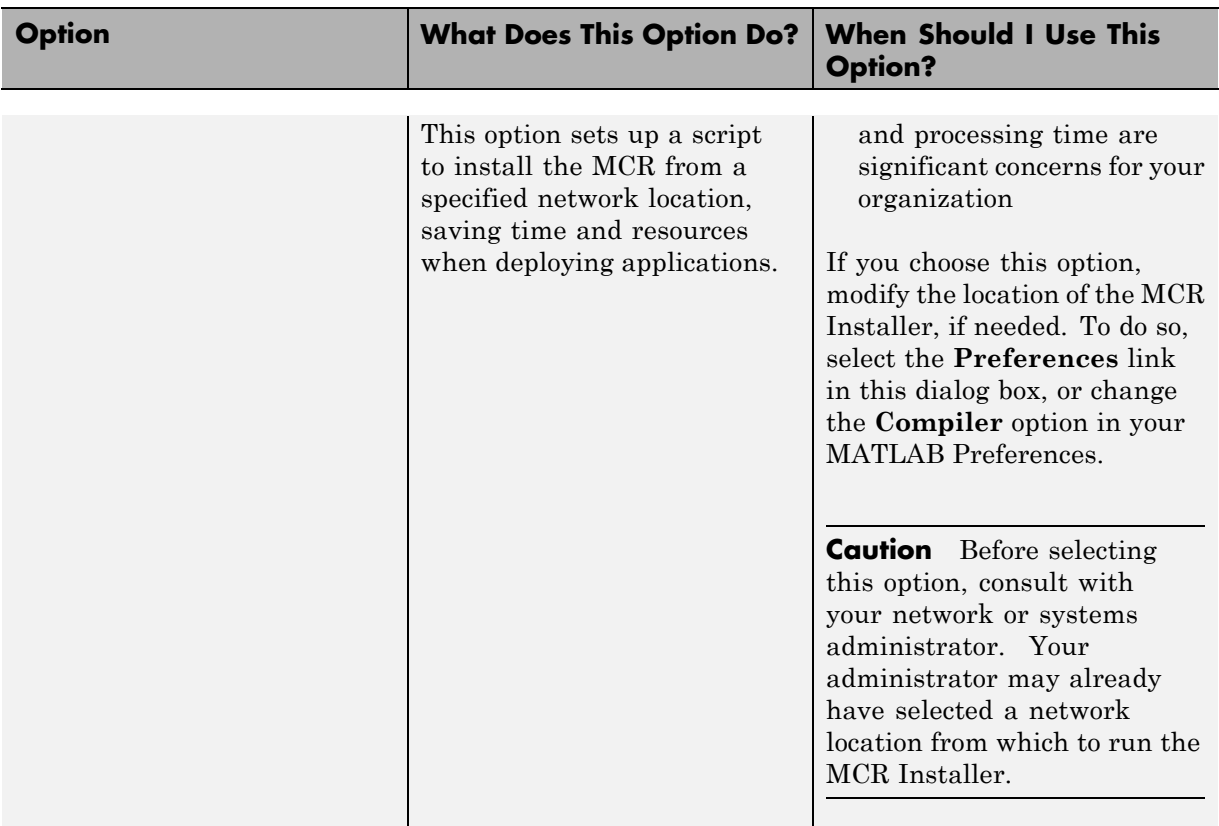

For more information about the role the MCR plays in the deployment process, see ["Install Your Application on Target Computers Without](#page-42-0) [MATLAB Using the MATLAB Compiler Runtime \(MCR\)" on page 1-25.](#page-42-0)

- **2** Next, add others files you feel may be useful to end users. To package additional files or folders, click **Add file/directories**, select the file or folder you want to package, and click **Open**.
- **3** In the Deployment Tool, click the Packaging button  $(\vec{b})$ .
- **4** For Windows, the package is a self-extracting executable. On platforms other than Windows, the package is delivered as a .zip file. Verify that the contents of the distrib folder contains the files you specified.

<span id="page-37-0"></span>**Note** When the self-extracting executable is uncompressed on a system, VCREDSIT\_X86 is installed. VCREDSIT\_X86 installs run-time components of Microsoft Visual C++ libraries necessary for running Visual C++ applications.

## **Copy the Package You Created (Optional)**

Copy the package that you created from the distrib folder to the local folder of your choice or send them to the C/C++ programmer, if applicable.

## **Using the Command Line (mcc)**

You can use the command line to execute the Deployment Tool GUI as well run mcc command.

#### **In this section...**

"Building Standalone Applications and Shared Libraries Using the Command Line" on page 1-21

["Using the Deployment Tool from the Command Line" on page 1-22](#page-39-0)

**Note** The Deployment Tool command line interface (CLI) can be run from the MATLAB command line window, the Windows command line, or a UNIX® shell.

## **Building Standalone Applications and Shared Libraries Using the Command Line**

Instead of the GUI, you can use the mcc command to run MATLAB Compiler. The following table shows sample commands to create a standalone application or a shared library using mcc at the operating system prompt.

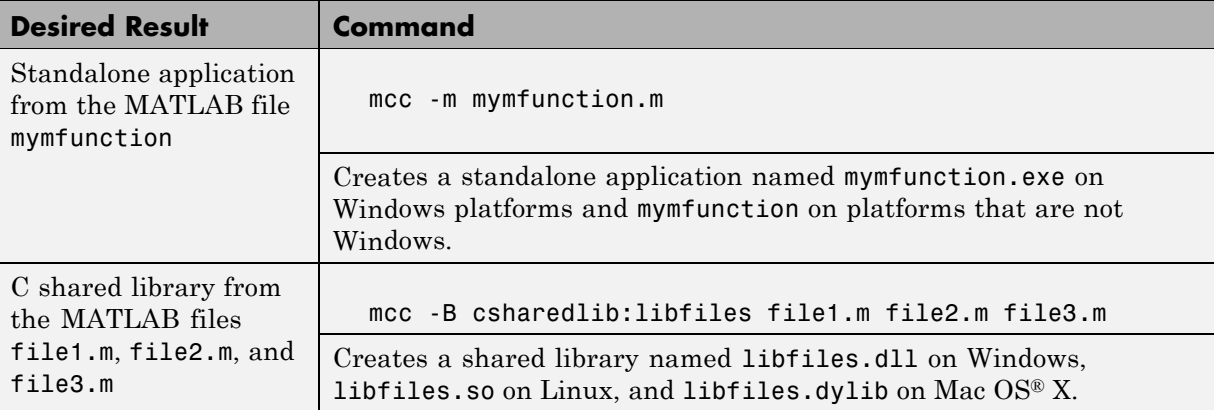

<span id="page-39-0"></span>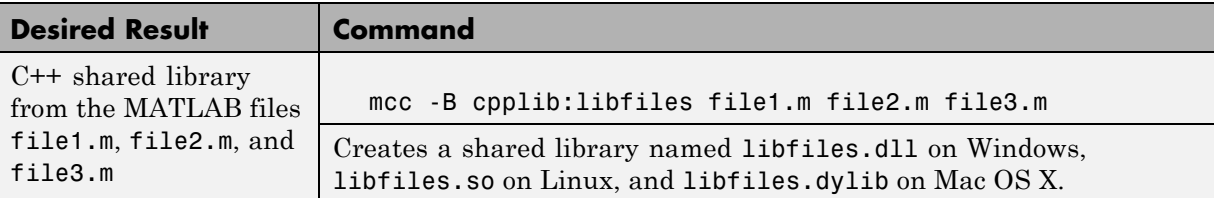

## **Using the Deployment Tool from the Command Line**

Start the Deployment Tool from the command line by using one of the following options.

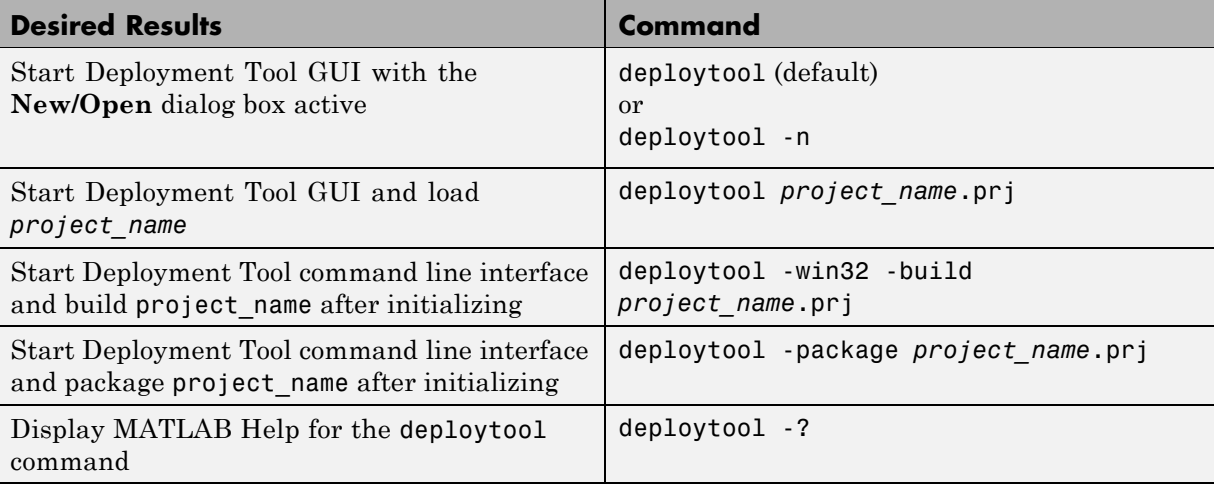

## **Magic Square Example: C/C++ Developer Tasks**

#### **In this section...**

["Gathering Files Necessary](#page-41-0) for Deployment" on page 1-[24](#page-41-0)

["Distribute to End Users" on page 1-24](#page-41-0)

["Install Your Application on Target Computers Without MATLAB Using](#page-42-0) [the MATLAB Compiler Runtime \(MCR\)" on page 1-25](#page-42-0)

["Build and Test" on page 1-28](#page-45-0)

The C or C++ developer performs these tasks.

#### **C/C++ Developer**

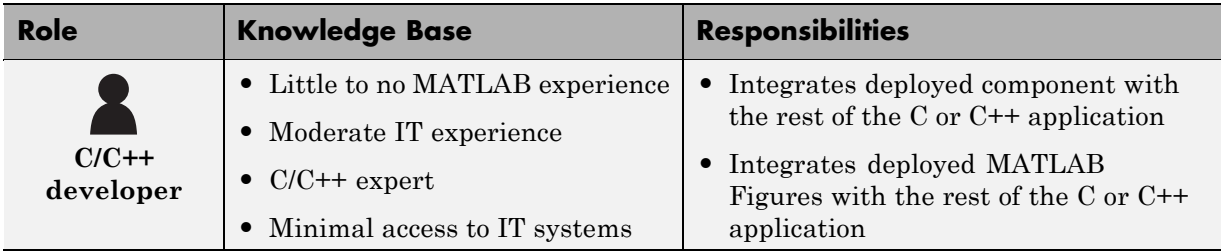

#### **Key Tasks for the C or C++ Developer**

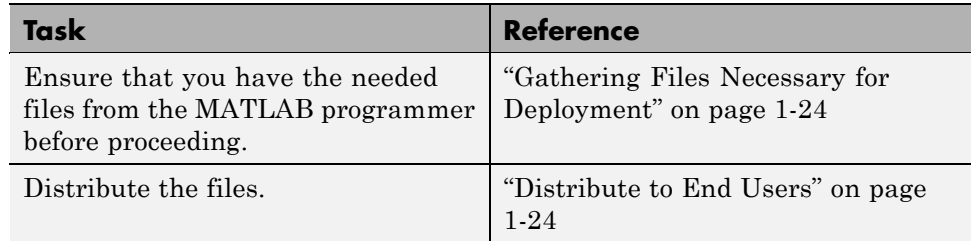

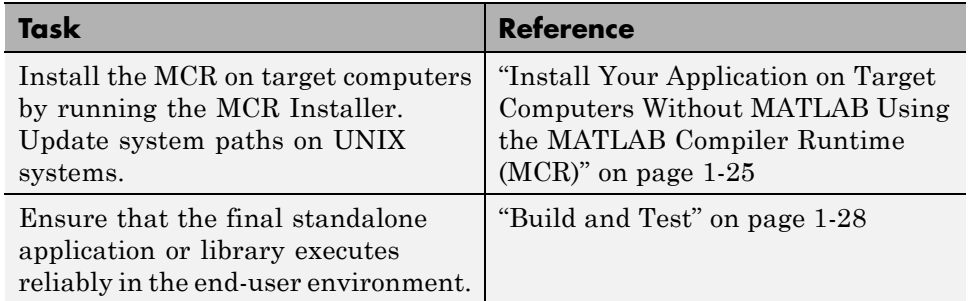

#### <span id="page-41-0"></span>**Key Tasks for the C or C++ Developer (Continued)**

## **Gathering Files Necessary for Deployment**

Before beginning, verify that you have access to the following files, packaged by the MATLAB programmer in ["Copy the Package You Created \(Optional\)"](#page-37-0) [on page 1-20](#page-37-0). End users who do not have a copy of MATLAB installed need the following:

- **•** [MCR Installer](#page-42-0). For locations of all MCR Installers, run the mcrinstaller command.
- **•** readme.txt file

See ["Packaging Your Deployment Application \(Optional\)" on page 1-18](#page-35-0) for more information about these files.

## **Distribute to End Users**

If the MATLAB programmer packages the standalone or library (see ["Packaging Your Deployment Application \(Optional\)" on page 1-18\)](#page-35-0), paste the package in a folder on the target machine, and run it. If you are using an archive file, extract the contents to the target machine.

**Note** If you are using a non-Windows operating system, "console applications" are referred to as "standalone applications".

## <span id="page-42-0"></span>**Install Your Application on Target Computers Without MATLAB Using the MATLAB Compiler Runtime (MCR)**

On target computers without MATLAB, install the MCR, if it is not already present on the development machine.

#### **About the MCR and the MCR Installer**

The *MATLAB Compiler Runtime (MCR)* is an execution engine made up of the same shared libraries MATLAB uses to enable the execution of MATLAB files on systems without an installed version of MATLAB. In order to deploy a component, you *package* the MCR along with it. Before you utilize the MCR on a system without MATLAB, run the *MCR installer*.

The installer does the following:

- **1** Installs the MCR (if not already installed on the target machine)
- **2** Installs the component assembly in the folder from which the installer is run
- **3** Copies the MWArray assembly to the Global Assembly Cache (GAC), as part of installing the MCR

#### **Before You Install the MCR**

- **1** Since installing the MCR requires write access to the system registry, ensure you have administrator privileges to run the MCR Installer.
- **2** The version of the MCR that runs your application on the target computer must be compatible with the version of MATLAB Compiler that built the component.

**Caution** If an MCR does not match the version of the instance of MATLAB that built the component, an inoperable application and unpredictable results can result.

#### **Including the MCR installer With Your Deployment Package**

Include the MCR in your deployment by using the Deployment Tool.

On the **Package** tab of the deploytool interface, click **Add MCR**.

**Note** For more information about additional options for including the MCR Installer (embedding it in your package or locating the installer on a network share), see "Packaging Your Deployment [Application \(Optional\)" on page 1-18](#page-35-0) in the MATLAB® [Compiler™ User's Guide on page 1](#page-0-0) or in your respective Builder User's Guide.

#### **Installing the MCR and Setting System Paths**

To install the MCR, perform the following tasks on the target machines:

- **1** If you added the MCR during packaging, open the package to locate the installer (MCRInstaller.exe). Otherwise, run the command mcrinstaller to display the locations where you can download the installer.
- **2** If you are running on a platform other than Windows, set the system paths on the target machine. Setting the paths enables your application to find the MCR.

Windows paths are set automatically. On Linux and Mac, you can use the run script to set paths. See ["Using Run Script to Set MCR Paths" on page](#page-353-0) [B-6](#page-353-0) in the appendix [Appendix B, "Using MATLAB®](#page-346-0) Compiler on UNIX" in the MATLAB® [Compiler™ User's Guide on page 1](#page-0-0) for more information.

## **For More Information**

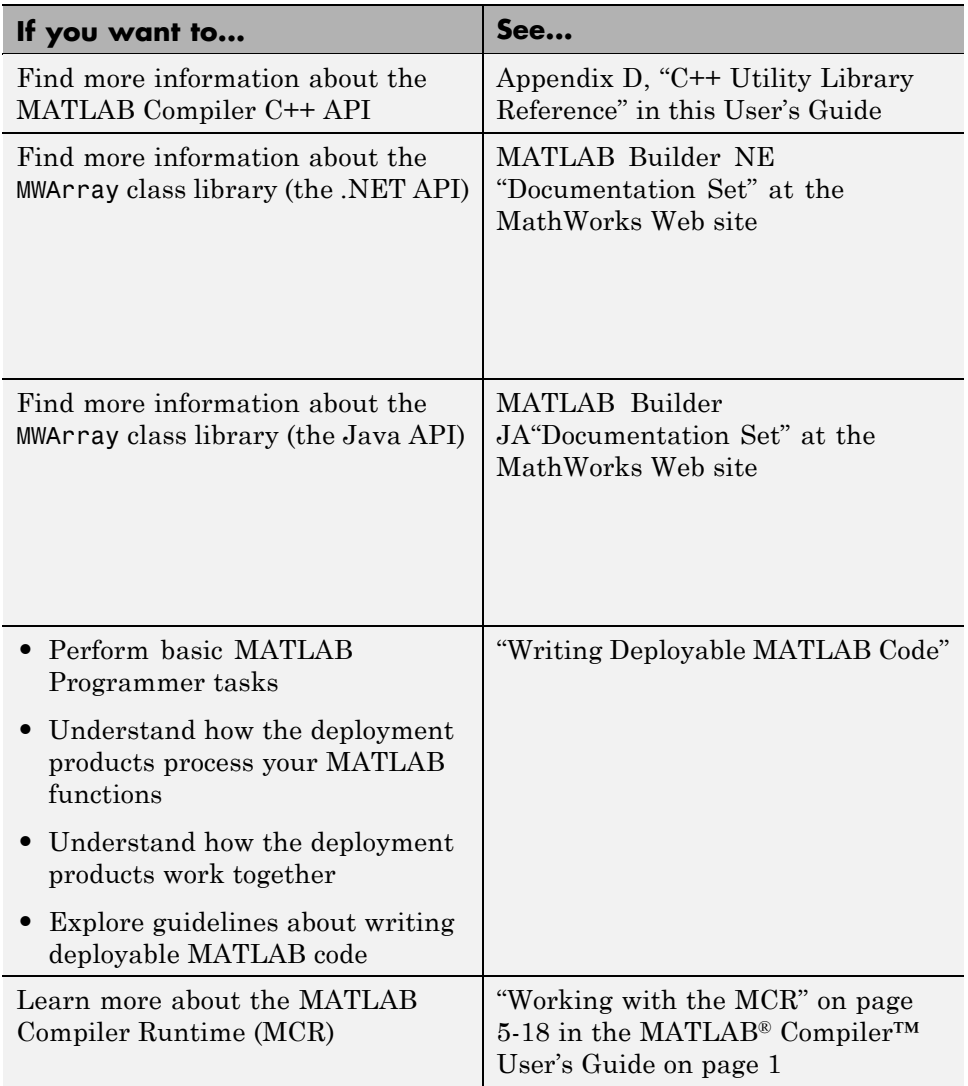

## <span id="page-45-0"></span>**Build and Test**

Build and test the standalone application or shared library as you would any application in your environment. After you create and distribute the initial application, you continue to enhance it.

## **For More Information**

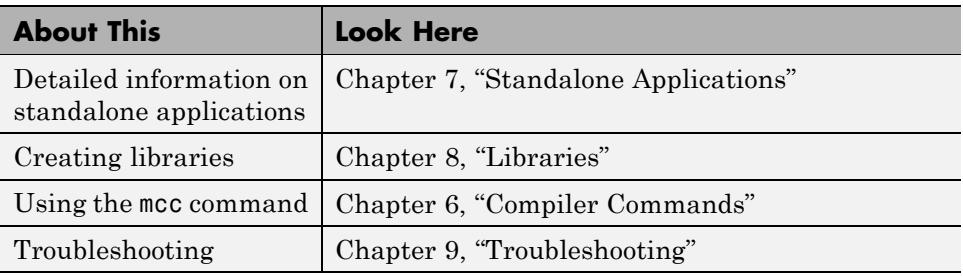

# **2**

## Installation and Configuration

- **•** ["Before You Install MATLAB®](#page-49-0) Compiler" on page 2[-2](#page-49-0)
- **•** ["Installing MATLAB®](#page-53-0) Compiler" on page 2[-6](#page-53-0)
- **•** ["Configuring the MCR Installer For Invocation From a Network Location"](#page-54-0) [on page 2-7](#page-54-0)
- **•** ["Configuring Your Options File with mbuild" on page 2-8](#page-55-0)
- **•** ["If You Have Installation Problems" on page 2-14](#page-61-0)

## <span id="page-49-0"></span>**Before You Install MATLAB Compiler**

**In this section...**

"Install MATLAB" on page 2-2

"Install an ANSI C or C++ Compiler" on page 2-2

#### **Systems Administrator**

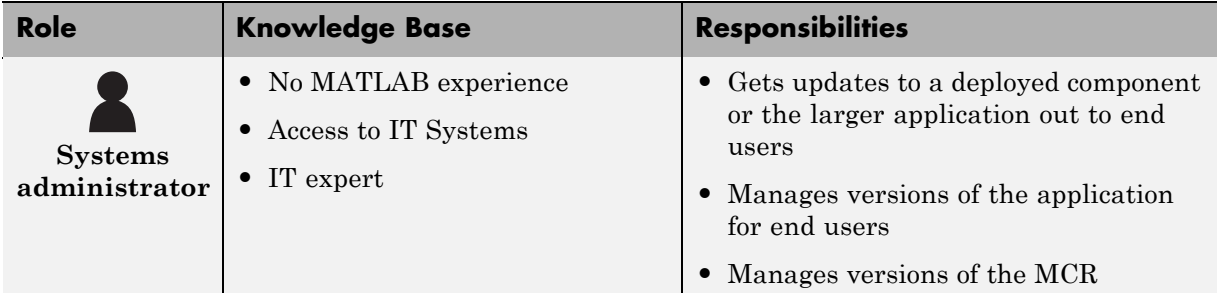

## **Install MATLAB**

To install MATLAB, refer to the MATLAB Installation Roadmap in the "Documentation Set".

See [MATLAB Compiler Platform & Requirements](http://www.mathworks.com/support/compilers/current_release/) for details. The memory and disk requirements to run MATLAB Compiler software are the same as the requirements for MATLAB.

## **Install an ANSI C or C++ Compiler**

Install supported ANSI® C or C++ compiler on your system. Certain output targets require particular compilers.

To install your ANSI C or C++ compiler, follow vendor instructions that accompany your C or C++ compiler.

**Note** If you encounter problems relating to the installation or use of your ANSI C or C++ compiler, consult your C or C++ compiler vendor.

#### **Supported ANSI C and C++ Windows Compilers**

Use one of the following 32-bit C/C++ compilers that create 32-bit Windows dynamically linked libraries (DLLs) or Windows applications:

- Lcc C version 2.4.1 (included with MATLAB). Lcc is a C-only compiler; it does *not* compile code with C++.
- **•** Microsoft® Visual C++® (MSVC).
	- **-** The only compiler that supports the building of COM objects and Excel® plug-ins is Microsoft Visual C++.
	- **-** The only compiler that supports the building of .NET objects is Microsoft® Visual C# Compiler for the Microsoft .NET Framework.

See the "Product Overview" in the MATLAB Builder NE documentation for a list of supported .NET Framework versions.

**Note** For an up-to-date list of all the compilers supported by MATLAB and MATLAB Compiler, see the MathWorks Technical Support notes at:

[http://www.mathworks.com/support/compilers/current\\_release/](http://www.mathworks.com/support/compilers/current_release/)

#### **Supported ANSI C and C++ UNIX Compilers**

MATLAB Compiler software supports the native system compilers on:

- **•** Linux
- **•** Linux x86-64
- **•** Mac OS X

MATLAB Compiler software supports gcc and g++.

#### **Common Installation Issues and Parameters**

When you install your C or C++ compiler, you sometimes encounter requests for additional parameters. The following tables provide information about common issues occurring on Windows and UNIX systems where you sometimes need additional input or consideration.

#### **Windows Operating System**

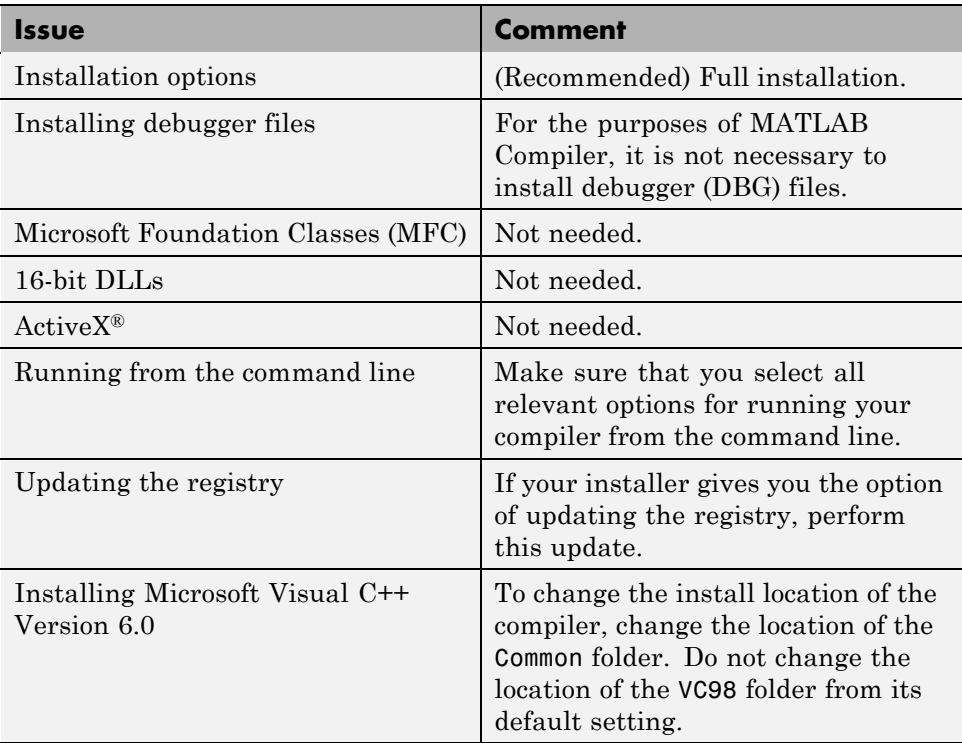

#### **UNIX Operating System**

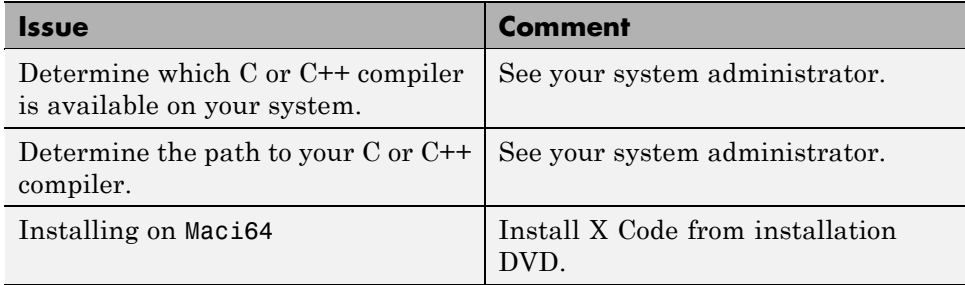

## <span id="page-53-0"></span>**Installing MATLAB Compiler**

#### **In this section...**

"Compiler Options" on page 2-6

"On the Windows Operating System" on page 2-6

"On UNIX Operating Systems" on page 2-6

## **Compiler Options**

MATLAB Compiler software requires a supported ANSI C or C++ compiler on your system. Refer to the ["Install an ANSI C or C++ Compiler" on page 2-2](#page-49-0) for more information.

## **On the Windows Operating System**

To install MATLAB Compiler software on Windows, follow the instructions in the *Installation Guide*. If you have a license to install MATLAB Compiler, select the product as you proceed through the installation process.

If MATLAB Compiler does not appear in your list of choices, contact MathWorks to obtain an updated License File (license.dat) .

## **On UNIX Operating Systems**

To install MATLAB Compiler on UNIX workstations, follow the instructions in the *Installation Guide*. If you have a license to install MATLAB Compiler, select the product as you proceed through the installation process. If MATLAB Compiler does not appear as one of the installation choices, contact MathWorks to get an updated license file (license.dat).

**Note** To run compiled applications from the DOS command prompt, you must reboot (or log out and log in) after installing MATLAB Compiler.

## <span id="page-54-0"></span>**Configuring the MCR Installer For Invocation From a Network Location**

When you deploy an application, you have an option to either embed the MCR in the package or invoke the MCR installer from a network location.

As Systems Administrator, you should:

- **•** Decide which option makes the most sense to implement for your installation. See ["Packaging Your Deployment Application \(Optional\)" on](#page-35-0) [page 1-18](#page-35-0) for more information and criteria for making your selection.
- **•** Communicate what option you select to your end users to prevent them from creating multiple copies of the MCR Installer on various network shares, providing you choose the network invocation option.

## <span id="page-55-0"></span>**Configuring Your Options File with mbuild**

#### **In this section...**

"What Is mbuild?" on page 2-8

"When Not to Use mbuild -setup" on page 2-8

["Running mbuild" on page 2-9](#page-56-0)

["Locating and Customizing the Options File" on page 2-11](#page-58-0)

## **What Is mbuild?**

Running the mbuild configuration script creates an option file that:

- **•** Sets the default compiler and linker settings for each supported compiler.
- Allows you to changes compilers or compiler settings.
- **•** Builds (compiles) your application.

**Note** The following mbuild examples apply only to the 32-bit version of MATLAB.

#### **About mbuild and Linking**

Static linking is not an option for applications generated by MATLAB Compiler. Compiled applications all must link against MCLMCRRT. This shared library explicitly dynamically loads other shared libraries. You cannot change this behavior on any platform.

#### **When Not to Use mbuild -setup**

Run mbuild -setup before using any deployment product unless you are doing one of the following:

- **•** Using MATLAB Builder JA
- **•** Using MATLAB Builder NE (including the defunct MATLAB COM Builder)

<span id="page-56-0"></span>**•** Creating a standalone or Windows standalone target with MATLAB Compiler

## **Running mbuild**

- **1** Run mbuild -setup from MATLAB.
- **2** Select a compiler. Additional platform-specific information follows.

**Note** The compiler-specific options file specifies that your compiler contains flags and settings to control the operation of the installed C and C++ compiler. For information on modifying the options file to customize your compiler settings, see ["Locating and Customizing the Options File"](#page-58-0) [on page 2-11](#page-58-0).

#### **Windows**

Executing mbuild -setup on Windows displays a message of this type:

```
Please choose your compiler for building standalone
MATLAB applications:
Would you like mbuild to locate installed compilers [y]/n? n
Select a compiler:
[1] Lcc-win32 C 2.4.1
[2] Microsoft Visual C++ 6.0
[3] Microsoft Visual C++ 2005 SP1
[4] Microsoft Visual C++ 2008
[5] Microsoft Visual C++ 2008 Express
[6] Microsoft Visual C++ 2010
[0] None
```
The preconfigured options files included with MATLAB for Windows appear in the following table.

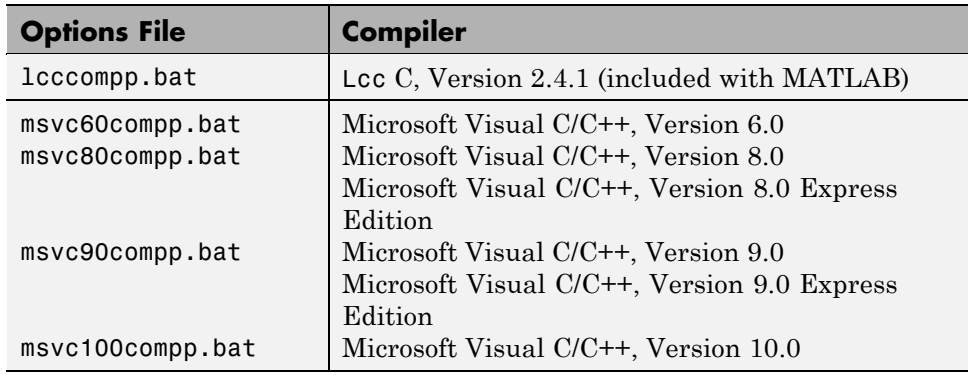

**Note** These options apply only to the 32-bit version of MATLAB.

#### **UNIX**

Executing the command on UNIX displays a message of this type:

```
mbuild -setup
```
Using the 'mbuild -setup' command selects an options file that is placed in ~/.matlab/*current\_release* and used by default for 'mbuild'. An options file in the current working directory or specified on the command line overrides the default options file in ~/.matlab/*current\_release*.

Options files control which compiler to use, the compiler and link command options, and the run time libraries to link against.

To override the default options file, use the 'mbuild -f' command (see 'mbuild -help' for more information).

The options files available for mbuild are:

1: matlabroot/bin/mbuildopts.sh : Build and link with MATLAB C-API or MATLAB Compiler-generated <span id="page-58-0"></span>library via the system ANSI C/C++ compiler

matlabroot/bin/mbuildopts.sh is being copied to /home/user/.matlab/*current\_release*/mbuildopts.sh

The preconfigured options file for UNIX is mbuildopts.sh, which uses gcc for Linux and Macintosh®.

See the reference page for more information about mbuild. For examples of mbuild usage, see ["Compiling the Driver Application" on page 8-22](#page-205-0).

### **Locating and Customizing the Options File**

- **•** "Locating the Options File" on page 2-11
- **•** ["Changing the Options File" on page 2-12](#page-59-0)

#### **Locating the Options File**

**Windows Operating System.** To locate your options file on Windows, the mbuild script searches the following locations:

- **•** Current folder
- **•** The user profile folder

mbuild uses the first occurrence of the options file it finds. If it finds no options file, mbuild searches your machine for a supported C compiler and uses the factory default options file for that compiler. If mbuild finds multiple compilers, it prompts you to select one.

The Windows user profile folder contains user-specific information such as desktop appearance, recently used files, and **Start** menu items. The mbuild utility stores its options files, compopts.bat, in a subfolder of your user profile folder, named Application Data\MathWorks\MATLAB\*current\_release*.

Under Windows with user profiles enabled, your user profile folder is %windir%\Profiles\username. However, with user profiles disabled, your <span id="page-59-0"></span>user profile folder is %windir%. You can determine if user profiles are enabled by using the **Passwords** control panel.

**UNIX Operating System.** To locate your options file on UNIX, the mbuild script searches the following locations:

- **•** Current folder
- **•** \$HOME/.matlab/*current\_release*
- **•** *matlabroot*/bin

mbuild uses the first occurrence of the options file it finds. If mbuild finds no options file, an errors message appears.

#### **Changing the Options File**

Although it is common to use one options file for all of your MATLAB Compiler related work, you can change your options file at anytime. The setup option resets your default compiler to use the new compiler every time. To reset your C or C++ compiler for future sessions, enter:

```
mbuild -setup
```
**Modifying the Options File on Windows.** You can use the -setup option to change your options file settings on Windows. The -setup option copies the appropriate options file to your user profile folder.

To modify your options file on Windows:

- **1** Enter mbuild -setup to make a copy of the appropriate options file in your local area.
- **2** Edit your copy of the options file in your user profile folder to correspond to your specific needs, and save the modified file.

After completing this process, the mbuild script uses the new options file every time with your modified settings.

**Modifying the Options File on UNIX.** You can use the setup option to change your options file settings on UNIX. For example, to change the current linker settings, use the setup option.

The setup option creates a user-specific matlab folder in your home folder and copies the appropriate options file to the folder.

Do not confuse these user-specific matlab folders with the system matlab folder.

To modify your options file on the UNIX:

- **1** Use mbuild -setup to make a copy of the appropriate options file in your local area.
- **2** Edit your copy of the options file to correspond to your specific needs, and save the modified file.

## <span id="page-61-0"></span>**If You Have Installation Problems**

You can contact MathWorks:

- **•** Via the Web at [www.mathworks.com](http://www.mathworks.com). On the MathWorks home page, click **My Account** to access your MathWorks Account, and follow the instructions.
- **•** Via e-mail at service@mathworks.com.

## Writing Deployable MATLAB Code

- **•** ["The MATLAB Application Deployment Products" on page 3-2](#page-63-0)
- **•** ["How the Deployment Products Process MATLAB Function Signatures"](#page-65-0) [on page 3-4](#page-65-0)
- **•** ["The Application Deployment Products and the Deployment Tool" on page](#page-69-0) [3-8](#page-69-0)
- **•** ["Guidelines for Writing Deployable MATLAB Code" on page 3-15](#page-76-0)
- **•** ["Working with MATLAB Data Files Using Load and Save" on page 3-19](#page-80-0)

## <span id="page-63-0"></span>**The MATLAB Application Deployment Products**

#### **MATLAB Programmer**

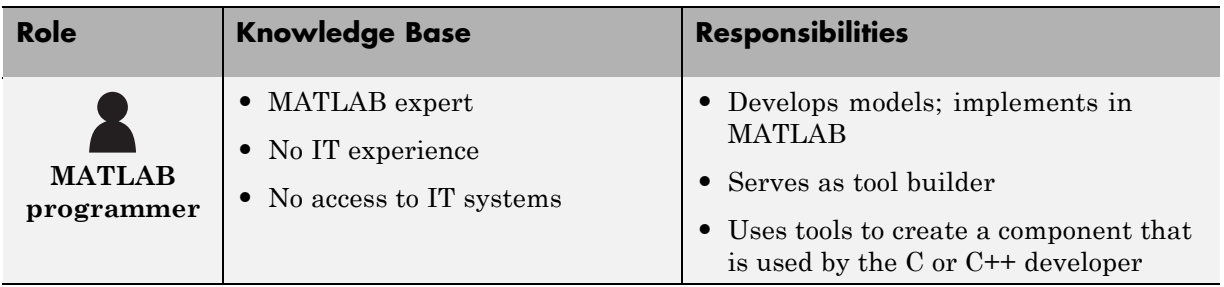

The following table and figure summarizes the target applications supported by each product.

#### **The MATLAB Suite of Application Deployment Products**

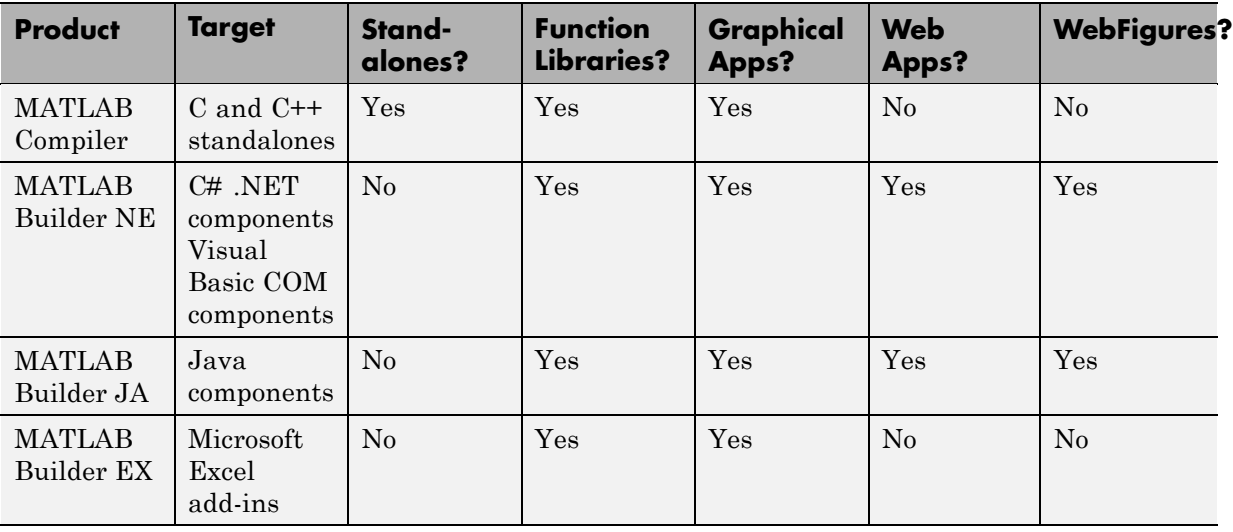

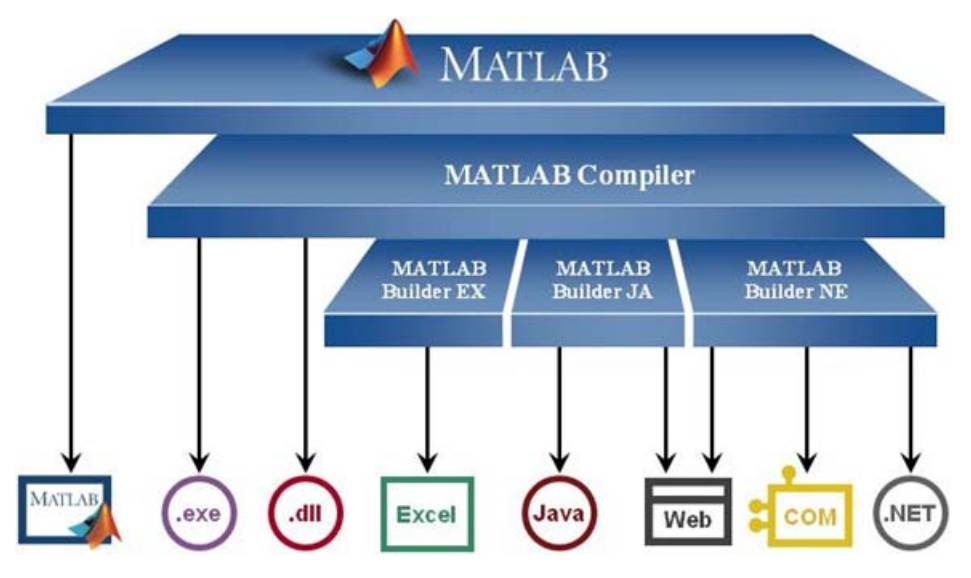

**The MATLAB® Application Deployment Products**

As this figure illustrates, each of the builder products uses the MATLAB Compiler core code to create deployable components.

## <span id="page-65-0"></span>**How the Deployment Products Process MATLAB Function Signatures**

#### **In this section...**

"The MATLAB Function Signature" on page 3-4

["MATLAB Programming Basics" on page 3-5](#page-66-0)

["Returning MATLAB Data Types" on page 3-5](#page-66-0)

## **The MATLAB Function Signature**

MATLAB supports multiple signatures for function calls.

The generic MATLAB function has the following structure:

function [Out1,Out2,...,varargout]=foo(In1,In2,...,varargin)

To the *left* of the equal sign, the function specifies a set of explicit and optional return arguments.

To the *right* of the equal sign, the function lists explicit *input* arguments followed by one or more optional arguments.

All arguments represent a specific MATLAB type.

When the compiler or builder product processes your MATLAB code, it creates several overloaded methods that implement the MATLAB functions. Each of these overloaded methods corresponds to a call to the generic MATLAB function with a specific number of input arguments.

In addition to these methods, the builder creates another method that defines the return values of the MATLAB function as an input argument. This method simulates the feval external API interface in MATLAB.

## <span id="page-66-0"></span>**MATLAB Programming Basics**

#### **Creating a Deployable MATLAB Function**

Virtually any calculation that you can create in MATLAB can be deployed, if it resides in a function. For example:

 $>> 1 + 1$ 

cannot be deployed.

However, the following calculation:

```
function result = addSomeNumbers()result = 1+1;end
```
can be deployed because the calculation now resides in a function.

#### **Taking Inputs into a Function**

You typically pass inputs to a function. You can use primitive data type as an input into a function.

To pass inputs, put them in parentheses. For example:

```
function result = addSomeNumbers(number1, number2)
 result = number1 + number2;end
```
### **Returning MATLAB Data Types**

MATLAB allows many different deployable data types. This section contains examples of how to work with figures. For an in-depth explanation of how to work with MATLAB primitive data types, see the *MATLAB External Interfaces* documentation.

#### **MATLAB Figures**

Often, you are dealing with images displayed in a figure window, and not just string and numerical data. Deployed Web applications can support figure window data in a number of ways. By using the WebFigures infrastructure (see "Deploying a Java Component Over the Web" in the MATLAB Builder JA User's Guide or "Deploying a MATLAB Figure Over the Web Using WebFigures" in the MATLAB Builder NE User's Guide), the respective builder marshalls the data for you.

Alternatively, you can take a snapshot of what is in the figure window at a given point and convert that data into the raw image data for a specific image type. This is particularly useful for streaming the images across the web.

#### **Returning Data from a WebFigure Window**

WebFigures is a feature that enables you to embed dynamic MATLAB figures onto a Web page through a Builder JA or Builder NE component. This concept can be used with any data in a figure window.

As in the following example, you close the figure before the code is exited so that the figure does not "pop up," or appear later, in the deployed application. You do not need to specify any reorientation data when using WebFigures. If the figure is attached to the rest of the infrastructure, it will automatically pass, resize, and reorient accordingly.

```
%returns a WebFigure reference containing the
%data from the figure window
function resultWebFigure = getWebFigure
   f = figure;set(f,'Color',[.8,.9,1]);
   f = figure('Visible','off');
   surf(peaks);
   resultWebFigure = webfigure(f);close(f);
end
```
#### **Returning a Figure as Data**

This approach is typically used for instances where WebFigures can't be used, or in a stateless application.

```
%We set the figure not to be visible since we are
%streaming the data out
%Notice how you can specify the format of the bytes,
% .net uses unsigned bytes (uint8)
% java uses signed bytes (int 8)
%This function allows you to specify the image format
%such as png, or jpg
function imageByteData = getSurfPeaksImageData(imageFormat)
  f = figure;surf(peaks);
  set(f, 'Visible', 'off');
  imageByteData = figToImStream(f, imageFormat, 'uint8');
  close(f);
end
```
#### **Reorienting a Figure and Returning It as Data**

Sometimes you want the function to change the perspective on an image before returning it. This can be accomplished like this:

```
%We set the figure not to be visible since we are
%streaming the data out
%Notice how you can specify the format of the bytes,
% .net uses unsigned bytes (uint8)
% java uses signed bytes (int 8)
%This function allows you to specify the image format
%such as png, or jpg
function imageData =
     getImageDataOrientation(width, height, rotation,
                                elevation, imageFormat)
  f = figure('Position', [0, 0, width, height]);surf(peaks);
  view([rotation, elevation]);
  set(f, 'Visible', 'off');
  imageData = figToImStream (f, imageFormat, 'uint8');
  close(f);
```
## <span id="page-69-0"></span>**The Application Deployment Products and the Deployment Tool**

#### **In this section...**

"What Is the Difference Between the Deployment Tool and the mcc Command Line?" on page 3-8

"How Does MATLAB® [Compiler Software Build My Application?" on page](#page-70-0) [3-9](#page-70-0)

["What You Should Know About the Dependency Analysis Function](#page-71-0) [\(depfun\)" on page 3-10](#page-71-0)

["Compiling MEX-Files, DLLs, or Shared Libraries" on page 3-10](#page-71-0)

["The Role of the Component Technology File \(CTF Archive\)" on page 3-11](#page-72-0)

## **What Is the Difference Between the Deployment Tool and the mcc Command Line?**

When you use the Deployment Tool (deploytool) GUI, you perform any function you would invoke using the MATLAB Compiler mcc command-line interface. The Deployment Tool interactive menus and dialogs build mcc commands that are customized to your specification. As such, your MATLAB code is processed the same way as if you were compiling it using mcc.

Deployment Tool advantages include:

- **•** You perform related deployment tasks with a single intuitive GUI.
- **•** You maintain related information in a convenient project file.
- **•** Your project state persists between sessions.
- **•** Your previous project loads automatically when the Deployment Tool starts.
- **•** You load previously stored compiler projects from a prepopulated menu.
- **•** Package applications for distribution.

## <span id="page-70-0"></span>**How Does MATLAB Compiler Software Build My Application?**

To build an application, MATLAB Compiler software performs these tasks:

- **1** Parses command-line arguments and classifies by type the files you provide.
- **2** Analyzes files for dependencies using the Dependency Analysis Function (depfun). Dependencies affect deployability and originate from functions called by the file. Deployability is affected by:
	- File type MATLAB, Java, MEX, and so on.
	- **•** File location MATLAB, MATLAB toolbox, user code, and so on.
	- File deployability Whether the file is deployable outside of MATLAB

For more information about depfun, see ["What You Should Know About](#page-71-0) [the Dependency Analysis Function \(depfun\)" on page 3-10](#page-71-0).

- **3** Validates MEX-files. In particular, mexFunction entry points are verified. For more details about MEX-file processing, see ["Compiling MEX-Files,](#page-71-0) [DLLs, or Shared Libraries" on page 3-10.](#page-71-0)
- **4** Creates a CTF archive from the input files and their dependencies. For more details about CTF archives see ["The Role of the Component](#page-72-0) [Technology File \(CTF Archive\)" on page 3-11.](#page-72-0)
- **5** Generates target-specific wrapper code. For example, a C main function requires a very different wrapper than the wrapper for a Java interface class.
- **6** Invokes a third-party target-specific compiler to create the appropriate binary software component (a standalone executable, a Java JAR file, and so on).

For details about how MATLAB Compiler software builds your deployable component, see "How Does MATLAB® Compiler Software Build My Application?" on page 3-9.

## <span id="page-71-0"></span>**What You Should Know About the Dependency Analysis Function (depfun)**

MATLAB Compiler uses a dependency analysis function (depfun) to determine the list of necessary files to include in the CTF package. Sometimes, this process generates a large list of files, particularly when MATLAB object classes exist in the compilation and depfun cannot resolve overloaded methods at compile time. Dependency analysis also processes include/exclude files on each pass (see the mcc flag ["-a Add to Archive" on page 13-25](#page-302-0)).

**Tip** To improve compile time performance and lessen application size, prune the path with ["-N Clear Path" on page 13-32, "-p Add Directory to Path" on](#page-309-0) [page 13-32](#page-309-0). You can also specify **Toolboxes on Path** in the deploytool **Settings**

For more information about depfun and addpath and rmpath, see ["Dependency Analysis Function \(depfun\) and User Interaction with the](#page-93-0) [Compilation Path" on page 4-10](#page-93-0).

depfun searches for executable content such as:

- **•** MATLAB files
- **•** P-files
- **•** Java classes and .jar files
- **•** .fig files
- **•** MEX-files

depfun does not search for data files of any kind (except MAT files). You must manually include data files in the search

## **Compiling MEX-Files, DLLs, or Shared Libraries**

When you compile MATLAB functions containing MEX-files, ensure that depfun can find them. Doing so allows you to avoid many common compilation problems. In particular, note that:
- <span id="page-72-0"></span>**•** Because depfun cannot examine MEX-files, DLLs, or shared libraries to determine their dependencies, explicitly include all executable files these files require. To do so, use either the mcc -a option or the options on the **Advanced** tab in the Deployment Tool under **Settings**.
- **•** If you have any doubts that depfun can find a MATLAB function called by a MEX-file, DLL, or shared library, then manually include that function. To do so, use either the mcc -a option or by using the options on the **Advanced** tab in the Deployment Tool under **Settings**.
- **•** Not all functions are compatible with MATLAB Compiler. Check the file mccExcludedFiles.log after your build completes. This file lists all functions called from your application that you cannot deploy.

## **The Role of the Component Technology File (CTF Archive)**

Each application or shared library you produce using MATLAB Compiler has an associated Component Technology File (CTF) archive. The archive contains all the MATLAB based content (MATLAB files, MEX-files, and so on) associated with the component.

MATLAB Compiler also embeds a CTF archive in each generated binary. The CTF houses all deployable files. All MATLAB files encrypt in the CTF archive using the Advanced Encryption Standard (AES) cryptosystem.

If you choose the extract the CTF archive as a separate file the files remain encrypted. For more information on how to extract the CTF archive refer to the references in the following table.

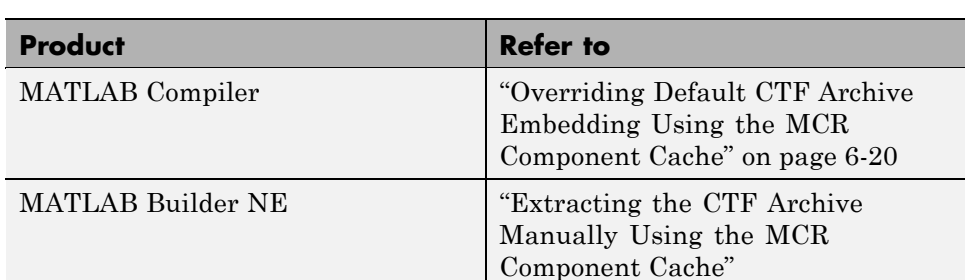

#### **Information on CTF Archive Embedding/Extraction and Component Cache**

#### **Information on CTF Archive Embedding/Extraction and Component Cache (Continued)**

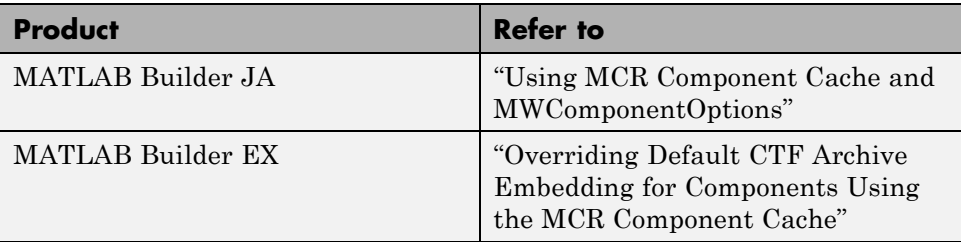

# Generated Component (EXE, DLL, SO, etc)

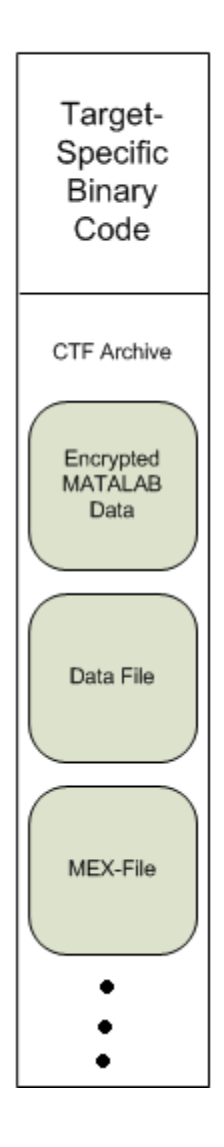

## **Additional Details**

Multiple CTF archives, such as those generated with COM, .NET, or Excel components, can coexist in the same user application. You cannot, however, mix and match the MATLAB files they contain. You cannot combine encrypted and compressed MATLAB files from multiple CTF archives into another CTF archive and distribute them.

All the MATLAB files from a given CTF archive associate with a unique cryptographic key. MATLAB files with different keys, placed in the same CTF archive, do not execute. If you want to generate another application with a different mix of MATLAB files, recompile these MATLAB files into a new CTF archive.

MATLAB Compiler deleted the CTF archive and generated binary following a failed compilation, but only if these files did not exist before compilation initiates. Run help mcc -K for more information.

**Caution Release Engineers and Software Configuration Managers**: Do not use build procedures or processes that strip shared libraries on CTF archives. If you do, you can possibly strip the CTF archive from the binary, resulting in run-time errors for the driver application.

# **Guidelines for Writing Deployable MATLAB Code**

#### **In this section...**

"Compiled Applications Do Not Process MATLAB Files at Runtime" on page 3-15

["Do Not Rely on Changing Directory or Path to Control the Execution of](#page-77-0) [MATLAB Files" on page 3-16](#page-77-0)

["Use ismcc and isdeployed Functions To Execute Deployment-Specific Code](#page-77-0) [Paths" on page 3-16](#page-77-0)

["Gradually Refactor Applications That Depend on Noncompilable](#page-78-0) [Functions" on page 3-17](#page-78-0)

["Do Not Create or Use Nonconstant Static State Variables" on page 3-17](#page-78-0)

## **Compiled Applications Do Not Process MATLAB Files at Runtime**

The MATLAB Compiler was designed so that you can deploy locked down functionality. Deployable MATLAB files are suspended or frozen at the time MATLAB Compiler encrypts them—they do not change from that point onward. This does not mean that you cannot deploy a flexible application—it means that *you must design your application with flexibility in mind*. If you want the end user to be able to choose between two different methods, for example, they both must be compiled in.

The MCR only works on MATLAB code that was encrypted when the component was built. Any function or process that dynamically generates new MATLAB code will not work against the MCR.

Some MATLAB toolboxes, such as the Neural Network Toolbox™ product, generate MATLAB code dynamically. Because the MCR only executes encrypted MATLAB files, and the Neural Network Toolbox generates unencrypted MATLAB files, some functions in the Neural Network Toolbox cannot be deployed.

Similarly, functions that need to examine the contents of a MATLAB function file cannot be deployed. HELP, for example, is dynamic and not available in

<span id="page-77-0"></span>deployed mode. You can use LOADLIBRARY in deployed mode if you provide it with a MATLAB function prototype.

Instead of compiling the function that generates the MATLAB code and attempting to deploy it, perform the following tasks:

- **1** Run the code once in MATLAB to obtain your generated function.
- **2** Compile the MATLAB code with MATLAB Compiler, including the generated function.

**Tip** Another alternative to using EVAL or FEVAL is using anonymous function handles.

If you require the ability to create MATLAB code for dynamic runtime processing, your end-users must have an installed copy of MATLAB.

## **Do Not Rely on Changing Directory or Path to Control the Execution of MATLAB Files**

In general, good programming practices advise against redirecting a program search path dynamically within the code. Many developers are prone to this behavior since it mimics the actions they usually perform on the command line. However, this can lead to problems when deploying code.

For example, in a deployed application, the MATLAB and Java paths are fixed and cannot change. Therefore, any attempts to change these paths (using the cd command or the addpath command) fails

If you find you cannot avoid placing addpath calls in your MATLAB code, use ismcc and isdeployed. See the next section for details.

## **Use ismcc and isdeployed Functions To Execute Deployment-Specific Code Paths**

The isdeployed function allows you to specify which portion of your MATLAB code is deployable, and which is not. Such specification minimizes your compilation errors and helps create more efficient, maintainable code.

<span id="page-78-0"></span>For example, you find it unavoidable to use addpath when writing your startup.m. Using ismcc and isdeployed, you specify when and what is compiled and executed.

For an example of using isdeployed, see ["Passing Arguments to and from a](#page-172-0) [Standalone Application" on page 6-31](#page-172-0).

## **Gradually Refactor Applications That Depend on Noncompilable Functions**

Over time, refactor, streamline, and modularize MATLAB code containing non-compilable or non-deployable functions that use ismcc and isdeployed. Your eventual goal is "graceful degradation" of non-deployable code. In other words, the code must present the end user with as few obstacles to deployment as possible until it is practically eliminated.

Partition your code into design-time and run-time code sections:

- *Design-time code* is code that is currently evolving. Almost all code goes through a phase of perpetual rewriting, debugging, and optimization. In some toolboxes, such as the Neural Network Toolbox product, the code goes through a period of self-training as it reacts to various data permutations and patterns. Such code is almost never designed to be deployed.
- **•** *Run-time code*, on the other hand, has solidified or become stable—it is in a finished state and is ready to be deployed by the end user.

Consider creating a separate directory for code that is not meant to be deployed or for code that calls undeployable code.

## **Do Not Create or Use Nonconstant Static State Variables**

Avoid using the following:

- **•** Global variables in MATLAB code
- **•** Static variables in MEX-files
- **•** Static variables in Java code

The state of these variables is persistent and shared with everything in the process.

When deploying applications, using persistent variables can cause problems because the MCR process runs in a single thread. You cannot load more than one of these non-constant, static variables into the same process. In addition, these static variables do not work well in multithreaded applications.

When programming with the builder components, you should be aware that an instance of the MCR is created for each instance of a new class. If the same class is instantiated again using a different variable name, it is attached to the MCR created by the previous instance of the same class. In short, if an assembly contains *n* unique classes, there will be maximum of *n* instances of MCRs created, each corresponding to one or more instances of one of the classes.

If you must use static variables, bind them to instances. For example, defining instance variables in a Java class is preferable to defining the variable as static.

**Note** This guideline does not apply to MATLAB Builder EX. When programming with Microsoft Excel, you can assign global variables to large matrices that persist between calls.

# **Working with MATLAB Data Files Using Load and Save**

If your deployed application uses MATLAB data files (MAT-files), it is helpful to code LOAD and SAVE functions to manipulate the data and store it for later processing.

- **•** Use isdeployed to determine if your code is running in or out of the MATLAB workspace.
- **•** Specify the data file by either using WHICH (to locate its full path name) define it relative to the location of ctfroot.
- **•** All MAT-files are unchanged after mcc runs. These files are not encrypted when written to the CTF archive.

For more information about CTF archives, see ["The Role of the Component](#page-72-0) [Technology File \(CTF Archive\)" on page 3-11.](#page-72-0)

See the ctfroot reference page for more information about ctfroot.

Use the following example as a template for manipulating your MATLAB data inside, and outside, of MATLAB.

## **Using Load/Save Functions to Process MATLAB Data for Deployed Applications**

The following example specifies three MATLAB data files:

- **•** user\_data.mat
- **•** userdata/extra\_data.mat
- **•** ../externdata/extern\_data.mat
- **1** Navigate to *install\_root*\extern\examples\Data\_Handling.
- **2** Compile ex loadsave.m with the following mcc command:

```
mcc -mv ex_loadsave.m -a 'user_data.mat' -a
     './userdata/extra_data.mat' -a
     '../externdata/extern data.mat'
```
#### **ex\_loadsave.m**

```
function ex_loadsave
% This example shows how to work with the
% "load/save" functions on data files in
% deployed mode. There are three source data files
% in this example.
% user_data.mat
% userdata/extra_data.mat
% ../externdata/extern_data.mat
%
% Compile this example with the mcc command:
% mcc -mC ex_loadsave.m -a 'user_data.mat' -a
% './userdata/extra_data.mat'
% -a '../externdata/extern_data.mat'
% All the folders under the current main MATLAB file directory will
     be included as
% relative path to ctfroot; All other folders will have the
% folder
% structure included in the ctf archive file from root of the
% disk drive.
%
% If a data file is outside of the main MATLAB file path,
      the absolute path will be
% included in ctf and extracted under ctfroot. For example:
% Data file
% "c:\$matlabroot\examples\externdata\extern_data.mat"
% will be added into ctf and extracted to
% "$ctfroot\$matlabroot\examples\externdata\extern_data.mat".
%
% All mat/data files are unchanged after mcc runs. There is
% no excryption on these user included data files. They are
% included in the ctf archive.
\mathbf{Q}_\mathbf{z}% The target data file is:
% ./output/saved_data.mat
% When writing the file to local disk, do not save any files
% under ctfroot since it may be refreshed and deleted
% when the application isnext started.
```

```
%==== load data file =============================
if isdeployed
    % In deployed mode, all file under CTFRoot in the path are loaded
    % by full path name or relative to $ctfroot.
    % LOADFILENAME1=which(fullfile(ctfroot,mfilename,'user_data.mat'));
    % LOADFILENAME2=which(fullfile(ctfroot,'userdata','extra_data.mat'));
    LOADFILENAME1=which(fullfile('user data.mat'));
    LOADFILENAME2=which(fullfile('extra_data.mat'));
    % For external data file, full path will be added into ctf;
    % you don't need specify the full path to find the file.
    LOADFILENAME3=which(fullfile('extern data.mat'));
else
    %running the code in MATLAB
    LOADFILENAME1=fullfile(matlabroot,'extern','examples','compiler',
                                     'Data_Handling','user_data.mat');
    LOADFILENAME2=fullfile(matlabroot,'extern','examples','compiler',
                              'Data_Handling','userdata','extra_data.mat');
    LOADFILENAME3=fullfile(matlabroot,'extern','examples','compiler',
                                      'externdata','extern_data.mat');
end
% Load the data file from current working directory
disp(['Load A from : ',LOADFILENAME1]);
load(LOADFILENAME1,'data1');
disp('A=-');
disp(data1);
% Load the data file from sub directory
disp(['Load B from : ',LOADFILENAME2]);
load(LOADFILENAME2,'data2');
disp('B='');disp(data2);
% Load extern data outside of current working directory
disp(['Load extern data from : ',LOADFILENAME3]);
load(LOADFILENAME3);
disp('ext_data= ');
disp(ext_data);
```
 $s===$  multiple the data matrix by 2 ==============

```
result = data1*data2;
disp('A * B = ');
disp(result);
% ==== save the new data to a new file ===========
SAVEPATH=strcat(pwd,filesep,'output');
if ( ~isdir(SAVEPATH))
    mkdir(SAVEPATH);
end
SAVEFILENAME=strcat(SAVEPATH,filesep,'saved_data.mat');
disp(['Save the A * B result to : ',SAVEFILENAME]);
save(SAVEFILENAME, 'result');
```
# Building Your Component

- **•** ["Supported Compilation Targets" on page 4-2](#page-85-0)
- **•** ["Creating a Standalone or Shared Library From Your MATLAB Code"](#page-86-0) [on page 4-3](#page-86-0)
- **•** ["Input and Output Files" on page 4-4](#page-87-0)
- **•** ["Dependency Analysis Function \(depfun\) and User Interaction with the](#page-93-0) [Compilation Path" on page 4-10](#page-93-0)

# <span id="page-85-0"></span>**Supported Compilation Targets**

#### **In this section...**

"Standalone Targets" on page 4-2

"Shared Libraries" on page 4-2

## **Standalone Targets**

*Standalone executables* are C or C++ executable binaries designed to be executed on demand, usually by a single user or process.

If you are using a non-Windows operating system, "console applications" are referred to as "standalone applications".

#### **What's the Difference Between a Windows Standalone Application and a Console/Standalone Application?**

Windows standalones differ from regular standalones in that Windows standalones suppress their MS-DOS window output.

The equivalent method to specify a Windows standalone target on the mcc command line is ["-e Suppress MS-DOS Command Window" on page 13-28.](#page-305-0)

**Note** If you are using a non-Windows operating system, "console applications" are referred to as "standalone applications".

# **Shared Libraries**

*Shared libraries* contain C or C++ executable code that is often run automatically when a program is started. They differ from standalones in that they rely on little or no interaction from the user.

The MATLAB Compiler Runtime (MCR) is made up of shared libraries.

## <span id="page-86-0"></span>**Creating a Standalone or Shared Library From Your MATLAB Code**

To build a standalone or shared library from MATLAB code, follow the workflow in ["Creating a Deployable Standalone Application or Shared](#page-30-0) [Library" on page 1-13](#page-30-0).

For a complete overview of the process of building and integrating an application from start to finish, read [Chapter 1, "Getting Started"](#page-16-0) in the *MATLAB Compiler User's Guide*.

# <span id="page-87-0"></span>**Input and Output Files**

#### **In this section...**

"Standalone Executable" on page 4-4

["C Shared Library" on page 4-5](#page-88-0)

["C++ Shared Library" on page 4-7](#page-90-0)

["Macintosh 64 \(Maci64\)" on page 4-9](#page-92-0)

## **Standalone Executable**

In this example, MATLAB Compiler takes the MATLAB files foo.m and bar.m as input and generates a standalone called foo.

mcc -m foo.m bar.m

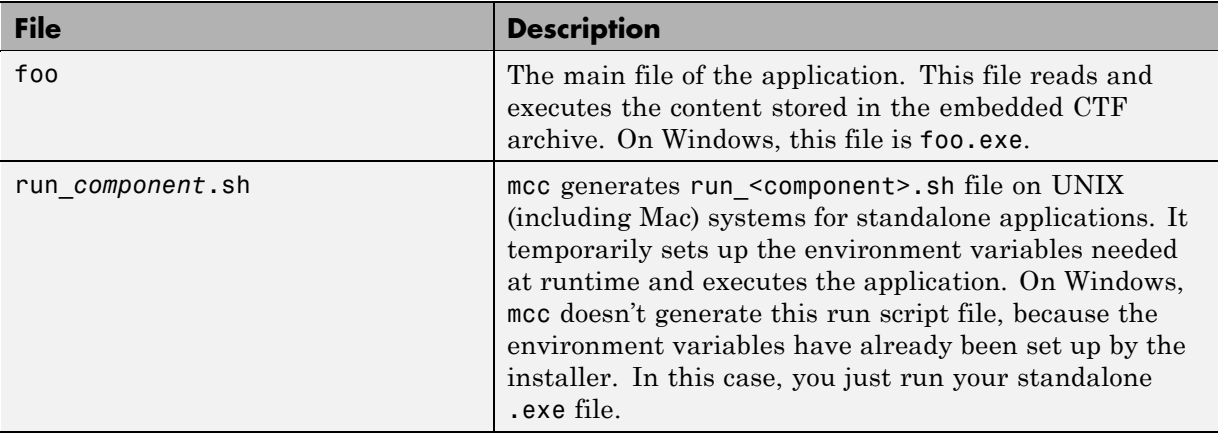

# <span id="page-88-0"></span>**C Shared Library**

In this example, MATLAB Compiler takes the MATLAB files foo.m and bar.m as input and generates a C shared library called libfoo.

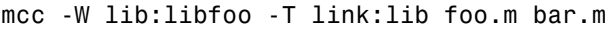

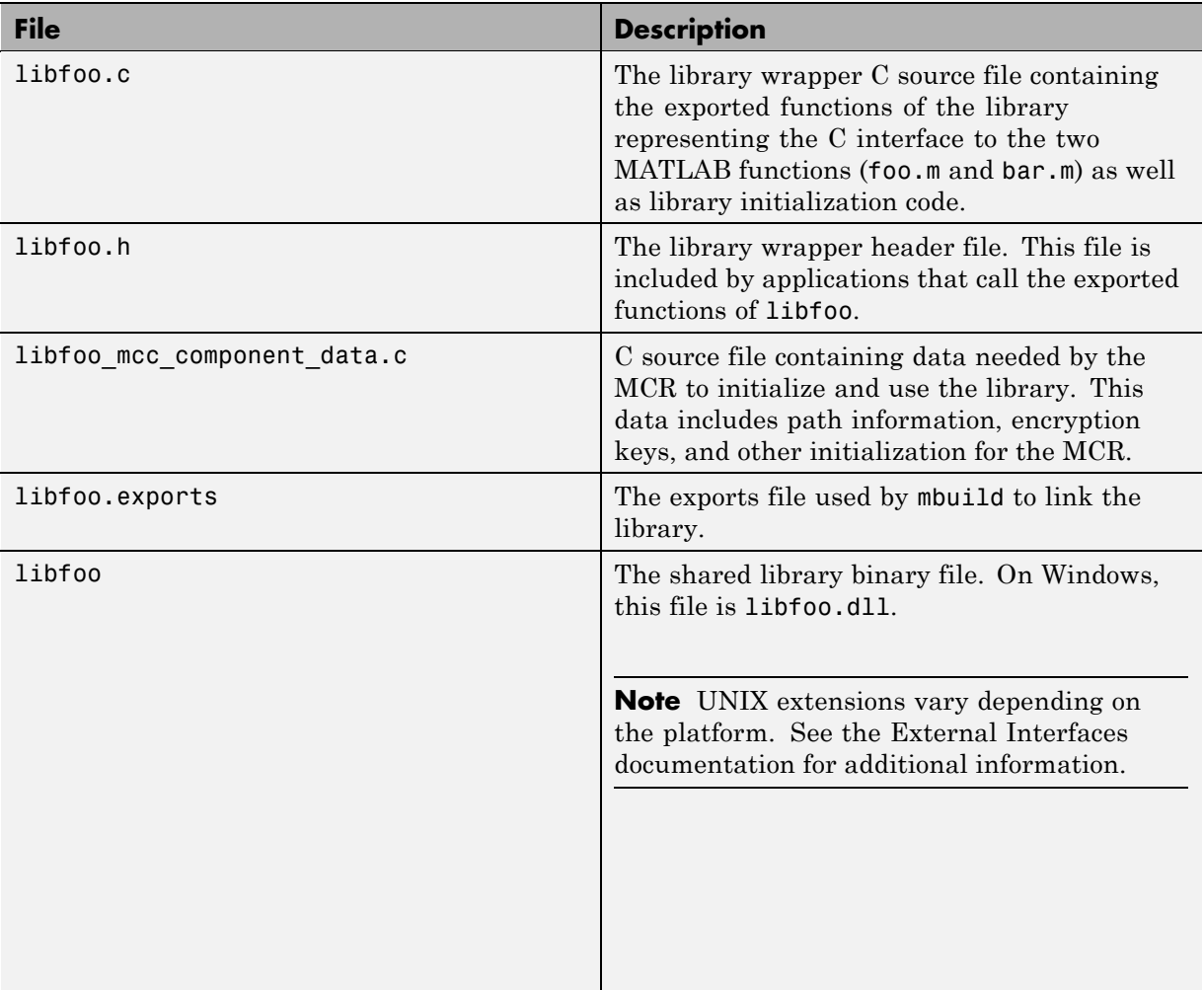

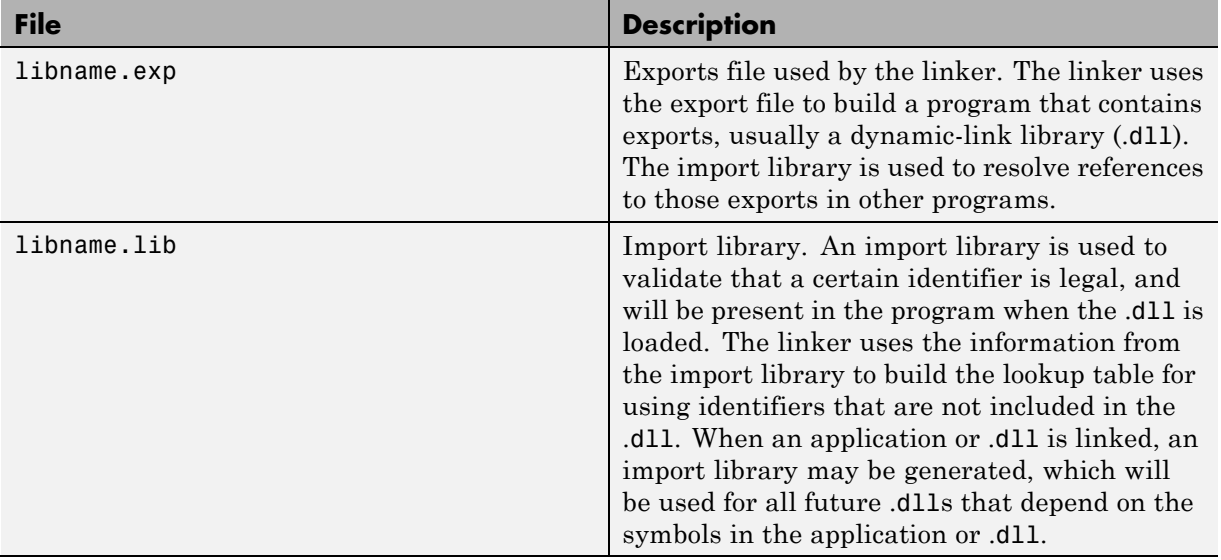

# **C++ Shared Library**

In this example, MATLAB Compiler takes the MATLAB files foo.m and bar.m as input and generates a C++ shared library called libfoo.

<span id="page-90-0"></span>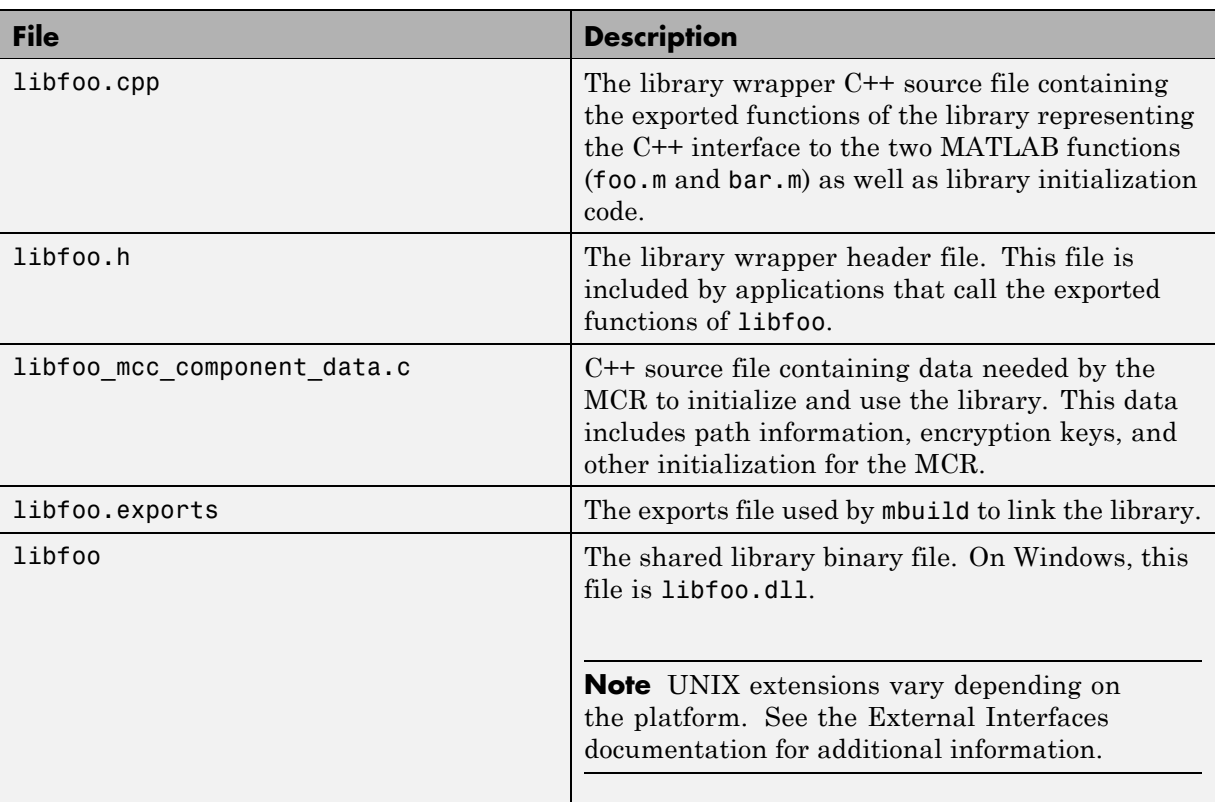

mcc -W cpplib:libfoo -T link:lib foo.m bar.m

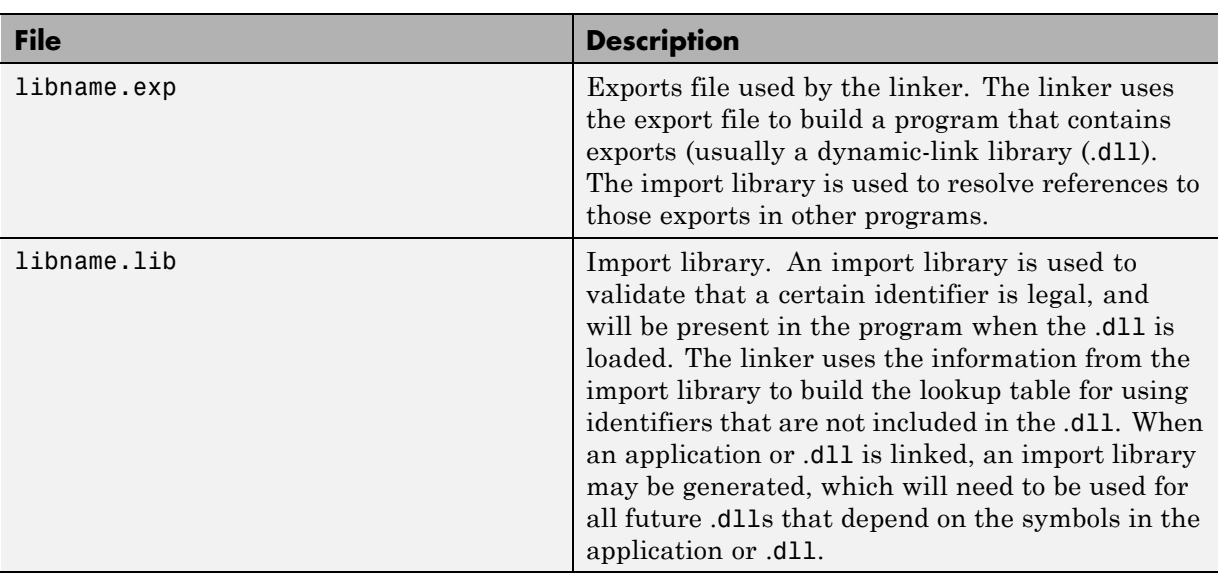

# **Macintosh 64 (Maci64)**

For 64-bit Macintosh, a Macintosh application bundle is created.

<span id="page-92-0"></span>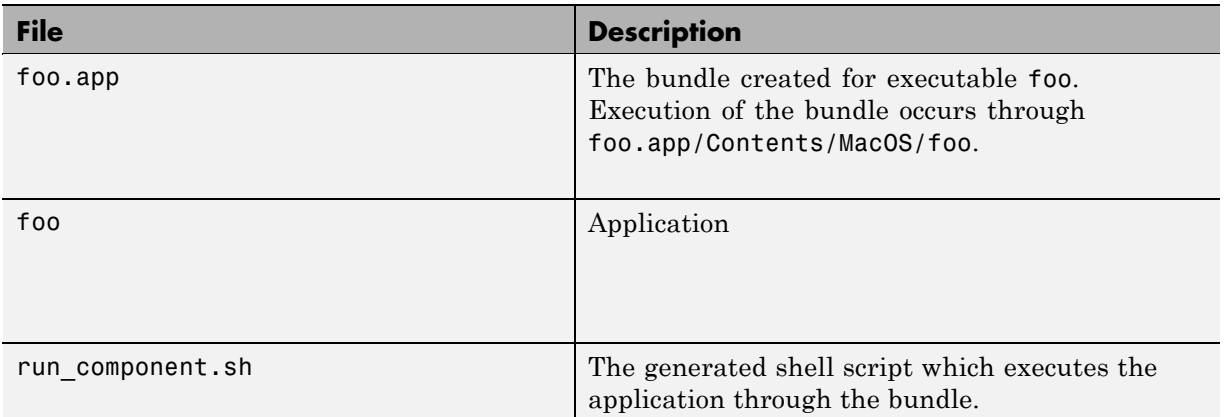

# <span id="page-93-0"></span>**Dependency Analysis Function (depfun) and User Interaction with the Compilation Path**

## **addpath and rmpath in MATLAB**

If you run MATLAB Compiler from the MATLAB prompt, you can use the addpath and rmpath commands to modify the MATLAB path before doing a compilation. There are two disadvantages:

- **•** The path is modified for the current MATLAB session only.
- **•** If MATLAB Compiler is run outside of MATLAB, this doesn't work unless a savepath is done in MATLAB.

**Note** The path is also modified for any interactive work you are doing in the MATLAB environment as well.

# **Passing -I <directory> on the Command Line**

You can use the -I option to add a folder to the beginning of the list of paths to use for the current compilation. This feature is useful when you are compiling files that are in folders currently not on the MATLAB path.

# **Passing -N and -p <directory> on the Command Line**

There are two MATLAB Compiler options that provide more detailed manipulation of the path. This feature acts like a "filter" applied to the MATLAB path for a given compilation. The first option is -N. Passing -N on the mcc command line effectively clears the path of all folders except the following core folders (this list is subject to change over time):

- **•** *matlabroot*/toolbox/matlab
- **•** *matlabroot*/toolbox/local
- **•** *matlabroot*/toolbox/compiler/deploy
- **•** *matlabroot*/toolbox/compiler

It also retains all subfolders of the above list that appear on the MATLAB path at compile time. Including -N on the command line allows you to replace folders from the original path, while retaining the relative ordering of the included folders. All subfolders of the included folders that appear on the original path are also included. In addition, the -N option retains all folders that the user has included on the path that are not under *matlabroot*/toolbox.

Use the -p option to add a folder to the compilation path in an order-sensitive context, i.e., the same order in which they are found on your MATLAB path. The syntax is

p <directory>

where  $\leq$  directory is the folder to be included. If  $\leq$  directory is not an absolute path, it is assumed to be under the current working folder. The rules for how these folders are included are

- **•** If a folder is included with -p that is on the original MATLAB path, the folder and all its subfolders that appear on the original path are added to the compilation path in an order-sensitive context.
- **•** If a folder is included with -p that is not on the original MATLAB path, that folder is not included in the compilation. (You can use -I to add it.)
- **•** If a path is added with the -I option while this feature is active (-N has been passed) and it is already on the MATLAB path, it is added in the order-sensitive context as if it were included with -p. Otherwise, the folder is added to the head of the path, as it normally would be with -I.

**Note** The -p option requires the -N option on the mcc command line.

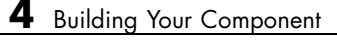

# Deployment Process

This chapter tells you how to deploy compiled MATLAB code to developers and to end users.

- **•** ["Overview" on page 5-2](#page-97-0)
- **•** ["Deploying to developers" on page 5-3](#page-98-0)
- **•** ["Deploying to End Users" on page 5-9](#page-104-0)
- **•** ["Working with the MCR" on page 5-18](#page-113-0)
- **•** ["Deploying a Standalone Application on a Network Drive" on page 5-38](#page-133-0)
- **•** "MATLAB® [Compiler Deployment Messages" on page 5-39](#page-134-0)
- **•** "Using MATLAB® [Compiler Generated DLLs in Windows Services" on](#page-135-0) [page 5-40](#page-135-0)
- **•** ["Reserving Memory for Deployed Applications with MATLAB Memory](#page-136-0) [Shielding" on page 5-41](#page-136-0)

# <span id="page-97-0"></span>**Overview**

After you create a library, a component, or an application, the next step is typically to deploy it to others to use on their machines, independent of the MATLAB environment. These users can be developers who want to use the library or component to develop an application, or end users who want to run a standalone application.

- **•** ["Deploying to developers" on page 5-3](#page-98-0)
- **•** ["Deploying to End Users" on page 5-9](#page-104-0)

**Note** When you deploy, you provide the wrappers for the compiled MATLAB code and the software needed to support the wrappers, including the MCR. The MCR is version specific, so you must ensure that developers as well as users have the proper version of the MCR installed on their machines.

# <span id="page-98-0"></span>**Deploying to developers**

#### **In this section...**

"Steps by the developer to Deploy to developers" on page 5-3

["What Software Does a developer Need?" on page 5-4](#page-99-0)

["Ensuring Memory for Deployed Applications" on page 5-7](#page-102-0)

## **Steps by the developer to Deploy to developers**

**Note** If you are programming on the same machine where you created the component, you can skip the steps described here.

**1** Create a package that contains the software necessary to support the compiled MATLAB code. It is frequently helpful to install the MCR on development machines, for testing purposes. See ["What Software Does a](#page-99-0) [developer Need?" on page 5-4](#page-99-0)

**Note** You can use the Deployment Tool to create a package for developers. For Windows platforms, the package created by the Deployment Tool is a self-extracting executable. For UNIX platforms, the package created by the Deployment Tool is a zip file that must be decompressed and installed manually. See [Chapter 1, "Getting Started"](#page-16-0) to get started using the Deployment Tool.

- **2** Write instructions for how to use the package.
	- **a** If your package was created with the Deployment Tool, Windows developers can just run the self-extracting executable created by the Deployment Tool. UNIX developers must unzip and install manually.
	- **b** All developers must set path environment variables properly. See ["Directories Required for Development and Testing" on page 11-2.](#page-259-0)
- **3** Distribute the package and instructions.

## <span id="page-99-0"></span>**What Software Does a developer Need?**

The software that you provide to a developer who wants to use compiled MATLAB code depends on which of the following kinds of software the developer will be using:

- **•** "Standalone Application" on page 5-4
- **•** ["C or C++ Shared Library" on page 5-5](#page-100-0)
- **•** [".NET Component" on page 5-6](#page-101-0)
- **•** ["COM Component" on page 5-6](#page-101-0)
- **•** ["Java Component" on page 5-7](#page-102-0)
- **•** ["COM Component to Use with Microsoft®](#page-102-0) Excel" on page 5-[7](#page-102-0)

## **Standalone Application**

To distribute a standalone application created with MATLAB Compiler to a development machine, create a package that includes the following files.

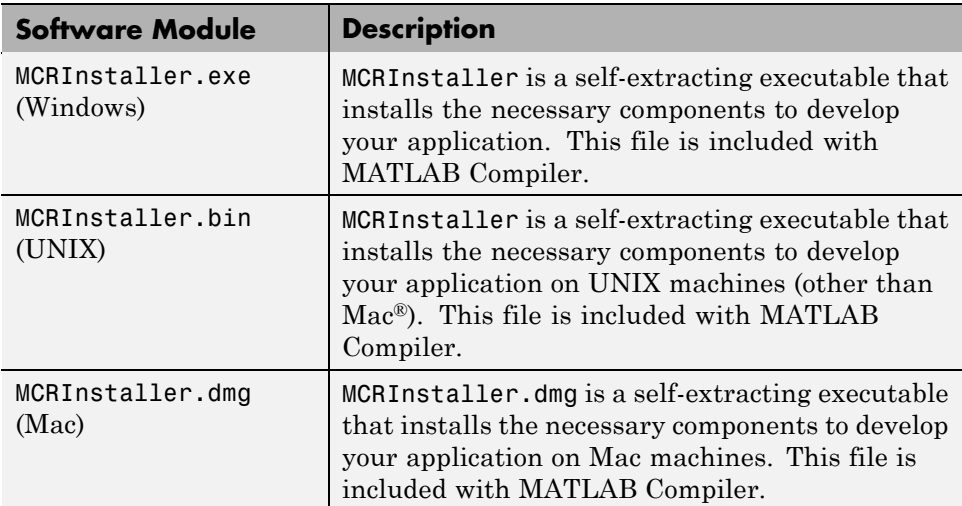

<span id="page-100-0"></span>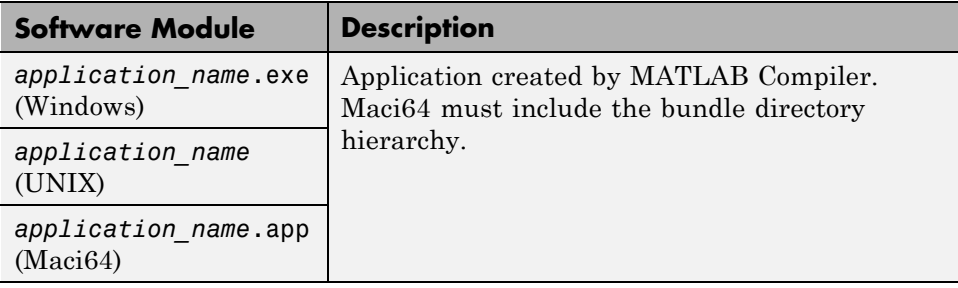

**Note** If you are using a non-Windows operating system, "console applications" are referred to as "standalone applications".

## **C or C++ Shared Library**

To distribute a shared library created with MATLAB Compiler to a development machine, create a package that includes the following files.

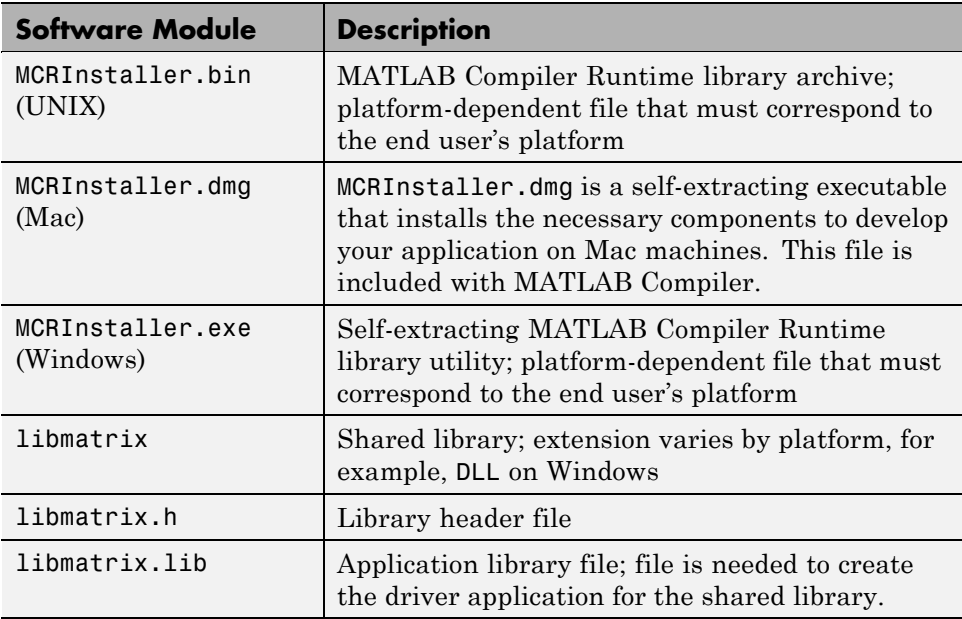

#### <span id="page-101-0"></span>**.NET Component**

To distribute a .NET component to a development machine, create a package that includes the following files.

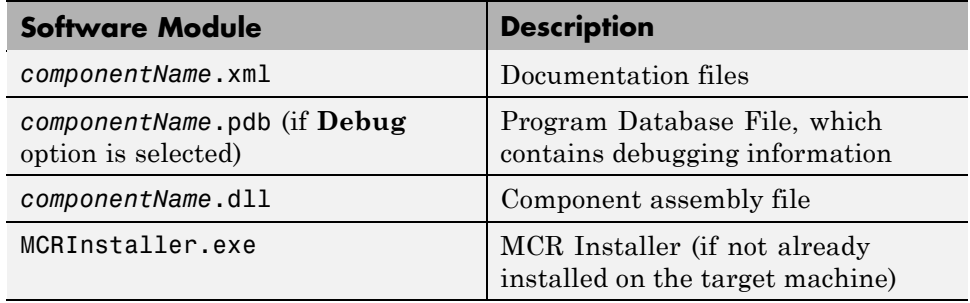

### **COM Component**

To distribute a COM component to a development machine, create a package that includes the following files.

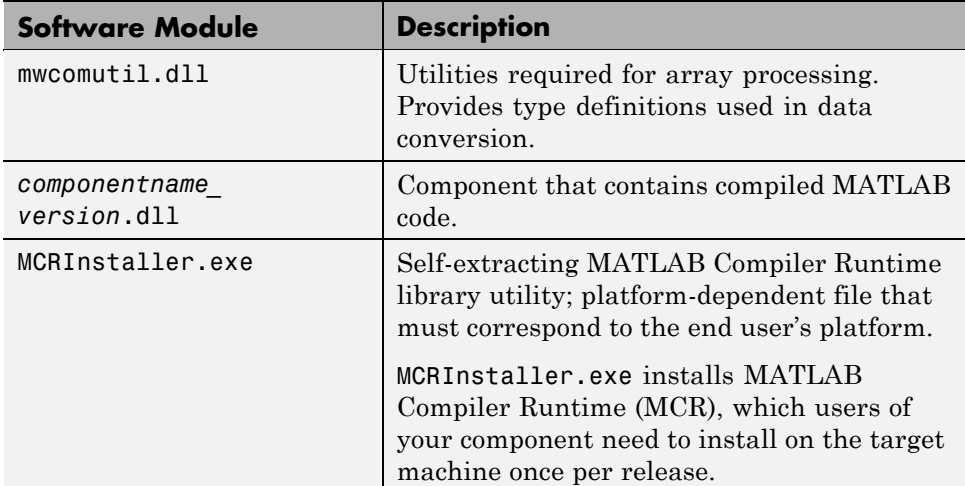

#### <span id="page-102-0"></span>**Java Component**

To distribute a Java component to a development machine, create a package that includes the *componentname*.jar file, a Java package containing the Java interface to MATLAB code.

**Note** For more information, see the MWArray Javadoc, which is searchable from the Help or from [the MathWorks](http://www.mathworks.com) Web site.

### **COM Component to Use with Microsoft Excel**

To distribute a COM component for Excel to a development machine, create a package that includes the following files.

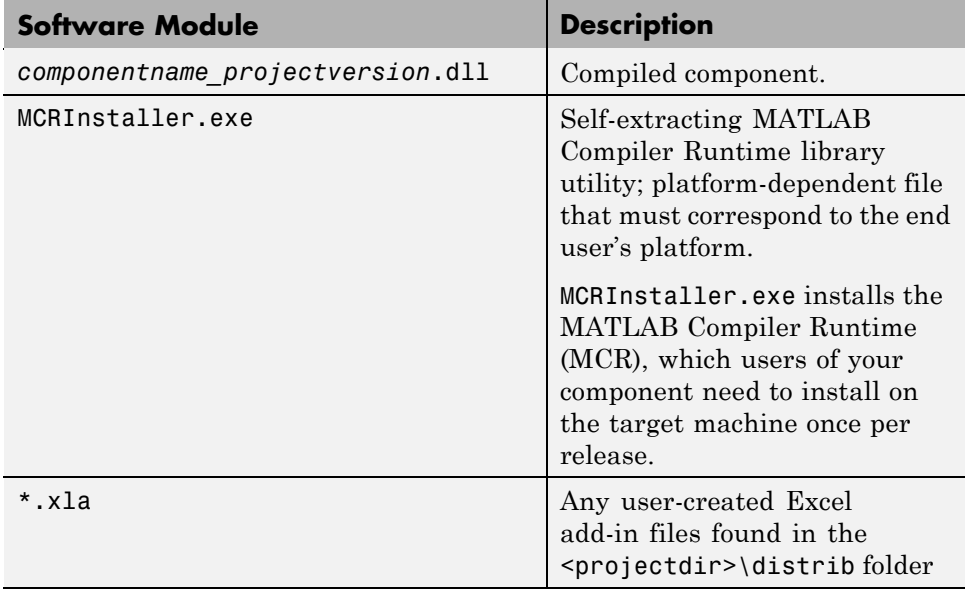

## **Ensuring Memory for Deployed Applications**

If you are having trouble obtaining memory for your deployed application, use MATLAB Memory Shielding for deployed applications to ensure a maximum amount of contiguous allocated memory. See ["Reserving Memory](#page-136-0) [for Deployed Applications with MATLAB Memory Shielding" on page 5-41](#page-136-0) for more information.

# <span id="page-104-0"></span>**Deploying to End Users**

#### **In this section...**

"Steps by the developer to Deploy to End Users" on page 5-9

["What Software Does the End User Need?" on page 5-12](#page-107-0)

["Using Relative Paths with Project Files" on page 5-15](#page-110-0)

["Porting Generated Code to a Different Platform" on page 5-15](#page-110-0)

["Extracting a CTF Archive Without Executing the Component" on page 5-16](#page-111-0)

["Ensuring Memory for Deployed Applications" on page 5-16](#page-111-0)

# **Steps by the developer to Deploy to End Users**

For an end user to run an application or use a library that contains compiled MATLAB code, there are two sets of tasks. Some tasks are for the developer who developed the application or library, and some tasks are for the end user.

**1** Create a package that contains the software needed at run time. See ["What](#page-99-0) [Software Does a developer Need?" on page 5-4](#page-99-0) for more details.

**Note** The package for end users must include the .ctf file, which includes all the files in your preferences folder. Be aware of the following with regards to preferences:

- **•** MATLAB preferences set at compile time are inherited by the compiled application. Therefore, include no files in your preferences folder that you do not want exposed to end users.
- **•** Preferences set by a compiled application do not affect the MATLAB preferences, and preferences set in MATLAB do not affect a compiled application until that application is recompiled. MATLAB does not save your preferences folder until you exit MATLAB. Therefore, if you change your MATLAB preferences, stop and restart MATLAB before attempting to recompile using your new preferences.

The preferences folder is as follows:

.

- **•** \$HOME/.matlab/*current\_release* on UNIX
- **•** *system root*\profiles\*user*\application data\mathworks\ matlab\*current\_release* on Windows

The folder will be stored in the CTF archive in a folder with a generated name, such as:

*mwapplication*\_mcr/*myapplication*\_7CBEDC3E1DB3D462C18914C13CBFA649.

- **2** Write instructions for the end user. See "Steps by the End User" on page 5-10.
- **3** Distribute the package to your end user, along with the instructions.

#### **Steps by the End User**

**1** Open the package containing the software needed at run time.

- **2** Run MCRInstaller *once* on the target machine, that is, the machine where you want to run the application or library. The MCRInstaller opens a command window and begins preparation for the installation. See "Using the MCR Installer GUI" on page 5-11.
- **3** If you are deploying a Java application to end users, they must set the class path on the target machine.

**Note for Windows® Applications** You must have administrative privileges to install the MCR on a target machine since it modifies both the system registry and the system path.

Running the MCRInstaller after the MCR has been set up on the target machine requires only user-level privileges.

#### **Using the MCR Installer GUI**

- **1** When the MCR Installer wizard appears, click **Next** to begin the installation. Click **Next** to continue.
- **2** In the Select Installation Folder dialog box, specify where you want to install the MCR and whether you want to install the MCR for just yourself or others. Click **Next** to continue.

**Note** The **Install MATLAB Compiler Runtime for yourself, or for anyone who uses this computer** option is not implemented for this release. The current default is **Everyone**.

**3** Confirm your selections by clicking **Next**.

The installation begins. The process takes some time due to the quantity of files that are installed.

The MCRInstaller automatically:

**•** Copies the necessary files to the target folder you specified.

- <span id="page-107-0"></span>**•** Registers the components as needed.
- **•** Updates the system path to point to the MCR binary folder, which is <target\_directory>/<version>/runtime/win32|win64.
- **4** When the installation completes, click **Close** on the Installation Completed dialog box to exit.

## **What Software Does the End User Need?**

The software required by end users depends on which of the following kinds of software is to be run by the user:

- **•** "Standalone Compiled Application That Accesses Shared Library" on page 5-12
- [".NET Application" on page 5-13](#page-108-0)
- ["COM Application" on page 5-13](#page-108-0)
- **•** ["Java Application" on page 5-14](#page-109-0)
- **•** "Microsoft® [Excel Add-In" on page 5-14](#page-109-0)

#### **Standalone Compiled Application That Accesses Shared Library**

To distribute a shared library created with MATLAB Compiler to end users, create a package that includes the following files.

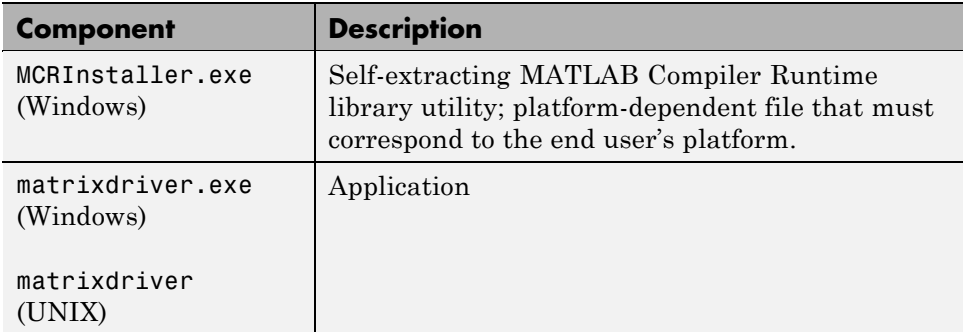
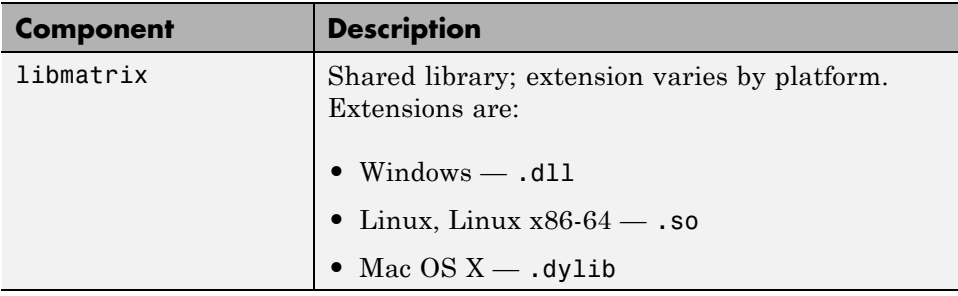

## **.NET Application**

To distribute a .NET application that uses components created with MATLAB Builder NE, create a package that includes the following files.

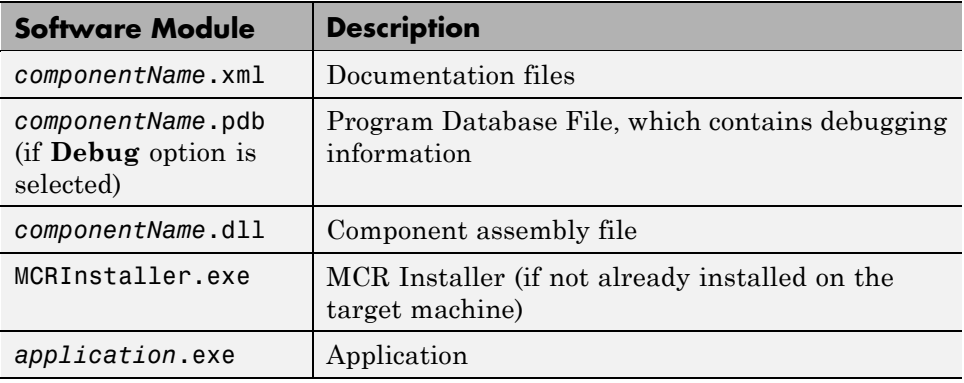

## **COM Application**

To distribute a COM application that uses components created with MATLAB Builder NE or MATLAB Builder EX, create a package that includes the following files.

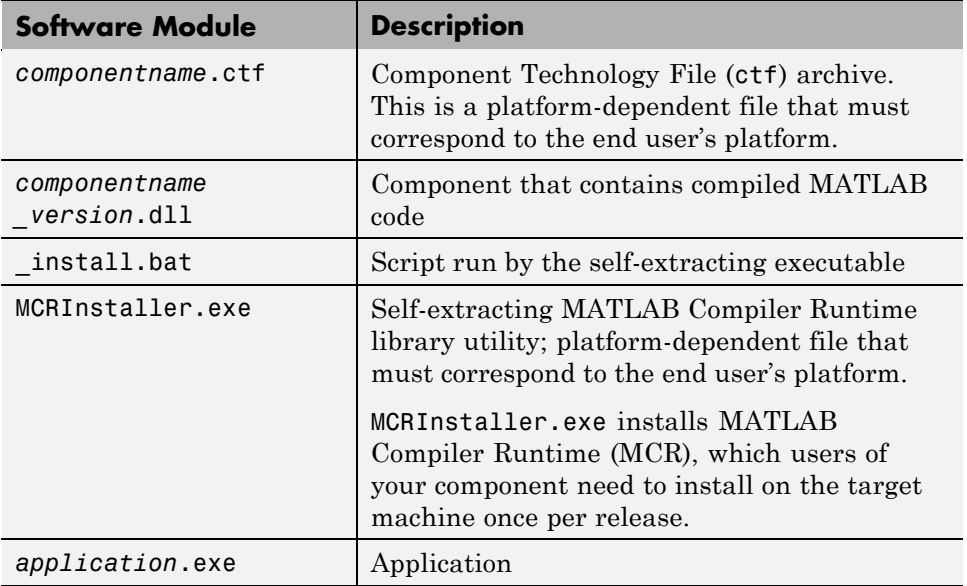

## **Java Application**

To distribute a Java application created with MATLAB Builder JA, create a *componentname*.jar file. To deploy the application on computers without MATLAB, you must include the MCR when creating your Java component.

## **Microsoft Excel Add-In**

To distribute an Excel add-in created with MATLAB Builder EX, create a package that includes the following files.

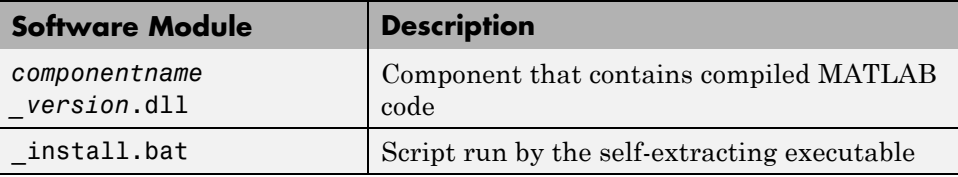

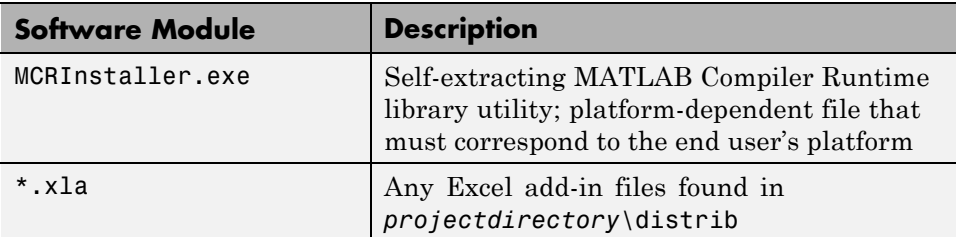

# **Using Relative Paths with Project Files**

Project files now support the use of relative paths as of R2007b of MATLAB Compiler, enabling you to share a single project file for convenient deployment over the network. Simply share your project folder and use relative paths to define your project location to your distributed computers.

# **Porting Generated Code to a Different Platform**

You can distribute an application generated by MATLAB Compiler to any target machine that has the same operating system as the machine on which the application was compiled. For example, if you want to deploy an application to a Windows machine, you must use the Windows version of MATLAB Compiler to build the application on a Windows machine.

**Note** Since binary formats are different on each platform, the components generated by MATLAB Compiler cannot be moved from platform to platform as is.

To deploy an application to a machine with an operating system different from the machine used to develop the application, you must rebuild the application on the desired targeted platform. For example, if you want to deploy a previous application developed on a Windows machine to a Linux machine, you must use MATLAB Compiler on a Linux machine and completely rebuild the application. You must have a valid MATLAB Compiler license on both platforms to do this.

# **Extracting a CTF Archive Without Executing the Component**

CTF archives contain content (MATLAB files and MEX-files) that need to be extracted from the archive before they can be executed. In order to extract the archive you must override the default CTF embedding option (see ["Overriding](#page-161-0) [Default CTF Archive Embedding Using the MCR Component Cache" on page](#page-161-0) [6-20\)](#page-161-0). To do this, ensure that you compile your component with the ["-C Do](#page-305-0) [Not Embed CTF Archive by Default" on page 13-28](#page-305-0) option.

The CTF archive automatically expands the first time you run a MATLAB Compiler-based component (a MATLAB Compiler based standalone application or an application that calls a MATLAB Compiler-based shared library, COM, or .NET component).

To expand an archive without running the application, you can use the extractCTF (.exe on Windows) standalone utility provided in the *matlabroot*/toolbox/compiler/deploy/*arch* folder, where *arch* is your system architecture, Windows =  $\text{win32}|\text{win64}, \text{Linux} = \text{glnx86}, \text{x86-64} =$ glnxa64, and Mac OS  $X =$  mac. This utility takes the CTF archive as input and expands it into the folder in which it resides. For example, this command expands hello.ctf into the folder where it resides:

```
extractCTF hello.ctf
```
The archive expands into a folder called hello\_mcr. In general, the name of the folder containing the expanded archive is  $\leq$  component name  $\geq$  mcr, where componentname is the name of the CTF archive without the extension.

**Note** To run extractCTF from any folder, you must add *matlabroot*/toolbox/compiler/deploy/*arch* to your PATH environment variable. Run extractCTF.exe from a system prompt. If you run it from MATLAB, be sure to use the bang (!) operator.

# **Ensuring Memory for Deployed Applications**

If you are having trouble obtaining memory for your deployed application, use MATLAB Memory Shielding for deployed applications to ensure a maximum amount of contiguous allocated memory. See ["Reserving Memory](#page-136-0) [for Deployed Applications with MATLAB Memory Shielding" on page 5-41](#page-136-0) for more information.

# **Working with the MCR**

#### **In this section...**

"About the MATLAB® Compiler Runtime (MCR)" on page 5-18

["Installing the MCR and MATLAB on the Same Machine" on page 5-19](#page-114-0)

["Installing Multiple MCRs on One Machine" on page 5-21](#page-116-0)

["Retrieving MCR Attributes" on page 5-21](#page-116-0)

["Improving Data Access Using the MCR User Data Interface" on page 5-23](#page-118-0)

["Displaying MCR Initialization Start-Up and Completion Messages For](#page-131-0) [Users" on page 5-36](#page-131-0)

# **About the MATLAB Compiler Runtime (MCR)**

MATLAB Compiler uses the MATLAB Compiler Runtime (MCR), a standalone set of shared libraries that enables the execution of MATLAB files on computers without an installed version of MATLAB.

If you do not have MATLAB installed on the target machine and you want to run components created by MATLAB Compiler , you still need to install the MCR on the target machine, whether you are a developer or end user. You have to install the MCR only once. There is no way to distribute your application with any subset of the files that are installed by MCRInstaller.exe.

See ["Deploying to End Users" on page 5-9](#page-104-0) for more information about the general steps for installing the MCR as part of the deployment process.

See also ["Using MCR Installer Command Line Options" on page 11-9](#page-266-0) for more information.

## **How is the MCR Different from MATLAB?**

This MCR differs from MATLAB in several important ways:

**•** In the MCR, MATLAB files are securely encrypted for portability and integrity.

- <span id="page-114-0"></span>**•** MATLAB has a desktop graphical interface. The MCR is has all of MATLAB's functionality without the graphical interface.
- **•** The MCR is version-specific. You must run your applications with the version of the MCR associated with the version of MATLAB Compiler with which it was created. For example, if you compiled an application using version 4.10 (R2009a) of MATLAB Compiler, users who do not have MATLAB installed must have version 7.10 of the MCR installed. Use mcrversion to return the version number of the MCR.
- **•** The MATLAB and Java paths in an MCR instance are fixed and cannot be changed. To change them, you must first customize them within MATLAB.

## **Performance Considerations and the MCR**

MATLAB Compiler was designed to work with a large range of applications that use the MATLAB programming language. Because of this, run-time libraries are large.

Since the MCR technology provides full support for the MATLAB language, including the Java programming language, starting a compiled application takes approximately the same amount of time as starting MATLAB. The amount of resources consumed by the MCR is necessary in order to retain the power and functionality of a full version of MATLAB.

The MCR makes use of thread locking so that only one thread is allowed to access the MCR at a time. As a result, calls into the MCR are threadsafe for MATLAB Compiler generated libraries, COM objects, and .NET objects. On the other hand, this can impact performance.

# **Installing the MCR and MATLAB on the Same Machine**

You do not need to install the MCR on your machine if your machine has both MATLAB and MATLAB Compiler installed. The version of MATLAB should be the same as the version of MATLAB that was used to create the deployed component.

**Caution** There is a limitation regarding folders on your path. If the target machine has a MATLAB installation, the  $\epsilon$ mcr root is folders must be first on the path to run the deployed application. To run MATLAB, the *matlabroot* folders must be first on the path. This restriction only applies to configurations involving an installed MCR and an installed MATLAB on the same machine.

## **Modifying the Path**

If you install the MCR on a machine that already has MATLAB on it, you must adjust the library path according to your needs.

**Windows.** To run deployed components against the MCR install, *mcr\_root*\*ver*\runtime\win32|win64 must appear on your system path before *matlabroot*\runtime\win32|win64.

If *mcr\_root*\*ver*\runtime\*arch* appears first on the compiled application path, the application uses the files in the MCR install area.

If *matlabroot*\runtime\*arch* appears first on the compiled application path, the application uses the files in the MATLAB Compiler installation area.

**UNIX.** To run deployed components against the MCR install, on Linux, Linux x86-64, or the <mcr\_root>/runtime/<arch> folder must appear on your LD\_LIBRARY\_PATH before *matlabroot*/runtime/<arch>, and XAPPLRESDIR should point to <mcr\_root>/X11/app-defaults. See ["Directories Required](#page-262-0) [for Run-Time Deployment" on page 11-5](#page-262-0) for the platform-specific commands.

To run deployed components on Mac OS X, the <mcr\_root>/runtime folder must appear on your DYLD\_LIBRARY\_PATH before *matlabroot*/runtime/<arch>, and XAPPLRESDIR should point to <mcr\_root>/X11/app-defaults.

To run MATLAB on Mac OS X or Intel® Mac, *matlabroot*/runtime/<arch> must appear on your DYLD\_LIBRARY\_PATH before the <mcr\_root>/bin folder, and XAPPLRESDIR should point to *matlabroot*/X11/app-defaults.

# <span id="page-116-0"></span>**Installing Multiple MCRs on One Machine**

MCRInstaller supports the installation of multiple versions of the MCR on a target machine. This allows applications compiled with different versions of the MCR to execute side by side on the same machine.

If you do not want multiple MCR versions on the target machine, you can remove the unwanted ones. On Windows, run **Add or Remove Programs** from the Control Panel to remove any of the previous versions. On UNIX, you manually delete the unwanted MCR. You can remove unwanted versions before or after installation of a more recent version of the MCR, as versions can be installed or removed in any order.

**Note for Mac OS® X Users** Installing multiple versions of the MCR on the same machine is not supported on Mac OS X. When you receive a new version of MATLAB, you must recompile and redeploy all of your applications and components. Also, when you install a new MCR onto a target machine, you must delete the old version of the MCR and install the new one. You can only have one version of the MCR on the target machine.

## **Deploying a Recompiled Application**

Always run your compiled applications with the version of the MCR that corresponds to the MATLAB version with which your application was built. If you upgrade your MATLAB Compiler software on your development machine and distribute the recompiled application to your users, you should also distribute the corresponding version of the MCR. Users should upgrade their MCR to the new version. If users need to maintain multiple versions of the MCR on their systems, refer to "Installing Multiple MCRs on One Machine" on page 5-21 for more information.

## **Retrieving MCR Attributes**

Use these new functions to return data about MCR state when working with shared libraries (this does not apply to standalone applications).

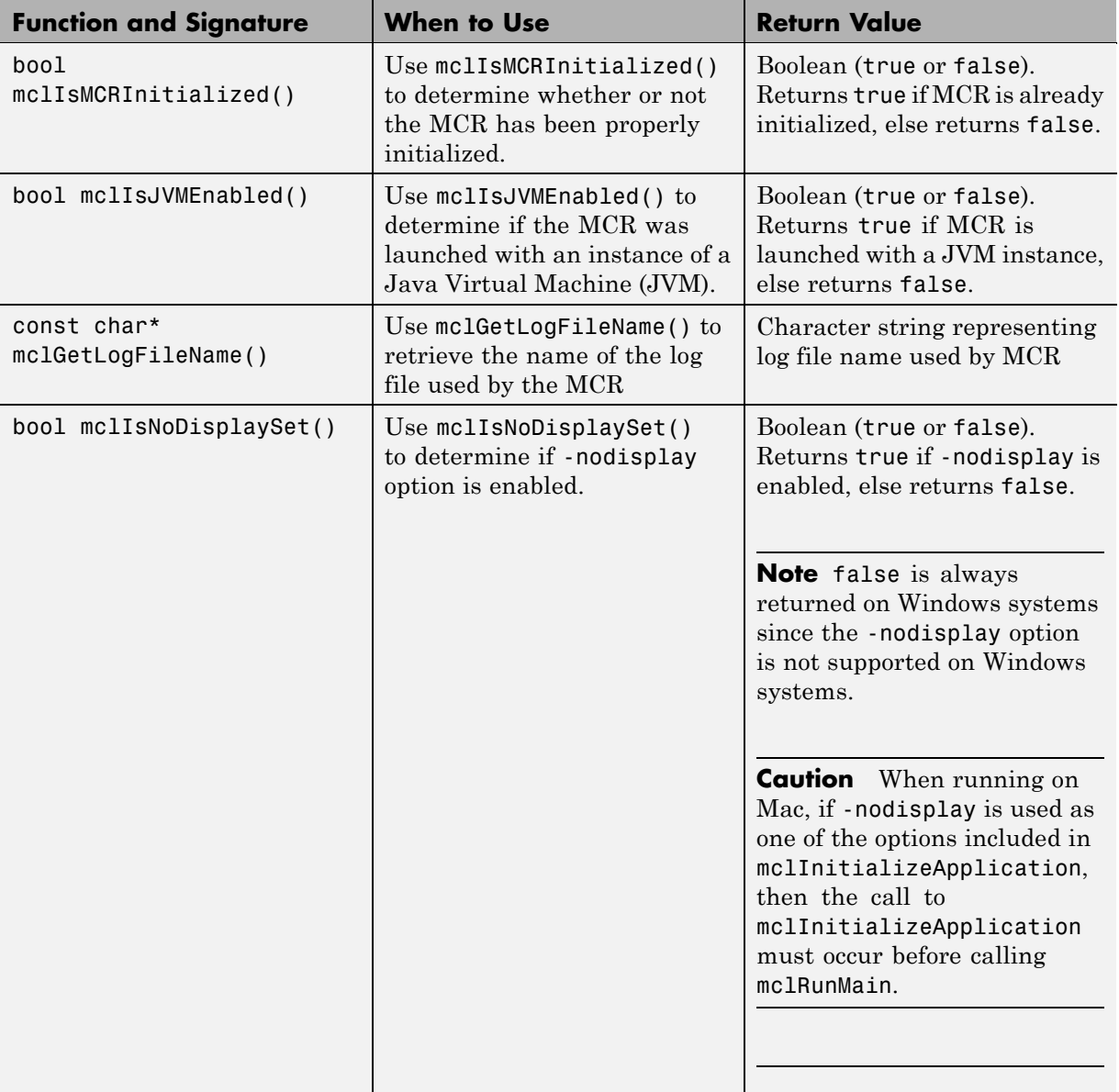

<span id="page-118-0"></span>**Note** All of these attributes have properties of write-once, read-only.

## **Example: Retrieving Information from MCR State**

```
const char* options[4];
   options[0] = "-logfile";options[1] = "logfile.txt";
   options[2] = "-nojvm";options[3] = "-nodisplay";
   if( !mclInitializeApplication(options,4) )
   {
       fprintf(stderr,
               "Could not initialize the application.\n");
       return -1;
   }
   printf("MCR initialized : %d\n", mclIsMCRInitialized());
   printf("JVM initialized : %d\n", mclIsJVMEnabled());
   printf("Logfile name : %s\n", mclGetLogFileName());
   printf("nodisplay set : %d\n", mclIsNoDisplaySet());
   fflush(stdout);
```
## **Improving Data Access Using the MCR User Data Interface**

The MCR User Data Interface lets you easily access MCR data. It allows keys and values to be passed between an MCR instance, the MATLAB code running on the MCR, and the wrapper code that created the MCR. Through calls to the MCR User Data Interface API, you access MCR data by creating a per-MCR-instance associative array of mxArrays, consisting of a mapping from string keys to mxArray values. Reasons for doing this include, but are not limited to the following:

**•** You need to supply run-time configuration information to a client running an application created with the Parallel Computing Toolbox. You supply and change configuration information on a per-execution basis. For example, two instances of the same application may run simultaneously with different configuration files. See ["Deploying Applications Created](#page-125-0) [Using Parallel Computing Toolbox"](#page-125-0) on page 5-[30](#page-125-0) for more information.

- **•** You want to set up a global workspace, a global variable or variables that MATLAB and your client can access.
- **•** You want to store the state of any variable or group of variables.

The API consists of:

- **•** Two MATLAB functions callable from within deployed application MATLAB code
- **•** Four external C functions callable from within deployed application wrapper code

**Note** The MATLAB functions are available to other modules since they are native to MATLAB. These built-in functions are implemented in the MCLMCR module, which lives in the standalone folder.

For implementations using .NET components, Java components, or COM components with Excel, see the *MATLAB Builder NE User's Guide*, *MATLAB Builder JA User's Guide*, and *MATLAB Builder EX User's Guide*, respectively.

## **MATLAB Functions**

Use the MATLAB functions getmcruserdata and setmcruserdata from deployed MATLAB applications. They are loaded by default only in applications created with the MATLAB Compiler or builder products. See [Chapter 13, "Functions — Alphabetical List",](#page-277-0) for more information.

**Tip** When calling the MATLAB functions getmcruserdata and setmcruserdata, remember the following:

- **•** These functions will produce an Unknown function error when called in MATLAB if the MCLMCR module cannot be located. This can be avoided by calling isdeployed before calling getmcruserdata and setmcruserdata. For more information about the isdeployed function, see the isdeployed reference page.
- **•** The MATLAB functions getmcruserdata and setmcruserdata can be dragged and dropped (as you would any other MATLAB file), directly to the deploytool GUI.

## **External C Functions**

Use the following C functions in deployed C/C++ applications. See [Chapter](#page-277-0) [13, "Functions — Alphabetical List"](#page-277-0) for more information.

- **•** *libname*[GetMcrID](#page-289-0)
- **•** mclSetMCRUserData
- **•** mclGetMCRUserData
- **•** mclSetCmdLineUserData

## **Setting MCR Data for Standalone Executables**

MCR data can be set for a standalone executable with the -mcruserdata command line argument.

The following example demonstrates how to set MCR user data for use with a Parallel Computing Toolbox configuration .mat file:

```
parallelapp.exe -mcruserdata
                 ParallelConfigurationFile:config.mat
```
The argument following -mcruserdata is interpreted as a key/value MCR user data pair, where the colon separates the key from the value. The standalone executable accesses this data by using getmcruserdata.

**Note** A compiled application should set mcruserdata ParallelConfigurationFile *before* calling any Parallel Computing Toolbox™ code. Once this code has been called, setting ParallelConfigurationFile to point to a different file has no effect.

## **Setting and Retrieving MCR Data for Shared Libraries**

As mentioned in ["Improving Data Access Using the MCR User Data Interface"](#page-118-0) [on page 5-23](#page-118-0), there are many possible scenarios for working with MCR Data. The most general scenario involves setting the MCR with specific data for later retrieval, as follows:

- **1** Outside the scope of your main code, use *libname*[GetMcrID t](#page-289-0)o retrieve the key value of the MCR data you want to update.
- **2** In your code, Include the MCR header file and the library header generated by MATLAB Compiler.
- **3** Properly initialize your application using mclInitializeApplication.
- **4** After creating your input data, write or "set" it to the MCR with setmcruserdata or mclSetMCRUserData, as appropriate. Use mclSetCmdLineUserData to set data from the command line.
- **5** After calling functions or performing other processing, retrieve the new MCR data with getmcruserdata or mclGetMCRUserData, as appropriate.
- **6** Free up storage memory in work areas by disposing of unneeded arrays with mxDestroyArray.
- **7** Shut down your application properly with mclTerminateApplication.

**Example: MagicMatrix.** This following is an end-to-end example showing how to set and retrieve MCR data with the magicmatrix application and the MCR User Data interface API:

#### **MagicMatrix Function**

function magicmatrix

**5-26**

```
key = 'MagicMatrix';
m = getmcruserdata(key);disp(m);
m = m + 1;setmcruserdata(key, m);
```
#### **Building the Shared Library with mcc**

```
mcc -B csharedlib:libmagicmatrix magicmatrix.m setmcruserdata
                                             getmcruserdata -Nv
```
#### **Building on UNIX**

```
mbuild -g -v -output magicmatrix magicmatrix.c libmagicmatrix.so
```
#### **Building on Windows**

```
mbuild -g -v -output magicmatrix magicmatrix.c
                             libmagicmatrix.lib
```
#### **Running on UNIX**

% ./magicmatrix

#### **Running on Windows**

```
C:\> magicmatrix.exe
```
#### **Running on 64-bit Macintosh**

./magicmatrix.app/Contents/MacOS/magicmatrix

#### **magicmatrix.c**

```
#include <stdio.h>
```

```
/* Include the MCR header file and the library specific header
 * file as generated by MATLAB Compiler */
#include "libmagicmatrix.h"
```

```
/* This function is used to display a double matrix stored in
* an mxArray */
```

```
void display(const mxArray* in);
int run main(int argc, char **argv)
{
    /* Input and output parameters. For testing, keep inputValue
         and outputValue in separate arrays, so a dangling
         pointer can't
     * cause a false positive.
     */
    mxArray *key, *inputValue;
    mxArray *outputValue = NULL;
    /* Column-major 3x3 magic square. */
    double data[] = {8, 3, 4, 1, 5, 9, 6, 7, 2};
    /* Call the library intialization routine and make sure
     * that the
     * library was initialized properly. */
    if (!libmagicmatrixInitialize()){
        fprintf(stderr,"Could not initialize the library.\n");
        return -2;
    }
    else
    {
        /* Declare an array to hold the inputs */
        mxArray *key = 0, *inputValue = 0;/* Create the input data */
        inputValue = mxCreateDoubleMatrix(3,3,mxREAL); /* key */
        key = mxCreateString("MagicMatrix"); /* value */
        memcpy(mxGetPr(inputValue), data, 9*sizeof(double));
        /* Set the user data: 2 inputs, no outputs */
        mlfSetmcruserdata(key, inputValue);
        /* Call the library function */
        mlfMagicmatrix(0, NULL, NULL);
        /* Get the MCR user data - it should be different now */
        mlfGetmcruserdata(1, &outputValue, key);
```

```
display(outputValue);
        /* Clean up */
        mxDestroyArray(outputValue); outputValue=0;
        /* Call the library termination routine */
        libmagicmatrixTerminate();
        /* Free the memory created for the inputs */
        mxDestroyArray(key); key = 0;
        mxDestroyArray(inputValue); inputValue = 0;
    }
    /* Shut everything down */
    mclTerminateApplication();
    return 0;
}
/*DISPLAY This function will display the double matrix stored
 * in an mxArray.
 * This function assumes that the mxArray passed as
 * input contains double array.
 */
void display(const mxArray* in)
{
    int i=0, j=0; /* loop index variables */int r=0, c=0; /* variables to store the row and column
    * length of the matrix */
    double *data; /* variable to point to the double data
    * stored within the mxArray */
    /* Get the size of the matrix */
    r = mxGetM(in);c = mxGetN(in);/* Get a pointer to the double data in mxArray */
    data = mxGetPr(in);/* Loop through the data and display the same in
```

```
* matrix format */
    for( i = 0; i < c; i^{++} ){
        for( j = 0; j < r; j++){
            printf("%4.2f\t",data[j*c+i]);
        }
        print(f("n");
    }
    print(f("n");
}
/* Initialize the application */
    if( !mclInitializeApplication(NULL,0) )
    {
        fprintf(stderr,
         "Could not initialize the application.\n");
     return -1;
    }
```
## **Deploying Applications Created Using Parallel Computing Toolbox**

For information about creating and exporting configurations from Parallel Computing Toolbox applications, see "Programming with User Configurations".

For information about using the MCR User Data Interface see "Improving Data Access Using the MCR User Data Interface" in the MATLAB Builder JA, MATLAB Builder NE, and MATLAB Builder EX User's Guides.

For a complete working example describing how to use Parallel Computing Toolbox with MATLAB Builder JA, see .

## **Example: Compiling and Deploying a Standalone Application (with MAT File Passed at Run-time) with the Parallel Computing Toolbox.**

This example shows how to compile a standalone application, using functions from the Parallel Computing Toolbox, with deploytool. In this case, the configuration information is passed at run-time.

**5-30**

**Note** It is not possible to compile and deploy applications using the LOCAL scheduler. You must have access to MDCS workers.

#### **Step 1: Write Your PCT Code**

**1** Compile sample\_pct.m in MATLAB. By default, the code uses the local scheduler, starts the workers, and evaluates the result.

```
function speedup = sample pct (n)warning off all;
tic
if(ischar(n))
    n=str2double(n);
end
for ii = 1:n(cov(sin(magic(n)+rand(n,n))));
end
time1 =toc;
matlabpool('open',4);
tic
parfor ii = 1:n(cov(sin(magic(n)+rand(n,n))));
end
time2 =toc;
disp(['Normal loop times: ' num2str(time1) ...
    ',parallel loop time: ' num2str(time2) ]);
disp(['parallel speedup: ' num2str(1/(time2/time1)) ...
    ' times faster than normal']);
matlabpool('close','force');
disp('done');
speedup = (time1/time2);
```
**2** Run the code as follows:

 $a = sample pct(200)$ 

**3** Verify that you get the following results;

```
Starting matlabpool using the 'local'
```

```
configuration ... connected to 4 labs.
Normal loop times: 1.4625, parallel loop time: 0.82891
parallel speedup: 1.7643 times faster than normal
Sending a stop signal to all the labs ... stopped.
Did not find any pre-existing parallel jobs created
by matlabpool.
done
a =1.7643
```
#### **Step 2: Export Your Configuration as a MAT file**

As mentioned above, to compile and deploy PCT code, you must have access to the MDCS cluster. This step shows you how to export the configuration MAT file of your cluster.

- **1** On the MATLAB desktop, click **Parallel > Manage Configuration**. The Manage Configuration dialog opens.
- **2** Select your configuration file (representing the cluster), right click, and select **Export** to export the configuration file as a MAT file.

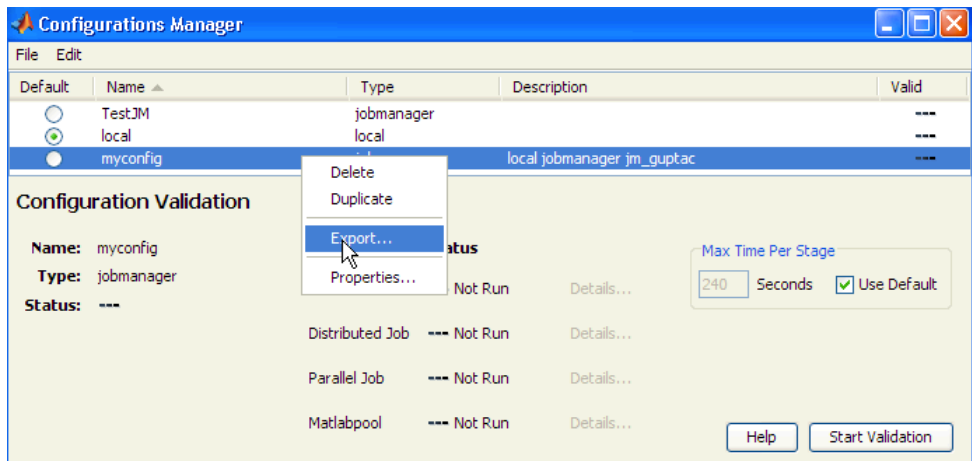

#### **Step 3: Compile and Deploy Your Application**

**1** Follow the steps in ["Creating a Deployable Standalone Application or](#page-30-0) [Shared Library" on page 1-13](#page-30-0) to compile your application. When the compilation finishes, a new folder (with the same name as the project) is created. This folder contains two subfolders: distrib and src.

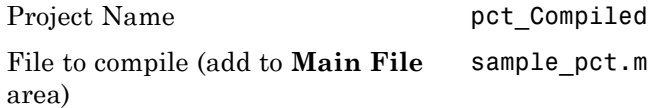

**2** To deploy the compiled application, copy the distribunity folder (containing the executable), the [MCR installer,](#page-42-0) and the MAT file with the cluster configuration information to your end-users. The [packaging function](#page-35-0) of deploytool offers a convenient way to do this.

**Note** The end-user's target machine must have access to the cluster.

- **3** To run the deployed application, do the following:
	- **a** On the end-user machine, navigate to directory containing the EXE file.
	- **b** Issue the following command:

```
pct_Compiled.exe 200
   -mcruserdata
  ParallelConfigurationFile:C:\work9b\pctdeploytool\
                     pct Compiled\distrib\myconfig.mat
```
**Note** Ensure you pass the full path to the MAT file.

**c** Verify the output is as follows:

```
Starting matlabpool using the 'myconfig'
               configuration ... connected
               to 4 labs.
Normal loop times: 1.5712, parallel loop time: 0.90766
```
parallel speedup: 1.7311 times faster than normal Sending a stop signal to all the labs ... stopped. Did not find any pre-existing parallel jobs created by matlabpool. done

**Example: Compiling and Deploying a Standalone Application (with MAT File in the CTF Archive) with the Parallel Computing Toolbox.**

This example shows how to compile a standalone application, using functions from the Parallel Computing Toolbox, with deploytool. In this case, the configuration information is embedded in the CTF archive as a MAT file, and you set up the MCR to work with PCT using the setmcruserdata function in MATLAB.

**Note** It is not possible to compile and deploy applications using the LOCAL scheduler. You must have access to MDCS workers.

#### **Step 1: Write Your PCT Code**

Compile the following two files in MATLAB. Note that, in this example, run sample pct calls sample pct and supplies the configuration MAT file directly as MCR user data.

```
function run_sample_pct(n)
% Set the Parallel Configuration file:
if(isdeployed)
    matfile = 'myconfig.mat'; % can also use uigetfile to let
                                         the USER select file
    setmcruserdata('ParallelConfigurationFile',matfile);
end
speedup = sample_pct(n)function speedup = sample pct (n)warning off all;
if(ischar(n))
    n=str2double(n);
end
```

```
tic
for ii = 1:n(cov(sin(magic(n)+rand(n,n))));
end
time1 =toc;
matlabpool('open',4);
tic
parfor ii = 1:n(cov(sin(magic(n)+rand(n,n))));
end
time2 =toc;
disp(['Normal loop times: ' num2str(time1) ...
    ', parallel loop time: ' num2str(time2) ]);
disp(['parallel speedup: ' num2str(1/(time2/time1)) ...
    ' times faster than normal']);
matlabpool('close','force');
disp('done');
speedup = (time1/time2);
```
#### **Step 2: Compile and Deploy Your Application**

**1** Follow the steps in ["Creating a Deployable Standalone Application or](#page-30-0) [Shared Library" on page 1-13](#page-30-0) to compile your application. When the compilation finishes, a new folder (with the same name as the project) is created. This folder contains two subfolders: distrib and src.

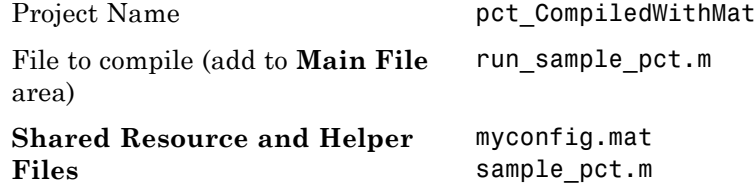

**2** To deploy the compiled application, copy and distribute the distrib folder (containing the executable) and the [MCR installer](#page-42-0) to your end-users. The [packaging function](#page-35-0) of deploytool offers a convenient way to do this.

**Note** The end-user's target machine must have access to the cluster.

- <span id="page-131-0"></span>**3** To run the deployed application, do the following:
	- **a** On the end-user machine, navigate to directory containing the EXE file.
	- **b** Issue the following command. Note that, in this case, you are not supplying the MAT file explicitly, since it is included in the CTF archive.

pct\_CompiledWithMat.exe 200

**c** Verify the output is as follows:

Starting matlabpool using the 'myconfig' configuration ... connected to 4 labs. Normal loop times: 2.1289, parallel loop time: 1.227 parallel speedup: 1.735 times faster than normal Sending a stop signal to all the labs ... stopped. Did not find any pre-existing parallel jobs created by matlabpool. done speedup = 1.7350

## **Displaying MCR Initialization Start-Up and Completion Messages For Users**

You can display a console message for end users that informs them when MCR initialization starts and completes.

To create these messages, use the [-R](#page-310-0) option of the mcc command.

You have the following options:

- **•** Use the default start-up message only (Initializing MATLAB Compiler Runtime version *x*.*xx*)
- **•** Customize the start-up or completion message with text of your choice. The default start-up message will also display prior to displaying your customized start-up message.

Some examples of different ways to invoke this option follow:

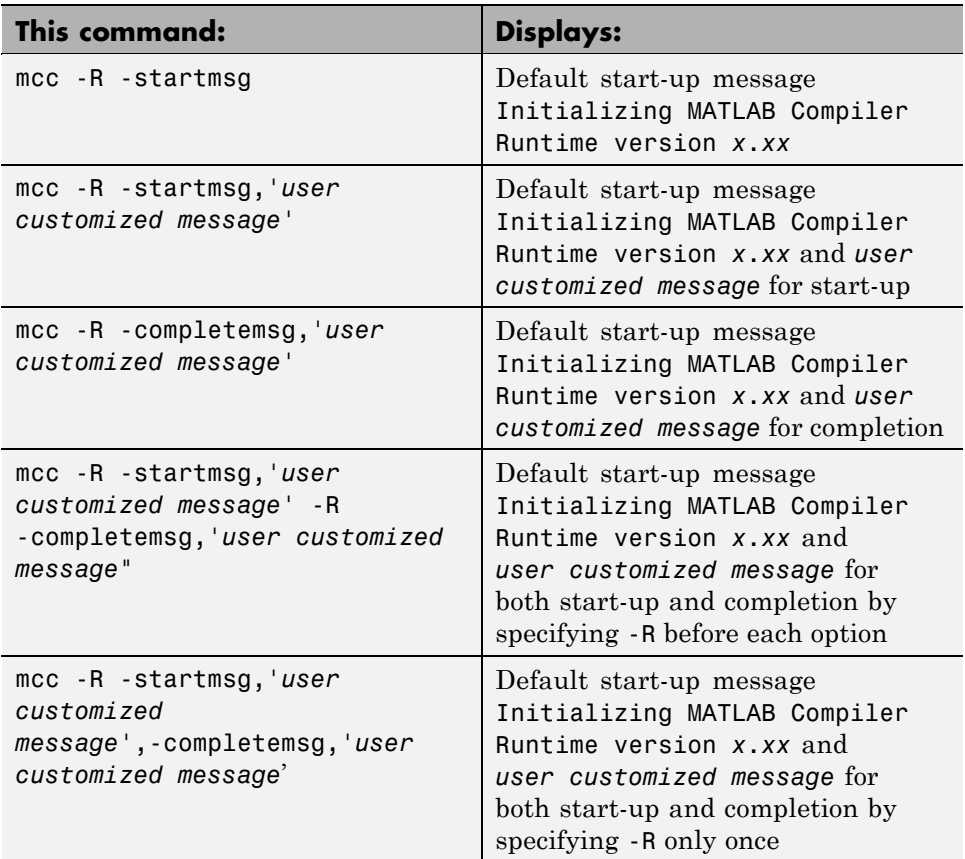

## **Best Practices**

Keep the following in mind when using mcc -R:

**•** When calling mcc in the MATLAB Command Window, place the comma inside the single quote. For example:

mcc -m hello.m -R '-startmsg,"*Message\_Without\_Space*"'

**•** If your initialization message has a space in it, call mcc from the system console or use !mcc from MATLAB.

# **Deploying a Standalone Application on a Network Drive**

You can deploy a compiled standalone application to a network drive so that it can be accessed by all network users without having them install the MCR on their individual machines.

- **1** On any Windows machine, execute MCRInstaller.exe to install the MATLAB Compiler Runtime (MCR).
- **2** Copy the entire MCR folder (the folder where MCR is installed) onto a network drive.
- **3** Copy the compiled application into a separate folder in the network drive and add the path <mcr\_root>\<ver>\runtime\<arch> to all client machines. All network users can then execute the application.
- **4** Run vcredist\_x86.exe on for 32-bit clients; run vcredist\_x64.exe for 64-bit clients.
- **5** If you are using MATLAB Builder EX, register mwcomutil.dll and mwcommgr.dll on every client machine.

If you are using MATLAB Builder NE (to create COM objects), register mwcomutil.dll on every client machine.

To register the DLLs, at the DOS prompt enter

mwregsvr <*fully\_qualified\_pathname*\*dllname*.dll>

These DLLs are located in <*mcr\_root*>\<*ver*>\runtime\<*arch*>.

**Note** These libraries are automatically registered on the machine on which the installer was run.

# **MATLAB Compiler Deployment Messages**

To enable display of MATLAB Compiler deployment messages, see "Enabling MATLAB Compiler Deployment Messages" in *MATLAB Desktop Tools and Development Environment*.

# **Using MATLAB Compiler Generated DLLs in Windows Services**

If you have a Windows service that is built using DLL files generated by MATLAB Compiler, do the following to ensure stable performance:

- **1** Create a file named java.opts.
- **2** Add the following line to the file:

-Xrs

**3** Save the file to: *MCRROOT*/*version*/runtime/win32|win64, where *MCRROOT* is the installation folder of the MATLAB Compiler Runtime and *version* is the MCR version (for example, v74 for MATLAB Compiler 4.4 (R2006a)).

**Caution** Failure to create the java.opts file using these steps may result in unpredictable results such as premature termination of Windows services.

# <span id="page-136-0"></span>**Reserving Memory for Deployed Applications with MATLAB Memory Shielding**

## **In this section...**

"What Is MATLAB Memory Shielding and When Should You Use It?" on page 5-41

["Requirements for Using MATLAB Memory Shielding" on page 5-42](#page-137-0)

["Invoking MATLAB Memory Shielding for Your Deployed Application"](#page-137-0) [on page 5-42](#page-137-0)

# **What Is MATLAB Memory Shielding and When Should You Use It?**

Occasionally you encounter problems ensuring that you have the memory needed to run deployed applications. These problems often occur when:

- **•** Your data set is large
- **•** You are trying to compensate for the memory limitations inherent in a 32-bit Windows system
- **•** The computer available to you has limited resources
- **•** Network resources are restrictive

Use MATLAB Memory Shielding to ensure that you obtain the maximum amount of contiguous memory to run your deployed application successfully.

MATLAB Memory Shielding provides the specified level of protection of the address space used by MATLAB. When you use this feature, it reserves the largest contiguous block of memory available for your application after startup.

Memory shielding works by ensuring that resources, such as DLLs, load into locations that will not fragment the address space of the system. The feature provides the specified amount of contiguous address space you specify, up to the maximum available on the system.

<span id="page-137-0"></span>For example, on a 32-bit Windows system, MATLAB defaults to memory shielding for virtual addresses 0x50000000-0x70000000. At the point where your application runs, the shield lowers, allowing allocation of that virtual address space.

**Note** This topic describes how to invoke the shielding function for deployed applications, not the MATLAB workspace. To learn more about invoking memory shielding for MATLAB workspaces, see the discussion of the start-up option matlab *shieldOption* in the *MATLAB Function Reference Guide*.

# **Requirements for Using MATLAB Memory Shielding**

Before using MATLAB Memory Shielding for your deployed applications, verify that you meet the following requirements:

- **•** Your deployed application is failing because it cannot find the proper amount of memory and not for another unrelated reason. As a best practice, let the operating system attempt to satisfy run-time memory requests, if possible. See ["What Is MATLAB Memory Shielding and When Should](#page-136-0) [You Use It?" on page 5-41](#page-136-0) for examples of cases where you can benefit by using MATLAB Memory Shielding
- **•** Your application runs on a Windows® 32-bit system. While MATLAB Memory Shielding runs on 64-bit Windows® systems without failing, it has no effect on your application.
- **•** You are running with a standalone application or Windows executable. MATLAB Memory Shielding does not work with shared libraries, .NET components or Java components.
- **•** You have run the [MCR Installer](#page-42-0) on your system to get the MATLAB Compiler Runtime (MCR). The memory shielding feature is installed with the MCR.

## **Invoking MATLAB Memory Shielding for Your Deployed Application**

Invoke memory shielding by using either the command-line syntax or the GUI. Each approach has appropriate uses based on your specific memory reservation needs.

## **Using the Command Line**

Use the command line if you want to invoke memory shielding only with the various *shield\_level* values (not specific address ranges).

The base command-line syntax is:

```
MemShieldStarter [-help] [-gui]
     [-shield shield_level]
     fully-qualified_app_path
    [user-defined_app_arguments]
```
**1** Run your application using the default level of memory shielding. Use the command:

MemShieldStarter *fully-qualified\_app\_path* [*user-defined\_app\_arguments*]

- **2** If your application runs successfully, try the next highest shield level to guarantee more contiguous memory, if needed.
	- **•** A higher level of protection does not always provide a larger size block and can occasionally cause start-up problems. Therefore, start with a lower level of protection and be conservative when raising the level of protection.
	- **•** Use only memory shielding levels that guarantee a successful execution of your application. See the table [MemShieldStarter Options on page](#page-139-0) [5-44](#page-139-0) for more details on which shield options to choose.
	- Contact your system administrator for further advice on successfully running your application.
- **3** If your application fails to start, disable memory shielding:
	- **a** To disable memory shielding after you have enabled it, run the following command:

```
MemShieldStarter -shield none
 fully-qualified_app_path
[user-defined_app_arguments]
```
**b** Contact your system administrator for further advice on successfully running your application.

#### <span id="page-139-0"></span>**MemShieldStarter Options**

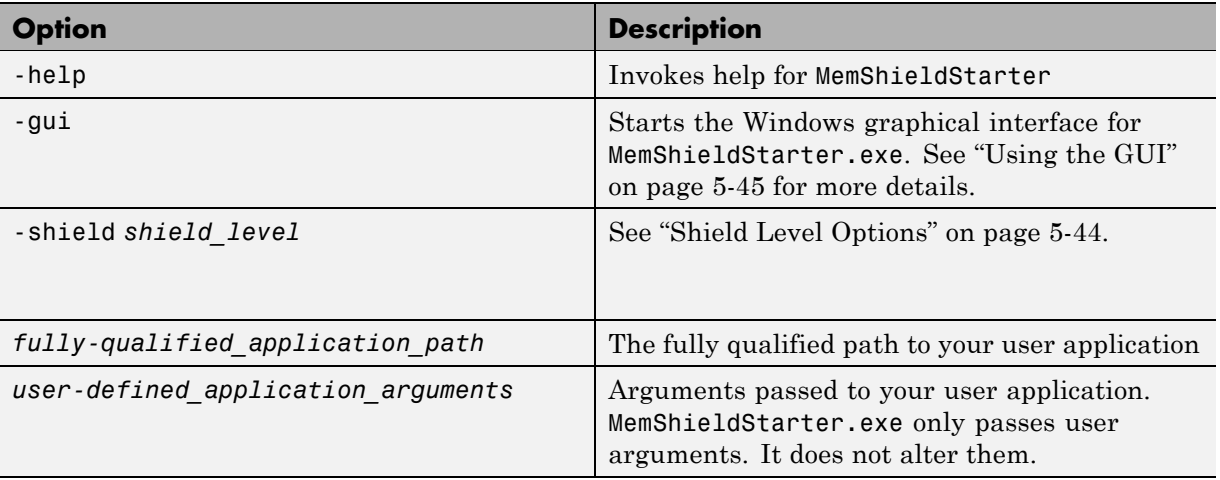

**Shield Level Options.** *shield level* options are as follows:

- none This value completely disables memory shielding. Use this value if your application fails to start successfully with the default (-shield minimum) option.
- **•** minimum The option defaults to this setting. Minimum shielding protects the range 0x50000000 to 0x70000000 during startup until just before processing matlabrc. This value ensures at least approximately 500 MB of contiguous memory available up to this point.

When experimenting with a shielding level. start with minimum. To use the default, do not specify a shield option upon startup. If your application fails to start successfully using minimum, use -shield none. If your application starts successfully with the default value for *shield\_level*, try using the -shield medium option to guarantee more memory.

• medium — This value protects the same range as minimum, 0x50000000 to 0x70000000, but protects the range until just after startup processes matlabrc. It ensures that there is at least approximately 500 MB of

<span id="page-140-0"></span>contiguous memory up to this point. If MATLAB fails to start successfully with the -shield medium option, use the default option (-shield minimum). If MATLAB starts successfully with the -shield medium option and you want to try to ensure an even larger contiguous block after startup, try using the -shield maximum option.

**•** maximum — This value protects the maximum range, which can be up to approximately 1.5 GB, until just after startup processes matlabrc. The default memory shielding range for maximum covers 0x10000000 to 0x78000000. If MATLAB fails to start successfully with the -shield maximum option, use the -shield medium option.

**Note** The shielding range may vary in various locales. Contact your system administrator for further details.

## **Using the GUI**

Use the graphical interface to invoke memory shielding for specific address ranges as well as with specific *shield\_level* values.

**1** To start the GUI, run the following at the system command prompt:

```
MemShieldStarter.exe -gui
```
The Memory Shielding Starter dialog box opens:

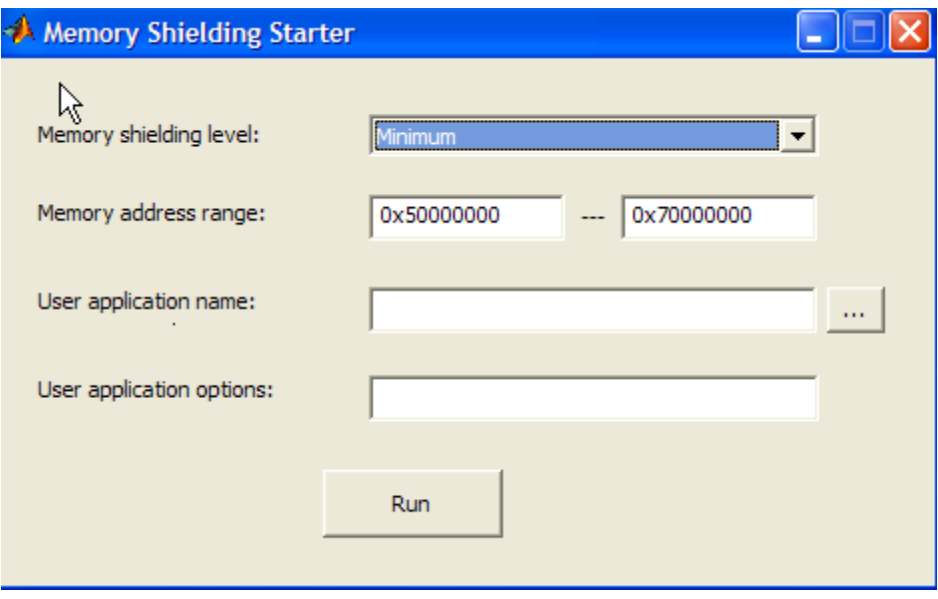

**2** Enter the appropriate values as described in [MemShieldStarter Options on](#page-139-0) [page 5-44](#page-139-0). Use the default **Memory shielding level** minimum.

You can specify a specific address range in the **Memory address range** fields. Specifying a range override the default 0x50000000 through 0x70000000 address range values required for the *shield\_level* minimum, for example.

- **3** Click **Run**.
- **4** If your application runs successfully, try the next highest shield level to guarantee more contiguous memory, if needed.
	- **•** A higher level of protection does not always provide a larger size block and can occasionally cause startup problems. Therefore, start with a lower level of protection and use only what is necessary to guarantee a successful execution of your application.
	- **•** See the table [MemShieldStarter Options on page 5-44](#page-139-0) for more details on appropriate shield options for various situations.

# Compiler Commands

This chapter describes mcc, which is the command that invokes MATLAB Compiler.

- **•** ["Command Overview" on page 6-2](#page-143-0)
- **•** ["Using Macros to Simplify Compilation" on page 6-5](#page-146-0)
- **•** ["Using Path Names" on page 6-8](#page-149-0)
- **•** ["Using Bundle Files" on page 6-9](#page-150-0)
- **•** ["Using Wrapper Files" on page 6-11](#page-152-0)
- **•** ["Interfacing MATLAB Code to C/C++ Code" on page 6-14](#page-155-0)
- **•** ["Overriding Default CTF Archive Embedding Using the MCR Component](#page-161-0) [Cache" on page 6-20](#page-161-0)
- **•** ["Using Pragmas" on page 6-22](#page-163-0)
- **•** ["Using mxArray" on page 6-24](#page-165-0)
- **•** ["Script Files" on page 6-25](#page-166-0)
- **•** ["Compiler Tips" on page 6-28](#page-169-0)

# <span id="page-143-0"></span>**Command Overview**

#### **In this section...**

"Compiler Options" on page 6-2

"Combining Options" on page 6-2

["Conflicting Options on the Command Line" on page 6-3](#page-144-0)

["Using File Extensions" on page 6-3](#page-144-0)

# **Compiler Options**

mcc is the MATLAB command that invokes MATLAB Compiler. You can issue the mcc command either from the MATLAB command prompt (MATLAB mode) or the DOS or UNIX command line (standalone mode).

You may specify one or more MATLAB Compiler option flags to mcc. Most option flags have a one-letter name. You can list options separately on the command line, for example,

mcc -m -v myfun

Macros are MathWorks supplied MATLAB Compiler options that simplify the more common compilation tasks. Instead of manually grouping several options together to perform a particular type of compilation, you can use a simple macro option. You can always use individual options to customize the compilation process to satisfy your particular needs. For more information on macros, see ["Using Macros to Simplify Compilation" on page 6-5.](#page-146-0)

# **Combining Options**

You can group options that do not take arguments by preceding the list of option flags with a single dash (-), for example:

mcc -mv myfun

Options that take arguments cannot be combined unless you place the option with its arguments last in the list. For example, these formats are valid:

mcc -v -W main -T link:exe myfun % Options listed separately
mcc -vW main -T link:exe myfun % Options combined

This format is *not* valid:

mcc -Wv main -T link:exe myfun

In cases where you have more than one option that takes arguments, you can only include one of those options in a combined list and that option must be last. You can place multiple combined lists on the mcc command line.

If you include any C or  $C_{++}$  file names on the mcc command line, the files are passed directly to mbuild, along with any MATLAB Compiler generated C or C++ files.

#### **Conflicting Options on the Command Line**

If you use conflicting options, MATLAB Compiler resolves them from left to right, with the rightmost option taking precedence. For example, using the equivalencies in ["Macro Options" on page 6-5,](#page-146-0)

```
mcc -m -W none test.m
```
is equivalent to:

mcc -W main -T link:exe -W none test.m

In this example, there are two conflicting -W options. After working from left to right, MATLAB Compiler determines that the rightmost option takes precedence, namely, -W none, and the product does not generate a wrapper.

**Caution** Macros and regular options may both affect the same settings and may therefore override each other depending on their order in the command line.

#### **Using File Extensions**

The valid, recommended file extension for a file submitted to MATLAB Compiler is .m. Always specify the complete file name, including the .m extension, when compiling with mcc or you may encounter unpredictable results.

**Note** P-files (.p) have precedence over MATLAB files, therefore if both P-files and MATLAB files reside in a folder, and a file name is specified without an extension, the P-file will be selected.

# <span id="page-146-0"></span>**Using Macros to Simplify Compilation**

#### **In this section...**

"Macro Options" on page 6-5

"Working With Macro Options" on page 6-5

## **Macro Options**

MATLAB Compiler, through its exhaustive set of options, gives you access to the tools you need to do your job. If you want a simplified approach to compilation, you can use one simple option, i.e., *macro*, that allows you to quickly accomplish basic compilation tasks. Macros let you group several options together to perform a particular type of compilation.

This table shows the relationship between the macro approach to accomplish a standard compilation and the multioption alternative.

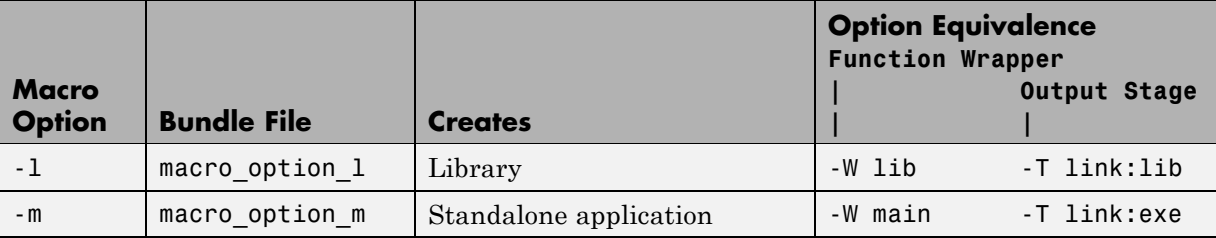

#### **Working With Macro Options**

The -m option tells MATLAB Compiler to produce a standalone application. The -m macro is equivalent to the series of options

-W main -T link:exe

This table shows the options that compose the -m macro and the information that they provide to MATLAB Compiler.

#### **-m Macro**

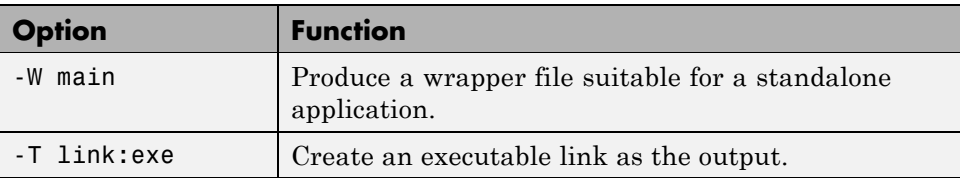

#### **Changing Macro Options**

You can change the meaning of a macro option by editing the corresponding macro\_option bundle file in *matlabroot*/toolbox/compiler/bundles. For example, to change the -m macro, edit the file macro\_option\_m in the bundles folder.

**Note** This changes the meaning of -m for all users of this MATLAB installation.

#### **Specifying Default Macro Options**

As the MCCSTARTUP functionality has been replaced by bundle file technology, the macro default file that resides in toolbox\compiler\bundles can be used to specify default options to the compiler.

For example, adding -mv to the macro default file causes the command:

mcc foo.m

to execute as though it were:

mcc -mv foo.m

Similarly, adding -v to the macro\_default file causes the command:

mcc -W 'lib:libfoo' -T link:lib foo.m

to behave as though the command were:

mcc -v -W 'lib:libfoo' -T link:lib foo.m

# **Using Path Names**

If you specify a full path name to a MATLAB file on the mcc command line, MATLAB Compiler

- **1** Breaks the full name into the corresponding path name and file names  $(\text{~path}>$  and  $\text{~file}>$ ).
- **2** Replaces the full path name in the argument list with "-I <path> <file>". For example,

mcc -m /home/user/myfile.m

would be treated as

mcc -m -I /home/user myfile.m

In rare situations, this behavior can lead to a potential source of confusion. For example, suppose you have two different MATLAB files that are both named myfile.m and they reside in /home/user/dir1 and /home/user/dir2. The command

mcc -m -I /home/user/dir1 /home/user/dir2/myfile.m

would be equivalent to

mcc -m -I /home/user/dir1 -I /home/user/dir2 myfile.m

MATLAB Compiler finds the myfile.m in dir1 and compiles it instead of the one in dir2 because of the behavior of the -I option. If you are concerned that this might be happening, you can specify the -v option and then see which MATLAB file MATLAB Compiler parses. The -v option prints the full path name to the MATLAB file during the dependency analysis phase.

**Note** MATLAB Compiler produces a warning (specified file mismatch) if a file with a full path name is included on the command line and MATLAB Compiler finds it somewhere else.

## **Using Bundle Files**

Bundle files provide a convenient way to group sets of MATLAB Compiler options and recall them as needed. The syntax of the bundle file option is:

```
-B <filename>[:<a1>,<a2>,...,<an>]
```
When used on the mcc command line, the bundle option -B replaces the entire string with the contents of the specified file. The file should contain only mcc command-line options and corresponding arguments and/or other file names. The file may contain other -B options.

A bundle file can include replacement parameters for MATLAB Compiler options that accept names and version numbers. For example, there is a bundle file for C shared libraries, csharedlib, that consists of:

-W lib:%1% -T link:lib

To invoke MATLAB Compiler to produce a C shared library using this bundle, you can use:

```
mcc -B csharedlib:mysharedlib myfile.m myfile2.m
```
In general, each %n% in the bundle file will be replaced with the corresponding option specified to the bundle file. Use %% to include a % character. It is an error to pass too many or too few options to the bundle file.

**Note** You can use the -B option with a replacement expression as is at the DOS or UNIX prompt. To use -B with a replacement expression at the MATLAB prompt, you must enclose the expression that follows the -B in single quotes when there is more than one parameter passed. For example,

```
>>mcc -B csharedlib:libtimefun weekday data tic calendar toc
```
can be used as is at the MATLAB prompt because libtimefun is the only parameter being passed. If the example had two or more parameters, then the quotes would be necessary as in

```
>>mcc -B 'cexcel:component,class,1.0' ...
weekday data tic calendar toc
```
See the following table for a list of bundle files available with MATLAB Compiler.

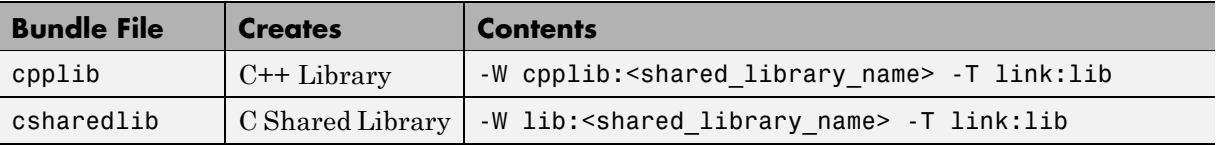

**Note** Additional bundle files are available when you have a license for products layered on MATLAB Compiler. For example, if you have a license for MATLAB Builder NE , you can use the mcc command with bundle files that create COM objects and .NET objects.

# **Using Wrapper Files**

#### **In this section...**

"What Are Wrapper Files?" on page 6-11

"Main File Wrapper" on page 6-11

["C Library Wrapper" on page 6-12](#page-153-0)

["C++ Library Wrapper" on page 6-13](#page-154-0)

# **What Are Wrapper Files?**

Wrapper files encapsulate, or wrap, the MATLAB files in your application with an interface that enables the MATLAB files to operate in a given target environment.

To provide the required interface, the wrapper does the following:

- **•** Performs wrapper-specific initialization and termination
- Provides the dispatching of function calls to the MCR

To specify the type of wrapper to generate, use the following syntax:

-W *<type>*

The following sections detail the available wrapper types.

## **Main File Wrapper**

The -W main option generates wrappers that are suitable for building standalone applications. These POSIX-compliant main wrappers accept strings from the POSIX shell and return a status code. They pass these command-line strings to the MATLAB file function(s) as MATLAB strings. They are meant to translate "command-like" MATLAB files into POSIX main applications.

#### **POSIX Main Wrapper**

Consider this MATLAB file, sample.m.

```
function y = sample(varargin)
varargin{:}
y = 0;
```
You can compile sample.m into a POSIX main application. If you call sample from MATLAB, you get

```
sample hello world
ans =hello
ans =world
ans =0
```
If you compile sample.m and call it from the DOS shell, you get

```
C:\> sample hello world
ans =hello
ans =world
C: \>
```
The difference between the MATLAB and DOS/UNIX environments is the handling of the return value. In MATLAB, the return value is handled by printing its value; in the DOS/UNIX shell, the return value is handled as the return status code. When you compile a function into a POSIX main application, the return status is set to 0 if the compiled MATLAB file is executed without errors and is nonzero if there are errors.

#### **C Library Wrapper**

The -l option, or its equivalent -W lib:libname, produces a C library wrapper file. This option produces a shared library from an arbitrary set of <span id="page-154-0"></span>MATLAB files. The generated header file contains a C function declaration for each of the compiled MATLAB functions. The export list contains the set of symbols that are exported from a C shared library.

**Note** You must generate a library wrapper file when calling any MATLAB Compiler generated code from a larger application.

## **C++ Library Wrapper**

The -W cpplib:libname option produces the C++ library wrapper file. This option allows the inclusion of an arbitrary set of MATLAB files into a library. The generated header file contains all of the entry points for all of the compiled MATLAB functions.

**Note** You must generate a library wrapper file when calling any MATLAB Compiler generated code from a larger application.

# **Interfacing MATLAB Code to C/C++ Code**

#### **In this section...**

"Overview" on page 6-14

"Code Proper Return Types From C and C++ Methods" on page 6-14

"C Example" on page 6-14

["C++ Example" on page 6-17](#page-158-0)

## **Overview**

MATLAB Compiler supports calling arbitrary C/C++ functions from your MATLAB code. To use this feature, provide an MATLAB function stub that determines how the code will behave in MATLAB, and then provide an implementation of the body of the function in C or C++.

**Note** As of release R2010b, invoking the %#EXTERNAL pragma will return a warning. In future releases, this pragma will no longer be valid and, when called, will return errors.

Instead of invoking the %#EXTERNAL pragma in your MATLAB code stub to designate code to be compiled with C or C++, rewrite the C or C++ function as a MEX-file and call it from your application. You can control whether the MEX-file or a MATLAB stub gets called by using the isdeployed function.

# **Code Proper Return Types From C and C++ Methods**

When coding, keep in mind that LCC compilers can be more strict in enforcing bool return types from C and void returns from C++ than Microsoft compilers. To avoid potential problems, ensure all C methods you write (and reference from within M) return a bool return type indicating the status, and any C++ methods return void.

## **C Example**

Suppose you have a C function that reads data from a measurement device. In MATLAB code, you want to simulate the device by providing a sine wave output, so you provide a function that returns the measurement obtained from the device. This C function, measure\_from\_device(), returns a double, which is the current measurement.

To replace the implementation of the collect\_one function with a C implementation, use the %#external pragma:

**1** Compile the MATLAB code with the %#external pragma once to generate the header file *function\_name*\_external.h, where *function\_name* is the name of the initial MATLAB function containing the %#external pragma. This header file will contain the extern declaration of the function that you must provide. This function must conform to the same interface as code generated by MATLAB Compiler.

MATLAB Compiler will generate the interface for any functions that contain the %#external pragma into a separate file called *function\_name*\_external.h. The C or C++ file generated by MATLAB Compiler will include this header file to get the declaration of the function being provided.

Place the pragma in the collect.m local function as follows:

function collect

```
y = zeros(1,100); % pre-allocate the matrix
    for i = 1:100y(i) = collect\_one;end
function y = collect_one
    %#EXTERNAL
    persistent t;
    if (isempty(t))
        t = 0;else
        t = t+0.05;end
```
 $y = sin(t)$ ;

**2** Compile the collect function.

When this file is compiled, MATLAB Compiler creates the additional header file collect\_one\_external.h, which contains the interface between MATLAB Compiler generated code and your code. In this example, it would contain:

```
extern bool mlxCollect one(int nlhs, mxArray *plhs[],
                         int nrhs, mxArray *prhs[]);
```
**3** It is recommended that you include this header file when defining the function. This function can be implemented in this C file, measure.c, using the measure\_from\_device() function.

```
#include "collect one external.h"
#include <math.h>
extern double measure_from_device(void);
bool mlxCollect one(int nlhs, mxArray *plhs[],
                 int nrhs, mxArray *prhs[])
{
     plhs[0] = mxCreateDoubleMatrix(1,1,mxREAL);
     *(mxGetPr(plhs[0])) = measurefrom device();
}
double measure from device(void)
{
    static double t = 0.0;
    t = t + 0.05;
    return sin(t);
  }
```
To generate the application, use

mcc -m collect.m measure.c

# <span id="page-158-0"></span>**C++ Example**

Suppose you have a C function that reads data from a measurement device. In MATLAB code, you want to simulate the device by providing a sine wave output, so you provide a function that returns the measurement obtained from the device. For example, this C function, measure\_from\_device(), returns a double, which is the current measurement.

collect.m contains the MATLAB code for the simulation of your application.

```
function collect
    y = zeros(1,100); % pre-allocate the matrix
    for i = 1:100y(i) = collect one;end
function y = collect one
    %#EXTERNAL
    persistent t;
    if (isempty(t))
        t = 0;else
        t = t+0.05;
    end
    y = sin(t);
```
To replace the implementation of the collect\_one function with a C implementation, use the %#external pragma.

**1** Compile the MATLAB code with the %#external pragma once to generate the header file *function\_name*\_external.h, where *function\_name* is the name of the initial MATLAB function containing the %#external pragma. This header file will contain the extern declaration of the function that you must provide. This function must conform to the same interface as code generated by MATLAB Compiler.

MATLAB Compiler will generate the interface for any functions that contain the %#external pragma into a separate file called *function\_name*\_external.h. The C or C++ file generated by MATLAB Compiler will include this header file to get the declaration of the function being provided.

In this example, place the pragma in the collect one local function.

```
function collect
y = zeros(1, 100); % preallocate the matrix
for i = 1:100y(i) = collect one;end
disp (y)
function y = collect one
%#external
persistent t;
if (isempty(t))
   t = 0;end
t = t + 0.05;y = sin(t);
```
**2** Compile the collect function.

When this file is compiled, MATLAB Compiler creates the additional header file collect one external.h, which contains the interface between MATLAB Compiler generated code and your code. In this example, it would contain:

```
extern void mlxCollect_one(int nlhs, mxArray *plhs[],
                         int nrhs, mxArray *prhs[]);
```
**3** It is recommended that you include this header file when defining the function. This function can be implemented in this C++ file, measure.cpp, using the measure from device() function.

```
#include "collect_one_external.h"
```

```
#include <math.h>
extern double measure_from_device(void);
void mlxCollect_one(int nlhs, mxArray *plhs[],
                  int nrhs, mxArray *prhs[])
{
  plhs[0] = mxCreateDoubleMatrix(1,1,mxREAL);
   *(mxGetPr(plhs[0])) = measure_from\_device();
}
double measure_from_device(void)
{
  static double t = 0.0;
  t = t + 0.05;return sin(t);
  }
```
To generate the application, use

```
mcc -m collect.m measure.cpp
```
# **Overriding Default CTF Archive Embedding Using the MCR Component Cache**

As of R2008a, CTF data is automatically embedded directly in the C/C++, main and Winmain, shared libraries and standalones by default. In order to override this default functionality, you must compile using the option ["-C Do](#page-305-0) [Not Embed CTF Archive by Default" on page 13-28](#page-305-0).

If you do not use the mcc -C option to specify that a separate CTF file be generated, you can add environment variables to specify various options, such as:

- **•** Defining the location where you want the CTF archive to be extracted
- **•** Adding diagnostic error printing options that can be used when extracting the CTF, for troubleshooting purposes
- **•** Tuning the MCR component cache size for performance reasons.

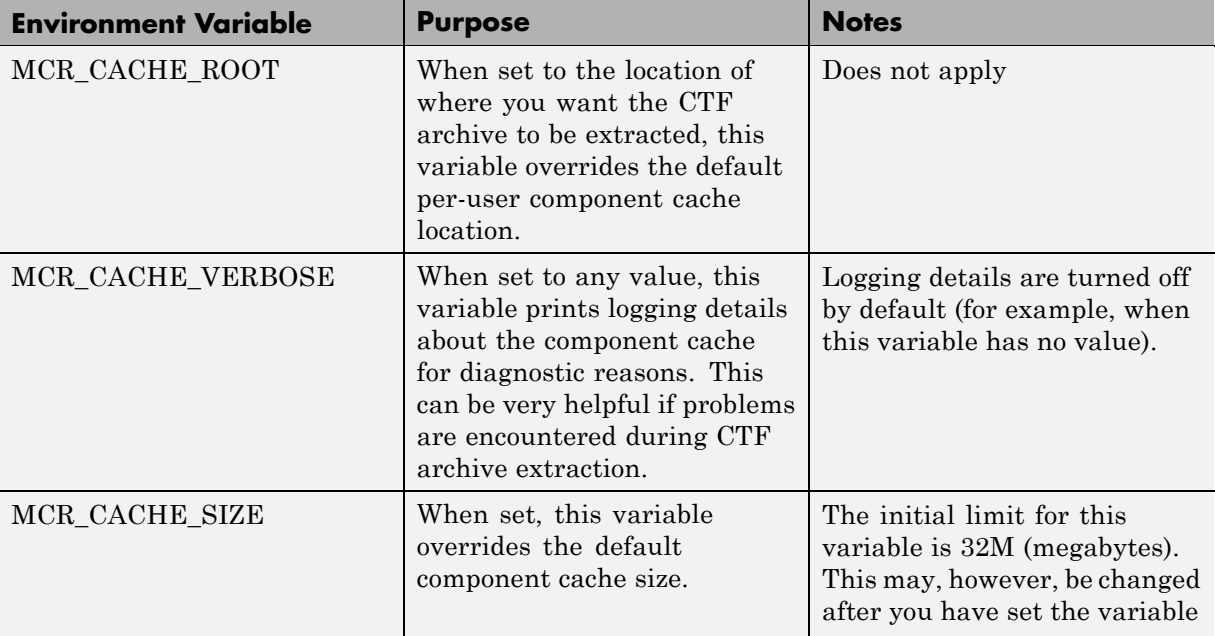

Use the following environment variables to change these settings.

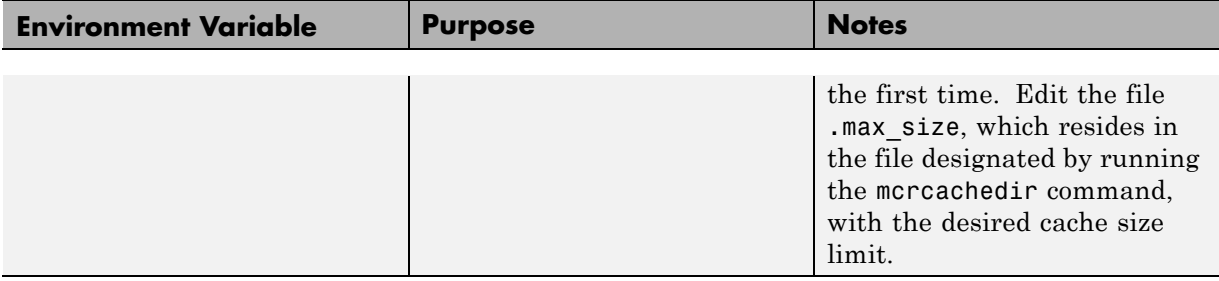

**Note** If you run mcc specifying conflicting wrapper and target types, the CTF will not be embedded into the generated component. For example, if you run:

mcc -W lib:myLib -T link:exe test.m test.c

the generated test.exe will not have the CTF embedded in it, as if you had specified a -C option to the command line.

# **Using Pragmas**

**In this section...**

"Using feval" on page 6-22

"Example: Using %#function" on page 6-22

#### **Using feval**

In standalone mode, the pragma

```
%#function <function name-list>
```
informs MATLAB Compiler that the specified function(s) should be included in the compilation, whether or not the MATLAB Compiler dependency analysis detects it. Without this pragma, the MATLAB Compiler dependency analysis will not be able to locate and compile all MATLAB files used in your application. This pragma adds the top-level function as well as all the subfunctions in the file to the compilation.

You cannot use the %#function pragma to refer to functions that are not available in MATLAB code.

#### **Example: Using %#function**

A good coding technique involves using %#function in your code wherever you use feval statements. This example shows how to use this technique to help MATLAB Compiler find the appropriate files during compile time, eliminating the need to include all the files on the command line.

```
function ret = mywindow(data,filterName)
%MYWINDOW Applies the window specified on the data.
%
% Get the length of the data.
N= length(data);
% List all the possible windows.
% Note the list of functions in the following function pragma is
% on a single line of code.
```
%#function bartlett, barthannwin, blackman, blackmanharris, bohmanwin, chebwin, flattopwin, gausswin, hamming, hann, kaiser, nuttallwin, parzenwin, rectwin, tukeywin, triang

window = feval(filterName,N); % Apply the window to the data. ret = data.\*window;

# **Using mxArray**

For full documentation on the mxArray API, see "MX Matrix Library" in *MATLAB C and Fortran API Reference*.

For a complete description of data types used with mxArray, see "MATLAB Data" in *MATLAB External Interfaces*.

For general information on data handling, see *MATLAB External Interfaces*.

## **Script Files**

#### **In this section...**

"Converting Script MATLAB Files to Function MATLAB Files" on page 6-25

["Including Script Files in Deployed Applications" on page 6-26](#page-167-0)

#### **Converting Script MATLAB Files to Function MATLAB Files**

MATLAB provides two ways to package sequences of MATLAB commands:

- **•** Function MATLAB files
- **•** Script MATLAB files

Some things to remember about script and function MATLAB files:

- **•** Variables used inside function MATLAB files are local to that function; you cannot access these variables from the MATLAB interpreter's workspace unless they are passed back by the function. By contrast, variables used inside script MATLAB files are shared with the caller's workspace; you can access these variables from the MATLAB interpreter command line.
- **•** Variables that are declared as persistent in a MEX-file may not retain their values through multiple calls from MATLAB.

MATLAB Compiler can compile script MATLAB files or can compile function MATLAB files that call scripts. You can either specify an script MATLAB file explicitly on the mcc command line, or you can specify function MATLAB files that include scripts.

Converting a script into a function is usually fairly simple. To convert a script to a function, simply add a function line at the top of the MATLAB file.

Running this script MATLAB file from a MATLAB session creates variables m and t in your MATLAB workspace browser.

If desired, convert this script MATLAB file into a function MATLAB file by simply adding a function header line.

```
function houdini(sz)
m = magic(sz); % Assign magic square to m.
t = m \tcdot 3; % Cube each element of m.
disp(t) % Display the value of t.
```
MATLAB Compiler can now compile houdini.m. However, because this makes houdini a function, running the function no longer creates variables m and t in the MATLAB workspace browser. If it is important to have m and t accessible from the MATLAB workspace browser, you can change the beginning of the function to

```
function [m,t] = \text{houdini}(sz)
```
The function now returns the values of m and t to its caller.

## **Including Script Files in Deployed Applications**

Compiled applications consist of two layers of MATLAB files. The top layer is the interface layer and consists of those functions that are directly accessible from C or C++.

In standalone applications, the interface layer consists of only the main MATLAB file. In libraries, the interface layer consists of the MATLAB files specified on the mcc command line.

The second layer of MATLAB files in compiled applications includes those MATLAB files that are called by the functions in the top layer. You can include scripts in the second layer, but not in the top layer.

For example, you can produce an application from the houdini.m script MATLAB file by writing a new MATLAB function that calls the script, rather than converting the script into a function.

function houdini\_fcn houdini;

To produce the houdini fcn, which will call the houdini.m script MATLAB file, use

```
mcc -m houdini_fcn
```
# **Compiler Tips**

#### **In this section...**

"Calling a Function from the Command Line" on page 6-28

["Using MAT-Files in Deployed Applications" on page 6-29](#page-170-0)

["Compiling a GUI That Contains an ActiveX Control" on page 6-29](#page-170-0)

"Debugging MATLAB® [Compiler Generated Executables" on page 6-29](#page-170-0)

["Deploying Applications That Call the Java Native Libraries" on page 6-30](#page-171-0)

["Locating .fig Files in Deployed Applications" on page 6-30](#page-171-0)

["Blocking Execution of a Console Application That Creates Figures and](#page-171-0) [Terminating Figures by Force" on page 6-30](#page-171-0)

["Passing Arguments to and from a Standalone Application" on page 6-31](#page-172-0)

["Using Graphical Applications in Shared Library Targets" on page 6-33](#page-174-0)

["Using the VER Function in a Compiled MATLAB Application" on page 6-33](#page-174-0)

# **Calling a Function from the Command Line**

You can make a MATLAB function into a standalone that is directly callable from the system command line. All the arguments passed to the MATLAB function from the system command line are strings. Two techniques to work with these functions are:

- **•** Modify the original MATLAB function to test each argument and convert the strings to numbers.
- **•** Write a wrapper MATLAB function that does this test and then calls the original MATLAB function.

For example:

```
function x=foo(a, b)
 if (ischar(a)), a = str2num(a), end;
 if (ischar(b)), b = str2num(b), end;
% The rest of your MATLAB code here...
```
<span id="page-170-0"></span>You only do this if your function expects numeric input. If your function expects strings, there is nothing to do because that's the default from the command line.

#### **Using MAT-Files in Deployed Applications**

To use a MAT-file in a deployed application, use the MATLAB Compiler -a option to include the file in the CTF archive. For more information on the -a option, see ["-a Add to Archive" on page 13-25.](#page-302-0)

#### **Compiling a GUI That Contains an ActiveX Control**

When you save a GUI that contains ActiveX components, GUIDE creates a file in the current folder for each such component. The file name consists of the name of the GUI followed by an underscore (\_) and activex*n*, where *n* is a sequence number. For example, if the GUI is named ActiveXcontrol then the file name would be ActiveXcontrol\_activex1. The file name does not have an extension.

If you use MATLAB Compiler mcc command to compile a GUIDE-created GUI that contains an ActiveX component, you must use the -a option to add the ActiveX control files that GUIDE saved in the current folder to the CTF archive. Your command should be similar to

```
mcc -m mygui -a mygui activex1
```
where mygui\_activex1 is the name of the file. If you have more than one such file, use a separate -a option for each file.

#### **Debugging MATLAB Compiler Generated Executables**

As of MATLAB Compiler 4, it is no longer possible to debug your entire program using a C/C++ debugger; most of the application is MATLAB code, which can only be debugged in MATLAB. Instead, run your code in MATLAB and verify that it produces the desired results. Then you can compile it. The compiled code will produce the same results.

## <span id="page-171-0"></span>**Deploying Applications That Call the Java Native Libraries**

If your application interacts with Java, you need to specify the search path for native method libraries by editing librarypath.txt and deploying it.

- **1** Copy librarypath.txt from *matlabroot*/toolbox/local/librarypath.txt.
- **2** Place librarypath.txt in <mcr\_root>/<ver>/toolbox/local.

 $\epsilon$  refers to the complete path where the MCR library archive files are installed on your machine.

**3** Edit librarypath.txt by adding the folder that contains the native library that your application's Java code needs to load.

# **Locating .fig Files in Deployed Applications**

MATLAB Compiler locates .fig files automatically when there is an MATLAB file with the same name as the .fig file in the same folder. If the .fig file does not follow this rule, it must be added with the -a option.

## **Blocking Execution of a Console Application That Creates Figures and Terminating Figures by Force**

The purpose of mclWaitForFiguresToDie is to block execution of a calling program as long as figures created in encapsulated MATLAB code are displayed. mclWaitForFiguresToDie takes no arguments. Your application can call mclWaitForFiguresToDie any time during execution. Typically you use mclWaitForFiguresToDie when:

- **•** There are one or more figures you want to remain open.
- **•** The function that displays the graphics requires user input before continuing.
- **•** The function that calls the figures was called from main() in a console program.

When mclWaitForFiguresToDie is called, execution of the calling program is blocked if any figures created by the calling object remain open.

<span id="page-172-0"></span>Both MATLAB Builder NE and MATLAB Builder JA use mclWaitForFiguresToDie through the use of wrapper methods. See "Blocking Execution of a Console Application that Creates Figures" in the MATLAB Builder NE User's Guide and "Blocking Execution of a Console Application that Creates Figures" in the MATLAB Builder JA User's Guide for more details and code fragment examples.

**Caution** Use caution when calling the mclWaitForFiguresToDie function. Calling this function from an interactive program like Excel can hang the application. This function should be called *only* from console-based programs.

#### **Passing Arguments to and from a Standalone Application**

To pass input arguments to a MATLAB Compiler generated standalone application, you pass them just as you would to any console-based application. For example, to pass a file called helpfile to the compiled function called filename, use

```
filename helpfile
```
To pass numbers or letters (e.g., 1, 2, and 3), use

filename 1 2 3

Do not separate the arguments with commas.

To pass matrices as input, use

```
filename "[1 2 3]" "[4 5 6]"
```
You have to use the double quotes around the input arguments if there is a space in it. The calling syntax is similar to the dos command. For more information, see the MATLAB dos command.

The things you should keep in mind for your MATLAB file before you compile are:

**•** The input arguments you pass to your application from a system prompt are considered as string input. If, in your MATLAB code before compilation, you are expecting the data in different format, say double, you will need to convert the string input to the required format. For example, you can use str2num to convert the string input to numerical data. You can determine at run time whether or not to do this by using the isdeployed function. If your MATLAB file expects numeric inputs in MATLAB, the code can check whether it is being run as a standalone application. For example:

```
function myfun (n1, n2)
if (isdeployed)
n1 = str2num(n1);n2 = str2num(n2);
end
```
**•** You cannot return back values from your standalone application to the user. The only way to return values from compiled code is to either display it on the screen or store it in a file. To display your data on the screen, you either need to unsuppress (do not use semicolons) the commands whose results yield data you want to return to the screen or, use the disp command to display the value. You can then redirect these outputs to other applications using output redirection (> operator) or pipes (only on UNIX systems).

#### **Passing Arguments to a Double-Clickable Application**

On Windows, if you want to run the standalone application by double-clicking it, you can create a batch file that calls this standalone application with the specified input arguments. Here is an example of the batch file:

```
rem main.bat file that calls sub.exe with input parameters
sub "[1 2 3]" "[4 5 6]"
@echo off
pause
```
The last two lines of code keep your output on the screen until you press a key. If you save this file as main.bat, you can run your code with the specified arguments by double-clicking the main.bat icon.

## <span id="page-174-0"></span>**Using Graphical Applications in Shared Library Targets**

When deploying a GUI as a shared library to a C/C++ application, use mclWaitForFiguresToDie to display the GUI until it is explicitly terminated.

## **Using the VER Function in a Compiled MATLAB Application**

When you use the VER function in a compiled MATLAB application, it will perform with the same functionality as if you had called it from MATLAB. However, be aware that when using VER in a compiled MATLAB application, only version information for toolboxes which the compiled application uses will be displayed.

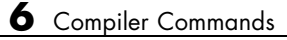

# Standalone Applications

This chapter describes how to use MATLAB Compiler to code and build standalone applications. You can distribute standalone applications to users who do not have MATLAB software on their systems.

- **•** ["Introduction" on page 7-2](#page-177-0)
- ["Standalone Application Target" on page 7-3](#page-178-0)
- **•** ["Combining Your MATLAB and C/C++ Code" on page 7-8](#page-183-0)

# <span id="page-177-0"></span>**Introduction**

Suppose you want to create an application that calculates the rank of a large magic square. One way to create this application is to code the whole application in C or C++; however, this would require writing your own magic square, rank, and singular value routines. An easier way to create this application is to write it as one or more MATLAB files, taking advantage of the power of MATLAB and its tools.

You can create MATLAB applications that take advantage of the mathematical functions of MATLAB, yet do not require that end users own MATLAB. Standalone applications are a convenient way to package the power of MATLAB and to distribute a customized application to your users.

The source code for standalone applications consists either entirely of MATLAB files or some combination of MATLAB files and MEX-files.

MATLAB Compiler takes your MATLAB files and generates a standalone executable that allows your MATLAB application to be invoked from outside of interactive MATLAB.

You can call MEX-files from MATLAB Compiler generated standalone applications. The MEX-files will then be loaded and called by the standalone code.

# <span id="page-178-0"></span>**Standalone Application Target**

#### **In this section...**

"Compiling the Application" on page 7-3

"Testing the Application" on page 7-3

["Deploying the Application" on page 7-4](#page-179-0)

["Running the Application" on page 7-6](#page-181-0)

# **Compiling the Application**

This example takes an MATLAB file, magicsquare.m, and creates a standalone application, magicsquare.

**1** Copy the file magicsquare.m from

*matlabroot*/extern/examples/compiler

to your work folder.

**2** To compile the MATLAB code, use

mcc -mv magicsquare.m

The -m option tells MATLAB Compiler (mcc) to generate a standalone application. The -v option (verbose) displays the compilation steps throughout the process and helps identify other useful information such as which third-party compiler is used and what environment variables are referenced.

This command creates the standalone application called magicsquare and additional files. The Windows platform appends the .exe extension to the name. See the table in ["Standalone Executable" on page 4-4](#page-87-0) for the complete list of files created.

## **Testing the Application**

These steps test your standalone application on your development machine.

<span id="page-179-0"></span>**Note** Testing your application on your development machine is an important step to help ensure that your application is compilable. To verify that your application compiled properly, you must test all functionality that is available with the application. If you receive an error message similar to Undefined function or Attempt to execute script *script\_name* as a function, it is likely that the application will not run properly on deployment machines. Most likely, your CTF archive is missing some necessary functions. Use -a to add the missing functions to the archive and recompile your code.

- **1** Update your path as described in ["UNIX Settings for Development and](#page-260-0) [Testing" on page 11-3](#page-260-0)
- **2** Run the standalone application from the system prompt (shell prompt on UNIX or DOS prompt on Windows) by typing the application name.

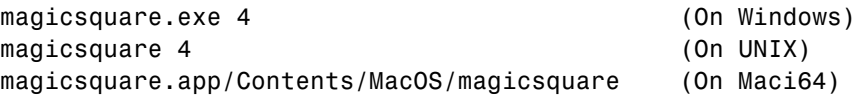

The results are:

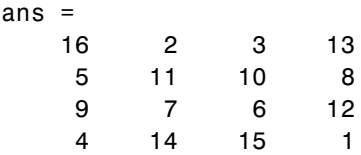

## **Deploying the Application**

You can distribute a MATLAB Compiler generated standalone application to any target machine that has the same operating system as the machine on which the application was compiled.

For example, if you want to deploy an application to a Windows machine, you must use MATLAB Compiler to build the application on a Windows machine. If you want to deploy the same application to a UNIX machine, you must use MATLAB Compiler on the same UNIX platform and completely rebuild the application. To deploy an application to multiple platforms requires MATLAB and MATLAB Compiler licenses on all the desired platforms.
### **Windows**

Gather and package the following files and distribute them to the deployment machine.

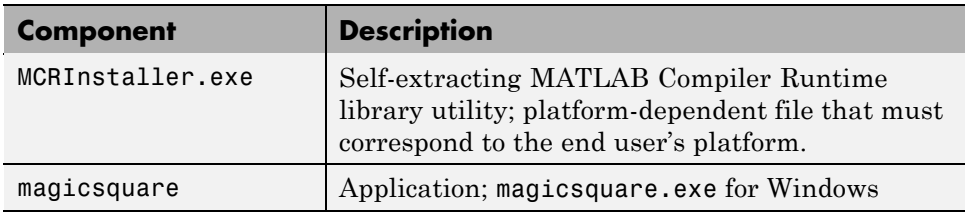

### **UNIX**

Distribute and package your standalone application on UNIX by packaging the following files and distributing them to the deployment machine.

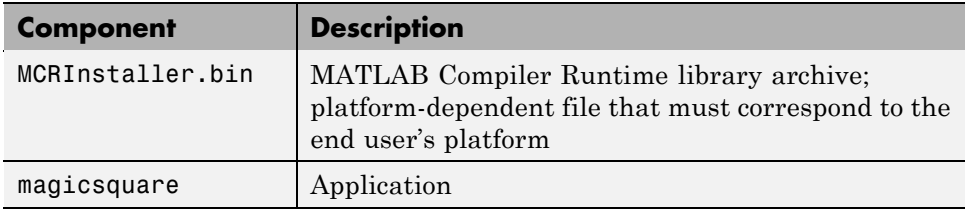

### **Maci64**

Distribute and package your standalone application on 64-bit Macintosh by copying, tarring, or zipping as described in the following table.

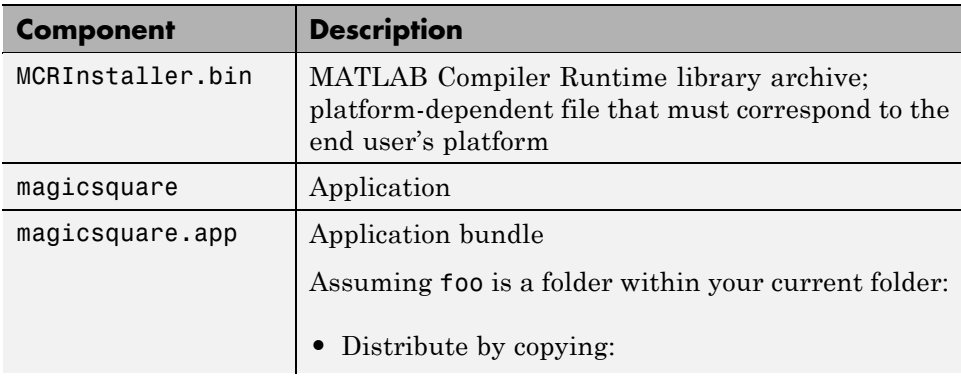

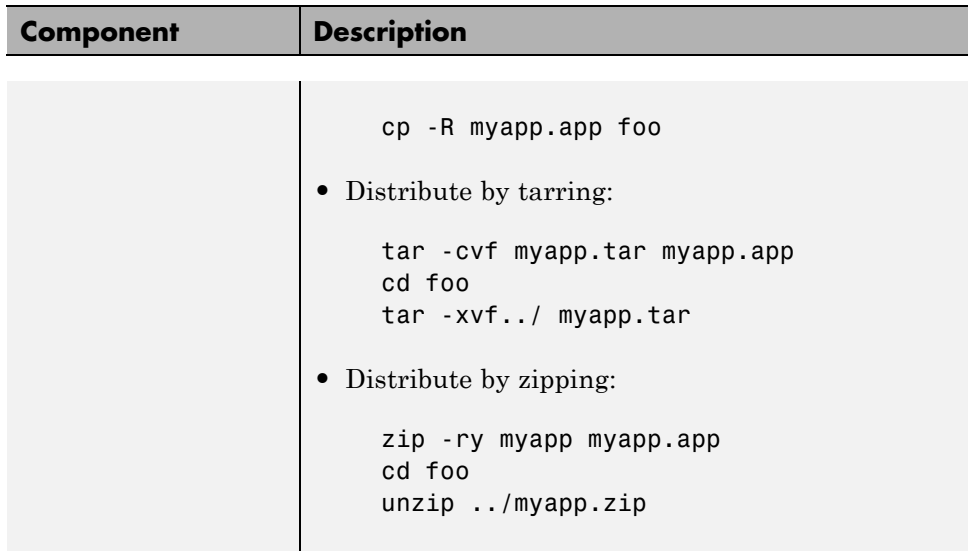

### **Running the Application**

These steps describe the process that end users must follow to install and run the application on their machines.

### **Preparing Your Machines**

Install the MCR by running the MCRInstaller in a folder. For example, run MCRInstaller.exe in C:\MCR. For more information on running the MCR Installer utility and modifying your system paths, see ["Install Your](#page-42-0) [Application on Target Computers Without MATLAB Using the MATLAB](#page-42-0) [Compiler Runtime \(MCR\)" on page 1-25](#page-42-0).

### **Executing the Application**

Run the magicsquare standalone application from the system prompt and provide a number representing the size of the desired magic square, for example, 4.

magicsquare 4

The results are displayed as:

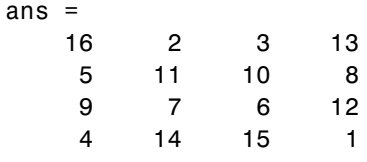

**Note** Input arguments you pass to and from a system prompt are treated as string input and you need to consider that in your application. For more information, see ["Passing Arguments to and from a Standalone Application"](#page-172-0) [on page 6-31](#page-172-0).

**Note** Before executing your MATLAB Compiler generated executable, set the LD\_PRELOAD environment variable to /lib/libgcc\_s.so.1.

**Executing the Application on 64-Bit Macintosh (Maci64).** For 64-bit Macintosh, you run the application through the bundle:

magicsquare.app/Contents/MacOS/magicsquare

# <span id="page-183-0"></span>**Combining Your MATLAB and C/C++ Code**

To deploy an application that mixes MATLAB code with C or C++ code, simply created a shared library target and compile and link as you normally would using [deploytool](#page-30-0) or [mcc](#page-39-0).

See the [Chapter 1, "Getting Started"](#page-16-0) chapter in this User's Guide for more information.

# Libraries

This chapter describes how to use MATLAB Compiler to create libraries.

- **•** ["Introduction" on page 8-2](#page-185-0)
- **•** ["Addressing mwArrays Above the 2 GB Limit" on page 8-3](#page-186-0)
- **•** ["C Shared Library Target" on page 8-4](#page-187-0)
- **•** ["C++ Shared Library Target" on page 8-19](#page-202-0)
- **•** "MATLAB® [Compiler Generated Interface Functions" on page 8-26](#page-209-0)
- **•** ["About Memory Management and Cleanup" on page 8-38](#page-221-0)

# <span id="page-185-0"></span>**Introduction**

You can use MATLAB Compiler to create C or C++ shared libraries (DLLs on Microsoft Windows) from your MATLAB algorithms. You can then write C or C++ programs that can call the MATLAB functions in the shared library, much like calling the functions from the MATLAB command line.

# <span id="page-186-0"></span>**Addressing mwArrays Above the 2 GB Limit**

In R2007b, you had to define MX COMPAT 32 OFF in the mbuild step to address MWArrays above the 2 GB limit on 64-bit architectures. If you did not define MX\_COMPAT\_32\_OFF, the compile time variable MX\_COMPAT\_32 was defined for you, limiting you to using smaller arrays on all architectures.

In R2008a, the default definition of MX COMPAT 32 was removed, and large array support is now the default for both C and C++ code. This default may, in some cases, cause compiler warnings and errors. You can define MX COMPAT 32 in your mbuild step to return to the previously default behavior.

Code compiled with MX\_COMPAT\_32 is *not* 64-bit aware. In addition, MX COMPAT 32 controls the behavior of some type definitions. For instance, when MX COMPAT 32 is defined, mwSize and mwIndex are defined to ints. When MX COMPAT 32 is not defined, mwSize and mwIndex are defined to size t. This can lead to compiler warnings and errors with respect to signed and unsigned mismatches.

In R2008b, all support for MX\_COMPAT\_32 was removed.

See [Appendix D, "C++ Utility Library Reference",](#page-368-0) for detailed changes to mwArray classes and method signatures.

# <span id="page-187-0"></span>**C Shared Library Target**

### **In this section...**

"C Shared Library Wrapper" on page 8-4

"C Shared Library Example" on page 8-4

["Calling a Shared Library" on page 8-12](#page-195-0)

["Using C Shared Libraries On a Mac OS X System" on page 8-18](#page-201-0)

### **C Shared Library Wrapper**

The C library wrapper option allows you to create a shared library from an arbitrary set of MATLAB files on both Microsoft Windows and UNIX operating systems. MATLAB Compiler generates a wrapper file, a header file, and an export list. The header file contains all of the entry points for all of the compiled MATLAB functions. The export list contains the set of symbols that are exported from a C shared library.

**Note** Even if you are not producing a shared library, you must use  $-W$  lib or -W cpplib when including any MATLAB Compiler generated code into a larger application.

### **C Shared Library Example**

This example takes several MATLAB files and creates a C shared library. It also includes a standalone driver application to call the shared library.

### **Building the Shared Library**

**1** Copy the following files from *matlabroot*/extern/examples/compiler to your work directory:

```
matlabroot/extern/examples/compiler/addmatrix.m
matlabroot/extern/examples/compiler/multiplymatrix.m
matlabroot/extern/examples/compiler/eigmatrix.m
matlabroot/extern/examples/compiler/matrixdriver.c
```
**Note** matrixdriver.c contains the standalone application's main function.

**2** To create the shared library, enter the following command on a single line:

```
mcc -B csharedlib:libmatrix addmatrix.m multiplymatrix.m
eigmatrix.m -v
```
The -B csharedlib option is a bundle option that expands into

-W lib:<libname> -T link:lib

The -W lib: <libname> option tells MATLAB Compiler to generate a function wrapper for a shared library and call it libname. The -T link:lib option specifies the target output as a shared library. Note the directory where the product puts the shared library because you will need it later on.

#### **Writing the Driver Application**

**Note** You must call mclInitializeApplication once at the beginning of your driver application. You must make this call before calling any other MathWorks functions or when linking to a MATLAB library such as mclmcrrt.lib (for example, before accessing an MWArray). See ["Calling a](#page-195-0) [Shared Library" on page 8-12](#page-195-0) for complete details on using a MATLAB Compiler generated library in your application.

All programs that call MATLAB Compiler generated shared libraries have roughly the same structure:

- **1** Declare variables and process/validate input arguments.
- **2** Call mclInitializeApplication, and test for success. This function sets up the global MCR state and enables the construction of MCR instances.

**Caution** Avoid issuing cd commands from the driver application prior to calling mclInitializeApplication. Failure to do so can cause a failure in MCR initialization.

- **3** Call, once for each library, <libraryname>Initialize, to create the MCR instance required by the library.
- **4** Invoke functions in the library, and process the results. (This is the main body of the program.)

**Note** If your driver application displays MATLAB figure windows, you should include a call to mclWaitForFiguresToDie(NULL) before calling the Terminate functions and mclTerminateApplication in the following two steps.

**5** Call, once for each library, <**lib>Terminate**, to destroy the associated MCR.

**Caution** <lib>Terminate will bring down enough of the MCR address space that the same library (or any other library) cannot be initialized. Issuing a <lib>Initialize call after a <lib>Terminate call causes unpredictable results. Instead, use the following structure:

```
...code...
mclInitializeApplication();
lib1Initialize();
lib2Initialize();
lib1Terminate();
lib2Terminate();
mclTerminateApplication();
...code...
```
- **6** Call mclTerminateApplication to free resources associated with the global MCR state.
- **7** Clean up variables, close files, etc., and exit.

This example uses matrixdriver.c as the driver application.

**Linking to mclmcrrt.lib: How the MCLMCRRT Proxy Layer Handles Loading of Libraries in \bin.** All application and software components generated by MATLAB Compiler and the associated builder products need to link against only one MathWorks library, mclmcrrt*xx*.lib. This versioned library (with the version represented by *xx*) provides a proxy API for all the public functions in MATLAB libraries used for matrix operations, MAT-file access, utility and memory management, and application runtime.

**Caution** Deployed applications must only link to mclmcrrt*xx*.lib. Do not link to other libraries, such as mclmcr.lib, libmx.lib, and so on.

The relationship between mclmcrrt*xx*.lib and other MATLAB modules is shown in the following figure.

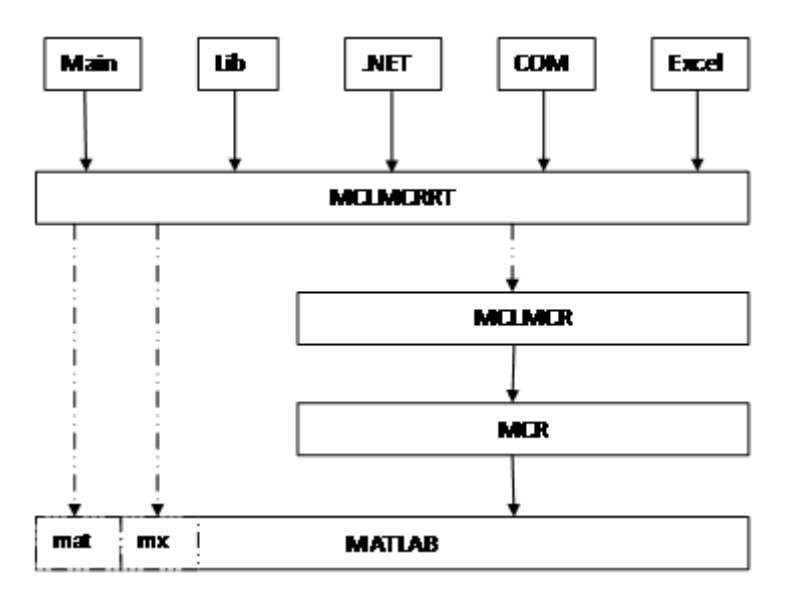

#### **The MCLMCRRT Proxy Layer**

The MCLMCRRT Proxy Layer on page 8-8 graphic depicts solid arrows designating static linking and dotted arrows designating dynamic linking.

The MCLMCRRT module lies between deployed components and other modules, providing the following functionality:

- **•** Ensures that multiple versions of the MATLAB Compiler Runtime can coexist
- **•** Provides a layer of indirection
- **•** Enforces thread safety
- **•** Loads the dependent (re-exported) libraries dynamically

#### Other Details

In addition, the figure shows that the MCLMCR contains the run-time functionality of the deployed components. Additionally, the MCR module ensures each deployed component runs in its own context at runtime.

mclmcrrt*xx*.lib, in addition to loading the MCLMCR, also dynamically loads the MX and MAT modules, primarily for mxArray manipulation.

For more information, see the MathWorks [Support database](http://www.mathworks.com/support/solutions/) and search for information on the MSVC shared library.

### **Compiling the Driver Application**

To compile the driver code, matrixdriver.c, you use your C/C++ compiler. Execute the following mbuild command that corresponds to your development platform. This command uses your C/C++ compiler to compile the code.

```
mbuild matrixdriver.c libmatrix.lib (Windows)
mbuild matrixdriver.c -L. -lmatrix -I. (UNIX)
```
**Note** This command assumes that the shared library and the corresponding header file created from step 2 are in the current working directory.

On UNIX, if this is not the case, replace the "." (dot) following the -L and -I options with the name of the directory that contains these files, respectively.

On Windows, if this is not the case, specify the full path to libmatrix.lib, and use a -I option to specify the directory containing the header file.

This generates a standalone application, matrixdriver.exe, on Windows, and matrixdriver, on UNIX.

**Difference in the Exported Function Signature.** The interface to the mlf functions generated by MATLAB Compiler from your MATLAB file routines has changed from earlier versions of the product. The generic signature of the exported mlf functions is

• **MATLAB** functions with no return values

bool MW\_CALL\_CONV mlf<function-name> (<list of input variables>);

**•** MATLAB functions with at least one return value

```
bool MW_CALL_CONV
      mlf<function-name>(int number_of_return_values,
<list_of_pointers_to_return_variables>,
<list_of_input_variables>);
```
Refer to the header file generated for your library for the exact signature of the exported function. For example, in the library created in the previous section, the signature of the exported addmatrix function is

```
void mlfAddmatrix(int nlhs,mxArray **a,mxArray *a1,mxArray *a2);
```
### **Testing the Driver Application**

These steps test your standalone driver application and shared library on your development machine.

**Note** Testing your application on your development machine is an important step to help ensure that your application is compilable. To verify that your application compiled properly, you must test all functionality that is available with the application. If you receive an error message similar to Undefined function or Attempt to execute script *script\_name* as a function, it is likely that the application will not run properly on deployment machines. Most likely, your CTF archive is missing some necessary functions. Use -a to add the missing functions to the archive and recompile your code.

- **1** To run the standalone application, add the directory containing the shared library that was created in step 2 in ["Building the Shared Library" on page](#page-187-0) [8-4](#page-187-0) to your dynamic library path.
- **2** Update the path for your platform by following the instructions in .
- **3** Run the driver application from the prompt (DOS prompt on Windows, shell prompt on UNIX) by typing the application name.

```
matrixdriver.exe (On Windows)
matrixdriver (On UNIX)
matrixdriver.app/Contents/MacOS/matrixdriver (On Maci64)
```
The results are displayed as

```
The value of added matrix is:
2.00 8.00 14.00
4.00 10.00 16.00
6.00 12.00 18.00
The value of the multiplied matrix is:
30.00 66.00 102.00
36.00 81.00 126.00
42.00 96.00 150.00
The eigenvalues of the first matrix are:
16.12 -1.12 -0.00
```
### **Creating Shared Libraries from C with mbuild**

mbuild can also create shared libraries from C source code. If a file with the extension .exports is passed to mbuild, a shared library is built. The .exports file must be a text file, with each line containing either an exported symbol name, or starting with a # or \* in the first column (in which case it is treated as a comment line). If multiple .exports files are specified, all symbol names in all specified .exports files are exported.

### **Deploying Standalone Applications That Call MATLAB Compiler Based Shared Libraries**

Gather and package the following files and distribute them to the deployment machine.

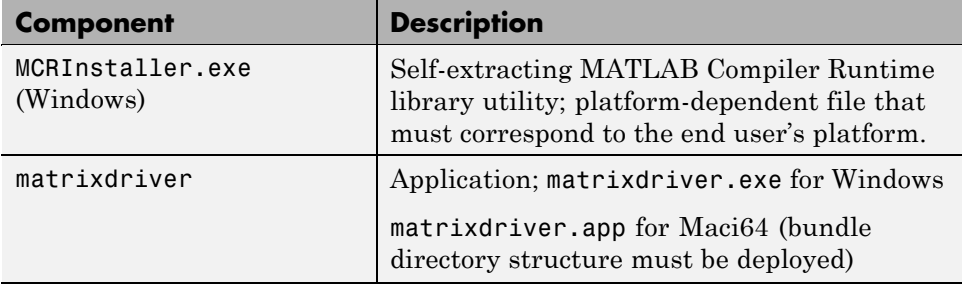

<span id="page-195-0"></span>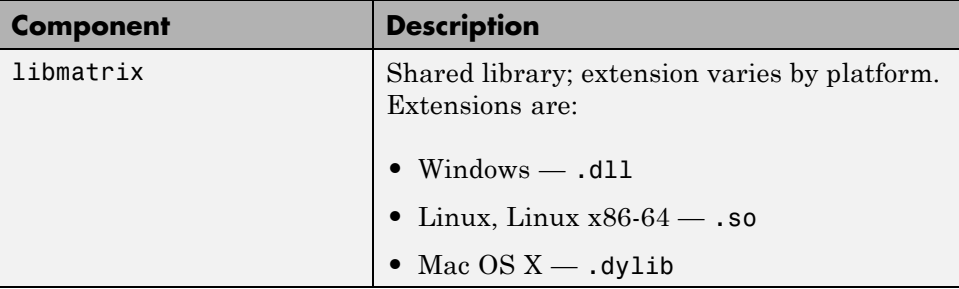

**Note** You can distribute a MATLAB Compiler generated standalone application to any target machine that has the same operating system as the machine on which the application was compiled. If you want to deploy the same application to a different platform, you must use MATLAB Compiler on the different platform and completely rebuild the application.

### **Deploying Shared Libraries to Be Used with Other Projects**

To distribute the shared library for use with an external application, you need to distribute the following.

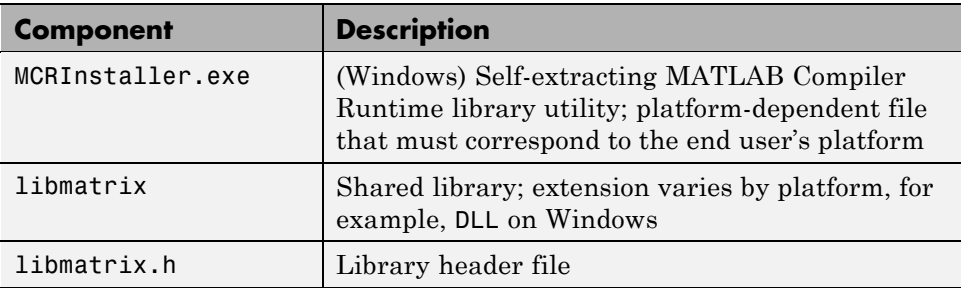

### **Calling a Shared Library**

At run-time, there is an MCR instance associated with each individual shared library. Consequently, if an application links against two MATLAB Compiler generated shared libraries, there will be two MCR instances created at run-time.

You can control the behavior of each MCR instance by using MCR options. The two classes of MCR options are global and local. Global MCR options are identical for each MCR instance in an application. Local MCR options may differ for MCR instances.

To use a shared library, you must use these functions:

- **•** mclInitializeApplication
- **•** mclTerminateApplication

You may also have a need to use mclInhibitShutdown when initializing and terminating an application repeatedly.

### **Initializing and Terminating Your Application with mclInitializeApplication and mclTerminateApplication**

mclInitializeApplication allows you to set the global MCR options. They apply equally to all MCR instances. You must set these options before creating your first MCR instance.

These functions are necessary because some MCR options such as whether or not to start Java, whether or not to use the MATLAB JIT feature, and so on, are set when the first MCR instance starts and cannot be changed by subsequent instances of the MCR.

**Caution** You must call mclInitializeApplication once at the beginning of your driver application. You must make this call before calling any other MathWorks functions. This also applies to shared libraries. Avoid calling mclInitializeApplication multiple times in an application as it will cause the application to hang.

After you call mclTerminateApplication, you may not call mclInitializeApplication again. No MathWorks functions may be called after mclTerminateApplication.

Avoid issuing cd commands from the driver application prior to calling mclInitializeApplication. Failure to do so can cause a failure in MCR initialization.

The function signatures are

```
bool mclInitializeApplication(const char **options, int count);
bool mclTerminateApplication(void);
```
**mclInitializeApplication.** Takes an array of strings of user-settable options (these are the very same options that can be provided to mcc via the -R option) and a count of the number of options (the length of the option array). Returns true for success and false for failure.

**mclTerminateApplication.** Takes no arguments and can *only* be called after all MCR instances have been destroyed. Returns true for success and false for failure.

This C example shows typical usage of the functions:

```
int main(){
    mxArray *in1, *in2; /* Define input parameters */
    mxArray *out = NULL; /* and output parameters to pass tothe library functions */
    double data[] = \{1, 2, 3, 4, 5, 6, 7, 8, 9\};
    /* Call library initialization routine and make sure that
       the library was initialized properly */
    mclInitializeApplication(NULL,0);
    if (!libmatrixInitialize()){
        fprintf(stderr,"could not initialize the library
                        properly\n");
        return -1;
    }
    /* Create the input data */
    in1 = mxCreateDoubleMatrix(3,3,mxREAL);
    in2 = mxCreateDoubleMatrix(3,3,mxREAL);
    memcpy(mxGetPr(in1), data, 9*sizeof(double));
    memcpy(mxGetPr(in2), data, 9*sizeof(double));
    /* Call the library function */
```

```
mlfAddmatrix(1, &out, in1, in2);
/* Display the return value of the library function */
printf("The value of added matrix is:\n");
display(out);
/* Destroy return value since this variable will be reused
   in next function call. Since we are going to reuse the
   variable, we have to set it to NULL. Refer to MATLAB
   Compiler documentation for more information on this. */
mxDestroyArray(out); out=0;
mlfMultiplymatrix(1, &out, in1, in2);
print(f("The value of the multiplied matrix is:\n^n);display(out);
mxDestroyArray(out); out=0;
mlfEigmatrix(1, &out, in1);
printf("The Eigen value of the first matrix is:\n");
display(out);
mxDestroyArray(out); out=0;
/* Call the library termination routine */
libmatrixTerminate();
/* Free the memory created */
mxDestroyArray(in1); in1=0;
mxDestroyArray(in2); in2 = 0;
mclTerminateApplication();
return 0;
```
**Caution** mclInitializeApplication can only be called *once* per application. Calling it a second time generates an error, and will cause the function to return false. This function must be called before calling any C MEX function or MAT-file API function.

}

### <span id="page-199-0"></span>**Initializing and Terminating Your Application Multiple Times With mclInhibitShutdown**

Sometimes, repeated initialization and termination of an application may cause the application to hang. To avoid this, call mclInhibitShutdown() immediately after calling mclInitializeApplication(). For example:

```
if( !mclInitializeApplication(NULL,0) )
    {
        fprintf(stderr,
            "Could not initialize the application.\n");
*err = -1;
        return(x);
    }
   mclInhibitShutdown();
```
### **Using a Shared Library**

To use a MATLAB Compiler generated shared library in your application, you must perform the following steps:

- **1** Include the generated header file for each library in your application. Each MATLAB Compiler generated shared library has an associated header file named *libname*.h, where *libname* is the library's name that was passed in on the command line when the library was compiled.
- **2** Initialize the MATLAB libraries by calling the mclInitializeApplication API function. You must call this function once per application, and it must be called before calling any other MATLAB API functions, such as C-Mex functions or C MAT-file functions. mclInitializeApplication must be called before calling any functions in a MATLAB Compiler generated shared library. You may optionally pass in application-level options to this function. mclInitializeApplication returns a Boolean status code. A return value of true indicates successful initialization, and false indicates failure.
- **3** For each MATLAB Compiler generated shared library that you include in your application, call the library's initialization function. This function performs several library-local initializations, such as unpacking the CTF archive, and starting an MCR instance with the necessary information to

execute the code in that archive. The library initialization function will be named *libname*Initialize(), where *libname* is the library's name that was passed in on the command line when the library was compiled. This function returns a Boolean status code. A return value of true indicates successful initialization, and false indicates failure.

**Note** On Windows, if you want to have your shared library call a MATLAB shared library (as generated by MATLAB Compiler), the MATLAB library initialization function (e.g., <libname>Initialize, <libname>Terminate, mclInitialize, mclTerminate) cannot be called from your shared library during the DllMain(DLL\_ATTACH\_PROCESS) call. This applies whether the intermediate shared library is implicitly or explicitly loaded. You must place the call somewhere after DllMain().

- **4** Call the exported functions of each library as needed. Use the C MEX API to process input and output arguments for these functions.
- **5** When your application no longer needs a given library, call the library's termination function. This function frees the resources associated with its MCR instance. The library termination function will be named <libname>Terminate(), where <libname> is the library's name that was passed in on the command line when the library was compiled. Once a library has been terminated, that library's exported functions should not be called again in the application.
- **6** When your application no longer needs to call any MATLAB Compiler generated libraries, call the mclTerminateApplication API function. This function frees application-level resources used by the MCR. Once you call this function, no further calls can be made to MATLAB Compiler generated libraries in the application.

### **Loading Libraries in a Compiled Function**

With MATLAB Compiler version 4.0 (R14) and later, you can use MATLAB file prototypes as described below to load your library in a compiled application. Loading libraries using H-file headers is not supported in compiled applications. This behavior occurs when loadlibrary is compiled with the header argument as in the statement:

```
loadlibrary(library, header)
```
In order to work around this issue, execute the following command at the MATLAB command prompt:

```
loadlibrary(library, header, 'mfilename', 'mylibrarymfile');
```
where *mylibrarymfile* is the name of an MATLAB file you would like to use when loading this library. This step only needs to be performed once to generate an MATLAB file for the library.

In the code that is be compiled, you can now call loadlibrary with the following syntax:

```
loadlibrary(library, @mylibrarymfile, 'alias', alias)
```
With MATLAB Compiler versions 4.0.1 (R14+) and later, generated MATLAB files will automatically be included in the CTF file as part of the compilation process. For MATLAB Compiler versions 4.0 (R14) and later, include your library MATLAB file in the compilation with the -a option with mcc.

**Caution** With MATLAB Compiler Version 3.0 (R13SP1) and earlier, you cannot compile calls to loadlibrary because of general restrictions and limitations of the product.

**Note** You can use your operating system's loadlibrary function to call a MATLAB Compiler shared library function as long as you first call the initialization and termination functions mclInitializeApplication() and mclTerminateApplication().

### **Using C Shared Libraries On a Mac OS X System**

For information on using C shared libraries on a Macintosh system, see ["Using C/C++ Shared Libraries on](#page-207-0) a Mac OS X System" on page 8[-24](#page-207-0).

# <span id="page-202-0"></span>**C++ Shared Library Target**

#### **In this section...**

"C++ Shared Library Wrapper" on page 8-19

"C++ Shared Library Example" on page 8-19

### **C++ Shared Library Wrapper**

The C++ library wrapper option allows you to create a shared library from an arbitrary set of MATLAB files. MATLAB Compiler generates a wrapper file and a header file. The header file contains all of the entry points for all of the compiled MATLAB functions.

**Note** Even if you are not producing a shared library, you must use  $-W$  lib or -W cpplib when including any MATLAB Compiler generated code into a larger application. For more information, refer to ["Combining Your MATLAB](#page-183-0) [and C/C++ Code" on page 7-8](#page-183-0).

### **C++ Shared Library Example**

This example rewrites the previous C shared library example using C++. The procedure for creating a C++ shared library from MATLAB files is identical to the procedure for creating a C shared library, except you use the cpplib wrapper. Enter the following command on a single line:

```
mcc -W cpplib:libmatrixp -T link:lib addmatrix.m
multiplymatrix.m eigmatrix.m -v
```
The -W cpplib:<libname> option tells MATLAB Compiler to generate a function wrapper for a shared library and call it <libname>. The -T link:lib option specifies the target output as a shared library. Note the directory where the product puts the shared library because you will need it later.

### **Writing the Driver Application**

**Note** Due to name mangling in C++, you must compile your driver application with the same version of your third-party compiler that you use to compile your C++ shared library.

In the C++ version of the matrixdriver application matrixdriver.cpp, arrays are represented by objects of the class mwArray. Every mwArray class object contains a pointer to a MATLAB array structure. For this reason, the attributes of an mwArray object are a superset of the attributes of a MATLAB array. Every MATLAB array contains information about the size and shape of the array (i.e., the number of rows, columns, and pages) and either one or two arrays of data. The first array stores the real part of the array data and the second array stores the imaginary part. For arrays with no imaginary part, the second array is not present. The data in the array is arranged in column-major, rather than row-major, order.

**Caution** Avoid issuing cd commands from the driver application prior to calling mclInitializeApplication. Failure to do so can cause a failure in MCR initialization.

**Caution** to Mac users: when running the matrixdriver example, invoke mclInitializeApplication prior to mclRunMain.

**Linking to mclmcrrt.lib: How the MCLMCRRT Proxy Layer Handles Loading of Libraries in \bin.** . All application and software components generated by MATLAB Compiler and the associated builder products need to link against only one MathWorks library, mclmcrrt*xx*.lib. This versioned library (with the version represented by *xx*) provides a proxy API for all the public functions in MATLAB libraries used for matrix operations, MAT-file access, utility and memory management, and application runtime.

**Caution** Deployed applications must only link to mclmcrrt*xx*.lib. Do not link to other libraries, such as mclmcr.lib, libmx.lib, and so on.

The relationship between mclmcrrt*xx*.lib and other MATLAB modules is shown in the following figure.

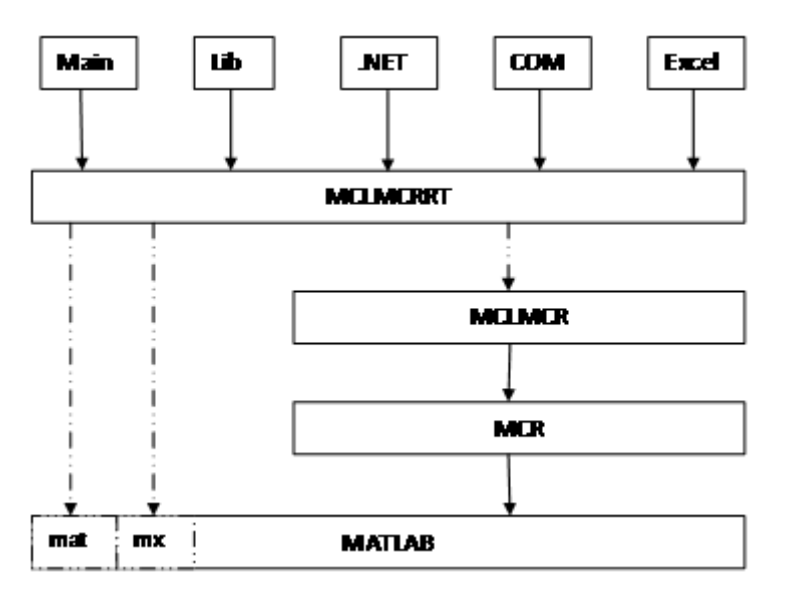

#### **The MCLMCRRT Proxy Layer**

The MCLMCRRT Proxy Layer on page 8-21 depicts solid arrows designating static linking and dotted arrows designating dynamic linking.

The MCLMCRRT module lies between deployed components and other modules, providing the following functionality:

- **•** Ensures that multiple versions of the MATLAB Compiler Runtime can coexist
- **•** Provides a layer of indirection
- **•** Enforces thread safety
- **•** Loads the dependent (re-exported) libraries dynamically

#### Other Details

In addition, the figure shows that the MCLMCR contains the run-time functionality of the deployed components. Additionally, the MCR module ensures each deployed component runs in its own context at runtime. mclmcrrt*xx*.lib, in addition to loading the MCLMCR, also dynamically loads the MX and MAT modules, primarily for mxArray manipulation.

For more information, see the MathWorks [Support database](http://www.mathworks.com/support/solutions/) and search for information on the MSVC shared library.

### **Compiling the Driver Application**

To compile the matrixdriver.cpp driver code, you use your C++ compiler. By executing the following mbuild command that corresponds to your development platform, you will use your C++ compiler to compile the code.

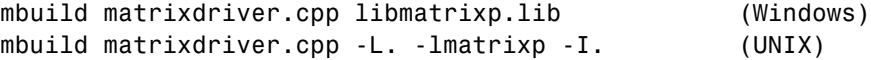

**Note** This command assumes that the shared library and the corresponding header file are in the current working directory.

On Windows, if this is not the case, specify the full path to libmatrixp.lib, and use a -I option to specify the directory containing the header file.

On UNIX, if this is not the case, replace the "." (dot) following the -L and -I options with the name of the directory that contains these files, respectively.

#### **Incorporating a C++ Shared Library into an Application**

To incorporate a C++ shared library into your application, you will, in general, follow the steps in ["Using a Shared Library" on page 8-16.](#page-199-0) There are two main differences to note when using a C++ shared library:

• Interface functions use the mwArray type to pass arguments, rather than the mxArray type used with C shared libraries.

**•** C++ exceptions are used to report errors to the caller. Therefore, all calls must be wrapped in a try-catch block.

### **Exported Function Signature**

The C++ shared library target generates two sets of interfaces for each MATLAB function. The first set of exported interfaces is identical to the mlx signatures that are generated in C shared libraries. The second set of interfaces is the C++ function interfaces. The generic signature of the exported C++ functions is as follows:

#### **MATLAB Functions with No Return Values.**

bool MW\_CALL\_CONV <function-name>(<list\_of\_input\_variables>);

#### **MATLAB Functions with at Least One Return Value.**

bool MW CALL CONV <function-name>(int <number of return values>, <list of return variables>, <list of input variables>);

In this case, <list of input variables> represents a comma-separated list of type const mwArray& and <list of return variables> represents a comma-separated list of type mwArray&. For example, in the libmatrix library, the C++ interfaces to the addmatrix MATLAB function is generated as:

```
void addmatrix(int nargout, mwArray& a , const mwArray& a1,
               const mwArray& a2);
```
### **Error Handling**

 $C_{++}$  interface functions handle errors during execution by throwing a  $C_{++}$ exception. Use the mwException class for this purpose. Your application can catch mwExceptions and query the what() method to get the error message. To correctly handle errors when calling the C++ interface functions, wrap each call inside a try-catch block.

```
try
{
  ...
  (call function)
```

```
...
}
catch (const mwException& e)
{
  ...
  (handle error)
  ...
}
```
The matrixdriver.cpp application illustrates the typical way to handle errors when calling the C++ interface functions.

### **Using C/C++ Shared Libraries on a Mac OS X System**

To use a MATLAB Compiler generated library on a Mac OS X system, a separate thread needs to be created.

The initialization of the shared library and subsequent calls to that library's functions is performed by this thread. The function mclRunMain, provided by MATLAB Compiler, takes care of the thread creation process.

The main thread of the application is the thread that calls your driver program's main() function. The body of your main() function should call the mclRunMain function, passing to it the address of another function. This function should contain the library initialization routines and necessary calls to the shared library generated by MATLAB Compiler.

The matrixdriver.c example illustrates this procedure. This example rewrites the C shared library example from this chapter for use on Mac OS X. Follow the same procedure as in "C [Shared Library Example" on page](#page-187-0) [8-4](#page-187-0) to build and run this application.

The Mac version of the matrixdriver application differs from the version on other platforms. The run\_main() function performs the basic tasks of initialization, calling the library's functions, and termination. Compare this function with the matrixdriver main() function on other platforms, listed in the earlier example.

### **Working with C++ Shared Libraries and Sparse Arrays**

The MATLAB Compiler API includes static factory methods for working with sparse arrays.

For a complete list of the methods, see ["Static Factory Methods for Sparse](#page-401-0) [Arrays" on page D-32.](#page-401-0)

## <span id="page-209-0"></span>**MATLAB Compiler Generated Interface Functions**

#### **In this section...**

"Functions in the Shared Library" on page 8-26

"Type of Application" on page 8-26

["Structure of Programs That Call Shared Libraries" on page 8-28](#page-211-0)

["Library Initialization and Termination Functions" on page 8-29](#page-212-0)

["Print and Error Handling Functions" on page 8-30](#page-213-0)

["Functions Generated from MATLAB Files" on page 8-32](#page-215-0)

["Retrieving MCR State Information While Using Shared Libraries" on page](#page-220-0) [8-37](#page-220-0)

### **Functions in the Shared Library**

A shared library generated by MATLAB Compiler contains at least seven functions. There are three generated functions to manage library initialization and termination, one each for printed output and error messages, and two generated functions for each MATLAB file compiled into the library.

To generate the functions described in this section, first copy sierpinski.m, main for lib.c, main for lib.h, and triangle.c from *matlabroot*/extern/examples/compiler into your directory, and then execute the appropriate MATLAB Compiler command.

### **Type of Application**

### **For a C Application on Windows**

```
mcc -W lib:libtriangle -T link:lib sierpinski.m
mbuild triangle.c main_for_lib.c libtriangle.lib
```
### **For a C Application on UNIX**

mcc -W lib:libtriangle -T link:lib sierpinski.m

mbuild triangle.c main\_for\_lib.c -L. -ltriangle -I.

### **For a C++ Application on Windows**

mcc -W cpplib:libtrianglep -T link:lib sierpinski.m mbuild triangle.cpp main\_for\_lib.c libtrianglep.lib

### **For a C++ Application on UNIX**

```
mcc -W cpplib:libtriangle -T link:lib sierpinski.m
mbuild triangle.cpp main_for_lib.c -L. -ltriangle -I.
```
These commands create a main program named triangle, and a shared library named libtriangle. The library exports a single function that uses a simple iterative algorithm (contained in sierpinski.m) to generate the fractal known as Sierpinski's Triangle. The main program in triangle.c or triangle.cpp can optionally take a single numeric argument, which, if present, specifies the number of points used to generate the fractal. For example, triangle 8000 generates a diagram with 8,000 points.

<span id="page-211-0"></span>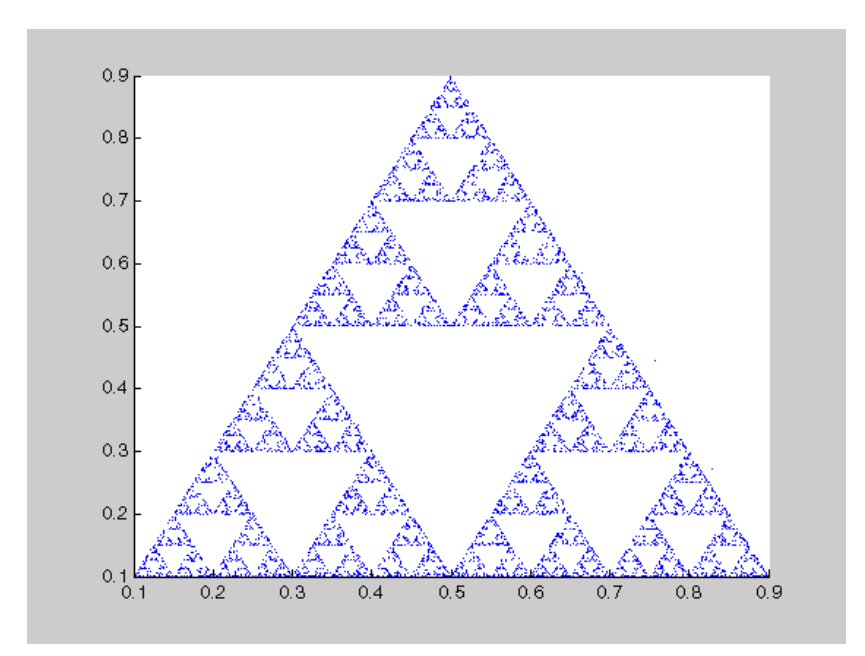

In this example, MATLAB Compiler places all of the generated functions into the generated file libtriangle.c or libtriangle.cpp.

### **Structure of Programs That Call Shared Libraries**

All programs that call MATLAB Compiler generated shared libraries have roughly the same structure:

- **1** Declare variables and process/validate input arguments.
- **2** Call mclInitializeApplication, and test for success. This function sets up the global MCR state and enables the construction of MCR instances.
- **3** Call, once for each library, <libraryname>Initialize, to create the MCR instance required by the library.
- **4** Invoke functions in the library, and process the results. (This is the main body of the program.)
- <span id="page-212-0"></span>**5** Call, once for each library, <libraryname>Terminate, to destroy the associated MCR.
- **6** Call mclTerminateApplication to free resources associated with the global MCR state.
- **7** Clean up variables, close files, etc., and exit.

To see these steps in an actual example, review the main program in this example, triangle.c.

### **Library Initialization and Termination Functions**

The library initialization and termination functions create and destroy, respectively, the MCR instance required by the shared library. You must call the initialization function before you invoke any of the other functions in the shared library, and you should call the termination function after you are finished making calls into the shared library (or you risk leaking memory).

There are two forms of the initialization function and one type of termination function. The simpler of the two initialization functions takes no arguments; most likely this is the version your application will call. In this example, this form of the initialization function is called libtriangleInitialize.

```
bool libtriangleInitialize(void)
```
This function creates an MCR instance using the default print and error handlers, and other information generated during the compilation process.

However, if you want more control over how printed output and error messages are handled, you may call the second form of the function, which takes two arguments.

```
bool libtriangleInitializeWithHandlers(
    mclOutputHandlerFcn error_handler,
    mclOutputHandlerFcn print_handler
)
```
By calling this function, you can provide your own versions of the print and error handling routines called by the MCR. Each of these routines has the same signature (for complete details, see ["Print and Error Handling](#page-213-0)

<span id="page-213-0"></span>Functions" on page 8-30). By overriding the defaults, you can control how output is displayed and, for example, whether or not it goes into a log file.

**Note** Before calling either form of the library initialization routine, you must first call mclInitializeApplication to set up the global MCR state. See ["Calling a Shared Library" on page 8-12](#page-195-0) for more information.

On Microsoft Windows platforms, MATLAB Compiler generates an additional initialization function, the standard Microsoft DLL initialization function DllMain.

BOOL WINAPI DllMain(HINSTANCE hInstance, DWORD dwReason, void \*pv)

The generated DllMain performs a very important service; it locates the directory in which the shared library is stored on disk. This information is used to find the CTF archive, without which the application will not run. If you modify the generated DllMain (not recommended), make sure you preserve this part of its functionality.

Library termination is simple.

void libtriangleTerminate(void)

Call this function (once for each library) before calling mclTerminateApplication.

### **Print and Error Handling Functions**

By default, MATLAB Compiler generated applications and shared libraries send printed output to standard output and error messages to standard error. MATLAB Compiler generates a default print handler and a default error handler that implement this policy. If you'd like to change this behavior, you must write your own error and print handlers and pass them in to the appropriate generated initialization function.

You may replace either, both, or neither of these two functions. The MCR sends all regular output through the print handler and all error output

through the error handler. Therefore, if you redefine either of these functions, the MCR will use your version of the function for all the output that falls into class for which it invokes that handler.

The default print handler takes the following form.

```
static int mclDefaultPrintHandler(const char *s)
```
The implementation is straightforward; it takes a string, prints it on standard output, and returns the number of characters printed. If you override or replace this function, your version must also take a string and return the number of characters "handled." The MCR calls the print handler when an executing MATLAB file makes a request for printed output, e.g., via the MATLAB function disp. The print handler does not terminate the output with a carriage return or line feed.

The default error handler has the same form as the print handler.

```
static int mclDefaultErrorHandler(const char *s)
```
However, the default implementation of the print handler is slightly different. It sends the output to the standard error output stream, but if the string does not end with carriage return, the error handler adds one. If you replace the default error handler with one of your own, you should perform this check as well, or some of the error messages printed by the MCR will not be properly formatted.

**Caution** The error handler, despite its name, does not handle the actual errors, but rather the message produced after the errors have been caught and handled inside the MCR. You cannot use this function to modify the error handling behavior of the MCR -- use the try and catch statements in your MATLAB files if you want to control how a MATLAB Compiler generated application responds to an error condition.

<span id="page-215-0"></span>**Note** If you provide alternate C<sup>++</sup> implementations of either mclDefaultPrintHandler or mclDefaultErrorHandler, then functions must be declared extern "C". For example:

```
extern "C" int myPrintHandler(const char *s);
```
### **Functions Generated from MATLAB Files**

For each MATLAB file specified on the MATLAB Compiler command line, the product generates two functions, the mlx function and the mlf function. Each of these generated functions performs the same action (calls your MATLAB file function). The two functions have different names and present different interfaces. The name of each function is based on the name of the first function in the MATLAB file (sierpinski, in this example); each function begins with a different three-letter prefix.

**Note** For C shared libraries, MATLAB Compiler generates the mlx and mlf functions as described in this section. For C++ shared libraries, the product generates the mlx function the same way it does for the C shared library. However, the product generates a modified mlf function with these differences:

- **•** The mlf before the function name is dropped to keep compatibility with R13.
- **•** The arguments to the function are mwArray instead of mxArray.

### **mlx Interface Function**

The function that begins with the prefix mlx takes the same type and number of arguments as a MATLAB MEX-function. (See the External Interfaces documentation for more details on MEX-functions.) The first argument, nlhs, is the number of output arguments, and the second argument, plhs, is a pointer to an array that the function will fill with the requested number of return values. (The "lhs" in these argument names is short for "left-hand side" -- the output variables in a MATLAB expression are those on the
left-hand side of the assignment operator.) The third and fourth parameters are the number of inputs and an array containing the input variables.

```
void mlxSierpinski(int nlhs, mxArray *plhs[], int nrhs,
                   mxArray *prhs[])
```
#### **mlf Interface Function**

The second of the generated functions begins with the prefix mlf. This function expects its input and output arguments to be passed in as individual variables rather than packed into arrays. If the function is capable of producing one or more outputs, the first argument is the number of outputs requested by the caller.

```
void mlfSierpinski(int nargout, mxArray** x, mxArray** y,
                   mxArray* iterations, mxArray* draw)
```
In both cases, the generated functions allocate memory for their return values. If you do not delete this memory (via mxDestroyArray) when you are done with the output variables, your program will leak memory.

Your program may call whichever of these functions is more convenient, as they both invoke your MATLAB file function in an identical fashion. Most programs will likely call the mlf form of the function to avoid managing the extra arrays required by the mlx form. The example program in triangle.c calls mlfSierpinski.

mlfSierpinski(2, &x, &y, iterations, draw);

In this call, the caller requests two output arguments,  $x$  and  $y$ , and provides two inputs, iterations and draw.

If the output variables you pass in to an mlf function are not NULL, the mlf function will attempt to free them using mxDestroyArray. This means that you can reuse output variables in consecutive calls to mlf functions without worrying about memory leaks. It also implies that you must pass either NULL or a valid MATLAB array for all output variables or your program will fail because the memory manager cannot distinguish between a noninitialized (invalid) array pointer and a valid array. It will try to free a pointer that is not NULL -- freeing an invalid pointer usually causes a segmentation fault or similar fatal error.

#### **Using varargin and varargout in an MATLAB Function Interface**

If your MATLAB function interface uses varargin or varargout, you must pass them as cell arrays. For example, if you have N varargins, you need to create one cell array of size 1-by-N. Similarly, varargouts are returned back as one cell array. The length of the varargout is equal to the number of return values specified in the function call minus the number of actual variables passed. As in the MATLAB software, the cell array representing varagout has to be the last return variable (the variable preceding the first input variable) and the cell array representing varargins has to be the last formal parameter to the function call.

For information on creating cell arrays, refer to the C MEX function interface in the External Interfaces documentation.

For example, consider this MATLAB file interface:

 $[a,b,varargout] = myfun(x,y,z,varargin)$ 

The corresponding C interface for this is

```
void mlfMyfun(int numOfRetVars, mxArray **a, mxArray **b,
              mxArray **varargout, mxArray *x, mxArray *y,
              mxArray *z, mxArray *varargin)
```
In this example, the number of elements in varargout is (numOfRetVars - 2), where 2 represents the two variables, a and b, being returned. Both varargin and varargout are single row, multiple column cell arrays.

**Caution** The C++ shared library interface does not support varargin with zero (0) input arguments. Calling your program using an empty mwArray results in the compiled library receiving an empty array with nargin = 1. The C shared library interface allows you to call mlfFOO(NULL) (the compiled MATLAB code interprets this as nargin=0). However, calling FOO((mwArray)NULL) with the C++ shared library interface causes the compiled MATLAB code to see an empty array as the first input and interprets nargin=1.

For example, compile some MATLAB code as a C++ shared library using varargin as the MATLAB function's list of input arguments. Have the MATLAB code display the variable nargin. Call the library with function *FOO*() and it won't compile, producing this error message:

... '*FOO*' : function does not take 0 arguments

Call the library as:

mwArray junk; *FOO*(junk);

or

*FOO*((mwArray)NULL);

At runtime, nargin=1. In MATLAB, *FOO*() is nargin=0 and FOO([]) is nargin=1.

**C++ Interfaces for MATLAB Functions Using varargin and varargout.**

The C++ mlx interface for MATLAB functions does not change even if the functions use varargin or varargout. However, the  $C++$  function interface (the second set of functions) changes if the MATLAB function is using varargin or varargout.

For examples, view the generated code for various MATLAB function signatures that use varargin or varargout.

**Note** For simplicity, only the relevant part of the generated C++ function signature is shown in the following examples.

#### **function varargout = foo(varargin)**

For this MATLAB function, the following C++ overloaded functions are generated:

```
No input no output:
void foo()
Only inputs:
void foo(const mwArray& varargin)
Only outputs:
void foo(int nargout, mwArray& varargout)
Most generic form that has both inputs and outputs:
void foo(int nargout, mwArray& varargout,
                       const mwArray& varargin)
```
#### **function varargout = foo(i1, i2, varargin)**

For this MATLAB function, the following C++ overloaded functions are generated:

```
Most generic form that has outputs and all the inputs
void foo(int nargout, mwArray& varargout, const
                             mwArray& i1, const
                             mwArray& i2, const
                              mwArray& varargin)
Only inputs:
void foo(const mwArray& i1,
      const mwArray& i2, const mwArray& varargin)
```
#### **function [o1, o2, varargout] = foo(varargin)**

For this MATLAB function, the following C++ overloaded functions are generated:

```
Most generic form that has all the outputs and inputs
void foo(int nargout, mwArray& o1, mwArray& o2,
                            mwArray& varargout,
                        const mwArray& varargin)
```

```
Only outputs:
void foo(int nargout, mwArray& o1, mwArray& o2,
                                   mwArray& varargout)
```
#### **function [o1, o2, varargout] = foo(i1, i2, varargin)**

For this MATLAB function, the following C++ overloaded function is generated:

```
Most generic form that has all the outputs and
                                      all the inputs
void foo(int nargout, mwArray& o1, mwArray& o2,
mwArray& varargout,
         const mwArray& i1, const mwArray& i2,
                       const mwArray& varargin)
```
## **Retrieving MCR State Information While Using Shared Libraries**

When using shared libraries (note this does not apply to standalone applications), you may call functions to retrieve specific information from MCR state. For details, see ["Retrieving MCR Attributes" on page 5-21](#page-116-0).

## **About Memory Management and Cleanup**

**In this section...**

"Overview" on page 8-38

"Passing mxArrays to Shared Libraries" on page 8-38

## **Overview**

Generated C++ code provides consistent garbage collection via the object destructors and the MCR's internal memory manager optimizes to avoid heap fragmentation.

If memory constraints are still present on your system, try preallocating arrays in MATLAB. This will reduce the number of calls to the memory manager, and the degree to which the heap fragments.

## **Passing mxArrays to Shared Libraries**

When an mxArray is created in an application which uses the MCR, it is created in the managed memory space of the MCR.

Therefore, it is very important that you never create mxArrays (or call any other MathWorks function) before calling mclInitializeApplication.

It is safe to call mxDestroyArray when you no longer need a particular mxArray in your code, even when the input has been assigned to a persistent or global variable in MATLAB. MATLAB uses reference counting to ensure that when mxDestroyArray is called, if another reference to the underlying data still exists, the memory will not be freed. Even if the underlying memory is not freed, the mxArray passed to mxDestroyArray will no longer be valid.

For more information about mclInitializeApplication and mclTerminateApplication, see ["Calling a Shared Library" on page 8-12](#page-195-0).

For more information about mxArray, see ["Using mxArray" on page 6-24.](#page-165-0)

# Troubleshooting

- **•** ["Introduction" on page 9-2](#page-223-0)
- **•** ["Common Issues" on page 9-3](#page-224-0)
- **•** ["Failure Points and Possible Solutions" on page 9-4](#page-225-0)
- **•** ["mbuild" on page 9-14](#page-235-0)
- **•** "MATLAB® [Compiler" on page 9-16](#page-237-0)
- **•** ["Deployed Applications" on page 9-20](#page-241-0)

## <span id="page-223-0"></span>**Introduction**

MATLAB Compiler software converts your MATLAB programs into self-contained applications and software components and enables you to share them with end users who do not have MATLAB installed. MATLAB Compiler takes MATLAB applications (MATLAB files, MEX-files, and other MATLAB executable code) as input and generates redistributable standalone applications or shared libraries. The resulting applications and components are platform specific.

Another use of MATLAB Compiler is to build C or C++ shared libraries (DLLs on Windows) from a set of MATLAB files. You can then write C or C++ programs that can call the functions in these libraries. The typical workflow for building a shared library is to compile your MATLAB code on a development machine, write a C/C++ driver application, build an executable from the driver code, test the resulting executable on that machine, and deploy the executable and MCR to a test or customer machine without MATLAB.

Compiling a shared library is very similar to compiling an executable. The command line differs as shown:

mcc -B csharedlib:hellolib hello.m

or

mcc -B cpplib:hellolib hello.m

Once you have compiled a shared library, the next step is to create a driver application that initializes and terminates the shared library as well as invokes method calls. This driver application can be compiled and linked with your shared library with the mbuild command. For example:

mbuild helloapp.c hellolib.lib

or

mbuild helloapp.cpp hellolib.lib

The only header file that needs to be included in your driver application is the one generated by your mcc command (hellolib.h in the above example). See [Chapter 8, "Libraries"](#page-183-0) for examples of how to correctly access a shared library.

## <span id="page-224-0"></span>**Common Issues**

Some of the most common issues encountered when using MATLAB Compiler generated standalone executables or shared libraries are:

- **• Compilation fails with an error message.** This can indicate a failure during any one of the internal steps involved in producing the final output.
- **• Compilation succeeds but the application does not execute because required DLLs are not found.** All shared libraries required for your standalone executable or shared library are contained in the MATLAB Compiler Runtime (MCR). Installing the MCR is required for any of the deployment targets.
- **• Compilation succeeds, and the resultant file starts to execute but then produces errors and/or generates a crash dump.**
- **• The compiled program executes on the machine where it was compiled but not on other machines.**
- **• The compiled program executes on some machines and not others.**

If any of these issues apply to you, search ["Failure Points and Possible](#page-225-0) [Solutions" on page 9-4](#page-225-0) for common solutions.

## <span id="page-225-0"></span>**Failure Points and Possible Solutions**

#### **In this section...**

"How to Use this Section" on page 9-4

"Does the Failure Occur During Compilation?" on page 9-4

["Does the Failure Occur When Testing Your Application?" on page 9-8](#page-229-0)

["Does the Failure Occur When Deploying the Application to End Users?"](#page-232-0) [on page 9-11](#page-232-0)

## **How to Use this Section**

Use the following list of questions to diagnose some of the more common issues associated with using MATLAB Compiler software.

## **Does the Failure Occur During Compilation?**

You typically compile your MATLAB code on a development machine, test the resulting executable on that machine, and deploy the executable and MATLAB Compiler Runtime (MCR) to a test or customer machine without MATLAB. The compilation process performs dependency analysis on your MATLAB code, creates an encrypted archive of your code and required toolbox code, generates wrapper code, and compiles the wrapper code into an executable. If your application fails to build an executable, the following questions may help you isolate the problem.

#### **Is your selected compiler supported by MATLAB Compiler?**

See the current list of supported compilers at http://www.mathworks.com/support/compilers/current release/.

#### **Are error messages produced at compile time?**

See error messages in "MATLAB® [Compiler" on page 9-16](#page-237-0).

#### **Did you compile with the verbose flag?**

Compilation can fail in MATLAB because of errors encountered by the system compiler when the generated wrapper code is compiled into an executable. Additional errors and warnings are printed when you use the verbose flag as such:

```
mcc -mv myApplication.m
```
In this example, -m tells MATLAB Compiler to create a standalone application and -v tells MATLAB Compiler and other processors to display messages about the process.

#### **Are you compiling within or outside of MATLAB?**

mcc can be invoked from the operating system command line or from the MATLAB prompt. When you run mcc inside the MATLAB environment, MATLAB will modify environment variables in its environment as necessary so mcc will run. Issues with PATH, LD\_LIBRARY\_PATH, or other environment variables seen at the operating system command line are often not seen at the MATLAB prompt. The environment that MATLAB uses for mcc can be listed at the MATLAB prompt. For example:

```
>>!set
```
lists the environment on Windows platforms.

```
>>!printenv
```
lists the environment on UNIX platforms. Using this path allows you to use mcc from the operating system command line.

#### **Does a simple read/write application such as "Hello World" compile successfully?**

Sometimes applications won't compile because of MEX-file issues, other toolboxes, or other dependencies. Compiling a helloworld application can determine if MATLAB Compiler is correctly set up to produce any executable. For example, try compiling:

```
function helloworld
```

```
disp('hello world')
```
with:

```
>>mcc -mv helloworld.m
```
#### **Have you tried to compile any of the examples in MATLAB Compiler help?**

The source code for all examples is provided with MATLAB Compiler and is located in *matlabroot*\extern\examples\compiler, where *matlabroot* is the root folder of your MATLAB installation.

#### **Does your code compile with the LCC compiler?**

The LCC compiler is a free compiler provided with MATLAB on Windows. If there are installation or path problems with other system compilers, you may be able to compile your application with LCC.

#### **Did the MATLAB code compile successfully before this failure?**

The three most common reasons for MATLAB code to stop compiling are:

- **•** Upgrading to MATLAB without running mbuild -setup Running mbuild -setup is required after any upgrade to MATLAB Compiler.
- **•** A change in the selection of the system compiler It is possible to inadvertently change the system compiler for versions of MATLAB that store preferences in a common folder. For example, MATLAB 7.0.1 (R14SP1) and MATLAB 7.0.4 (R14SP2) store their preferences in the same folder. Changing the system compiler in R14SP1 will also change the system compiler in R14SP2.
- **•** An upgrade to MATLAB that didn't include an upgrade to MATLAB Compiler — The versions of MATLAB Compiler and MATLAB must be the same in order to work together. It is possible to see conflicts in installations where the MATLAB installation is local and the MATLAB Compiler installation is on a network or vice versa.

#### **Are you receiving errors when trying to compile a shared library?**

Errors at compile time can indicate issues with either mcc or mbuild. For troubleshooting mcc issues, see the previous section on compile time issues. It is recommended that your driver application be compiled and linked using mbuild. mbuild can be executed with the -v switch to provide additional information on the compilation process. If you receive errors at this stage, ensure that you are using the correct header files and/or libraries produced by mcc, in your C or C++ driver. For example:

```
mcc -B csharedlib:hellolib hello.m
```
produces hellolib.h, which is required to be included in your C/C++ driver, and hellolib.lib or hellolib.so, which is required on the mbuild command line.

#### **If you are compiling a driver application, are you using mbuild?**

MathWorks recommends and supports using mbuild to compile your driver application. mbuild is designed and tested to correctly build driver applications. It will ensure that all MATLAB header files are found by the C/C++ compiler, and that all necessary libraries are specified and found by the linker.

#### **Are you trying to compile your driver application using Microsoft Visual Studio or another IDE?**

If using an IDE, in addition to linking to the generated export library, you need to include an additional dependency to mclmcrrt.lib. This library is provided for all supported third-party compilers in *matlabroot*\extern\lib\*vendor-name*.

#### **Are you importing the correct versions of import libraries?**

If you have multiple versions of MATLAB installed on your machine, it is possible that an older or incompatible version of the library is referenced. Ensure that the only MATLAB library that you are linking to is mclmcrrt.lib and that it is referenced from the appropriate vendor folder. Do not reference libraries as libmx or libut. In addition, verify that your library path references the version of MATLAB that your shared library was built with.

#### <span id="page-229-0"></span>**Are you able to compile the matrixdriver example?**

Typically, if you cannot compile the examples in the documentation, it indicates an issue with the installation of MATLAB or your system compiler. See [Chapter 8, "Libraries"](#page-183-0) for these examples.

#### **Do you get the MATLAB:I18n:InconsistentLocale Warning?**

The warning message

MATLAB:I18n:InconsistentLocale - The system locale setting, system locale name, is different from the user locale setting, user locale name

indicates a mismatch between locale setting on Microsoft Windows systems. This may affect your ability to display certain characters. For information about changing the locale settings, see your operating system Help.

## **Does the Failure Occur When Testing Your Application?**

After you have successfully compiled your application, the next step is to test it on a development machine and deploy it on a target machine. Typically the target machine does not have a MATLAB installation and requires that the MATLAB Compiler Runtime (MCR) be installed. A distribution includes all of the files that are required by your application to run, which include the executable, CTF archive and the MCR.

See [Chapter 5, "Deployment Process"](#page-94-0), for information on distribution contents for specific application types and platforms.

Test the application on the development machine by running the application against the MCR shipped with MATLAB Compiler. This will verify that library dependencies are correct, that the CTF archive can be extracted and that all MATLAB code, MEX—files and support files required by the application have been included in the archive. If you encounter errors testing your application, the questions in the column to the right may help you isolate the problem.

#### **Are you able to execute the application from MATLAB?**

On the development machine, you can test your application's execution by issuing !*application-name* at the MATLAB prompt. If your application executes within MATLAB but not from outside, this can indicate an issue with the system PATH variable. For more information, see ["Directories Required for](#page-259-0) [Development and Testing" on page 11-2.](#page-259-0)

#### **Does the application begin execution and result in MATLAB or other errors?**

Ensure that you included all necessary files when compiling your application (see the readme.txt file generated with your compilation for more details).

Functions that are called from your main MATLAB file are automatically included by MATLAB Compiler; however, functions that are not explicitly called, for example through EVAL, need to be included at compilation using the -a switch of the mcc command. Also, any support files like .mat, .txt, or .html files need to be added to the archive with the -a switch. There is a limitation on the functionality of MATLAB and associated toolboxes that can be compiled. Check the documentation to see that the functions used in your application's MATLAB files are valid. Check the file mccExcludedFiles.log on the development machine. This file lists all functions called from your application that cannot be compiled.

#### **Does the application emit a warning like "MATLAB file may be corrupt"?**

See the listing for this error message in "MATLAB® [Compiler" on page 9-16](#page-237-0) for possible solutions.

#### **Do you have multiple MATLAB versions installed?**

Executables generated by MATLAB Compiler are designed to run in an environment where multiple versions of MATLAB are installed. Some older versions of MATLAB may not be fully compatible with this architecture.

On Windows, ensure that the *matlabroot*/runtime/win32|win64 of the version of MATLAB in which you are compiling appears ahead of *matlabroot*/runtime/win32|win64 of other versions of MATLAB installed on the PATH environment variable on your machine.

Similarly, on UNIX, ensure that the dynamic library paths (LD\_LIBRARY\_PATH on Linux) match. Do this by comparing the outputs of !printenv at the MATLAB prompt and printenv at the shell prompt. Using this path allows you to use mcc from the operating system command line.

#### **If you are testing a standalone executable or shared library and driver application, did you install the MCR?**

All shared libraries required for your standalone executable or shared library are contained in the MATLAB Compiler Runtime (MCR). Installing the MCR is required for any of the deployment targets.

#### **Do you receive an error message about a missing DLL?**

Error messages indicating missing DLLs such as mclmcrrt7x.dll or mclmcrrt7x.so are generally caused by incorrect installation of the MCR. It is also possible that the MCR is installed correctly, but that the PATH,LD\_LIBRARY\_PATH, or DYLD\_LIBRARY\_PATH variables are set incorrectly. For information on installing the MCR on a deployment machine, refer to ["Working with the MCR" on page 5-18](#page-113-0).

**Caution** Do not solve these problems by moving libraries or other files within the MCR folder structure. The runtime system is designed to accommodate different MCR versions operating on the same machine. The folder structure is an important part of this feature.

#### **Are you receiving errors when trying to run the shared library application?**

Calling MATLAB Compiler generated shared libraries requires correct initialization and termination in addition to library calls themselves. For information on calling shared libraries, see "MATLAB® [Compiler Generated](#page-209-0) [Interface Functions" on page 8-26.](#page-209-0)

Some key points to consider to avoid errors at run time:

- <span id="page-232-0"></span>**•** Ensure that the calls to mclinitializeApplication and *libname*Initialize are successful. The first function enables construction of MCR instances. The second creates the MCR instance required by the library named *libname*. If these calls are not successful, your application will not execute.
- **•** Do not use any mw- or mx-functions before calling mclinitializeApplication. This includes static and global variables that are initialized at program start. Referencing mw- or mx-functions before initialization results in undefined behavior.
- **•** Do not reinitialize (call mclinitializeApplication) after terminating it with mclTerminateApplication. The mclinitializeApplication and*libname*Initialize functions should be called only once.
- **•** Ensure that you do not have any library calls after mclTerminateApplication.
- **•** Ensure that you are using the correct syntax to call the library and its functions.

## **Does the Failure Occur When Deploying the Application to End Users?**

After the application is working on the test machine, failures can be isolated in end-user deployment. The end users of your application need to execute MCRInstaller in order to install the MATLAB Compiler Runtime (MCR) on their machines. The MCR includes a set of shared libraries that provides support for all features of MATLAB. If your application fails during end-user deployment, the following questions in the column to the right may help you isolate the problem.

#### **Is the MCR installed?**

All shared libraries required for your standalone executable or shared library are contained in the MCR. Installing the MCR is required for any of the deployment targets. See["Working with the MCR" on page 5-18](#page-113-0) for complete information.

#### **If running on UNIX or Mac, did you update the dynamic library path after installing the MCR?**

For information on installing the MCR on a deployment machine, refer to ["Working with the MCR" on page 5-18](#page-113-0).

#### **Do you receive an error message about a missing DLL?**

Error messages indicating missing DLLs such as mclmcrrt7x.dll or mclmcrrt7x.so are generally caused by incorrect installation of the MCR. It is also possible that the MCR is installed correctly, but that the PATH, LD\_LIBRARY\_PATH, or DYLD\_LIBRARY\_PATH variables are set incorrectly. For information on installing the MCR on a deployment machine, refer to ["Working with the MCR" on page 5-18](#page-113-0).

**Caution** Do not solve these problems by moving libraries or other files within the MCR folder structure. The runtime system is designed to accommodate different MCR versions operating on the same machine. The folder structure is an important part of this feature.

#### **Do you have write access to the directory the application is installed in?**

The first operation attempted by a compiled application is extraction of the CTF archive. If the archive is not extracted, the application cannot access the compiled MATLAB code and the application fails. If the application has write access to the installation folder, a subfolder named *application-name*\_mcr is created the first time the application is run. After this subfolder is created, the application no longer needs write access for subsequent executions.

#### **Are you executing a newer version of your application?**

When deploying a newer version of an executable, both the executable needs to be redeployed, since it also contains the embedded CTF file. The CTF file is keyed to a specific compilation session. Every time an application is recompiled, a new, matched CTF file is created. As above, write access is required to expand the new CTF file. Deleting the existing *application-name*\_mcr folder and running the new executable will verify that the application can expand the new CTF file.

## <span id="page-235-0"></span>**mbuild**

This section identifies some of the more common problems that might occur when configuring mbuild to create standalone applications.

**Options File Not Writeable.** When you run mbuild -setup, mbuild makes a copy of the appropriate options file and writes some information to it. If the options file is not writeable, you are asked if you want to overwrite the existing options file. If you choose to do so, the existing options file is copied to a new location and a new options file is created.

**Directory or File Not Writeable.** If a destination folder or file is not writeable, ensure that the permissions are properly set. In certain cases, make sure that the file is not in use.

**mbuild Generates Errors.** If you run mbuild filename and get errors, it may be because you are not using the proper options file. Run mbuild -setup to ensure proper compiler and linker settings.

**Compiler and/or Linker Not Found.** On Windows, if you get errors such as unrecognized command or file not found, make sure the command-line tools are installed and the path and other environment variables are set correctly in the options file. For Microsoft<sup>®</sup> Visual Studio<sup>®</sup>, for example, make sure to run vcvars32.bat (MSVC 6.x and earlier) or vsvars32.bat (MSVC 8.x and later).

**mbuild Not a Recognized Command.** If mbuild is not recognized, verify that *matlabroot*\bin is in your path. On UNIX, it may be necessary to rehash.

**mbuild Works from the Shell But Not from MATLAB (UNIX).** If the command

mcc -m hello

works from the UNIX command prompt but not from the MATLAB prompt, you may have a problem with your .cshrc file. When MATLAB launches a new C shell to perform compilations, it executes the .cshrc script. If this script causes unexpected changes to the PATH environment variable, an error may occur. You can test this before starting MATLAB by performing the following:

setenv SHELL /bin/sh

If this works correctly, then you should check your .cshrc file for problems setting the PATH environment variable.

**Cannot Locate Your Compiler (Windows).** If mbuild has difficulty locating your installed compilers, it is useful to know how it finds compilers. mbuild automatically detects your installed compilers by first searching for locations specified in the following environment variables:

• MSVCDIR for Microsoft Visual C++, Version 6.0 or 8.0

Next, mbuild searches the Windows registry for compiler entries.

**Internal Error when Using mbuild -setup (Windows).** Some antivirus software packages may conflict with the mbuild -setup process. If you get an error message during mbuild -setup of the following form

```
mex.bat: internal error in sub get compiler info(): don't
recognize <string>
```
then you need to disable your antivirus software temporarily and rerun mbuild -setup. After you have successfully run the setup option, you can reenable your antivirus software.

**Verification of mbuild Fails.** If none of the previous solutions addresses your difficulty with mbuild, contact Technical Support at MathWorks at [http://www.mathworks.com/contact\\_TS.html](http://www.mathworks.com/contact_TS.html).

## <span id="page-237-0"></span>**MATLAB Compiler**

Typically, problems that occur when building standalone applications involve mbuild. However, it is possible that you may run into some difficulty with MATLAB Compiler. A good source for additional troubleshooting information for the product is the [MATLAB Compiler Product Support page](http://www.mathworks.com/support/product/product.html?product=CO) at the MathWorks Web site.

**libmwlapack: load error: stgsy2.** This error occurs when a customer has both the R13 and the R14 version of MATLAB or MCR/MGL specified in the folder path and the R14 version fails to load because of a lapack incompatability.

**Licensing Problem.** If you do not have a valid license for MATLAB Compiler , you will get an error message similar to the following when you try to access MATLAB Compiler:

Error: Could not check out a Compiler License: No such feature exists.

If you have a licensing problem, contact MathWorks. A list of contacts at MathWorks is provided at the beginning of this document.

**MATLAB Compiler Does Not Generate the Application.** If you experience other problems with MATLAB Compiler, contact Technical Support at MathWorks at [http://www.mathworks.com/contact\\_TS.html](http://www.mathworks.com/contact_TS.html).

**"MATLAB file may be corrupt" Message Appears.** If you receive the message

This MATLAB file does not have proper version information and may be corrupt. Please delete the extraction directory and rerun the application.

when you run your standalone application that was generated by MATLAB Compiler, you should check the following:

**•** Do you have a startup.m file that calls addpath? If so, this will cause run-time errors. As a workaround, use isdeployed to have the addpath command execute only from MATLAB. For example, use a construct such as:

```
if ~isdeployed
addpath(path);
end
```
- **•** Verify that the .ctf archive file self extracted and that you have write permission to the folder.
- Verify that none of the files in the  $\leq$ application name> mcr folder have been modified or removed. Modifying this folder is not supported, and if you have modified it, you should delete it and redeploy or restart the application.
- **•** If none of the above possible causes apply, then the error is likely caused by a corruption. Delete the sapplication name measure folder and run the application.

**Missing Functions in Callbacks.** If your application includes a call to a function in a callback string or in a string passed as an argument to the feval function or an ODE solver, and this is the only place in your MATLAB file this function is called, MATLAB Compiler will not compile the function. MATLAB Compiler does not look in these text strings for the names of functions to compile. See ["Fixing Callback Problems: Missing Functions" on page 10-3](#page-248-0) for more information.

**"MCRInstance not available" Message Appears.** If you receive the message MCRInstance not available when you try to run a standalone application that was generated with MATLAB Compiler, it can be that the MCR is not located properly on your path or the CTF file is not in the proper folder (if you extracted it from your binary).

The UNIX verification process is the same, except you use the appropriate UNIX path information.

To verify that the MCR is properly located on your path, from a development Windows machine, confirm that *matlabroot*\runtime\win32|win64, where *matlabroot* is your root MATLAB folder, appears on your system path ahead of any other MATLAB installations.

From a Windows target machine, verify that <mcr\_root>\<ver>\runtime\win32|win64, where <mcr\_root> is your root MCR folder, appears on your system path. To verify that the CTF file that MATLAB Compiler generated in the build process resides in the same folder as your program's file, look at the folder containing the program's file and make sure the corresponding .ctf file is also there.

#### **Unable to Run MCRInstaller.exe on a Target Windows Machine.** If

you receive the message

This advertised application would not be installed because it might be Unsafe. Contact your administrator to change the installation user interface option of the package to basic.

when you try to install MATLAB Compiler Runtime (MCR) using MCRInstaller.exe on a Windows machine, you need to log in as an administrator. If this is not possible and you have no objection to installing the MCR in the default location, try the following command from a DOS window:

```
msiexec /qb /I MCRInstaller.msi
```
MCRInstaller.msi should have been placed in the installation folder after your first attempt to install the MCR. This command will start the installer using the basic UI configuration, which will execute at a lower security level.

**Warning C:\WORK\R2008B~1\LCC\foo\_delay\_load.c: 21 static 'void function(void) FailedToLoadMCR' is not referenced.** This warning message is produced as indirect output from of an internal delay load job that is only seen by Microsoft Visual C++ compiler users. The message is benign and should be ignored.

**warning LNK4248: unresolved typeref token (01000028) for 'mxArray\_tag'; image may not run test3.obj.** If you receive this message while compiling an MSVC application that calls a MATLAB Compiler generated shared library, you can safely ignore it. The message is due to changes in the Visual C++® 2005 compiler and will not interfere with successful running of your application. If you desire, you can suppress the message by including an empty definition for mxArray\_tag inside your .cpp file (test3.cpp, in this case). For example, if you add the line

```
struct mxArray tag {};
```
at the beginning of your code and after the include statements, the warning will not recur.

**No Info.plist file in application bundle or no... .** On 64-bit Macintosh, indicates the application is not being executed through the bundle.

## <span id="page-241-0"></span>**Deployed Applications**

#### **Failed to decrypt file. The MATLAB file "<ctf\_root>\toolbox\compiler\deploy\matlabrc.m" cannot be**

**executed.** The application is trying to use a CTF archive that does not belong to it. Applications and CTF archives are tied together at compilation time by a unique cryptographic key, which is recorded in both the application and the CTF archive. The keys must match at run time. If they don't match, you will get this error.

To work around this, delete the  $*$  mcr folder corresponding to the CTF archive and then rerun the application. If the same failure occurs, you will likely need to recompile the application using MATLAB Compiler and copy both the application binary and the CTF archive into the installation folder.

**This application has requested the run time to terminate in an unusual way.** This indicates a segmentation fault or other fatal error. There are too many possible causes for this message to list them all.

To try to resolve this problem, run the application in the debugger and try to get a stack trace or locate the line on which the error occurs. Fix the offending code, or, if the error occurs in a MathWorks library or generated code, contact MathWorks technical support.

**Checking access to X display <IP-address>:0.0 . . . If no response hit ^C and fix host or access control to host. Otherwise, checkout any error messages that follow and fix . . . Successful.... .**... This message can be ignored.

#### **??? Error: File: /home/username/<MATLAB file\_name> Line: 1651 Column: 8 Arguments to IMPORT must either end with ".\*" or else specify a fully qualified class name:**

**"<class\_name>" fails this test.** The import statement is referencing a Java class (<class\_name>) that MATLAB Compiler (if the error occurs at compile time) or the MCR (if the error occurs at run time) cannot find.

To work around this, ensure that the JAR file that contains the Java class is stored in a folder that is on the Java class path. (See *matlabroot*/toolbox/local/classpath.txt for the class path.) If the error occurs at run time, the classpath is stored in *matlabroot*/toolbox/local/classpath.txt when running on the development machine. It is stored in <mcr\_root>/toolbox/local/classpath.txt when running on a target machine.

## **Warning: Unable to find Java library: matlabroot\sys\java\jre\win32|win64\jre<version>\bin\client\jvm.dll**

**Warning: Disabling Java support.** This warning indicates that a compiled application can not find the Java virtual machine, and therefore, the compiled application cannot run any Java code. This will affect your ability to display graphics.

To resolve this, ensure that jvm.dll is in the *matlabroot*\sys\java\jre\win32|win64\jre<version>\bin\client folder and that this folder is on your system path.

**Warning: matlabroot\toolbox\local\pathdef.m not found. Toolbox Path Cache is not being used. Type 'help toolbox\_path\_cache' for more info.** The pathdef.m file defines the MATLAB startup path. MATLAB Compiler does not include this file in the generated CTF archive because the MCR path is a subset of the full MATLAB path. This message can be ignored.

**Undefined function or variable 'matlabrc'.** When MATLAB or the MCR starts, they attempt to execute the MATLAB file matlabrc.m. This message means that this file cannot be found.

To work around this, try each of these suggestions in this order:

- **•** Ensure that your application runs in MATLAB (uncompiled) without this error.
- **•** Ensure that MATLAB starts up without this error.
- **•** Verify that the generated CTF archive contains a file called matlabrc.m.
- **•** Verify that the generated code (in the \*\_mcc\_component\_data.c\* file) adds the CTF archive folder containing matlabrc.m to the MCR path.
- Delete the  $*$  mcr folder and rerun the application.
- **•** Recompile the application.

**This MATLAB file does not have proper version information and may be corrupt. Please delete the extraction directory and rerun the application. The MATLAB file <MATLAB file> cannot be executed. MATLAB:err\_parse\_cannot\_run\_m\_file.** This message is an indication that the MCR has found nonencrypted MATLAB files on its path and has attempted to execute them. This error is often caused by the use of addpath, either explicitly in your application, or implicitly in a startup.m file. If you use addpath in a compiled application, you must ensure that the added folders contain only data files. (They cannot contain MATLAB files, or you'll get this error.)

To work around this, protect your calls to addpath with the isdeployed function.

**This application has failed to start because mclmcrrt7x.dll was not found. Re-installing the application may fix this problem.** mclmcrrt7x.dll contains the public interface to the MCR. This library must be present on all machines that run applications generated by MATLAB Compiler. Typically, this means that either the MCR is not installed on this machine, or that the PATH does not contain the folder where this DLL is located.

To work around this, install the MCR or modify the path appropriately. The path must contain <mcr\_root>/<version>/runtime/<arch>, for example: c:\mcr\v73\runtime\win32|win64.

**9-22**

**Linker cannot find library and fails to create standalone application (win32 and win64).** If you try building your standalone application without mbuild, you must link to the following dynamic library:

mclmcrrt.lib

This library is found in one of the following locations, depending on your architecture:

```
matlabroot\extern\lib\win32\arch
matlabroot\extern\lib\win64\arch
```
where *arch* is microsoft, watcom, or lcc.

**Version 'GCC 4.2.0' not found.** When running on Linux platforms, users may report that a run time error occurs that states that the GCC\_4.2.0 library is not found by applications built with MATLAB Compiler.

To resolve this error, do the following:

**1** Navigate to *matlabroot*/sys/os/glnx86.

**2** Rename the following files with a prefix of old\_:

- **•** libgcc\_s.so.1
- **•** libstdc++.so.6.0.8
- **•** libgfortran.so.1.0.0

For example, rename libgcc s.so.1 to old libgcc s.so.1. you must rename all three of the above files. Alternately, you can create a subfolder named old and move the files there.

**Error: library mclmcrrt76.dll not found.** This error can occur for the following reasons:

- **•** The machine on which you are trying to run the application an different, incompatible version of the MCR installed on it than the one the application was originally built with.
- **•** You are not running a version of MATLAB Compiler compatible with the MCR version the application was built with.

To solve this problem, on the deployment machine, install the version of MATLAB you used to build the application.

**Invalid .NET Framework.\***n* **Either the specified framework was not found or is not currently supported.** This error occurs when the .NET Framework version your application is specifying (represented by *n*) is not supported by the current version of MATLAB Compiler. See the "Product Overview" in the MATLAB Builder NE documentation for a list of supported .NET Framework versions.

**MATLAB:I18n:InconsistentLocale.** The warning message

MATLAB:I18n:InconsistentLocale - The system locale setting, system locale name, is different from the user locale setting, user locale name

indicates a mismatch between locale setting on Microsoft Windows systems. This may affect your ability to display certain characters. For information about changing the locale settings, see your operating system Help.

**System.AccessViolationException: Attempted to read or write protected memory.** The message:

System.ArgumentException: Generate Queries threw General Exception: System.AccessViolationException: Attempted to read or write protected memory. This is often an indication that other memory is corrupt.

indicates a library initialization error caused by a Microsoft Visual Studio project linked against a MCLMCRRT7*XX*.DLL placed outside *install\_root*.

**Unhandled exception at 0x0002d580 in clientApp.exe: 0xC0000005: Access violation reading location 0x0002d580.** This message may be due to compiling the DLL library in the lcc compiler while linking with a Microsoft linker. The Microsoft linker may not be able to read an lcc-produced DLL.

# **10**

## Limitations and Restrictions

- **•** ["Limitations About What May Be Compiled" on page 10-2](#page-247-0)
- **•** ["Unsupported Functions" on page 10-9](#page-254-0)

## <span id="page-247-0"></span>**Limitations About What May Be Compiled**

#### **In this section...**

"Compiling MATLAB and Toolboxes" on page 10-2

["Fixing Callback Problems: Missing Functions" on page 10-3](#page-248-0)

["Finding Missing Functions in an MATLAB File" on page 10-5](#page-250-0)

["Suppressing Warnings on the UNIX System" on page 10-5](#page-250-0)

["Cannot Use Graphics with the -nojvm Option" on page 10-6](#page-251-0)

["Cannot Create the Output File" on page 10-6](#page-251-0)

["No MATLAB File Help for Compiled Functions" on page 10-6](#page-251-0)

["No MCR Versioning on Mac OS X" on page 10-7](#page-252-0)

["Older Neural Networks Not Deployable with MATLAB®](#page-252-0) Compiler" on [page 10-7](#page-252-0)

["Restrictions on Calling PRINTDLG with Multiple Arguments in Compiled](#page-252-0) [Mode" on page 10-7](#page-252-0)

["Compiling a Function with WHICH Does Not Search Current Working](#page-253-0) [Directory" on page 10-8](#page-253-0)

["Restrictions on Using C++ SETDATA](#page-253-0) to Dynamically Resize an MWArray" [on page 10-8](#page-253-0)

## **Compiling MATLAB and Toolboxes**

MATLAB Compiler supports the full MATLAB language and almost all toolboxes based on MATLAB. However, some limited MATLAB and toolbox functionality is not licensed for compilation.

- **•** Most of the prebuilt graphical user interfaces included in MATLAB and its companion toolboxes will not compile.
- **•** Functionality that cannot be called directly from the command line will not compile.
- **•** Some toolboxes, such as Symbolic Math Toolbox™, will not compile.

<span id="page-248-0"></span>Compiled applications can only run on operating systems that run MATLAB. Also, since the MCR is approximately the same size as MATLAB, applications built with MATLAB Compiler need specific storage memory and RAM to operate. For the most up-to-date information about system requirements, go to the [MathWorks Web site](http://www.mathworks.com/support/sysreq/current_release/).

To see a full list of MATLAB Compiler limitations, visit http://www.mathworks.com/products/compiler/compiler support.html.

**Note** See ["Unsupported Functions" on page 10-9](#page-254-0) for a list of functions that cannot be compiled.

## **Fixing Callback Problems: Missing Functions**

When MATLAB Compiler creates a standalone application, it compiles the MATLAB file(s) you specify on the command line and, in addition, it compiles any other MATLAB files that your MATLAB file(s) calls. MATLAB Compiler uses a dependency analysis, which determines all the functions on which the supplied MATLAB files, MEX-files, and P-files depend. The dependency analysis may not locate a function if the only place the function is called in your MATLAB file is a call to the function either

- In a callback string
- **•** In a string passed as an argument to the feval function or an ODE solver

**Tip** Dependent functions can also be hidden from depfun in .mat files that get loaded by compiled applications. Use the mcc -a argument or the %#function pragma to identify .mat file classes or functions that should be supported by the load command.

MATLAB Compiler does not look in these text strings for the names of functions to compile.

#### **Symptom**

Your application runs, but an interactive user interface element, such as a push button, does not work. The compiled application issues this error message:

An error occurred in the callback: change\_colormap The error message caught was : Reference to unknown function change\_colormap from FEVAL in stand-alone mode.

#### **Workaround**

There are several ways to eliminate this error:

- **•** Using the %#function pragma and specifying callbacks as strings
- **•** Specifying callbacks with function handles
- **•** Using the -a option

**Specifying Callbacks as Strings.** Create a list of all the functions that are specified only in callback strings and pass these functions using separate %#function pragma statements. This overrides the product's dependency analysis and instructs it to explicitly include the functions listed in the %#function pragmas.

For example, the call to the change\_colormap function in the sample application, my\_test, illustrates this problem. To make sure MATLAB Compiler processes the change\_colormap MATLAB file, list the function name in the %#function pragma.

```
function my_test()
% Graphics library callback test application
%#function change colormap
peaks;
p btn = uicontrol(gcf,...
                  'Style', 'pushbutton',...
                  'Position',[10 10 133 25 ],...
                  'String', 'Make Black & White',...
```
'CallBack','change\_colormap');

<span id="page-250-0"></span>**Specifying Callbacks with Function Handles.** To specify the callbacks with function handles, use the same code as in the example above and replace the last line with

```
'CallBack',@change_colormap);
```
For more information on specifying the value of a callback, see "Specifying the Value of Callback Function Properties" in the MATLAB Programming Fundamentals documentation.

**Using the -a Option.** Instead of using the <sup>8#</sup> function pragma, you can specify the name of the missing MATLAB file on the MATLAB Compiler command line using the -a option.

## **Finding Missing Functions in an MATLAB File**

To find functions in your application that may need to be listed in a %#function pragma, search your MATLAB file source code for text strings specified as callback strings or as arguments to the feval, fminbnd, fminsearch, funm, and fzero functions or any ODE solvers.

To find text strings used as callback strings, search for the characters "Callback" or "fcn" in your MATLAB file. This will find all the Callback properties defined by Handle Graphics® objects, such as uicontrol and uimenu. In addition, this will find the properties of figures and axes that end in Fcn, such as CloseRequestFcn, that also support callbacks.

## **Suppressing Warnings on the UNIX System**

Several warnings may appear when you run a standalone application on the UNIX system. This section describes how to suppress these warnings.

- **•** To suppress the app-defaults warnings, set XAPPLRESDIR to point to <mcr root>/<ver>/X11/app-defaults.
- **•** To suppress the libjvm.so warning, make sure you set the dynamic library path properly for your platform. See ["Directories Required for Run-Time](#page-262-0) [Deployment" on page 11-5.](#page-262-0)

<span id="page-251-0"></span>You can also use the MATLAB Compiler option -R -nojvm to set your application's nojvm run-time option, if the application is capable of running without Java.

## **Cannot Use Graphics with the -nojvm Option**

If your program uses graphics and you compile with the -nojvm option, you will get a run-time error.

## **Cannot Create the Output File**

If you receive the error

Can't create the output file *filename*

there are several possible causes to consider:

- **•** Lack of write permission for the folder where MATLAB Compiler is attempting to write the file (most likely the current working folder).
- **•** Lack of free disk space in the folder where MATLAB Compiler is attempting to write the file (most likely the current working folder).
- **•** If you are creating a standalone application and have been testing it, it is possible that a process is running and is blocking MATLAB Compiler from overwriting it with a new version.

## **No MATLAB File Help for Compiled Functions**

If you create an MATLAB file with self-documenting online help by entering text on one or more contiguous comment lines beginning with the second line of the file and then compile it, the results of the command

```
help filename
```
will be unintelligible.

**Note** Due to performance reasons, MATLAB file comments are stripped out before MCR encryption.
# **No MCR Versioning on Mac OS X**

The feature that allows you to install multiple versions of the MCR on the same machine is currently not supported on Mac OS X. When you receive a new version of MATLAB , you must recompile and redeploy all of your applications and components. Also, when you install a new MCR onto a target machine, you must delete the old version of the MCR and install the new one. You can only have one version of the MCR on the target machine.

# **Older Neural Networks Not Deployable with MATLAB Compiler**

Loading networks saved from older Neural Network Toolbox versions requires some initialization routines that are not deployable. Therefore, these networks cannot be deployed without first being updated.

For example, deploying with Neural Network Toolbox Version 5.0.1 (2006b) and MATLAB Compiler Version 4.5 (R2006b) yields the following errors at run time:

```
??? Error using ==> network.subsasgn
"layers{1}.initFcn" cannot be set to non-existing
 function "initwb".
Error in == updatenet at 40
Error in ==> network.loadobj at 10
??? Undefined function or method 'sim' for input
arguments of type 'struct'.
Error in ==> mynetworkapp at 30
```
# **Restrictions on Calling PRINTDLG with Multiple Arguments in Compiled Mode**

In compiled mode, only one argument can be present in a call to the MATLAB printdlg function (for example, printdlg(gcf)).

You will not receive an error when making at call to printdlg with multiple arguments. However, when an application containing the multiple-argument call is compiled, the compile will fail with the following error message:

Error using  $=$   $\Rightarrow$  printdlg at 11

```
PRINTDLG requires exactly one argument
```
## **Compiling a Function with WHICH Does Not Search Current Working Directory**

Using which, as in this example:

function pathtest which *myFile.mat* open('*myFile.mat*')

does not cause the current working folder to be searched in deployed applications. In addition, it may cause unpredictable behavior of the open function.

Use one of the following solutions as alternatives to using which:

**•** Use the pwd function to explicitly point to the file in the current folder, as follows:

open([pwd '*myFile.mat*'])

**•** Rather than using the general open function, use load or other specialized functions for your particular file type, as load explicitly checks for the file in the current folder. For example:

load *myFile.mat*

**•** Include your file using the **Other Files** area of your project using deploytool (and the -a flag using mcc).

## **Restrictions on Using C++ SETDATA to Dynamically Resize an MWArray**

You cannot use the C++ SETDATA function to dynamically resize MWArrays.

For instance, if you are working with the following array:

[1 2 3 4]

you cannot use SETDATA to increase the size of the array to a length of five elements.

# **Unsupported Functions**

**Note** Due to the number of active and ever-changing list of MathWorks® products and functions, this is not a complete list of functions that can not be compiled. If you have a question as to whether a specific MathWorks product's function is able to be compiled or not, the definitive source is that product's documentation, not the MATLAB Compiler documentation.

Some functions are not supported in standalone mode; that is, you cannot compile them with MATLAB Compiler. These functions are in the following categories:

- **•** Functions that print or report MATLAB code from a function, for example, the MATLAB help function or debug functions, will not work.
- **•** Simulink® functions, in general, will not work.
- **•** Functions that require a command line, for example, the MATLAB lookfor function, will not work.
- **•** clc, home, and savepath will not do anything in deployed mode.
- **•** Tools that allow run-time manipulation of figures

Returned values from standalone applications will be 0 for successful completion or a nonzero value otherwise.

In addition, there are functions that have been identified as nondeployable due to licensing restrictions.

mccExcludedFiles.log lists all the functions and files excluded by mcc if they can not be compiled. It is created after each attempted build if there are functions or files that cannot be compiled.

#### **List of Unsupported Functions**

add\_block add\_line

#### **List of Unsupported Functions (Continued)**

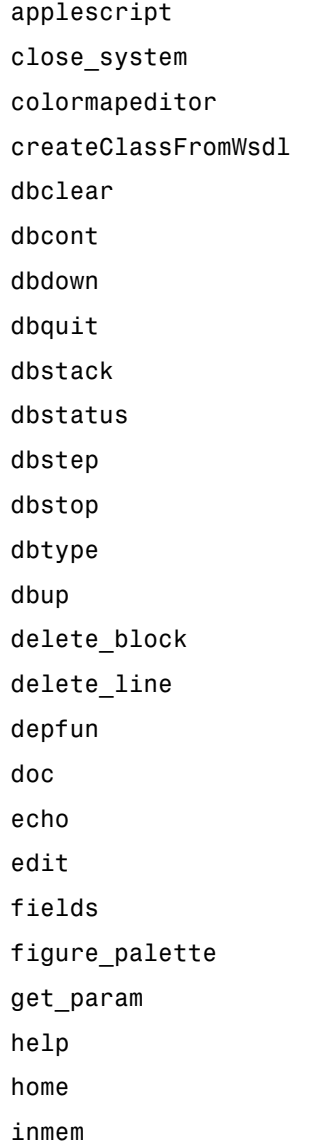

#### **List of Unsupported Functions (Continued)**

keyboard linmod mislocked mlint mlock more munlock new\_system open\_system pack plotbrowser plotedit plottools profile profsave propedit propertyeditor publish rehash restoredefaultpath run segment set\_param sim simget simset

#### **List of Unsupported Functions (Continued)**

sldebug type

# **11**

# Reference Information

- **•** ["Directories Required for Development and Testing" on page 11-2](#page-259-0)
- **•** ["Directories Required for Run-Time Deployment" on page 11-5](#page-262-0)
- **•** "MATLAB® [Compiler Licensing" on page 11-8](#page-265-0)
- **•** ["Using MCR Installer Command Line Options" on page 11-9](#page-266-0)

# <span id="page-259-0"></span>**Directories Required for Development and Testing**

#### **In this section...**

"Overview" on page 11-2

"Path for Java Development on All Platforms " on page 11-2

"Path Modifications Required for Accessibility" on page 11-2

["Windows Settings for Development and Testing" on page 11-3](#page-260-0)

```
"UNIX Settings for Development and Testing" on page 11-3
```
## **Overview**

The following information is for developers developing applications that use libraries or components that contain compiled MATLAB code. These settings are required on the machine where you are developing your application. Other settings required by end users at run time are described in ["Directories](#page-262-0) [Required for Run-Time Deployment" on page 11-5.](#page-262-0)

**Note** For *matlabroot*, substitute the MATLAB root folder on your system. Type matlabroot to see this folder name.

#### **Path for Java Development on All Platforms**

There are additional requirements when programming in the Java programming language. See ["Deploying Applications That Call the Java](#page-171-0) [Native Libraries" on page 6-30.](#page-171-0)

# **Path Modifications Required for Accessibility**

In order to use some screen-readers or assistive technologies, such as JAWS®, you must add the following DLLs to your Windows path:

```
JavaAccessBridge.dll
WindowsAccessBridge.dll
```
You may not be able to use such technologies without doing so.

# <span id="page-260-0"></span>**Windows Settings for Development and Testing**

When programming with components that are generated with MATLAB Compiler, add the following folder to your system PATH environment variable:

```
matlabroot\runtime\win32|win64
```
# **UNIX Settings for Development and Testing**

Add the following platform-specific folders to your dynamic library path.

**Note** For readability, the following commands appear on separate lines, but you must enter each setenv command on one line.

#### **Linux**

```
setenv LD_LIBRARY_PATH
   matlabroot/runtime/glnx86:
   matlabroot/bin/glnx86:
   matlabroot/sys/os/glnx86:
   matlabroot/sys/java/jre/glnx86/jre/lib/i386/native_threads:
   matlabroot/sys/java/jre/glnx86/jre/lib/i386/server:
   matlabroot/sys/java/jre/glnx86/jre/lib/i386:
setenv XAPPLRESDIR matlabroot/X11/app-defaults
```
#### **Linux x86-64**

```
setenv LD_LIBRARY_PATH
  matlabroot/runtime/glnxa64:
  matlabroot/bin/glnxa64:
   matlabroot/sys/os/glnxa64:
   matlabroot/sys/java/jre/glnxa64/jre/lib/amd64/native_threads:
   matlabroot/sys/java/jre/glnxa64/jre/lib/amd64/server:
   matlabroot/sys/java/jre/glnxa64/jre/lib/amd64:
setenv XAPPLRESDIR matlabroot/X11/app-defaults
```
**Intel Mac (Maci64)**

```
setenv DYLD_LIBRARY_PATH
   matlabroot/runtime/maci64:
```
*matlabroot*/bin/maci64: *matlabroot*/sys/os/maci64: setenv XAPPLRESDIR *matlabroot*/X11/app-defaults

# <span id="page-262-0"></span>**Directories Required for Run-Time Deployment**

#### **In this section...**

"General Path Guidelines" on page 11-5

"Path for Java Applications on All Platforms" on page 11-5

"Windows Path for Run-Time Deployment" on page 11-5

["UNIX Paths for Run-Time Deployment" on page 11-6](#page-263-0)

# **General Path Guidelines**

Regardless of platform, be aware of the following guidelines with regards to placing specific folders on the path:

- **•** Always avoid including bin or arch on the path. Failure to do so may inhibit ability to run multiple MCR instances.
- Ideally, set the environment in a separate shell script to avoid runtime errors caused by path-related issues.

# **Path for Java Applications on All Platforms**

When your users run applications that contain compiled MATLAB code, you must instruct them to set the path so that the system can find the MCR.

**Note** When you deploy a Java application to end users, they must set the class path on the target machine.

The system needs to find .jar files containing the MATLAB libraries. To tell the system how to locate the .jar files it needs, specify a classpath either in the javac command or in your system environment variables.

# **Windows Path for Run-Time Deployment**

The following folder should be added to the system path:

```
mcr_root\version\runtime\win32|win64
```
<span id="page-263-0"></span>where *mcr\_root* refers to the complete path where the MCR library archive files are installed on the machine where the application is to be run.

*mcr\_root* is version specific; you must determine the path after you install the MCR.

**Note** If you are running the MCR Installer on a shared folder, be aware that other users of the share may need to alter their system configuration.

#### **UNIX Paths for Run-Time Deployment**

**Note** For readability, the following commands appear on separate lines, but you must enter each setenv command on one line. The setenv command is specific to the C shell (csh). See "Compiling and Linking MAT-File Programs" for more information.

#### **Linux**

```
setenv LD_LIBRARY_PATH
 mcr_root/version/runtime/glnx86:
 mcr_root/version/bin/glnx86:
 mcr_root/version/sys/os/glnx86:
 mcr_root/version/sys/java/jre/glnx86/jre/lib/i386/native_threads:
 mcr_root/version/sys/java/jre/glnx86/jre/lib/i386/server:
 mcr_root/version/sys/java/jre/glnx86/jre/lib/i386:
setenv XAPPLRESDIR mcr_root/version/X11/app-defaults
```
#### **Linux x86-64**

```
setenv LD_LIBRARY_PATH
   mcr_root/version/runtime/glnxa64:
   mcr_root/version/bin/glnxa64:
   mcr_root/version/sys/os/glnxa64:
   mcr_root/version/sys/java/jre/glnxa64/jre/lib/amd64/native_threads:
```

```
mcr_root/version/sys/java/jre/glnxa64/jre/lib/amd64/server:
  mcr_root/version/sys/java/jre/glnxa64/jre/lib/amd64:
setenv XAPPLRESDIR mcr_root/version/X11/app-defaults
```
#### **Intel Mac (Maci64)**

setenv DYLD\_LIBRARY\_PATH

*mcr\_root*/version/runtime/maci64:

*mcr\_root*/version/bin/maci64:

*mcr\_root*/version/sys/os/maci64:

setenv XAPPLRESDIR *mcr\_root*/version/X11/app-defaults

# <span id="page-265-0"></span>**MATLAB Compiler Licensing**

# **Using MATLAB Compiler Licenses for Development**

You can run MATLAB Compiler from the MATLAB command prompt (MATLAB mode) or the DOS/UNIX prompt (standalone mode).

#### **Running MATLAB Compiler in MATLAB Mode**

When you run MATLAB Compiler from "inside" of the MATLAB environment, that is, you run mcc from the MATLAB command prompt, you hold the MATLAB Compiler license as long as MATLAB remains open. To give up the MATLAB Compiler license, exit MATLAB.

#### **Running MATLAB Compiler in Standalone Mode**

If you run MATLAB Compiler from a DOS or UNIX prompt, you are running from "outside" of MATLAB. In this case, MATLAB Compiler

- Does not require MATLAB to be running on the system where MATLAB Compiler is running
- **•** Gives the user a dedicated 30-minute time allotment during which the user has complete ownership over a license to MATLAB Compiler

Each time a user requests MATLAB Compiler , the user begins a 30-minute time period as the sole owner of the MATLAB Compiler license. Anytime during the 30-minute segment, if the same user requests MATLAB Compiler , the user gets a new 30-minute allotment. When the 30-minute interval has elapsed, if a different user requests MATLAB Compiler , the new user gets the next 30-minute interval.

When a user requests MATLAB Compiler and a license is not available, the user receives the message

Error: Could not check out a Compiler License.

This message is given when no licenses are available. As long as licenses are available, the user gets the license and no message is displayed. The best way to guarantee that all MATLAB Compiler users have constant access to MATLAB Compiler is to have an adequate supply of licenses for your users.

# <span id="page-266-0"></span>**Using MCR Installer Command Line Options**

#### **In this section...**

"Overview" on page 11-9

"Displaying MCR Installer Location and Related Information" on page 11-9

["Accessing MCR Installer Command Line Options on Windows Systems" on](#page-267-0) [page 11-10](#page-267-0)

["Accessing MCR Installer Command Line Options on UNIX and Linux](#page-269-0) [Systems" on page 11-12](#page-269-0)

# **Overview**

If you distribute your compiled components to users who do not have MATLAB installed on their systems, they must install the MATLAB Compiler Runtime (MCR). To install the MCR, users of your component must run the MCR Installer for their platform: MCRInstaller.exe for Windows systems and MCRInstaller.bin for UNIX and Linux systems. (MathWorks uses a different MCR installation program on Macintosh systems.)

The MCR Installer supports command line options that can be helpful in certain instances. For example, if you want to automate installation of the MCR for users of your component, you might want to run the MCR Installer in silent mode, where no interaction with the user is required. To accomplish this, you must use MCR Installer command line options. The following sections describe some commonly used command line options for Windows, UNIX, and Linux systems.

# **Displaying MCR Installer Location and Related Information**

Use the mcrinstaller command to display information about the location of available MCR installers on your system. See the [Chapter 12, "Function](#page-272-0) [Reference"](#page-272-0) for more information about using this command.

# <span id="page-267-0"></span>**Accessing MCR Installer Command Line Options on Windows Systems**

The following table lists some frequently used command line options for the MCR Installer on Windows systems (MCRInstaller.exe). The MCR installer is implemented using both an InstallShield wizard and the Windows Installer tool, Msiexec.exe. Both installers support command line options and you can specify these options on the MCR installer command line. To specify Msiexec command line arguments, you must use the InstallShield /v argument. For more information about these tools, see the appropriate documentation from their vendors: [InstallShield](http://www.flexerasoftware.com/products/installshield.htm) (the Basic MSI project options only) and [Msiexec.exe](http://www.microsoft.com/resources/documentation/windows/xp/all/proddocs/en-us/msiexec.mspx?mfr=true). Examples of using these command line options follow.

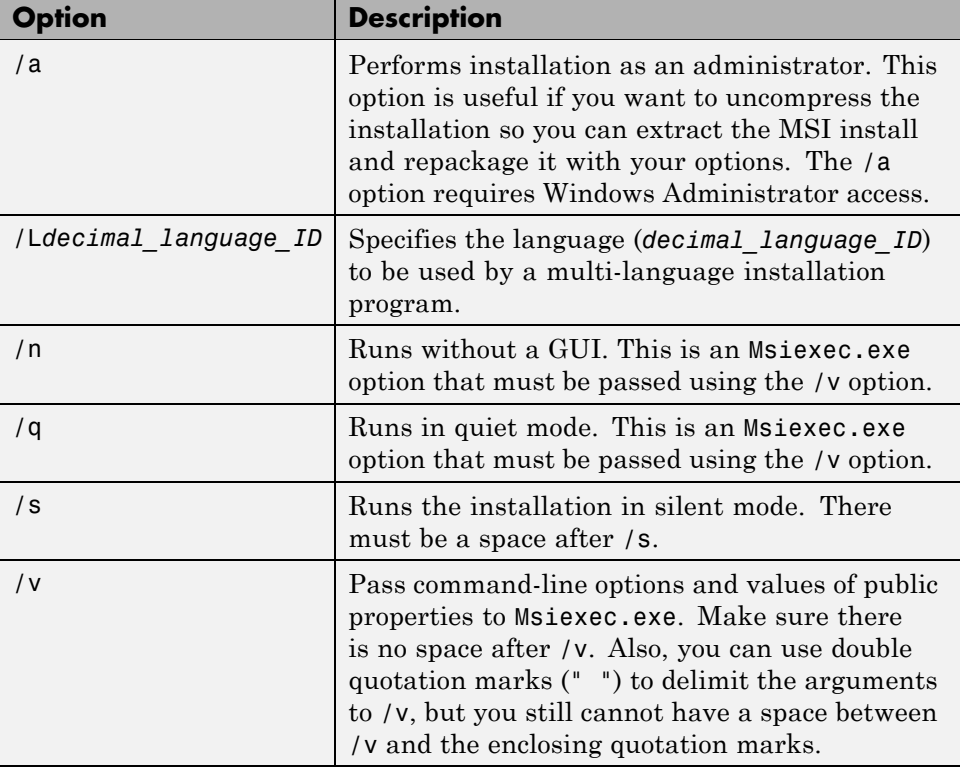

#### **Frequently Used MCR Installation Options on Windows Systems**

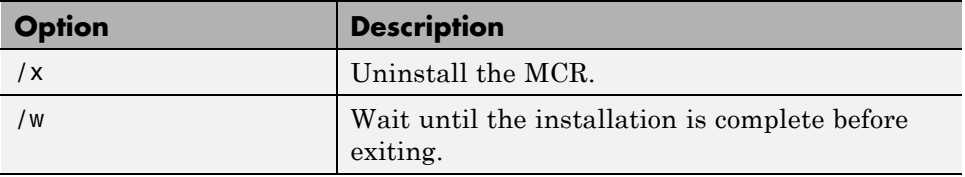

#### **Frequently Used MCR Installation Options on Windows Systems (Continued)**

#### **Example: Performing a Silent Installation**

To perform a silent installation, you must use the /s option, to suppress the InstallShield wizard, and specify the /q and /n options to suppress the Msiexec GUI. In the following example, you must use the /v option to pass the Msiexe options, and there is no space between the /v and the quotation mark that encloses the Msiexec options. The example specifies the folder where you want to install the MCR. You only need to specify this if you don't want to use the default installation folder:*matlabroot*\MATLAB Compiler Runtime\*mcrversion*, where *matlabroot* is the root folder for the MATLAB installation and *mcrversion* is the version number of the MCR. The example also specifies the language, using the /L option

```
MCRInstaller.exe /L1033 /s /v"/q INSTALLDIR=D:\MCR\release"
```
#### **Example: Blocking the Command Prompt**

By using the /w option, you can initiate the MCR installer without blocking the command prompt. The is useful for silent installations.

To block the command prompt:

start /WAIT MCRInstaller.exe /w

To perform a silent install from a script and block command prompt:

start /WAIT MCRInstaller.exe /w /s /v/qn

To perform a silent uninstall from a script and block command prompt:

start /WAIT MCRInstaller.exe /w /x /v/qn

.

#### <span id="page-269-0"></span>**Example: Requesting a Verbose Log of the Install Process**

The following command causes the installer to create a verbose log of the install process in C:\log.txt. For information about the Msiexec options passed with /v, see the Msiexec documentation.

```
MCRInstaller.exe /v"/L*v \"C:\log.txt\""
```
## **Accessing MCR Installer Command Line Options on UNIX and Linux Systems**

The following table lists some frequently used command line options for the MCR Installer on UNIX and Linux systems (MCRInstaller.bin). The MCR Installer on UNIX and Linux systems is implemented using the InstallShield Universal Java installer. The universal installer supports two types of command line options: installation launcher options and run-time options. You can specify any mix of these options on the MCR Installer command line. If you extract the Jar file from the installation launcher (using installation launcher options) and call it directly, you must use the run-time options. Examples of using these command line options follow.

For information on using InstallShield options, refer to the [InstallShield](http://www.flexerasoftware.com/products/installshield.htm) documentation.

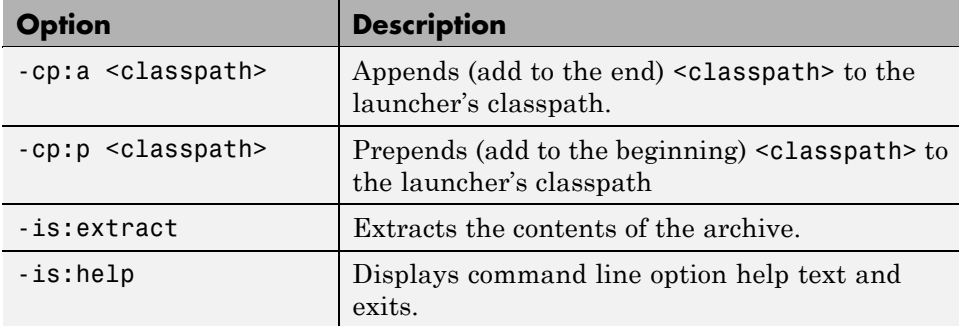

#### **Frequently Used MCR Installer Options on UNIX or Linux Systems**

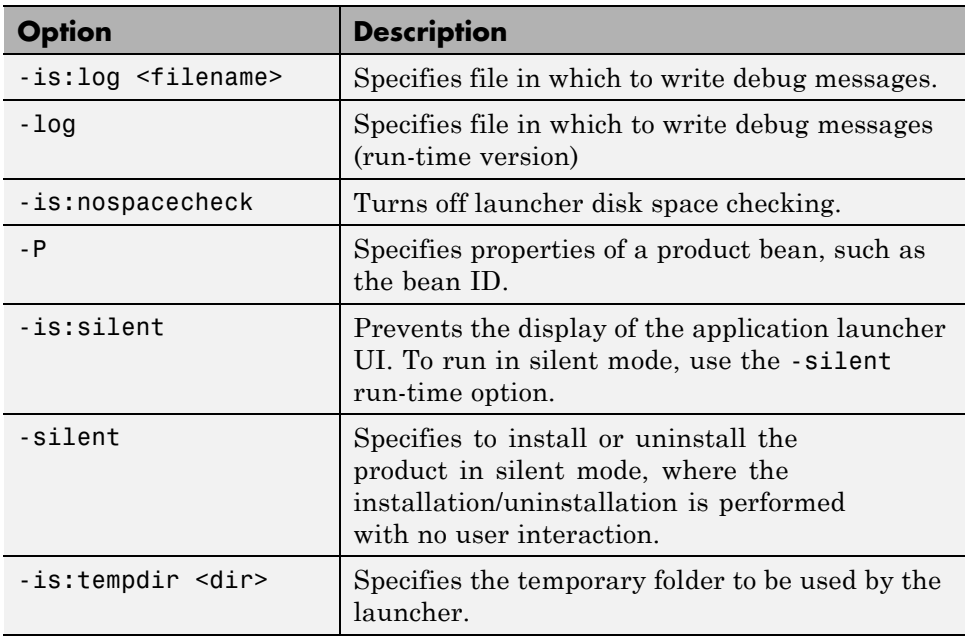

#### **Frequently Used MCR Installer Options on UNIX or Linux Systems (Continued)**

#### **Uninstalling the MCR on UNIX Systems**

To remove an MCR installation on UNIX systems, run the uninstaller.bin program.

It is important to run the uninstaller, rather than just removing the MCR installation folder using the rm command, because an MCR installation affects other aspects of your environment. For example, the MCR installer creates a folder named InstallShield in your UNIX home folder that stores information about your particular MCR installation. When you use the MCR uninstaller, it removes some of these additional folders.

To run the MCR uninstaller, follow this procedure:

**1** Navigate to your MCR installation folder using the cd command.

- **2** cd into the \_uninst folder
- **3** Run the uninstaller.bin program. If you want to run the uninstaller noninteractively, specify the -silent option on the command line.

#### **Example: Extracting the Jar File from the MCR Installer**

MathWorks includes the JRE required by the MCR Installer. However, your Linux system might not support this version of the JRE. To work around this issue, you can extract the Jar file from the MCR installer (MCRInstaller.bin) and call the Jar file directly, using the JRE that works with your system. The following provides a step-by-step instructions.

**1** Extract the Java Jar file from the application launcher, using the is:extract installation launcher option.

MCRInstaller.bin -is:extract

This option extracts the components, including the Jar filesetup.jar.

**2** Run the Jar file using the JRE that works with your system.

java -jar setup.jar

This starts the installer GUI.

#### **Example: Performing a Noninteractive (Silent) Installation of the MCR**

To perform a noninteractive (silent) installation, you must use the -silent run-time option. This example also uses the -P option to specify a particular Java bean.

**•** On Linux:

```
MCRInstaller.bin
    -P bean421.installLocation=
    "desiredInstallPath" -silent
```
**•** On the Mac:

hdiutil attach

```
<MATLAB_Compiler_Runtime.dmg path>
installer -pkg
  /Volumes/MATLAB_Compiler_Runtime/MCRInstaller.pkg
  -target /
```
# **12**

# Function Reference

[Pragmas \(](#page-275-0)p. [12-2\)](#page-275-0) Directives to MATLAB Compiler [Command-Line Tools](#page-275-0) (p. [12-2](#page-275-0)) Deployment-related commands [API Functions](#page-276-0) (p. [12-3\)](#page-276-0) Deployment API-related commands

# <span id="page-275-0"></span>**Pragmas**

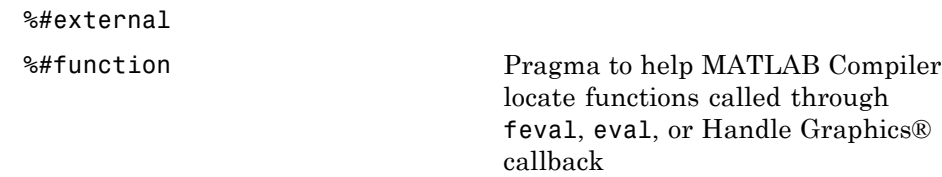

# **Command-Line Tools**

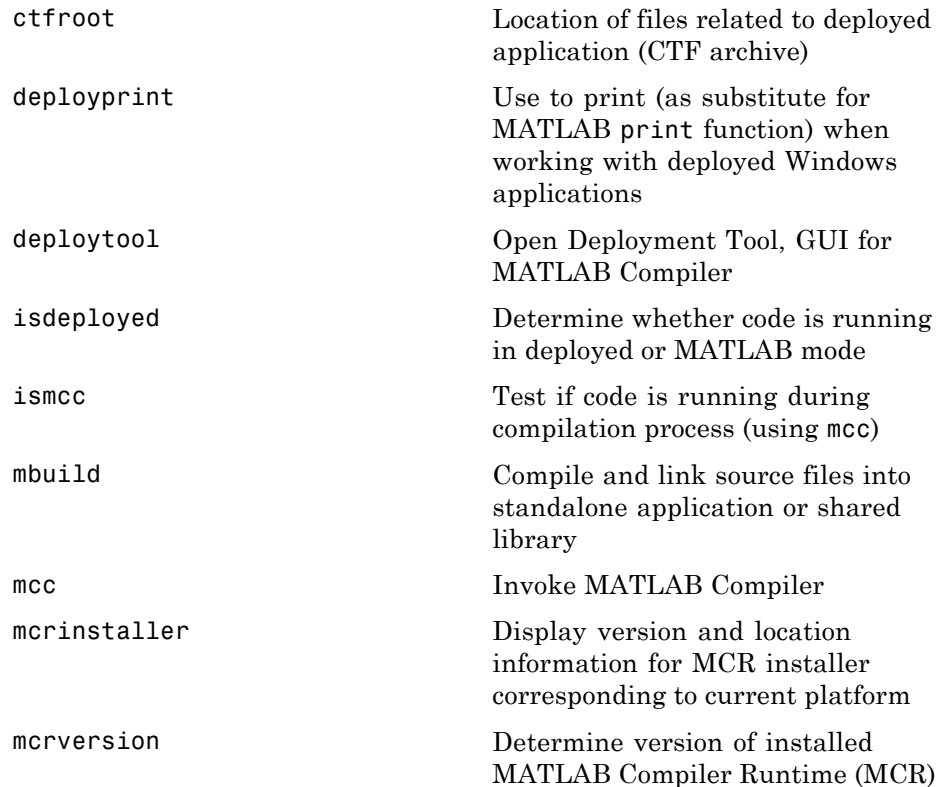

# <span id="page-276-0"></span>**API Functions**

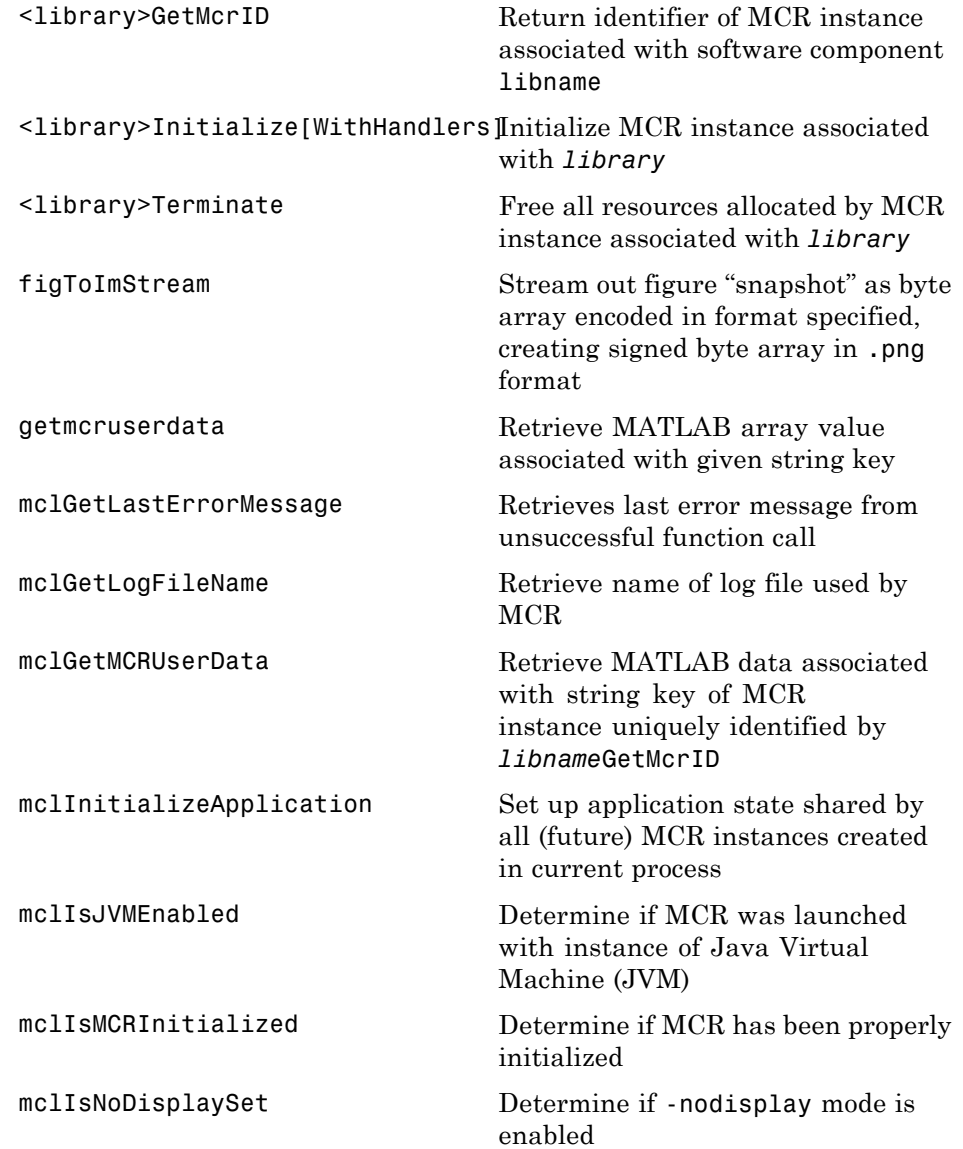

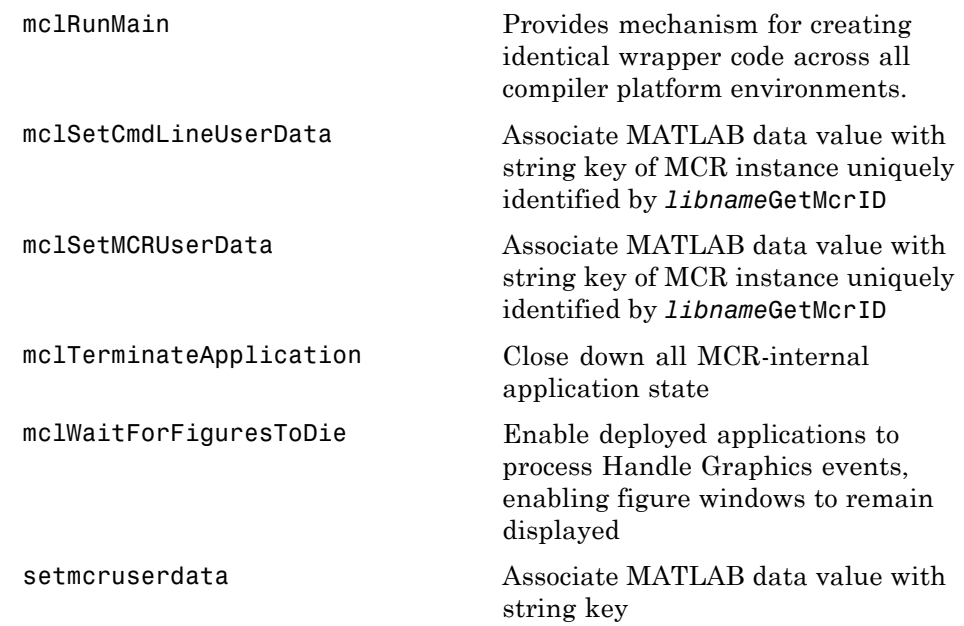

# **13**

# Functions — Alphabetical List

[%#external](#page-280-0) [%#function](#page-282-0) [ctfroot](#page-284-0) [deployprint](#page-285-0) [deploytool](#page-287-0) [figToImStream](#page-288-0) [<library>GetMcrID](#page-289-0) [getmcruserdata](#page-291-0) [isdeployed](#page-292-0) [ismcc](#page-293-0) [<library>Initialize\[WithHandlers\]](#page-294-0) [<library>Terminate](#page-295-0) [mbuild](#page-296-0) [mcc](#page-302-0) [mclGetLastErrorMessage](#page-315-0) [mclGetLogFileName](#page-316-0) [mclGetMCRUserData](#page-317-0) [mclInitializeApplication](#page-318-0) [mclIsJVMEnabled](#page-321-0) [mclIsMCRInitialized](#page-322-0) [mclIsNoDisplaySet](#page-323-0) [mclRunMain](#page-324-0) [mclSetCmdLineUserData](#page-326-0) [mclSetMCRUserData](#page-328-0) [mclTerminateApplication](#page-330-0) [mclWaitForFiguresToDie](#page-332-0)

[mcrinstaller](#page-335-0) [mcrversion](#page-337-0) [setmcruserdata](#page-338-0) Informs MATLAB® Compiler™ that the implementation of the MATLAB function containing this pragma is supplied by the user as a  $C/C++$  file.

#### <span id="page-280-0"></span>**Syntax** %#external

#### **Description** This pragma affects only the single function in which it appears, and any MATLAB function can contain this pragma (local, global, private, or method).

If you compile a program that contains the %#external pragma, you must explicitly pass each file that contains this pragma on the mcc command line. mcc also expects a .c or .cpp file with the implementation to be passed in.

This pragma is not executed in MATLAB. It is treated as a comment. Only the MATLAB code is executed.

When you use this pragma, MATLAB Compiler generates an additional header file called *function\_name*\_external.h. In this header file, *function\_name* is the name of the initial MATLAB function containing the %#external pragma. This header file contains the extern declaration of the function that the user must provide. This function must conform to the same interface as code generated by MATLAB Compiler.

#### **Deprecation** The following deprecations should be noted.

**Note** As of release R2010b, invoking the %#EXTERNAL pragma will return a warning. In future releases, this pragma will no longer be valid and, when called, will return errors.

Instead of invoking the %#EXTERNAL pragma in your MATLAB code stub to designate code to be compiled with C or C++, rewrite the C or C++ function as a MEX-file and call it from your application. You can control whether the MEX-file or a MATLAB stub gets called by using the isdeployed function.

# **%#external**

```
Examples In this example, the collect function calls a user-supplied helper
                  function called collect_one, implemented in C/C++.
                     function collect
                         y = zeros(1,100); % pre-allocate the matrix
                         for i = 1:100y(i) = collect one;end
                     function y = collect one
                         %#EXTERNAL
                         persistent t;
                         if (isempty(t))
                             t = 0;else
                             t = t+0.05;
                         end
                         y = sin(t);
                  For complete examples, see "Interfacing MATLAB Code to C/C++ Code"
                  on page 6-14.
Related
Links
                  • "Interfacing MATLAB Code to C/C++ Code" on page 6-14
                  • External Interfaces documentation
```
<span id="page-282-0"></span>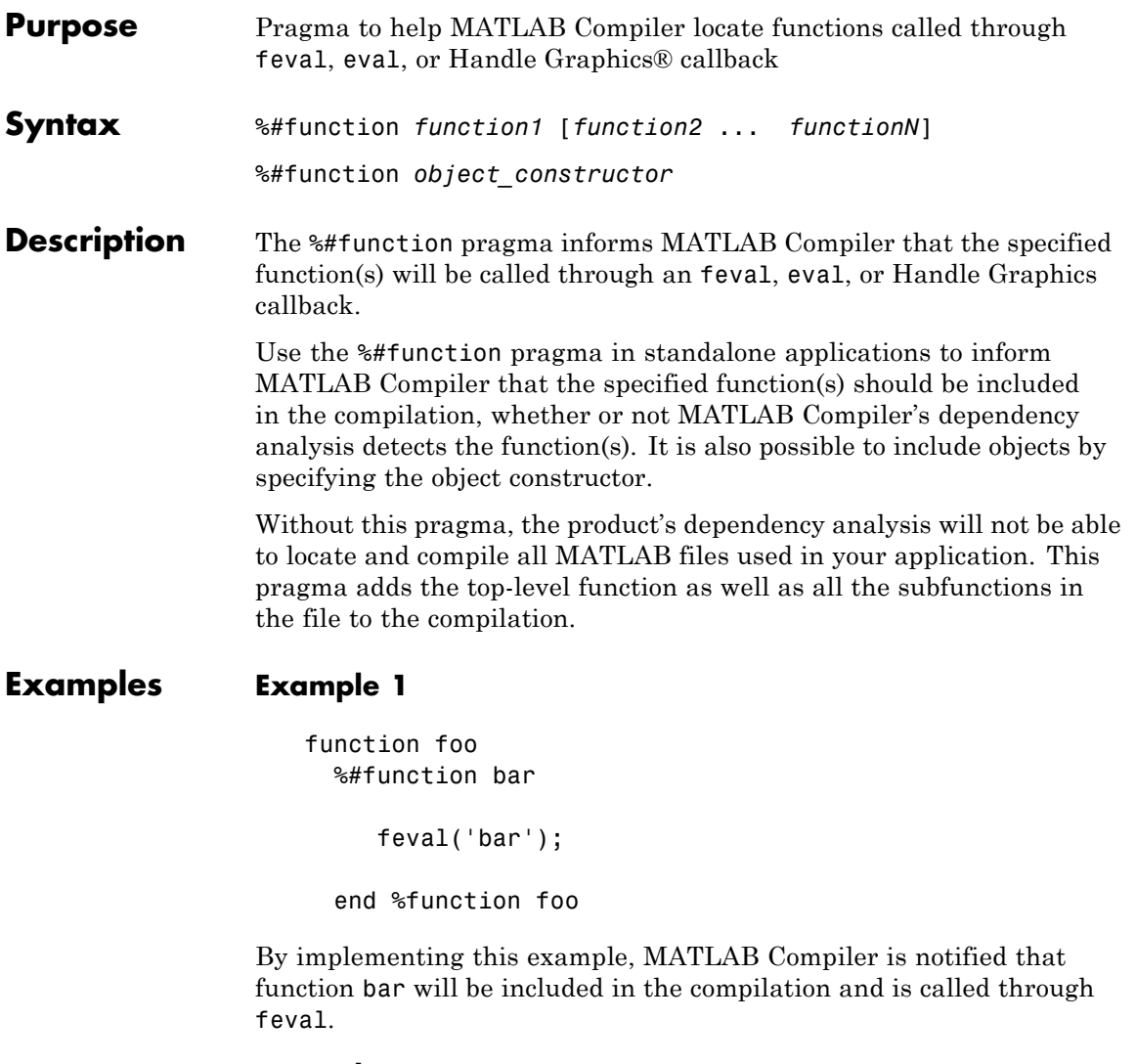

# **Example 2**

function foo %#function bar foobar feval('bar'); feval('foobar');

end %function foo

In this example, multiple functions (bar and foobar) are included in the compilation and are called through feval.

<span id="page-284-0"></span>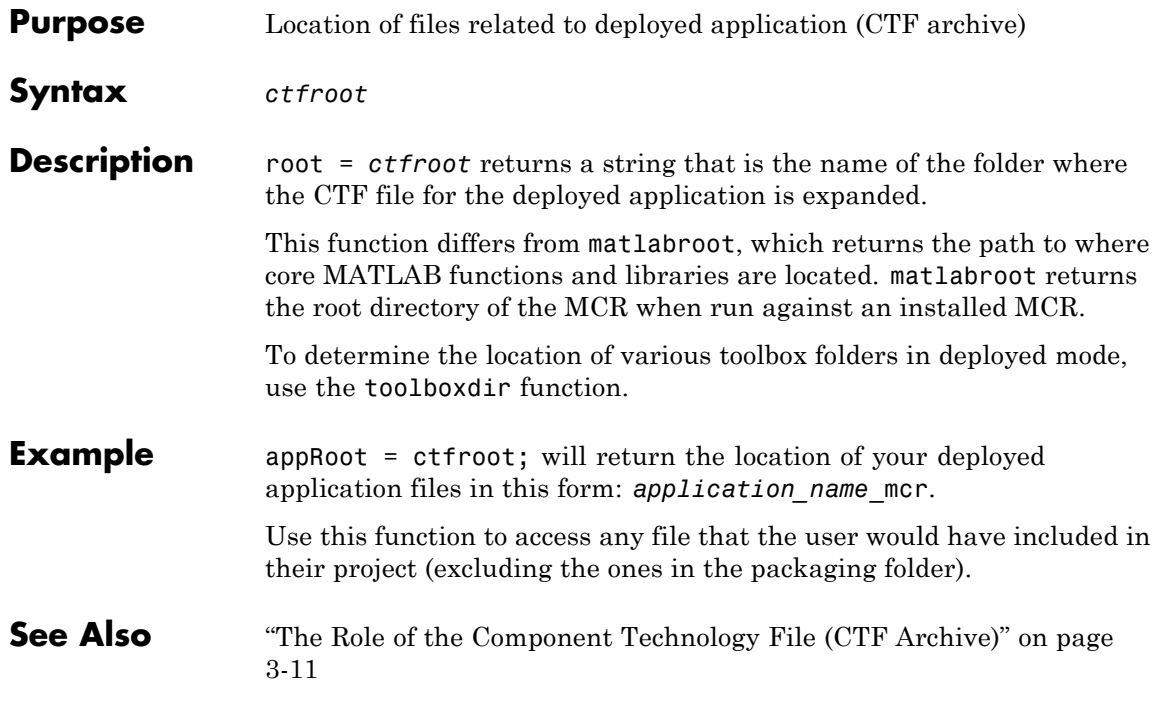

# <span id="page-285-0"></span>**deployprint**

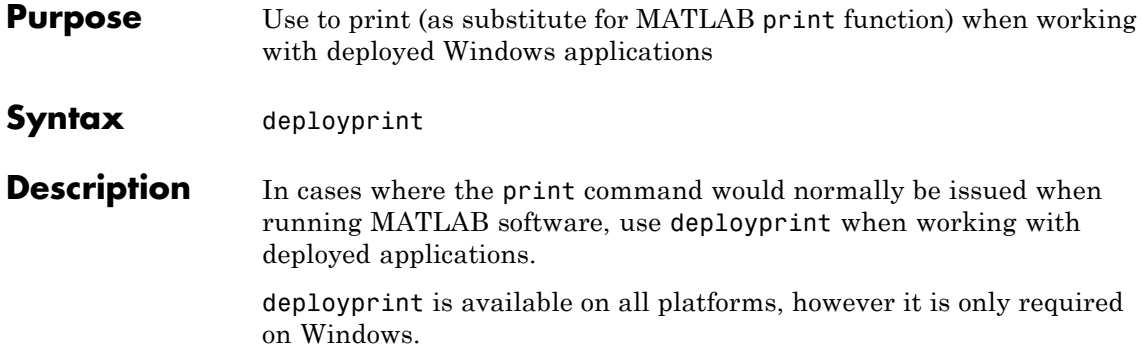

deployprint supports all of the input arguments supported by print except for the following.

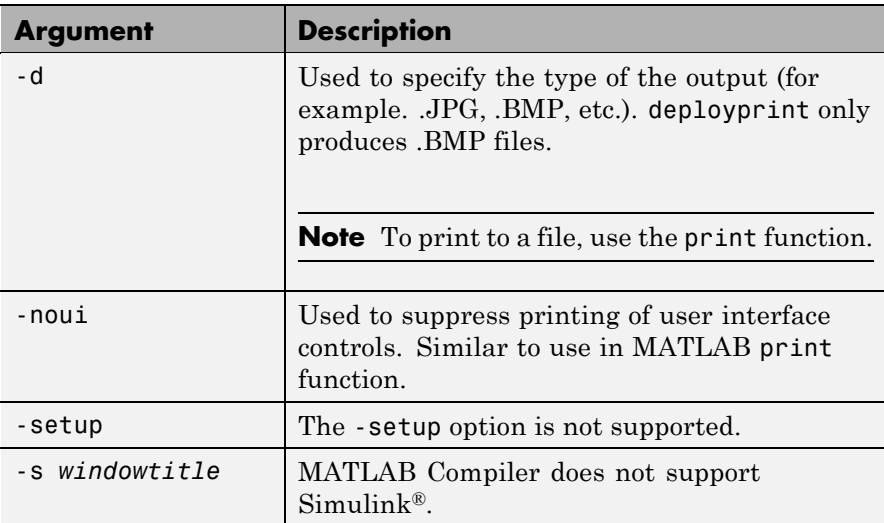

deployprint supports a subset of the figure properties supported by print. The following are supported:

- **•** PaperPosition
- **•** PaperSize
- **•** PaperUnits
- **•** Orientation
- **•** PrintHeader

**Note** deployprint requires write access to the file system in order to write temporary files.

**Examples** The following is a simple example of how to print a figure in your application, regardless of whether the application has been deployed or not:

```
figure;
plot(1:10);
if isdeployed
 deployprint;
else
 print(gcf);
end
```
**See Also** isdeployed, print

# <span id="page-287-0"></span>**deploytool**

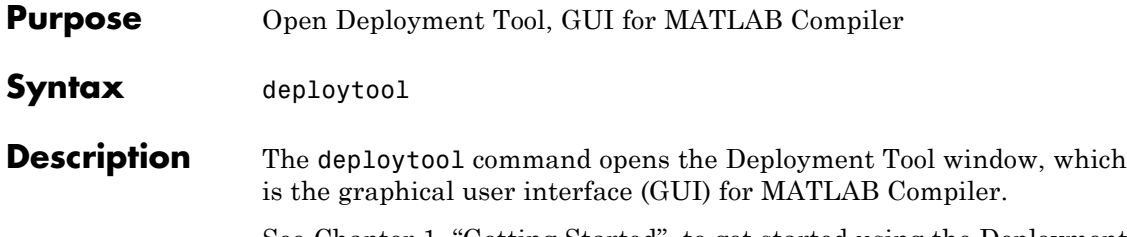

See [Chapter 1, "Getting Started",](#page-16-0) to get started using the Deployment Tool to create standalone applications and libraries.

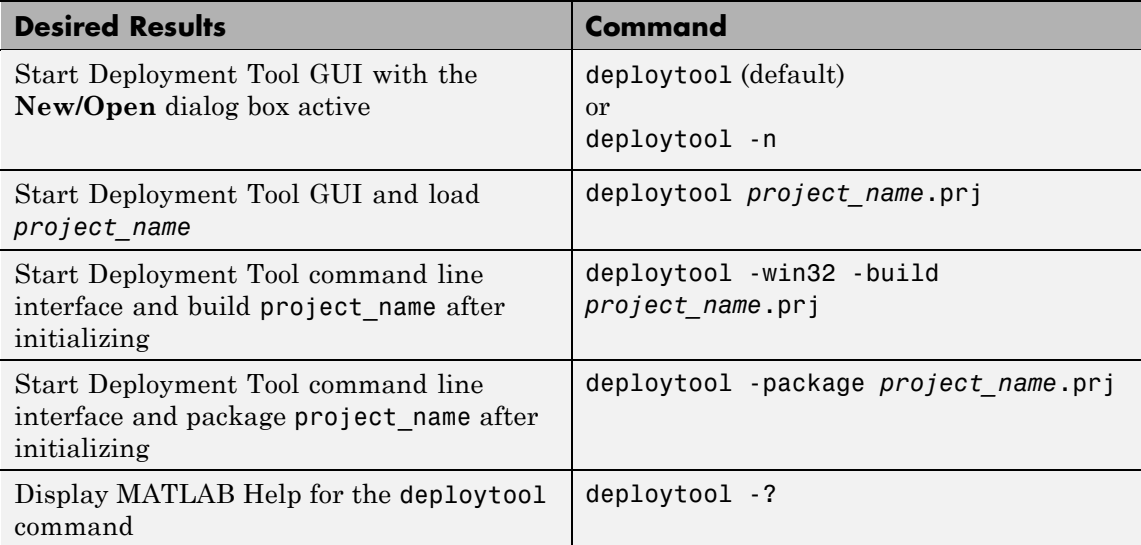

#### **-win32 Run in 32-Bit Mode**

Use this option to build a 32-bit application on a 64-bit system *only* when the following are both true:

- **•** You use the same MATLAB installation root (*install\_root*) for both 32-bit and 64-bit versions of MATLAB.
- **•** You are running from a Windows command line (not a MATLAB command line).
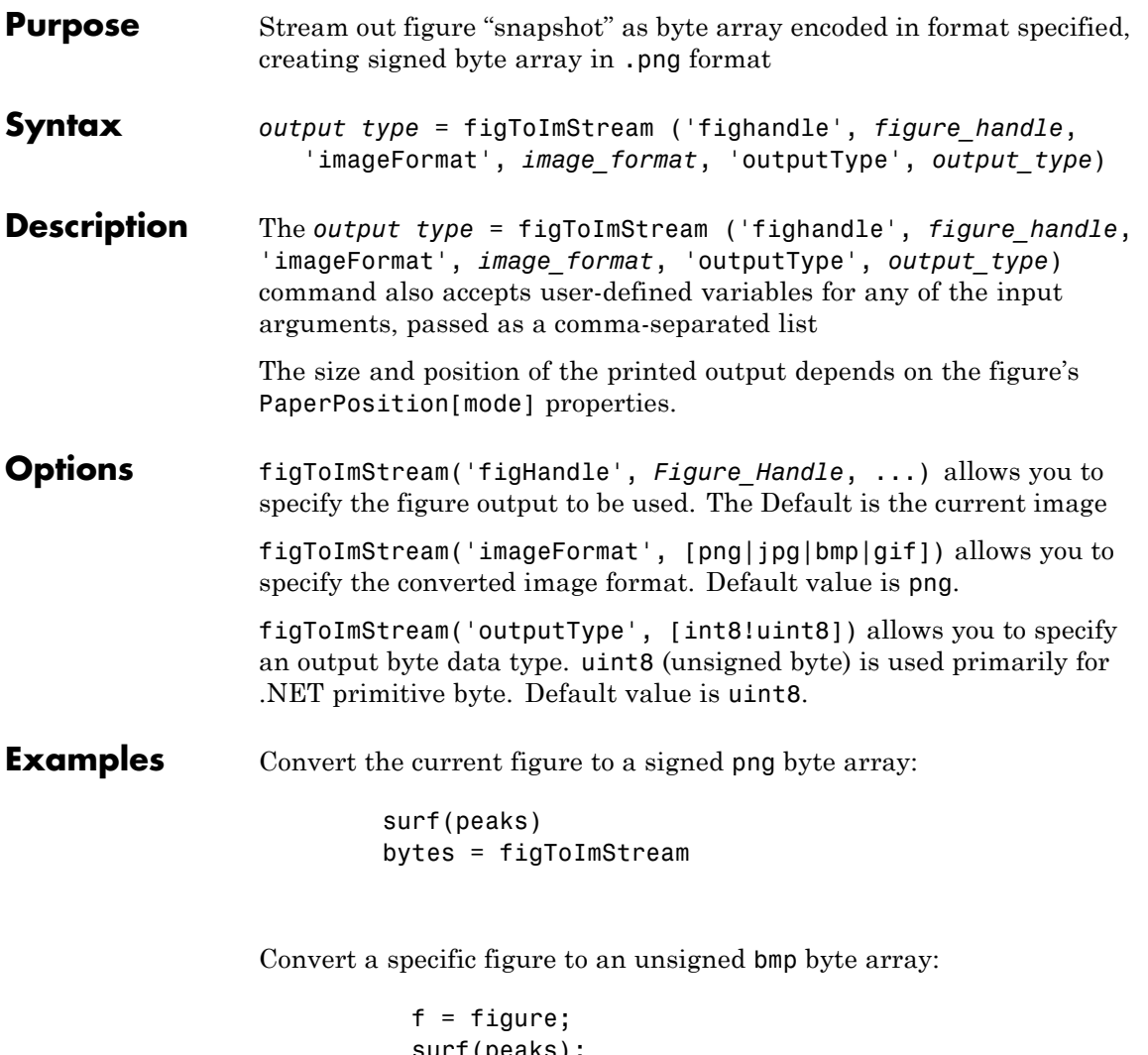

```
surf(peaks);
bytes = figToImStream( 'figHandle', f, ...
                         'imageFormat', 'bmp', ...
                         'outputType', 'uint8' );
```
### **<library>GetMcrID**

```
Purpose Return identifier of MCR instance associated with software component
                  libname
Syntax extern "C" long libnameGetMcrID
Description The extern "C" long libnameGetMcrID returns the identifier of
                  the MCR instance associated with the software component libname.
                  It allows applications that use more than one MATLAB Compiler
                  generated software component (and hence, have more than one MCR
                  instance active in-process) to distinguish between MCR instances
                  when setting or getting MCR instance specific data. This function is
                  automatically generated into every component created by MATLAB
                  Compiler. This command is part of the MCR User Data interface API.
                  For information about this function, as well as complete examples of
                  usage, see "Improving Data Access Using the MCR User Data Interface"
                  on page 5-23.
Example if( !mclInitializeApplication(NULL,0) )
                     {
                         fprintf(stderr,
                                  An error occurred while initializing: \n %s ,
                                 mclGetLastErrorMessage());
                         return -1;
                     }
                     if (!libmatrixInitialize())
                     {
                         fprintf(stderr,
                                  An error occurred while initializing: \n %s ,
                                 mclGetLastErrorMessage());
                         return -2;
                     }
                    long mcrID = libmatrixGetMcrID();
                    mxArray *value = mxCreateString("/home/user/config.xml");
                     if (!mclSetMCRUserData(mcrID, "DCTConfigFile", value) )
```

```
{
                      fprintf(stderr,
                               An error occurred setting user data: \n %s ,
                              mclGetLastErrorMessage());
                      return -3;
                   } }
                   ...
See Also mclGetMCRUserData, mclSetMCRUserData
```
# **getmcruserdata**

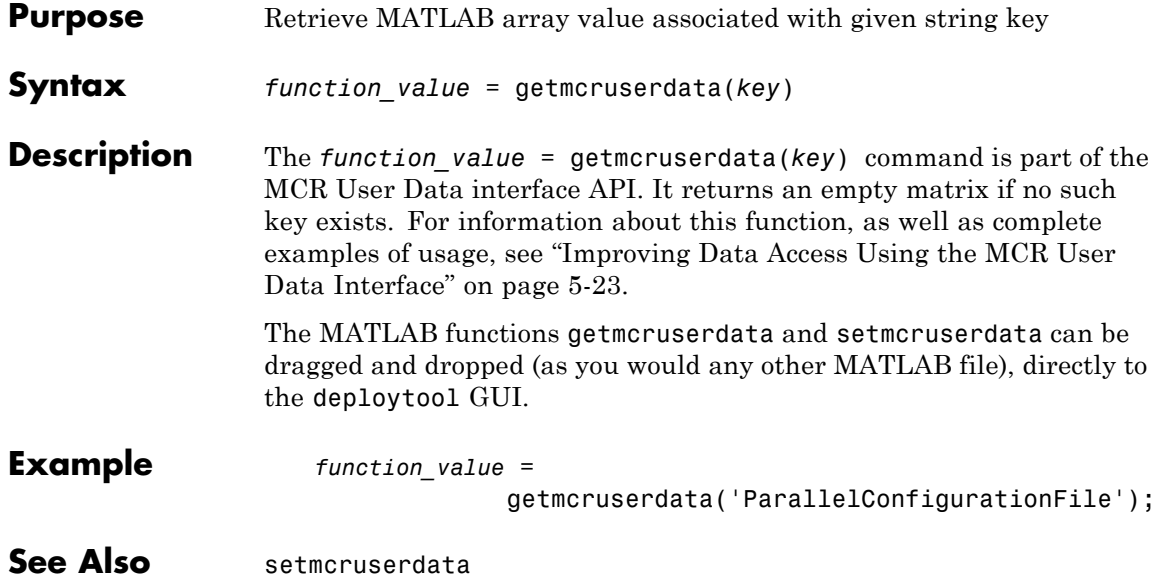

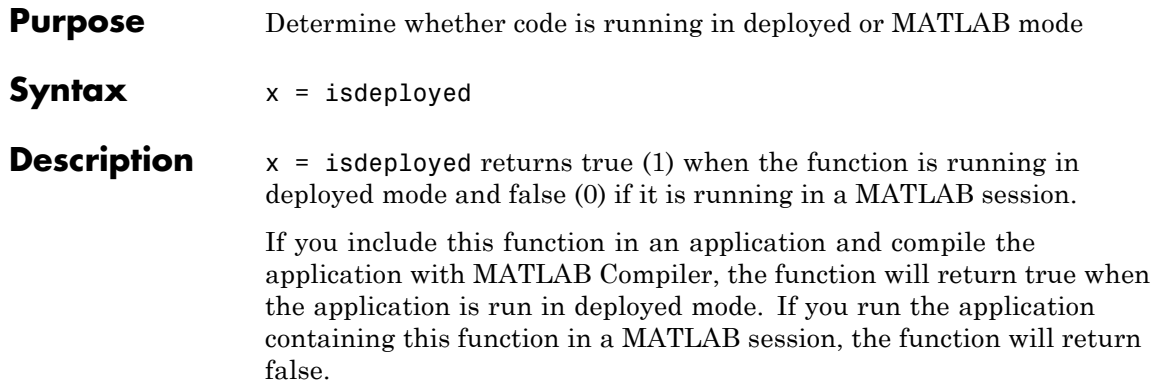

### **ismcc**

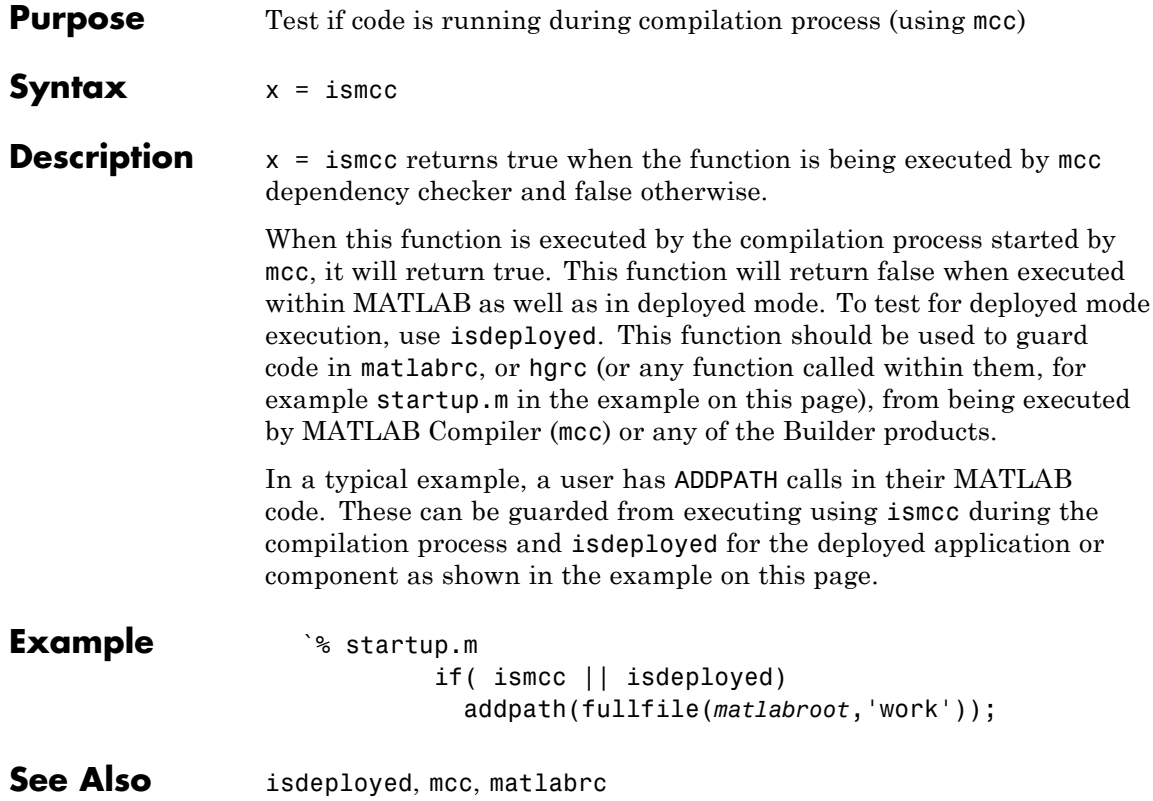

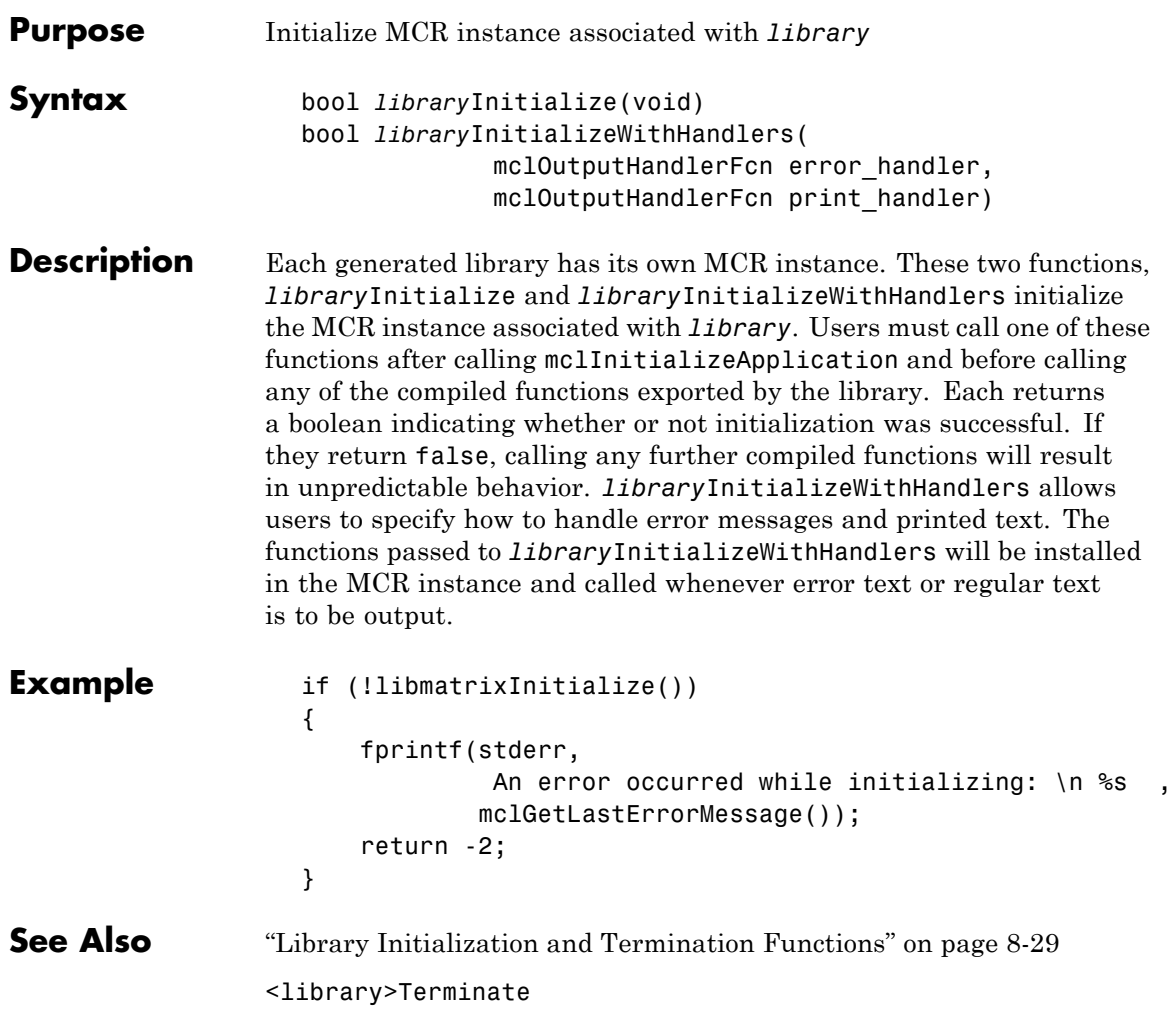

# **<library>Terminate**

 $\mathbf{I}$ 

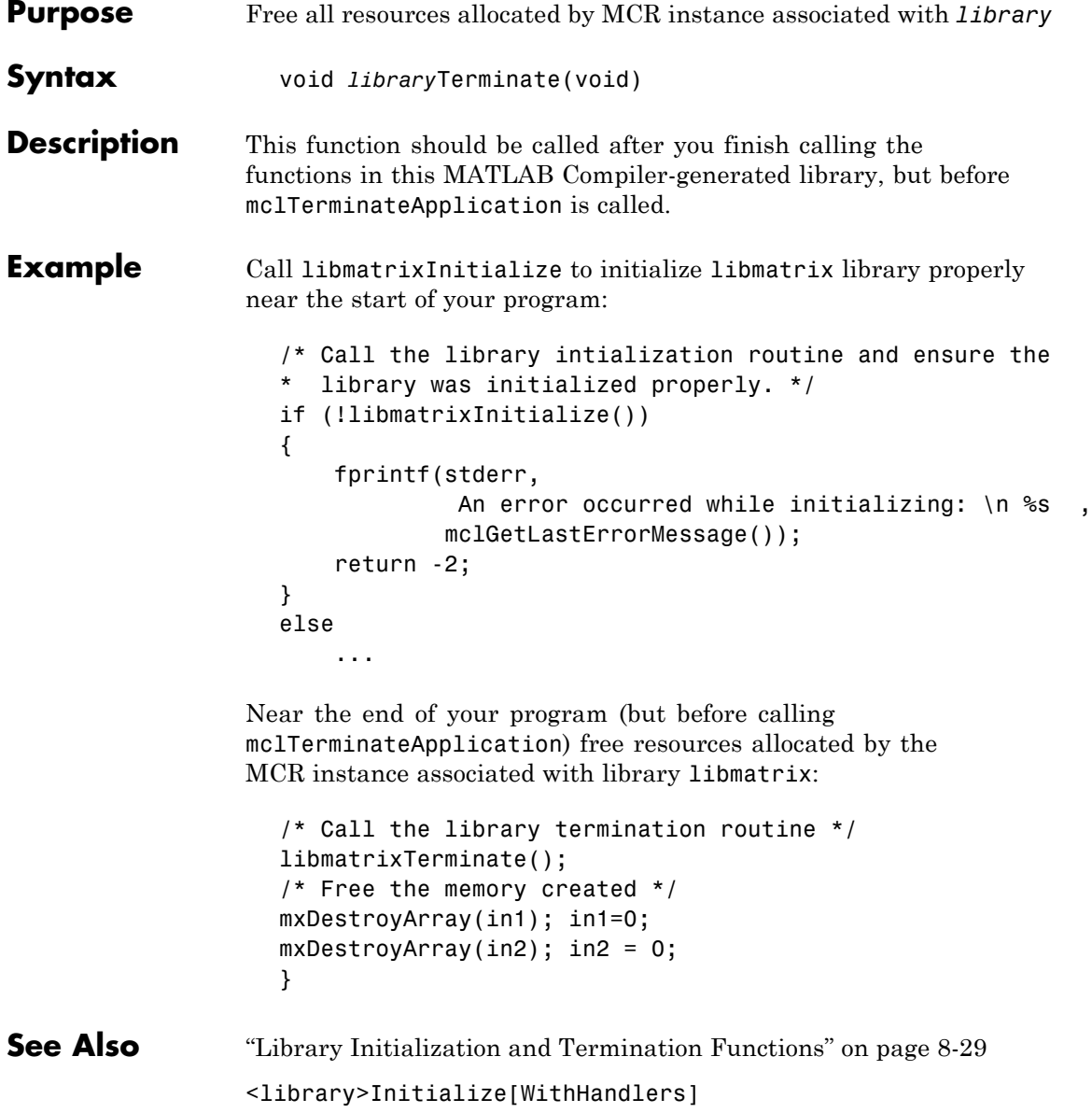

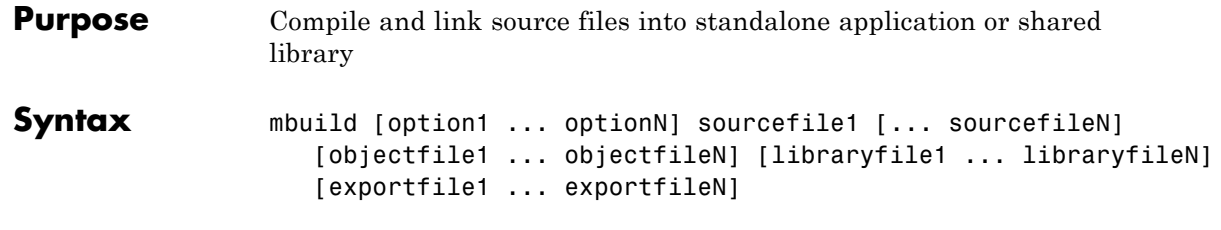

**Note** Supported types of source files are .c, .cpp, .idl, .rc. To specify IDL source files to be compiled with the Microsoft Interface Definition Language (MIDL) Compiler, add <filename>.idl to the mbuild command line. To specify a DEF file, add <filename>.def to the command line. To specify an RC file, add <filename>.rc to the command line. Source files that are not one of the supported types are passed to the linker.

**Description** mbuild is a script that supports various options that allow you to customize the building and linking of your code. This table lists the set of mbuild options. If no platform is listed, the option is available on both UNIX and Windows.

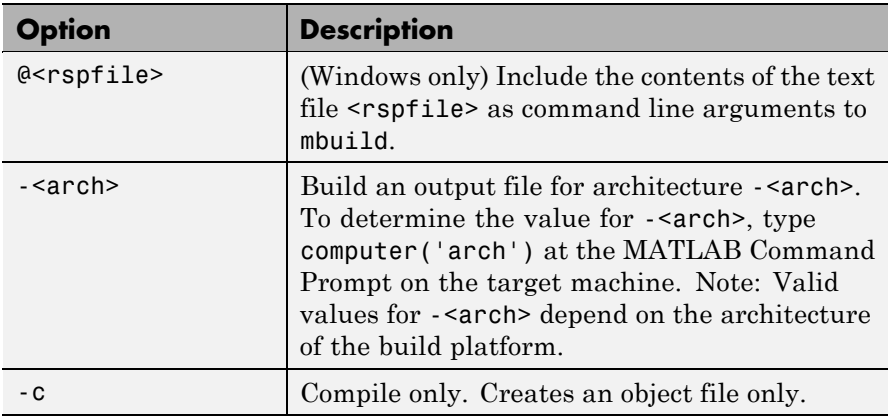

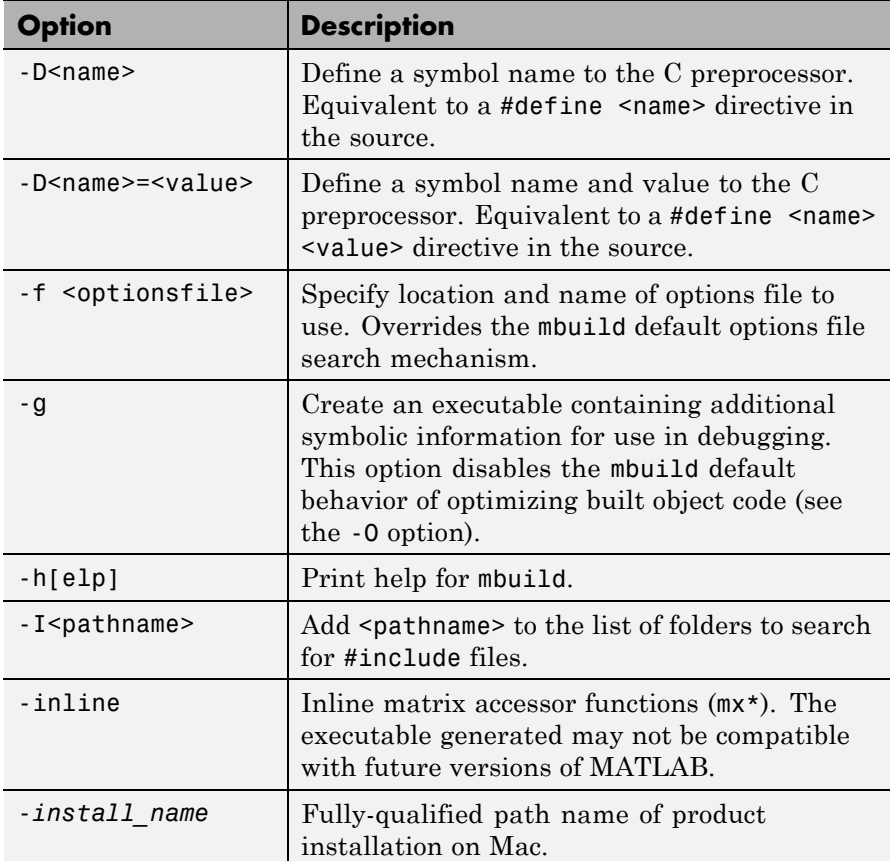

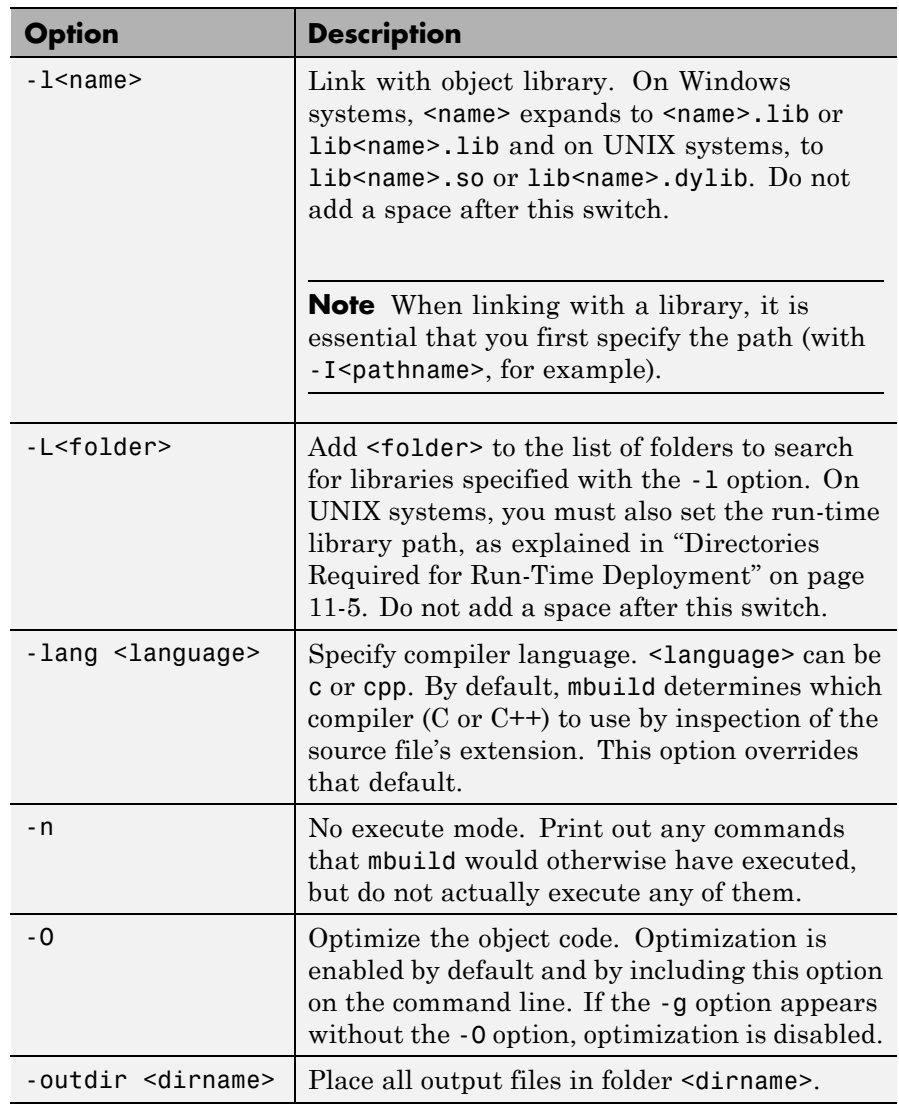

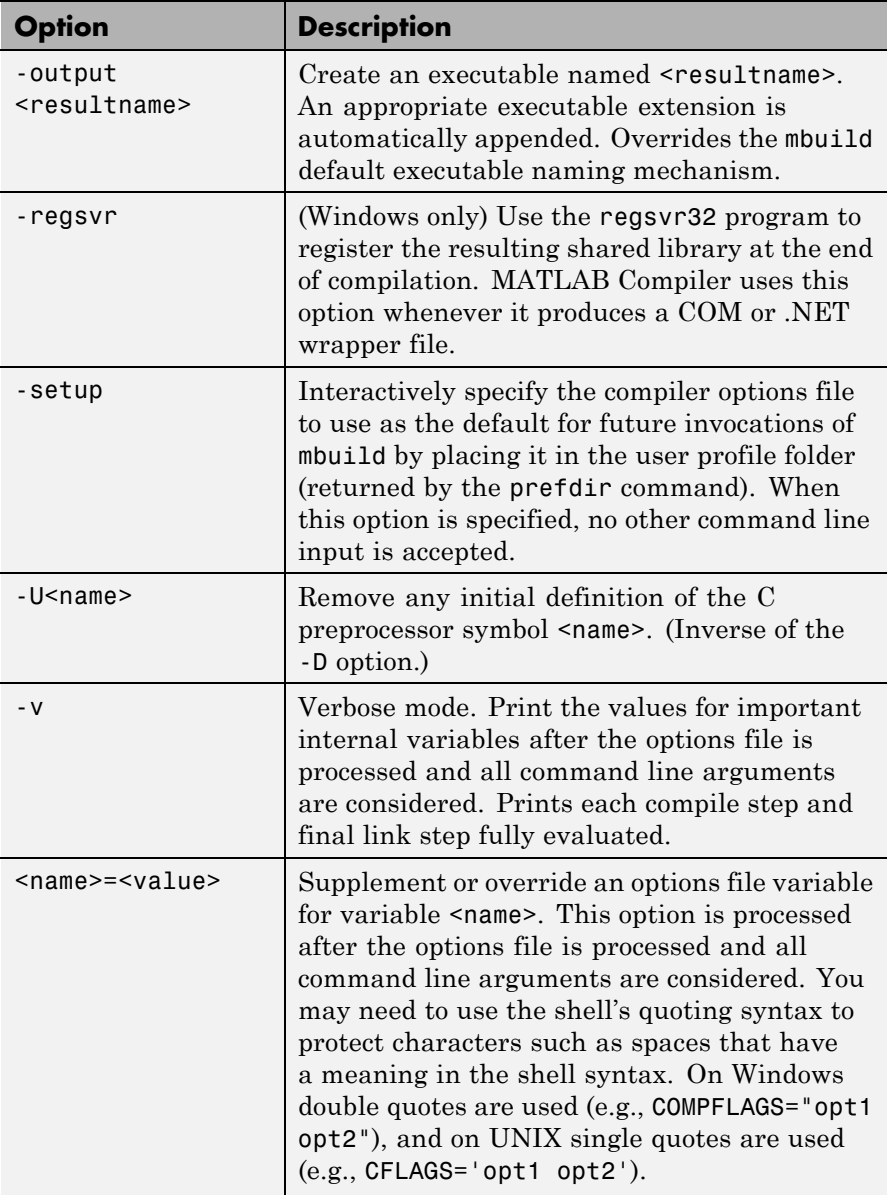

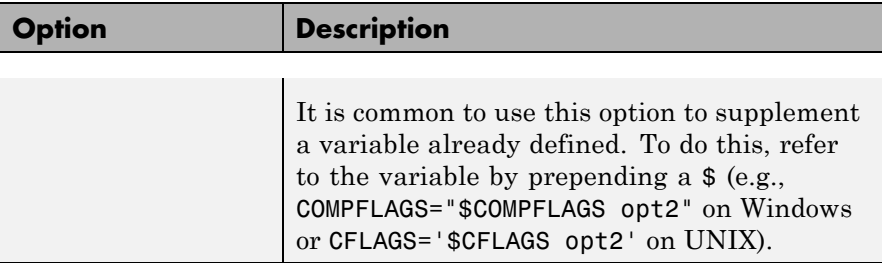

#### **Caution**

On Windows platforms, at either the MATLAB prompt or the DOS prompt, use double quotes (") when specifying command-line overrides with mbuild. For example:

mbuild -v COMPFLAGS="\$COMPFLAGS -Wall" LINKFLAGS="\$LINKFLAGS /VERBOSE" yprime.c

At the MATLAB command line on UNIX platforms, (") when specifying command-line overrides with mbuild. Use the backslash (\) escape character before the dollar sign (\$). For example:

mbuild -v CFLAGS="\\$CFLAGS -Wall" LDFLAGS="\\$LDFLAGS-w" yprime.c

At the shell command line on UNIX platforms, use single quotes ('). For example:

mbuild -v CFLAGS='\$CFLAGS -Wall' LDFLAGS='\$LDFLAGS -w' yprime.c **Note** Some of these options (-f, -g, and -v) are available on the mcc command line and are passed along to mbuild. Others can be passed along using the -M option to mcc. For details on the -M option, see the mcc reference page.

**Note** MBUILD can also create shared libraries from C source code. If a file with the extension .exports is passed to MBUILD, a shared library is built. The .exports file must be a text file, with each line containing either an exported symbol name, or starting with a  $\#$  or  $*$ in the first column (in which case it is treated as a comment line). If multiple .exports files are specified, all symbol names in all specified .exports files are exported.

**Examples** To set up or change the default C/C++ compiler for use with MATLAB Compiler, use

mbuild -setup

To compile and link an external C program foo.c against libfoo, use

mbuild foo.c -L. -lfoo (on UNIX) mbuild foo.c libfoo.lib (on Windows)

This assumes both foo.c and the library generated above are in the current working folder.

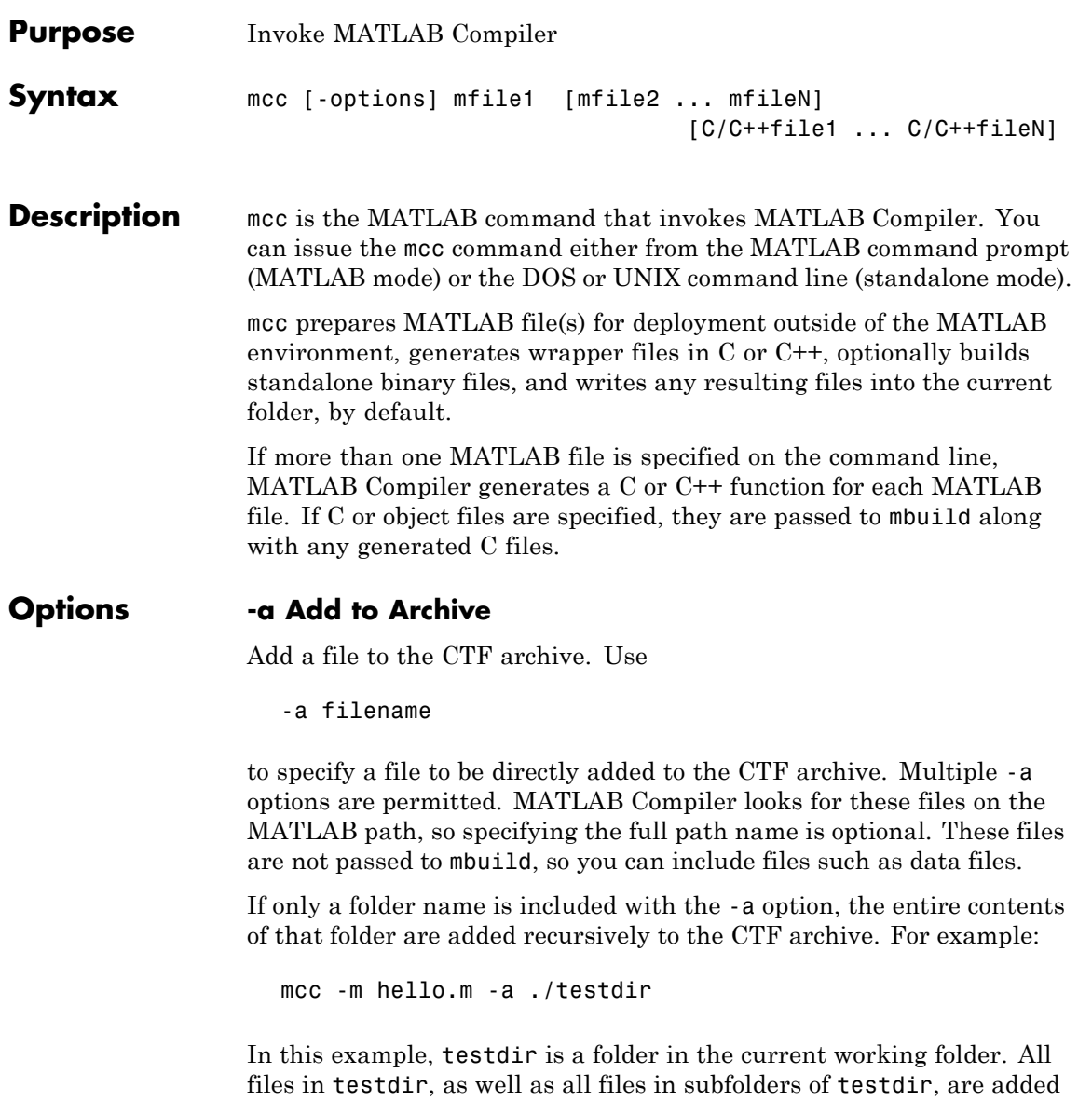

to the CTF archive, and the folder subtree in testdir is preserved in the CTF archive.

If a wildcard pattern is included in the file name, only the files in the folder that match the pattern are added to the CTF archive and subfolders of the given path are not processed recursively. For example:

```
mcc -m hello.m -a ./testdir/*
```
In this example, all files in ./testdir are added to the CTF archive and subfolders under ./testdir are not processed recursively.

```
mcc -m hello.m -a ./testdir/*.m
```
In this example, all files with the extension .m under ./testdir are added to the CTF archive and subfolders of ./testdir are not processed recursively.

All files added to the CTF archive using -a (including those that match a wildcard pattern or appear under a folder specified using -a) that do not appear on the MATLAB path at the time of compilation will cause a path entry to be added to the deployed application's run-time path so that they will appear on the path when the deployed application or component is executed.

When files are included, the absolute path for the DLL and header files is changed. The files are placed in the .\*exe*\_mcr\ folder when the CTF file is expanded. The file is not placed in the local folder. This folder gets created from the CTF file the first time the EXE file is executed. The isdeployed function is provided to help you accommodate this difference in deployed mode.

The -a switch also creates a .auth file for authorization purposes. It ensures that the executable looks for the DLL- and H-files in the *exe*\_mcr\*exe* folder.

#### **Caution**

If you use the -a flag to include a file that is not on the MATLAB path, the folder containing the file will be added to MATLAB's dependency analysis path. As a result, other files from that folder may be included in the compiled application.

**Note** Currently,  $*$  is the only supported wildcard.

**Note** If the -a flag is used to include custom Java classes, standalone applications will work without any need to change the classpath as long as the Java class is not a member of a package. The same applies for JAR files. However, if the class being added is a member of a package, the MATLAB code will need to make an appropriate call to javaaddpath that will update the classpath with the parent folder of the package.

#### **-b Generate Excel Compatible Formula Function**

Generate a Visual Basic file (.bas) containing the Microsoft Excel Formula Function interface to the COM object generated by MATLAB Compiler. When imported into the workbook Visual Basic code, this code allows the MATLAB function to be seen as a cell formula function. This option requires MATLAB Builder EX.

#### **-B Specify Bundle File**

Replace the file on the mcc command line with the contents of the specified file. Use

-B filename[:<a1>,<a2>,...,<an>]

The bundle file filename should contain only mcc command line options and corresponding arguments and/or other file names. The file

may contain other -B options. A bundle file can include replacement parameters for Compiler options that accept names and version numbers. See ["Using Bundle Files" on page 6-9](#page-150-0) for a list of the bundle files included with MATLAB Compiler.

#### **-c Generate C Code Only**

When used with a macro option, generate C wrapper code but do not invoke mbuild, i.e., do not produce a standalone application. This option is equivalent to the defunct -T codegen placed at the end of the mcc command line.

#### **-C Do Not Embed CTF Archive by Default**

Overrides automatically embedding the CTF archive in C/C++ and main/Winmain shared libraries and standalone binaries by default. See ["Overriding Default CTF Archive Embedding Using the MCR](#page-161-0) [Component Cache" on page 6-20](#page-161-0) for more information.

#### **-d Specified Directory for Output**

Place output in a specified folder. Use

```
-d directory
```
to direct the output files from the compilation to the folder specified by the -d option.

#### **-e Suppress MS-DOS Command Window**

Suppress appearance of the MS-DOS command window when generating a standalone application. Use *-e* in place of the *-m* option. This option is available for Windows only. Use with -R option to generate error logging as such:

mcc -e -R -logfile -R '*filename*' -v *function\_name*

or:

mcc -e -R '-logfile *logfilename*' -v *function\_name*

You can suppress the MS-DOS command window when using deploytool by creating a Windows Standalone Application. For information about creating a Windows Standalone Application, open the Deployment Tool **Help** by clicking the Actions icon  $(\mathbb{R}^*)$ .

This macro is equivalent to the defunct:

-W WinMain -T link:exe

**Note** This feature requires the application to successfully compile with a Microsoft Compiler (such as that offered with the free Microsoft Visual Studio Express).

#### **-f Specified Options File**

Override the default options file with the specified options file. Use

```
-f filename
```
to specify filename as the options file when calling mbuild. This option allows you to use different ANSI compilers for different invocations of MATLAB Compiler. This option is a direct pass-through to the mbuild script.

**Note** MathWorks recommends that you use mbuild -setup.

### **-F Specified Project File**

Specify that mcc use settings contained in the specified project file. Use

```
-F project_name.prj
```
to specify project name as the project file name when calling mcc. This option enables the .prj file, along with all of its associated settings, to be fed back to mcc. Project files created using either mcc or deploytool

are eligible to use this option. When using -F, no other arguments may be invoked against mcc.

#### **-g Generate Debugging Information**

Include debugging symbol information for the C/C++ code generated by MATLAB Compiler. It also causes mbuild to pass appropriate debugging flags to the system C/C++ compiler. The debug option enables you to backtrace up to the point where you can identify if the failure occurred in the initialization of MCR, the function call, or the termination routine. This option does not allow you to debug your MATLAB files with a C/C++ debugger.

#### **-G Debug Only**

Same as -g.

#### **-I Add Directory to Include Path**

Add a new folder path to the list of included folders. Each -I option adds a folder to the beginning of the list of paths to search. For example,

```
-I <directory1> -I <directory2>
```
would set up the search path so that directory1 is searched first for MATLAB files, followed by directory2. This option is important for standalone compilation where the MATLAB path is not available.

#### **-K Preserve Partial Output Files**

Directs mcc to not delete output files if the compilation ends prematurely, due to error.

mcc's default behavior is to dispose of any partial output if the command fails to execute successfully.

#### **-l Generate a Function Library**

Macro to create a function library. This option generates a library wrapper function for each MATLAB file on the command line and calls your C compiler to build a shared library, which exports these functions. You must supply the name of the library (*foo* in the following example). Using

mcc -l *foo*.m

is equivalent to using:

mcc -W lib:*foo* -T link:lib *foo*.m

#### **-m Generate a Standalone Application**

Macro to produce a standalone application. This macro is equivalent to the defunct:

-W main -T link:exe

Use the -e option instead of the -m option to generate a standalone application while suppressing the appearance of the MS-DOS Command Window.

**Note** Using the -e option requires the application to successfully compile with a Microsoft Compiler (such as that offered with the free Microsoft Visual Studio Express).

#### **-M Direct Pass Through**

Define compile-time options. Use

-M string

to pass string directly to the mbuild script. This provides a useful mechanism for defining compile-time options, e.g., -M "-Dmacro=value".

**Note** Multiple -M options do not accumulate; only the rightmost -M option is used.

#### **-N Clear Path**

Passing -N effectively clears the path of all folders except the following core folders (this list is subject to change over time):

- **•** *matlabroot/*toolbox/matlab
- **•** *matlabroot*/toolbox/local
- **•** *matlabroot*/toolbox/compiler/deploy

It also retains all subfolders of the above list that appear on the MATLAB path at compile time. Including -N on the command line allows you to replace folders from the original path, while retaining the relative ordering of the included folders. All subfolders of the included folders that appear on the original path are also included. In addition, the -N option retains all folders that the user has included on the path that are not under *matlabroot*/toolbox.

#### **-o Specify Output Name**

Specify the name of the final executable (standalone applications only). Use

-o outputfile

to name the final executable output of MATLAB Compiler. A suitable, possibly platform-dependent, extension is added to the specified name (e.g., .exe for Windows standalone applications).

#### **-p Add Directory to Path**

Used in conjunction with required option -N to add specific folders (and subfolders) under *matlabroot*/toolbox to the compilation MATLAB path in an order sensitive way. Use the syntax:

-N -p *directory*

where directory is the folder to be included. If directory is not an absolute path, it is assumed to be under the current working folder. The rules for how these folders are included are

- **•** If a folder is included with -p that is on the original MATLAB path, the folder and all its subfolders that appear on the original path are added to the compilation path in an order-sensitive context.
- **•** If a folder is included with -p that is not on the original MATLAB path, that folder is not included in the compilation. (You can use -I to add it.)

If a path is added with the -I option while this feature is active (-N has been passed) and it is already on the MATLAB path, it is added in the order-sensitive context as if it were included with -p. Otherwise, the folder is added to the head of the path, as it normally would be with -I.

#### **-R Run-Time**

Provide MCR run-time options. Use the syntax

```
-R option
```
to provide one of these run-time options.

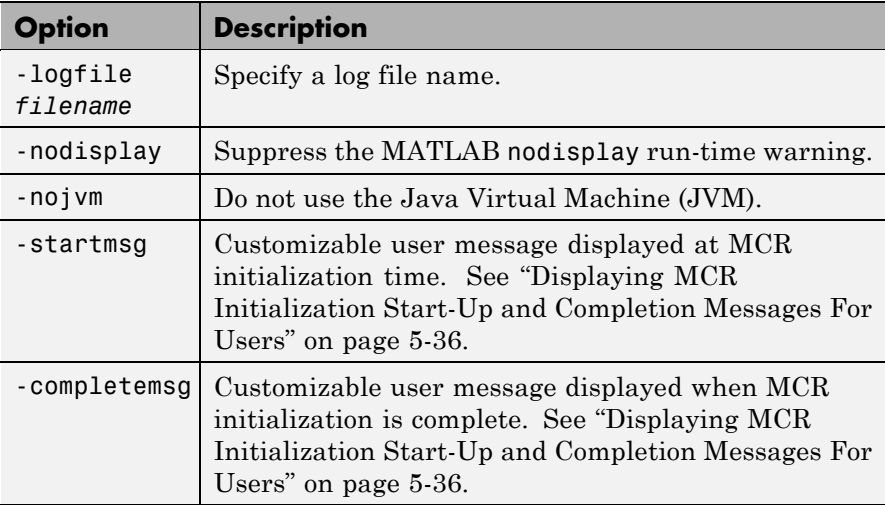

See ["Best Practices" on page 5-37](#page-132-0) for information about using mcc -R with initialization messages.

**Note** The -R option is available only for standalone applications. To override MCR options in the other MATLAB Compiler targets, use the mclInitializeApplication and mclTerminateApplication functions. For more information on these functions, see ["Calling a Shared Library"](#page-195-0) [on page 8-12](#page-195-0).

#### **Caution**

When running on Mac, if -nodisplay is used as one of the options included in mclInitializeApplication, then the call to mclInitializeApplication must occur before calling mclRunMain.

#### **-S Create Singleton MCR**

Create a singleton MCR when compiling a COM object. Each instance of the component uses the same MCR. Requires MATLAB Builder NE.

#### **-v Verbose**

Display the compilation steps, including:

- **•** MATLAB Compiler version number
- **•** The source file names as they are processed
- **•** The names of the generated output files as they are created
- **•** The invocation of mbuild

The -v option passes the -v option to mbuild and displays information about mbuild.

#### **-w Warning Messages**

Displays warning messages. Use the syntax

```
-w option[:<msg>]
```
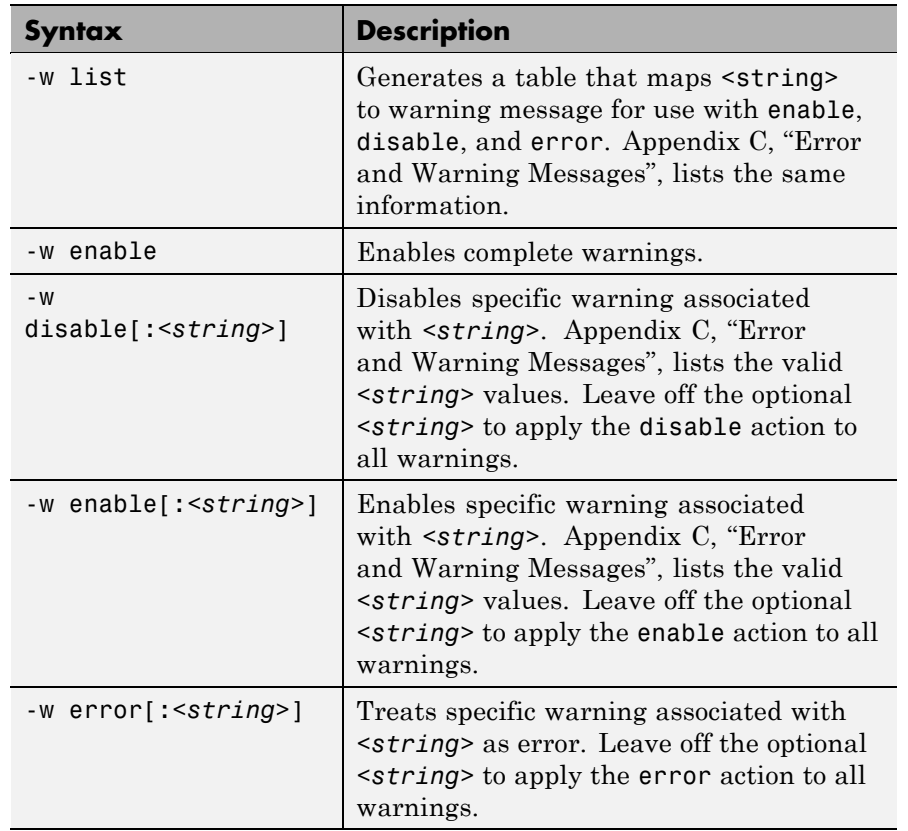

to control the display of warnings. This table lists the valid syntaxes.

#### **-W Wrapper Function**

Controls the generation of function wrappers. Use the syntax

-W *type*

to control the generation of function wrappers for a collection of MATLAB files generated by MATLAB Compiler. You provide a list of functions and MATLAB Compiler generates the wrapper functions and any appropriate global variable definitions. This table shows the valid options.

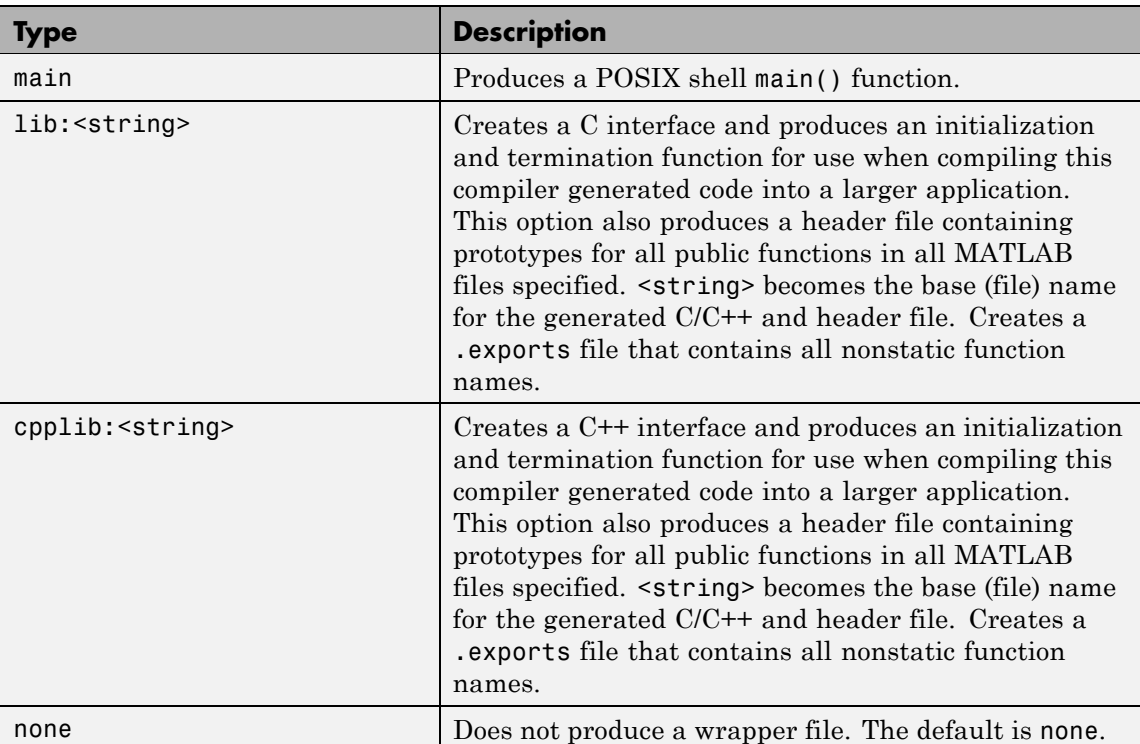

#### **-win32 Run in 32-Bit Mode**

Use this option to build a 32-bit application on a 64-bit system *only* when the following are both true:

- **•** You use the same MATLAB installation root (*install\_root*) for both 32-bit and 64-bit versions of MATLAB.
- **•** You are running from a Windows command line (not a MATLAB command line).

### **-Y License File**

Use

-Y license.dat\_file

to override the default license.dat file with the specified argument.

#### **-? Help Message**

Display MATLAB Compiler help at the command prompt.

# **mclGetLastErrorMessage**

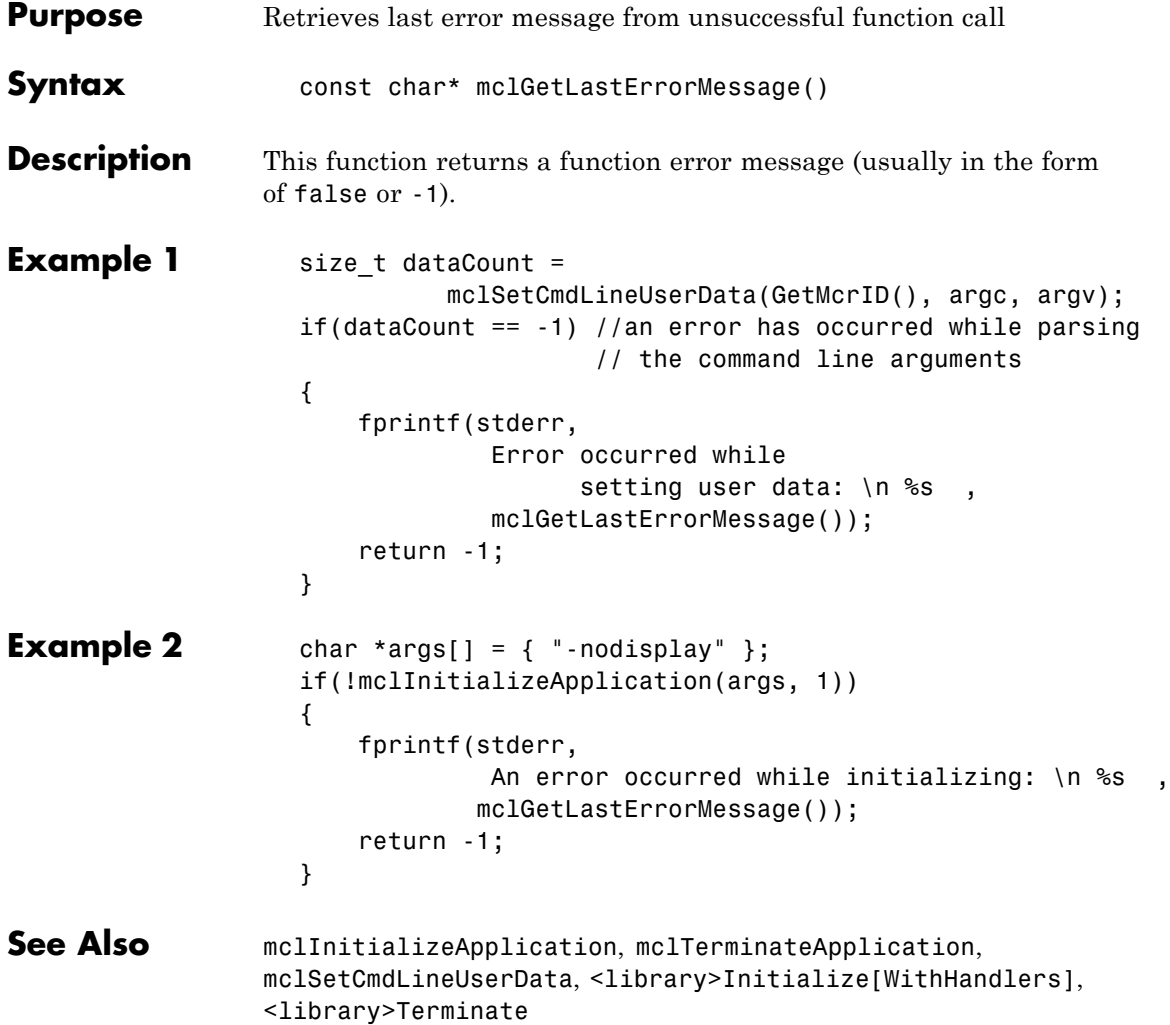

# **mclGetLogFileName**

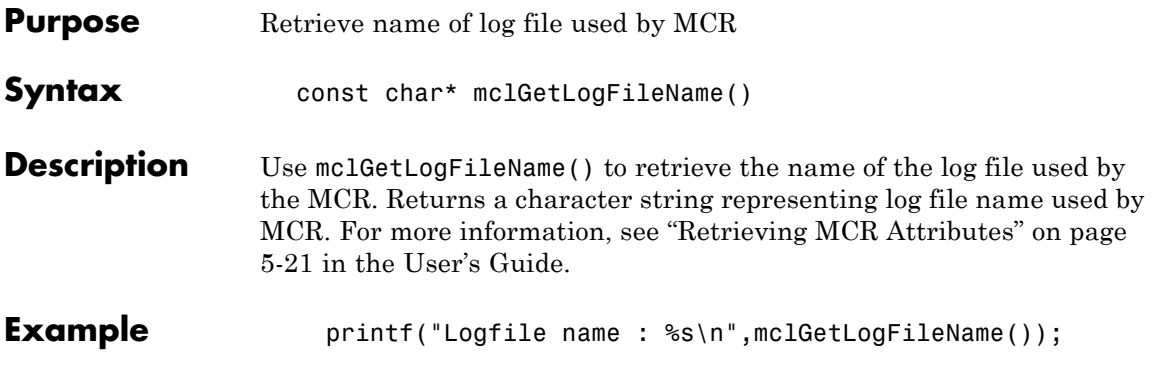

### **mclGetMCRUserData**

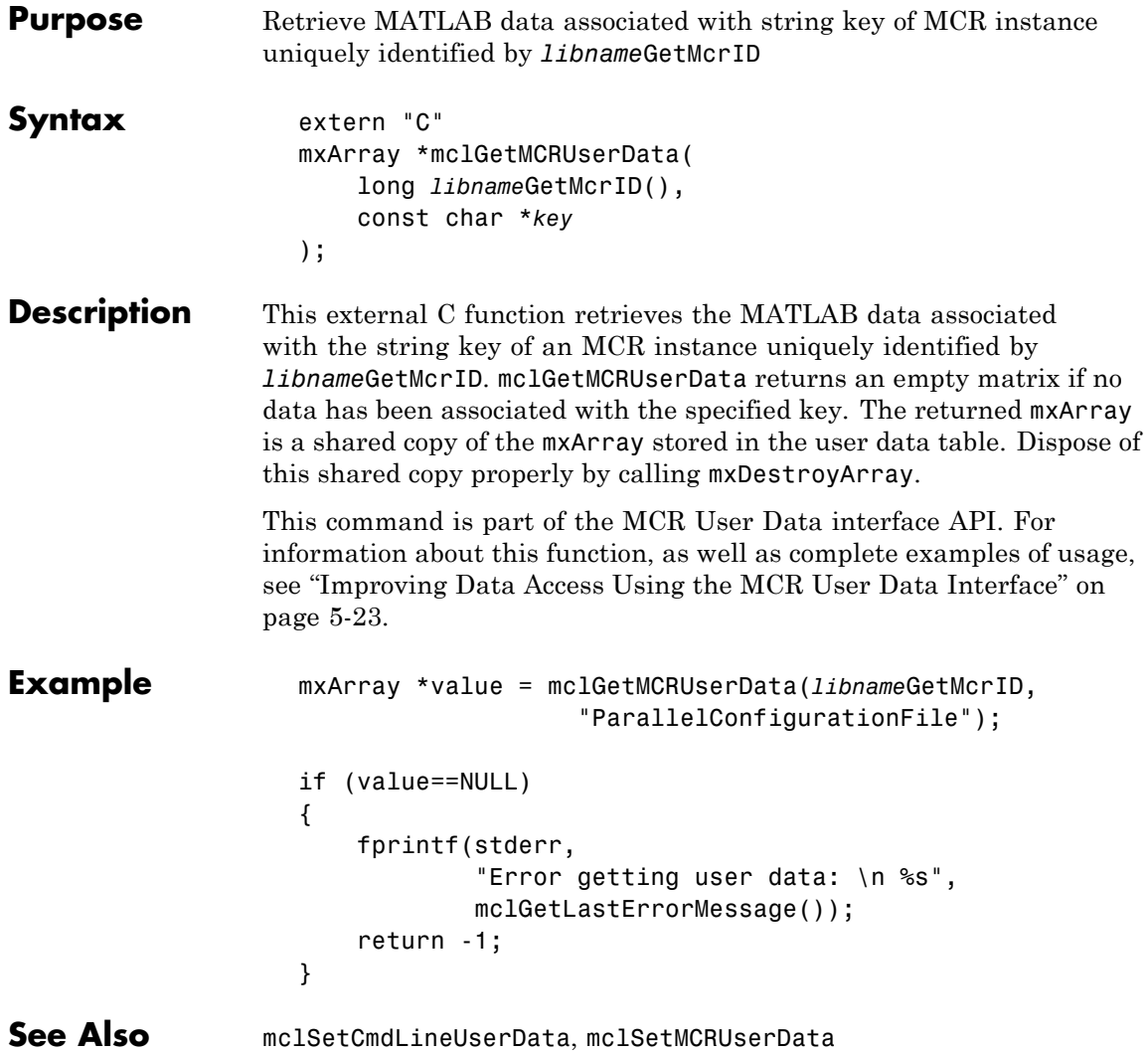

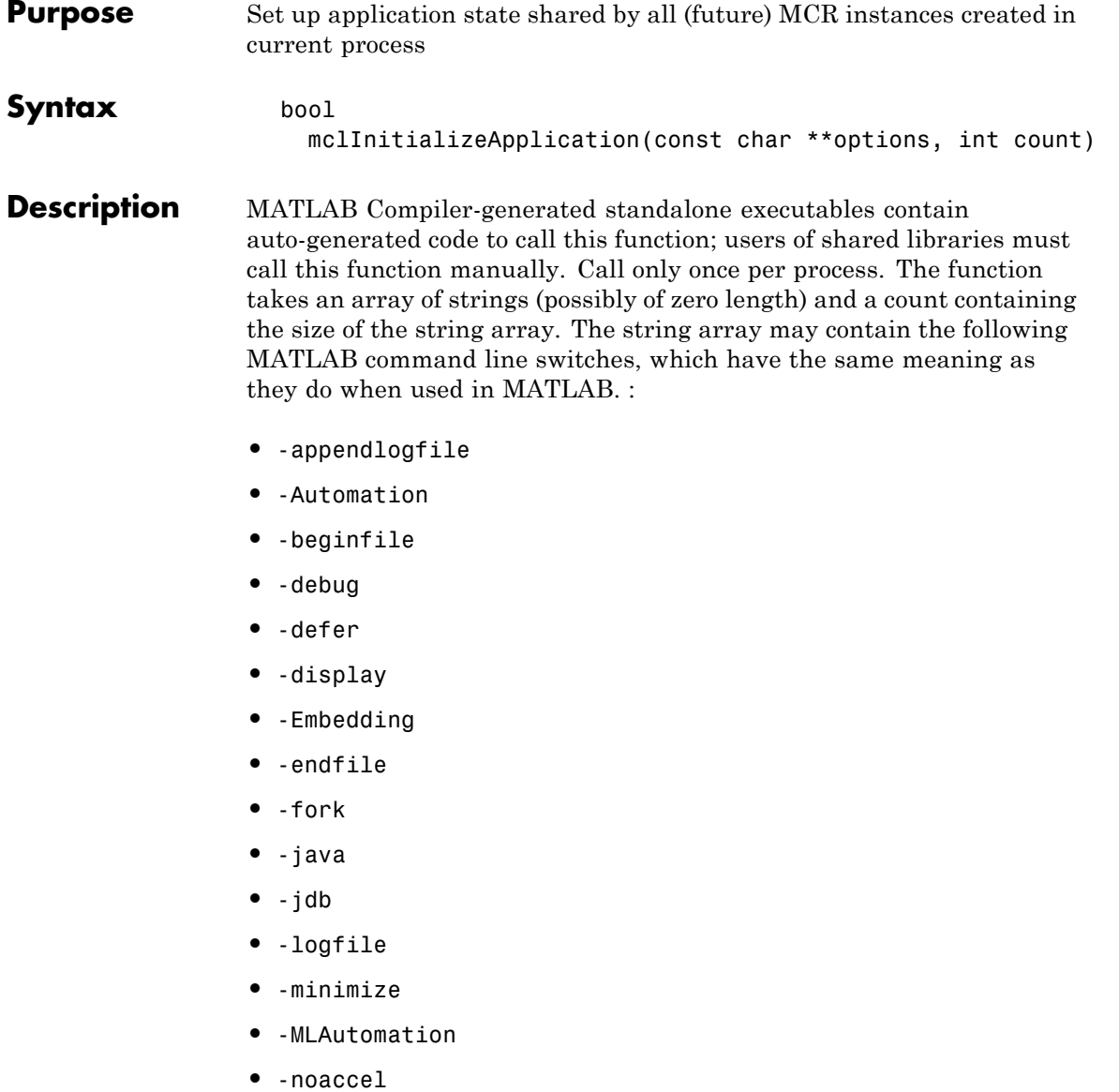

- **•** -nodisplay
- **•** -noFigureWindows
- **•** -nojit
- **•** -nojvm
- **•** -noshelldde
- **•** -nosplash
- **•** -r
- **•** -Regserver
- **•** -shelldde
- **•** -student
- **•** -Unregserver
- **•** -useJavaFigures
- **•** -mwvisual
- **•** -xrm

#### **Caution**

mclInitializeApplication must be called once only per process. Calling mclInitializeApplication more than once may cause your application to exhibit unpredictable or undesirable behavior.

#### **Caution**

When running on Mac, if -nodisplay is used as one of the options included in mclInitializeApplication, then the call to mclInitializeApplication must occur before calling mclRunMain. **Example** To start all MCRs in a given process with the -nodisplay option, for example, use the following code: const char \*args[] =  $\{$  "-nodisplay"  $\};$ if (! mclInitializeApplication(args, 1)) { fprintf(stderr, An error occurred while initializing: \n %s , mclGetLastErrorMessage()); return -1; } **See Also** ["Initializing and Terminating Your Application with](#page-196-0) [mclInitializeApplication and mclTerminateApplication" on](#page-196-0) [page 8-13](#page-196-0) mclTerminateApplication

### **mclIsJVMEnabled**

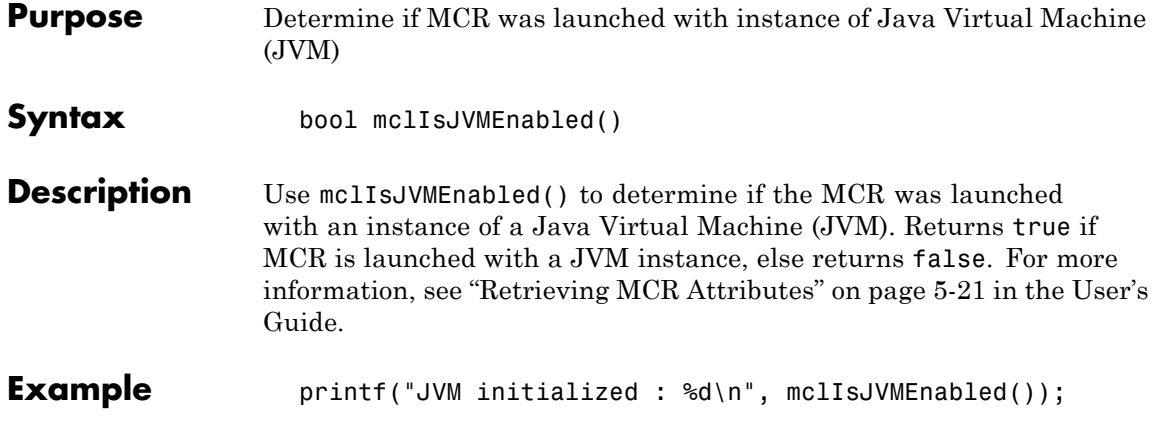

## **mclIsMCRInitialized**

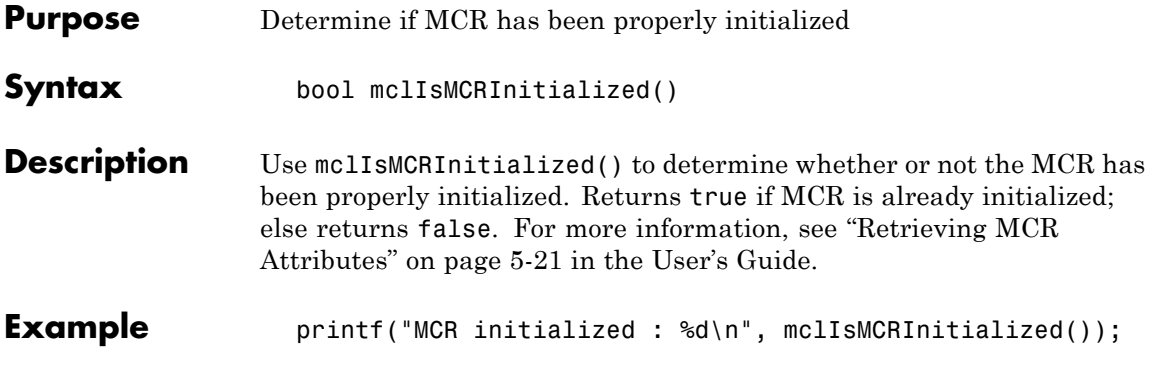

# **mclIsNoDisplaySet**

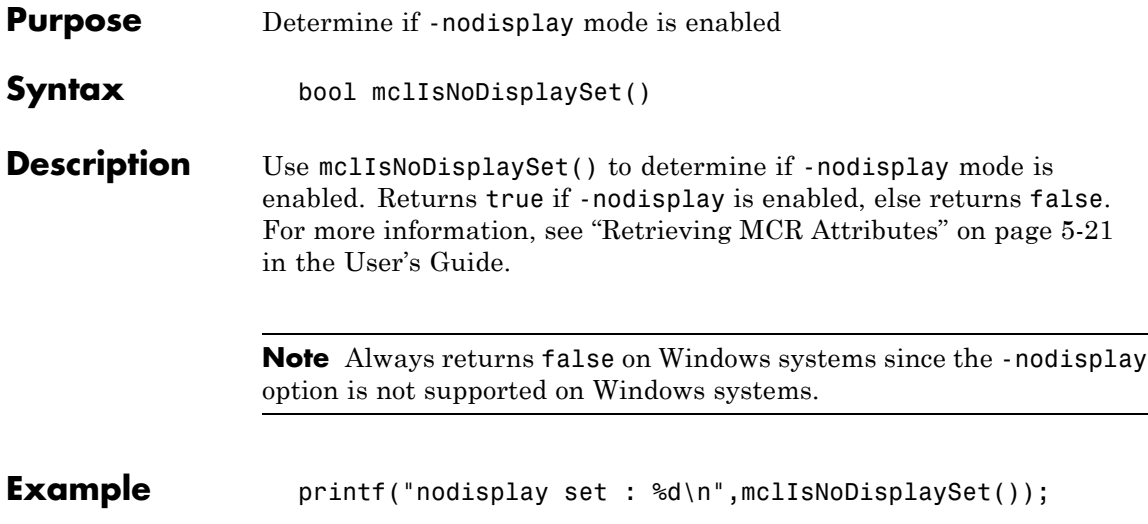
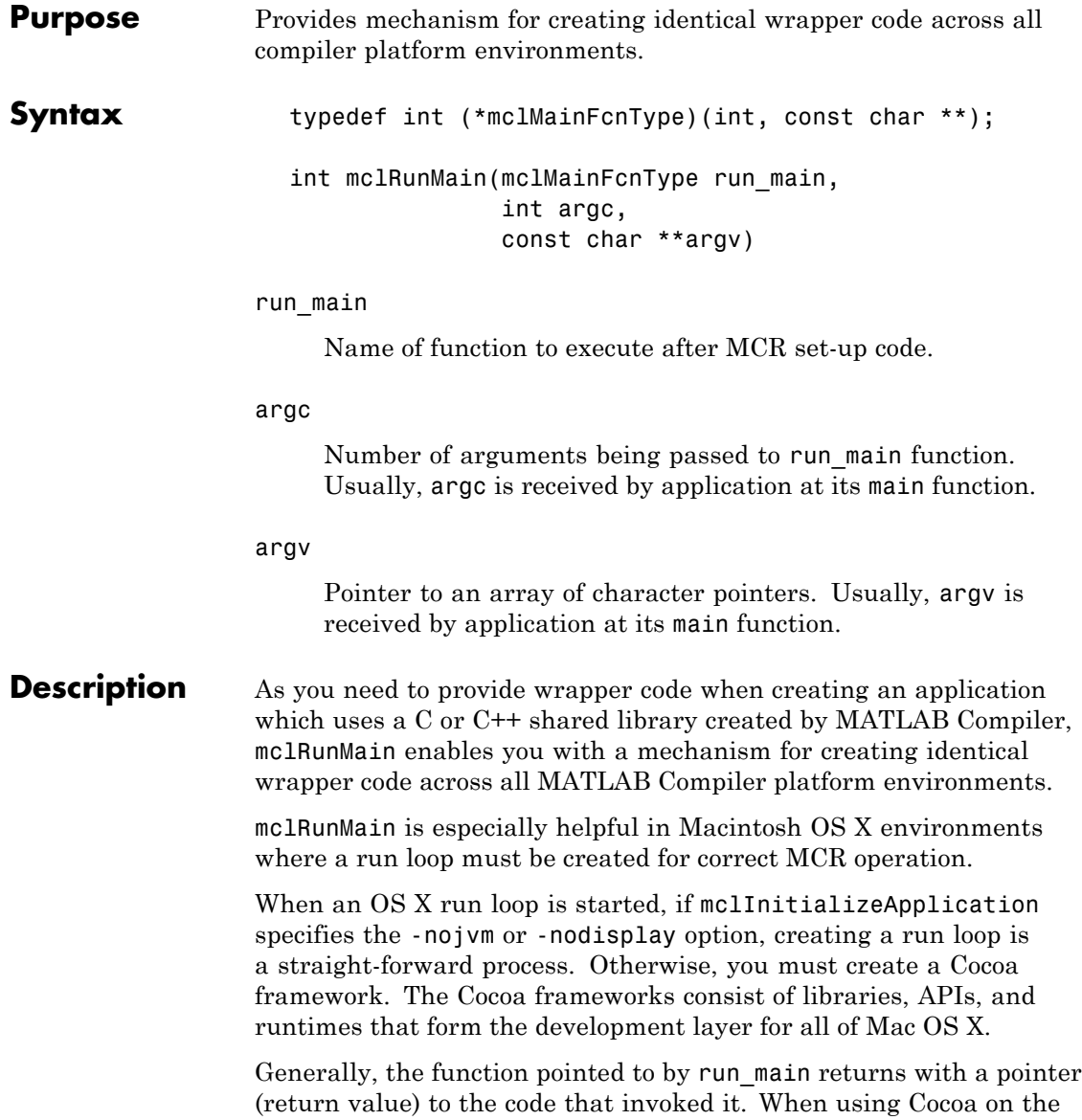

Macintosh, however, when the function pointed to by run\_main returns, the MCR calls exit before the return value can be received by the application, due to the inability of the underlying code to get control when Cocoa is shut down.

#### **Caution**

You should not use mclRunMain if your application brings up its own full graphical environment.

**Note** In non-Macintosh environments, mclRunMain acts as a wrapper and doesn't perform any significant processing.

**Examples** Call using this basic structure: int returncode =  $0$ ; mclInitializeApplication(NULL,0); returncode = mclRunMain((mclmainFcn) my\_main\_function,0,NULL); See Also mclInitializeApplication

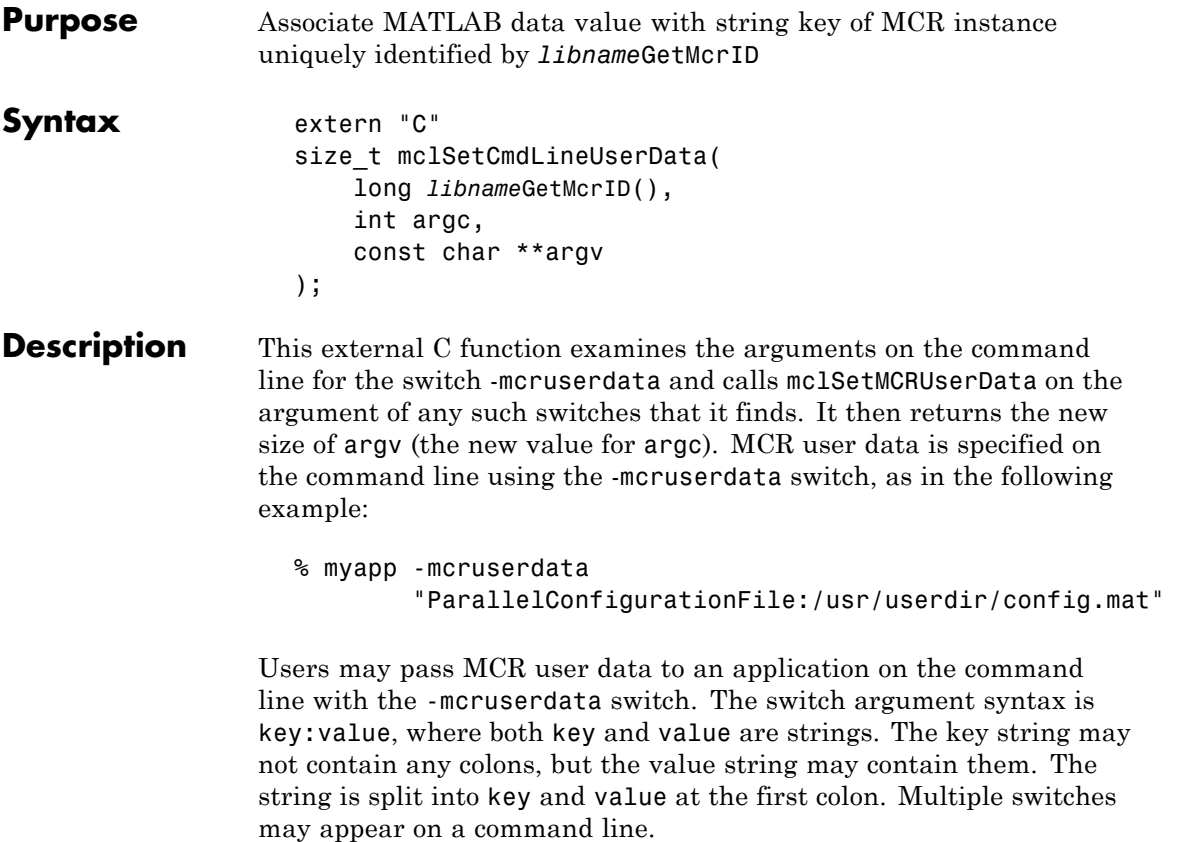

#### **Caution**

Be aware that all standalone applications attempt to parse the command line. Use the -mcruserdata switch with great care.

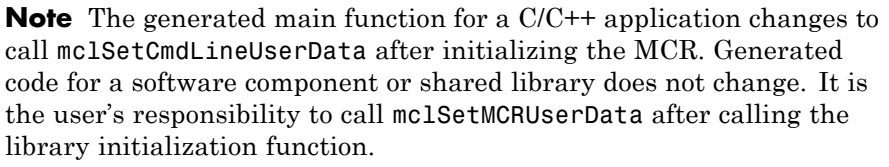

**Note** A compiled application should set mcruserdata ParallelConfigurationFile *before* calling any Parallel Computing Toolbox code. Once this code has been called, setting ParallelConfigurationFile to point to a different file has no effect.

This command is part of the MCR User Data interface API. For information about this function, as well as complete examples of usage, see ["Improving Data Access Using the MCR User Data Interface" on](#page-118-0) [page 5-23.](#page-118-0)

```
Examples size t dataCount =
                       mclSetCmdLineUserData(libnameGetMcrID(), argc, argv);
                   if(dataCount == -1) /*indicating an error has occurred*/
                   {
                       fprintf(stderr,
                               "Error setting command line user data: \n %s",
                               mclGetLastErrorMessage());
                       return -1;
                   }
```
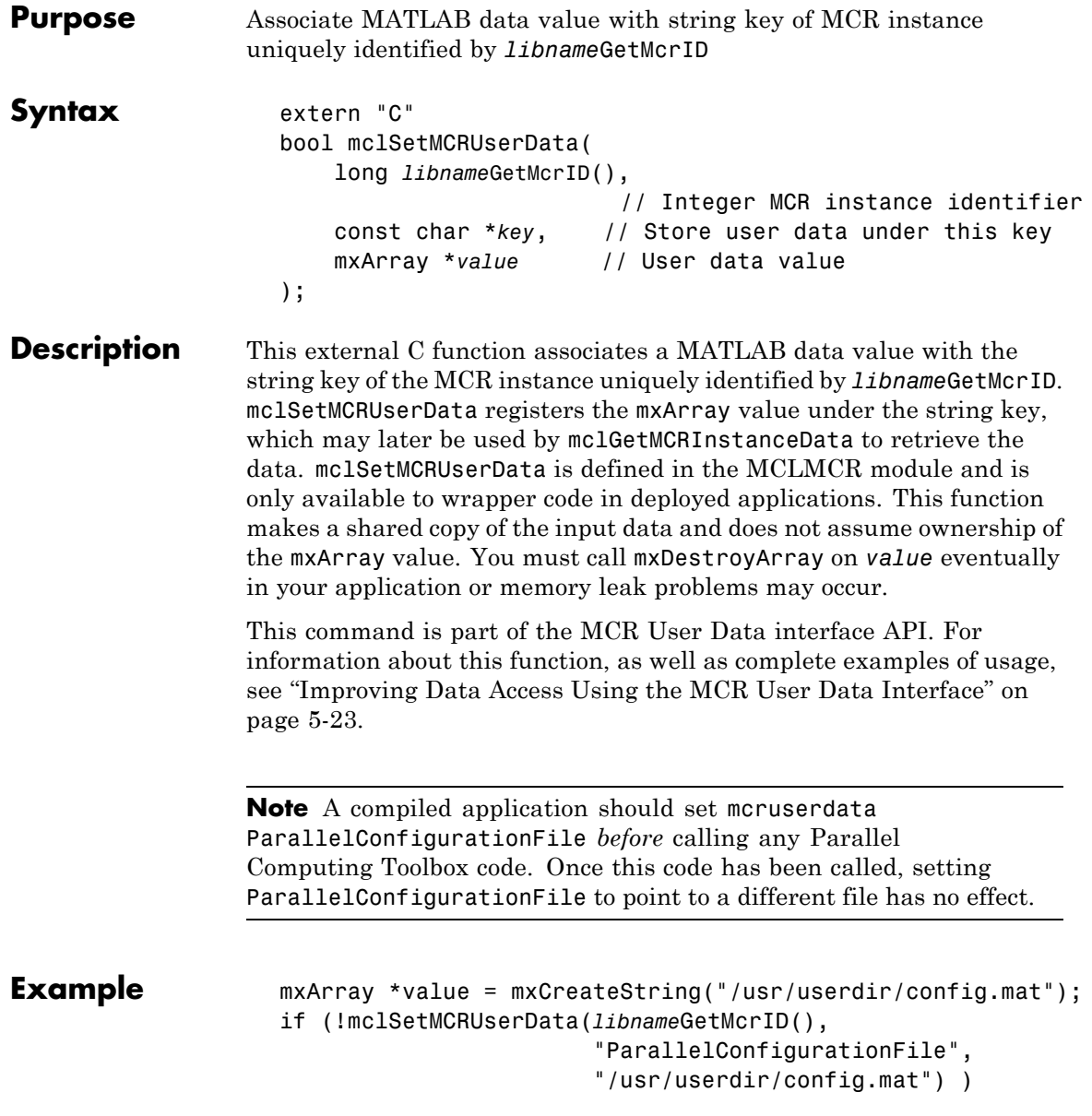

```
{
   fprintf(stderr,
            "Could not set MCR user data: /n %s",
            mclGetLastErrorMessage());
    return -3;
}
```
See Also mclSetCmdLineUserData, mclGetMCRUserData

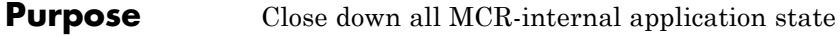

**Syntax** bool mclTerminateApplication(void)

**Description** Call this function once at the end of your program to close down all MCR-internal application state. Call only once per process. After you have called this function, you cannot call any further MATLAB Compiler-generated functions or any functions in any MATLAB library.

#### **Caution**

mclTerminateApplication must be called once only per process. Calling mclTerminateApplication more than once may cause your application to exhibit unpredictable or undesirable behavior.

#### **Caution**

mclTerminateApplication will close any visible or invisible figures before exiting. If you have visible figures that you would like to wait for, use mclWaitForFiguresToDie.

**Example** At the start of your program, call mclInitializeApplication to ensure your library was properly initialized:

```
mclInitializeApplication(NULL,0);
if (!libmatrixInitialize()){
    fprintf(stderr,
             An error occurred while initializing: \n %s
            mclGetLastErrorMessage());
    return -1;
}
```
At your program's exit point, call mclTerminateApplication to properly shut the application down:

```
mxDestroyArray(in1); in1=0;
mxDestroyArray(in2); in2 = 0;
mclTerminateApplication();
return 0;
```
**See Also** ["Initializing and Terminating Your Application with](#page-196-0) [mclInitializeApplication and mclTerminateApplication" on](#page-196-0) [page 8-13](#page-196-0)

mclInitializeApplication

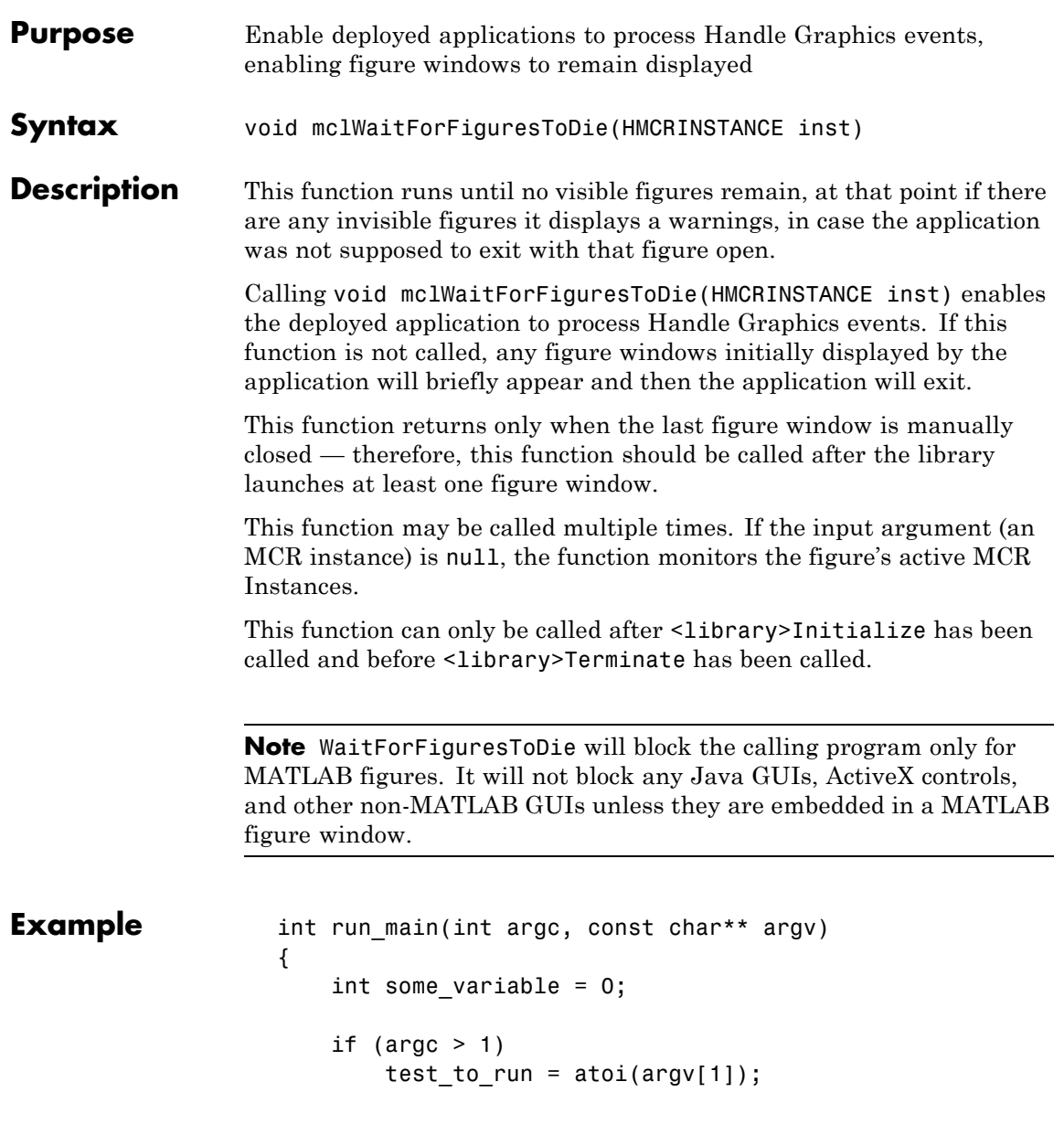

```
/* Initialize application */
if( !mclInitializeApplication(NULL,0) )
{
   fprintf(stderr,
            An error occurred while
                   initializing: \n %s ,
           mclGetLastErrorMessage());
   return -1;
}
if (test_to_run == 1 \mid test_to_run == 0)
{
    /* Initialize ax1ks library */
   if (!libax1ksInitialize())
    {
       fprintf(stderr,
                An error occurred while
                    initializing: \n %s ,
               mclGetLastErrorMessage());
       return -1;
   }
}
if (test_to_run == 2 || test_to_run == 0)
{
    /* Initialize simple library */
   if (!libsimpleInitialize())
    {
        fprintf(stderr,
                 An error occurred while
                    initializing: \n %s ,
                mclGetLastErrorMessage());
        return -1;
   }
}
/* your code here
/* your code here
/* your code here
/* your code here
```

```
/*
/* Block on open figures */
mclWaitForFiguresToDie(NULL);
/* Terminate libraries */
if (test_to_run == 1 || test_to_run == 0)
    libax1ksTerminate();
if (test_to_run == 2 || test_to_run == 0)
    libsimpleTerminate();
/* Terminate application */
mclTerminateApplication();
return(0);
```
}

**See Also** ["Blocking Execution of a Console Application That Creates Figures and](#page-171-0) [Terminating Figures by Force" on page 6-30](#page-171-0)

# **mcrinstaller**

 $\mathsf{l}$ 

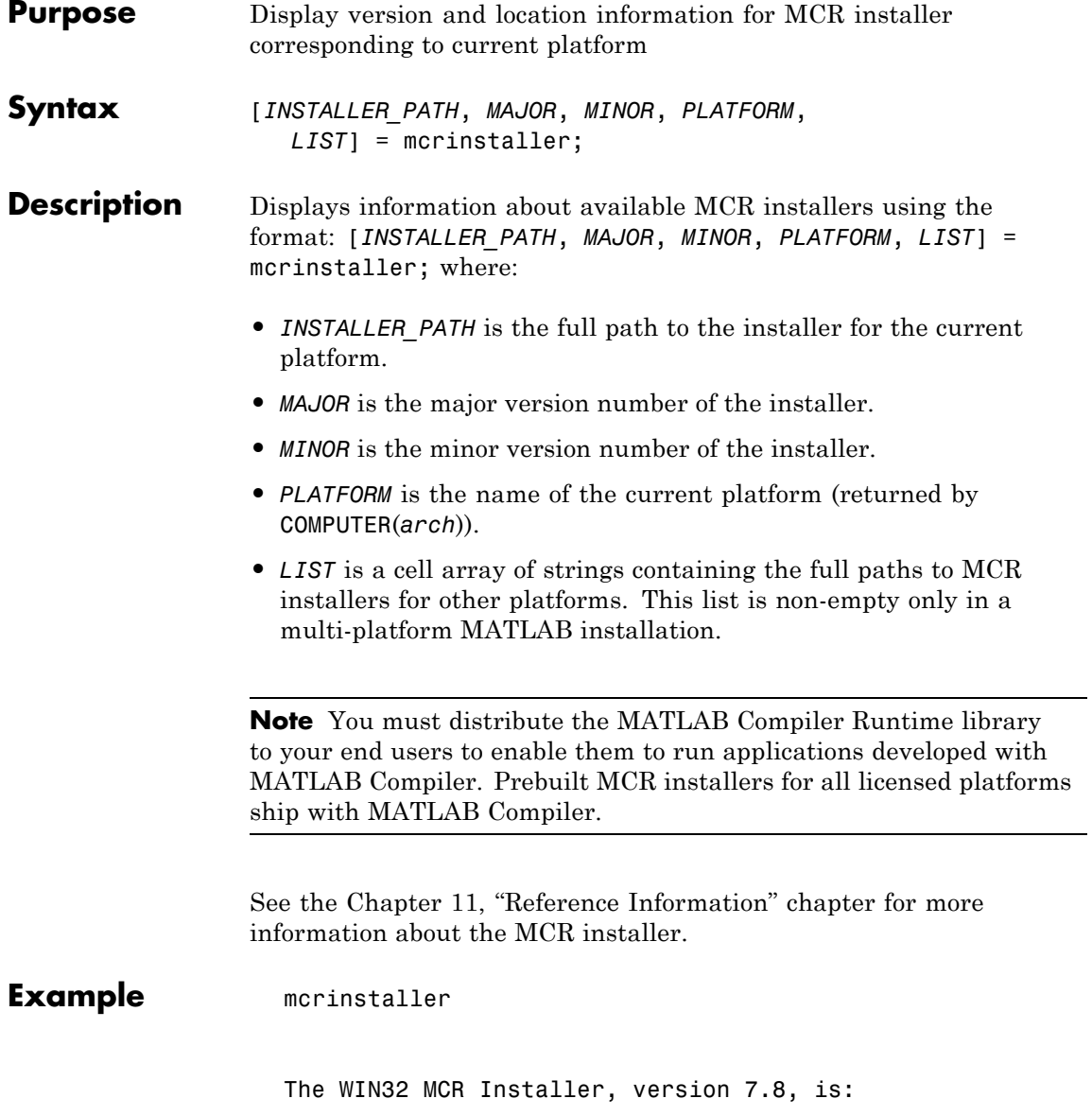

# **mcrinstaller**

```
X:\user\buildversion\matlab\toolbox\compiler\
                    deploy\win32\MCRInstaller.exe
MCR installers for other platforms are located in:
    X:\user\buildversion\matlab\toolbox\compiler\
                                      deploy\<ARCH>
  <ARCH> is the value of COMPUTER('arch') on the
                                    target machine.
For more information, read your local MCR Installer help.
Or see the online documentation at The MathWorks' web site.
ans =X:\user\buildversion\matlab\toolbox\compiler\
                    deploy\win32\MCRInstaller.exe
```
# **mcrversion**

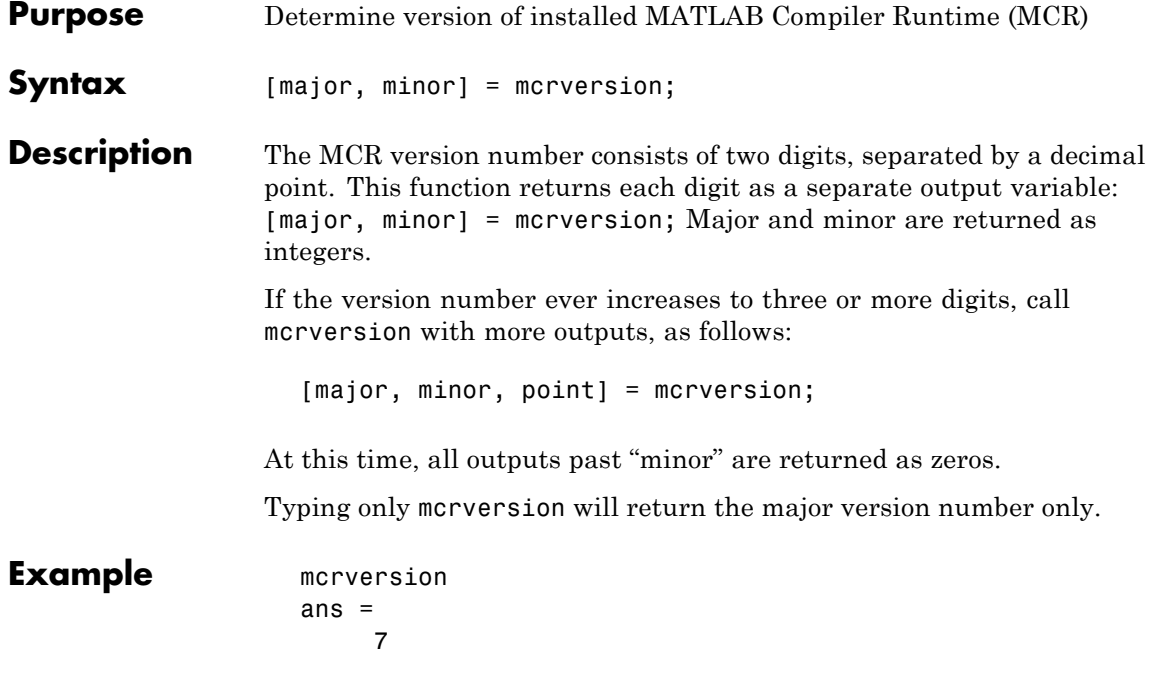

# **setmcruserdata**

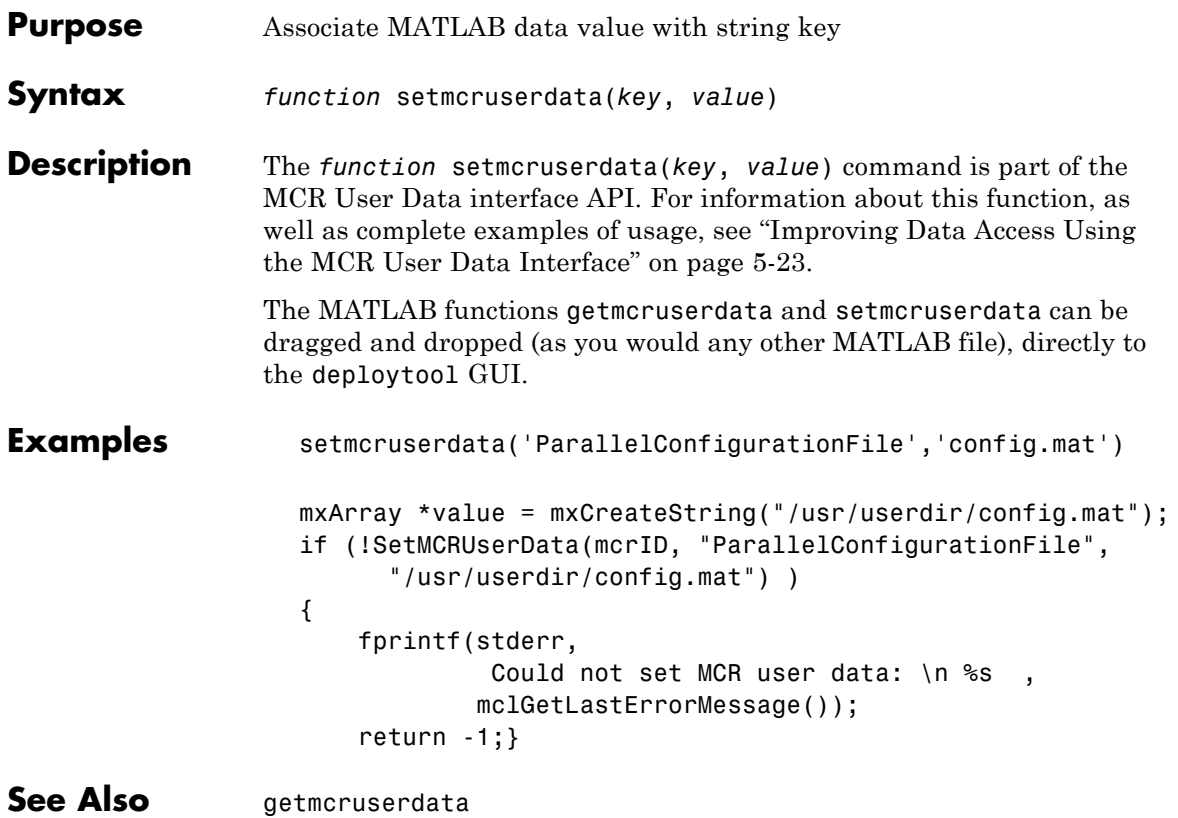

# **A**

# MATLAB Compiler Quick Reference

- **•** ["Common Uses of MATLAB®](#page-341-0) Compiler " on page A[-2](#page-341-0)
- **•** ["mcc" on page A-4](#page-343-0)

# <span id="page-341-0"></span>**Common Uses of MATLAB Compiler**

#### **In this section...**

"Create a Standalone Application" on page A-2

```
"Create a Library" on page A-2
```
#### **Create a Standalone Application**

#### **Example 1**

To create a standalone application from mymfile.m, use

```
mcc -m mymfile
```
#### **Example 2**

To create a standalone application from mymfile.m, look for mymfile.m in the folder /files/source, and put the resulting C files and in /files/target, use

mcc -m -I /files/source -d /files/target mymfile

#### **Example 3**

To create a standalone application mymfile1 from mymfile1.m and mymfile2.m using a single mcc call, use

```
mcc -m mymfile1 mymfile2
```
#### **Create a Library**

#### **Example 1**

To create a C shared library from foo.m, use

mcc -l foo.m

#### **Example 2**

To create a C shared library called library\_one from foo1.m and foo2.m, use

mcc -W lib:library\_one -T link:lib foo1 foo2

**Note** You can add the -g option to any of these for debugging purposes.

#### <span id="page-343-0"></span>**mcc**

Bold entries in the Comment/Options column indicate default values.

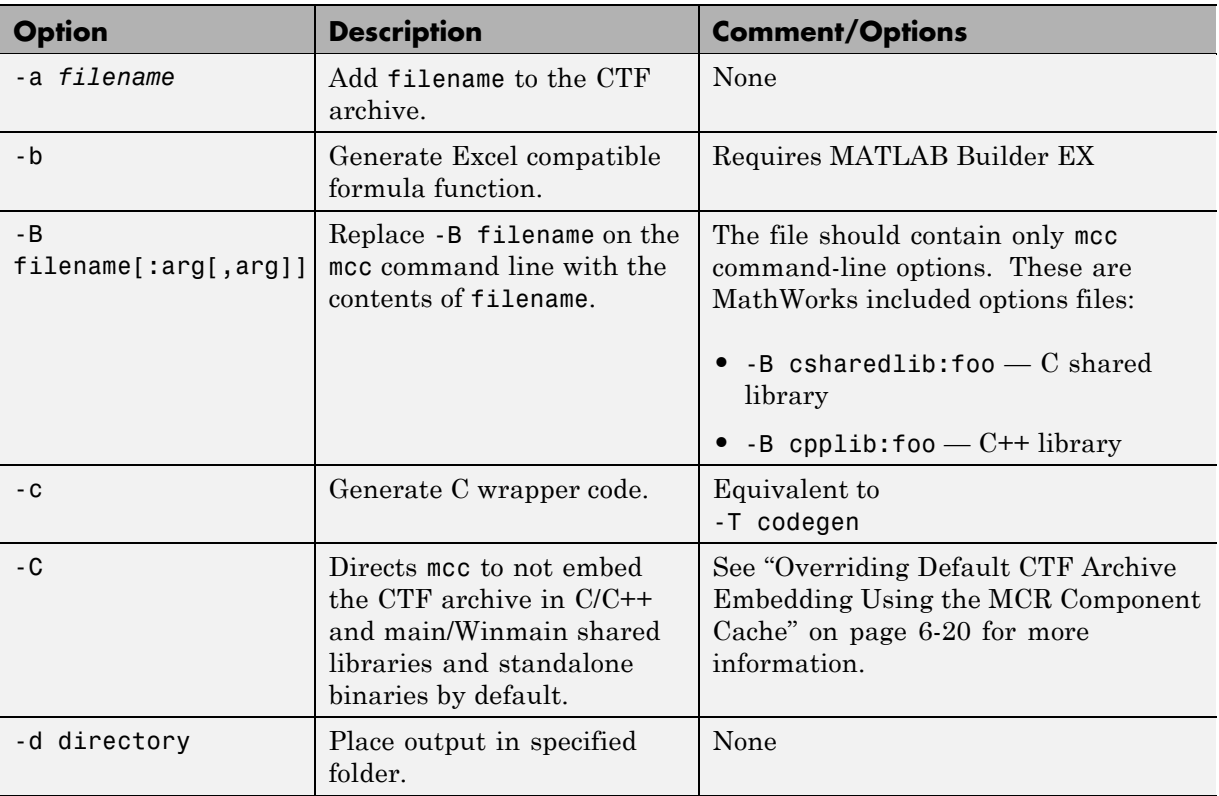

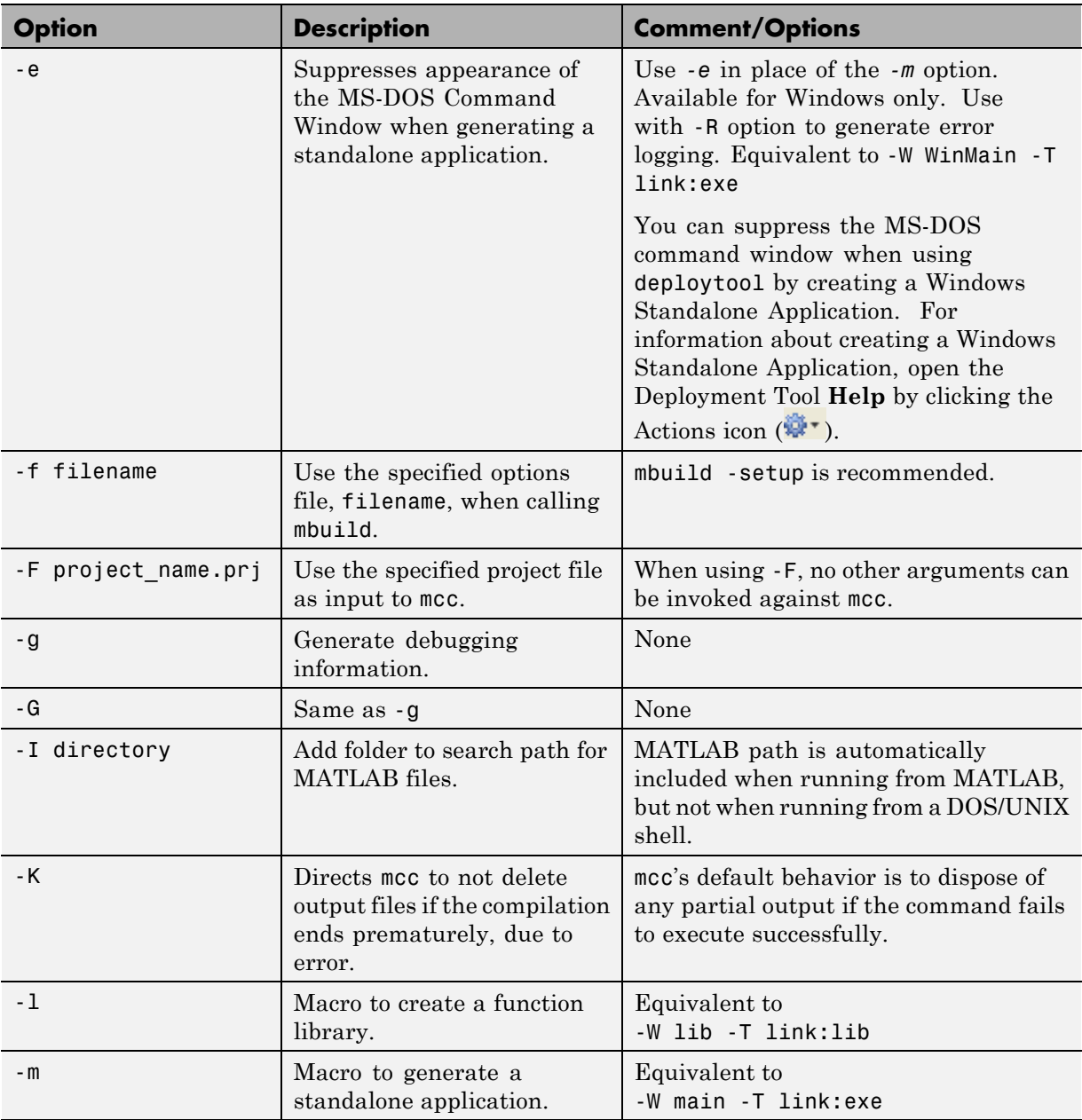

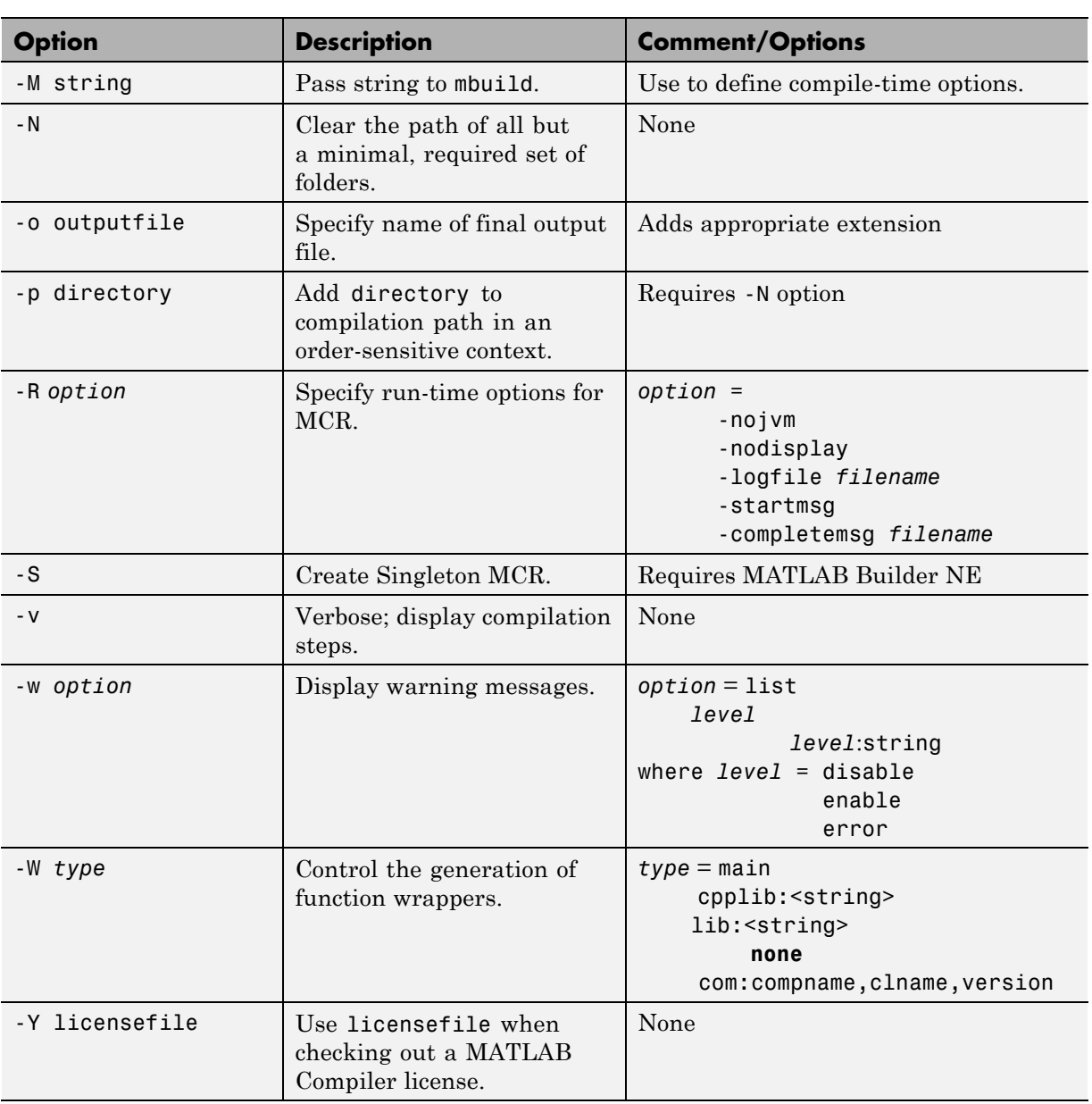

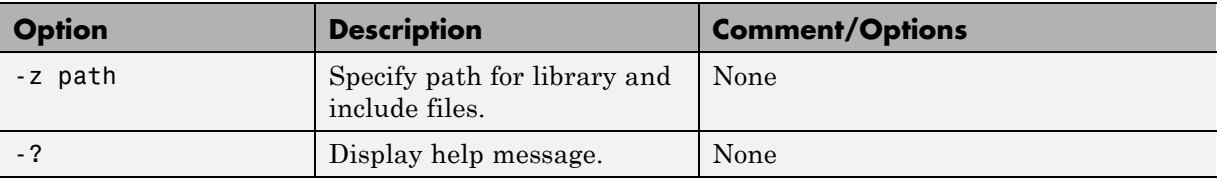

# Using MATLAB Compiler on UNIX

- **•** ["Overview" on page B-2](#page-349-0)
- **•** "Installing MATLAB® [Compiler on UNIX" on page B-3](#page-350-0)
- **•** ["Building Your UNIX Application" on page B-4](#page-351-0)
- **•** ["Testing Your UNIX Application" on page B-5](#page-352-0)
- **•** ["Deploying Your UNIX Application" on page B-6](#page-353-0)
- **•** ["Running Your 64-Bit Mac Application" on page B-7](#page-354-0)

# <span id="page-349-0"></span>**Overview**

If you use MATLAB Compiler on UNIX, Linux or Macintosh systems, use this appendix as a quick reference to common tasks.

# <span id="page-350-0"></span>**Installing MATLAB Compiler on UNIX**

#### **In this section...**

"Installing MATLAB® Compiler" on page B-3

"Selecting Your gcc Compiler" on page B-3

"Custom Configuring Your Options File" on page B-3

"Install X Code from DVD on Maci64" on page B-3

## **Installing MATLAB Compiler**

See ["On UNIX Operating Systems" on page 2-6](#page-53-0) for general installation instructions and information about supported compilers.

### **Selecting Your gcc Compiler**

Run mbuild -setup to select your gcc compiler . See the ["UNIX" on page](#page-115-0) [5-20](#page-115-0) configuration instructions for more information about running mbuild .

# **Custom Configuring Your Options File**

To modify the current linker settings, or disable a particular set of warnings, locate your options file for your ["UNIX Operating System" on page 2-12](#page-59-0), and view instructions for "Changing [the Options File" on page 2-12](#page-59-0).

# **Install X Code from DVD on Maci64**

When installing on 64-bit Macintosh systems, install the X code from the installation DVD.

# <span id="page-351-0"></span>**Building Your UNIX Application**

#### **In this section...**

"Compiling Your Application with the Deployment Tool" on page B-4

"Compiling Your Application with the Command Line" on page B-4

### **Compiling Your Application with the Deployment Tool**

When running a graphical interface (such as XWindows) from your UNIX desktop, use ["Deploying with the Magic Square Example" on page 1-10](#page-27-0) as an end-to-end template for building a standalone or shared library with the Deployment Tool (deploytool).

See ["Using the Deployment Tool from the Command Line" on page 1-22](#page-39-0) for information on invoking deploytool from the command line.

#### **Compiling Your Application with the Command Line**

For compiling your application at the command line, there are separate Macintosh and non-Macintosh instructions for UNIX platforms.

#### **On Non-Maci64 UNIX Platforms**

Use the sectio[n"Input and Output Files" on page 4-4](#page-87-0) for lists of files produced and supplied to mcc when building a ["Standalone Executable" on page 4-4](#page-87-0), ["C](#page-88-0) [Shared Library" on page 4-5,](#page-88-0) or ["C++ Shared Library" on page 4-7.](#page-90-0)

#### **On Maci64**

Use the section ["Input and Output Files" on page 4-4](#page-87-0) for lists of files produced and supplied to mcc when building a ["Macintosh 64 \(Maci64\)" on page 4-9](#page-92-0) application.

# <span id="page-352-0"></span>**Testing Your UNIX Application**

When you test your UNIX application, understand that deployed applications in the Windows environment automatically modify the system PATH variable.

On UNIX, however, you perform this step manually, based on what type of operating system you use. Refer to ["UNIX Settings for Development and](#page-260-0) [Testing" on page 11-3](#page-260-0) for details.

# <span id="page-353-0"></span>**Deploying Your UNIX Application**

#### **In this section...**

"Installing the MCR on UNIX" on page B-6

"Performing a Silent Installation of the MCR on Linux and Mac" on page B-6

"Using Run Script to Set MCR Paths" on page B-6

## **Installing the MCR on UNIX**

See ["Working with the MCR" on page 5-18](#page-113-0) for complete information on installing the MCR.

See [UNIX](#page-115-0) details about how to run deployed components against specific UNIX MCR installations.

#### **Performing a Silent Installation of the MCR on Linux and Mac**

To perform a silent installation of the MCR on Linux, enter the following:

```
./MCRInstaller.bin P
         bean421.installLocation= desiredInstallPath
          silent
```
To perform a silent installation of the MCR on Mac, enter the following:

hdiutil attach <*MATLAB\_Compiler\_Runtime.dmg path*> installer -pkg /Volumes/MATLAB\_Compiler\_Runtime/MCRInstaller.pkg -target /

### **Using Run Script to Set MCR Paths**

When you build UNIX applications, associated shell scripts (run\_*application*.sh) are automatically generated in the same folder as your binary. Run these scripts to conveniently set the path to your MCR location.

# <span id="page-354-0"></span>**Running Your 64-Bit Mac Application**

#### **In this section...**

"Overview" on page B-7

"Installing the Macintosh Application Launcher Preference Pane" on page B-7

"Configuring the Installation Area" on page B-7

["Launching the Application" on page B-10](#page-357-0)

# **Overview**

64-bit Macintosh graphical applications which are launched through the Mac OS X finder utility require additional configuration if the compiler or MCR were not installed in the default locations.

### **Installing the Macintosh Application Launcher Preference Pane**

Install the Macintosh Application Launcher preference pane, which gives you the ability to specify your installation area.

- **1** In the Mac OS X Finder, navigate to *install\_area*/toolbox/compiler/deploy/maci64.
- **2** Double-click on **MW\_App\_Launch.prefPane**.

**Note to Administrators:** The Macintosh Application Launcher manages only *user* preference settings. If you copy the preferences defined in the launcher to the Macintosh System Preferences area, the preferences are still manipulated in the User Preferences area.

# **Configuring the Installation Area**

Once the preference pane is installed, you configure the installation area where your software is run.

- **1** Launch the preference pane by clicking on the apple logo in the upper left corner of the desktop.
- **2** Click on **System Preferences**. The MW\_App\_Launch preference pane appears in the **Other** area.

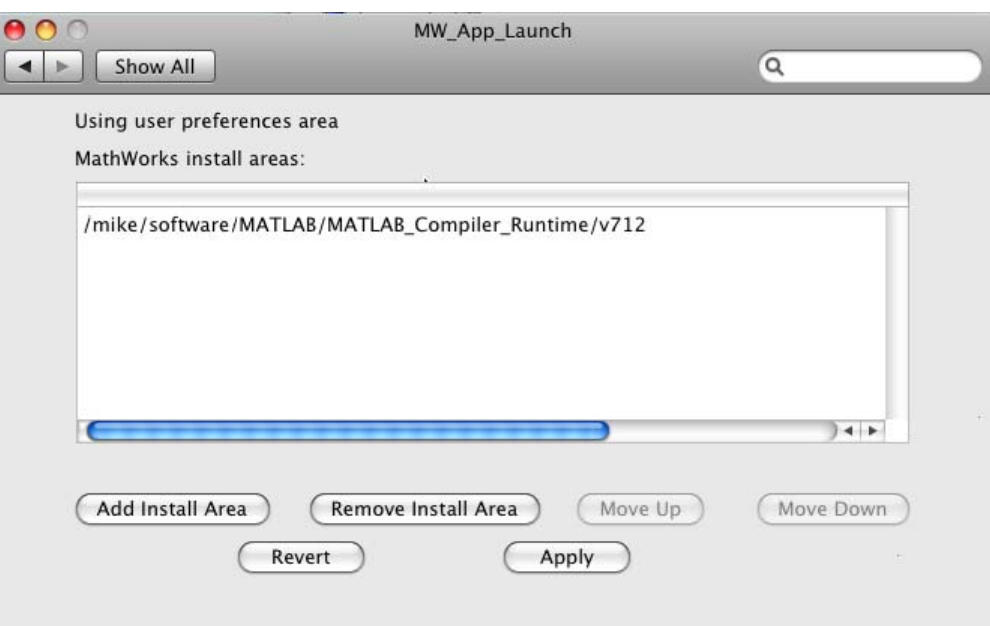

#### **The Macintosh Application Launcher**

- **3** Click **Add Install Area** to define an installation area on your system.
- **4** Define the default installation path by browsing to it.
- **5** Click **Open**.

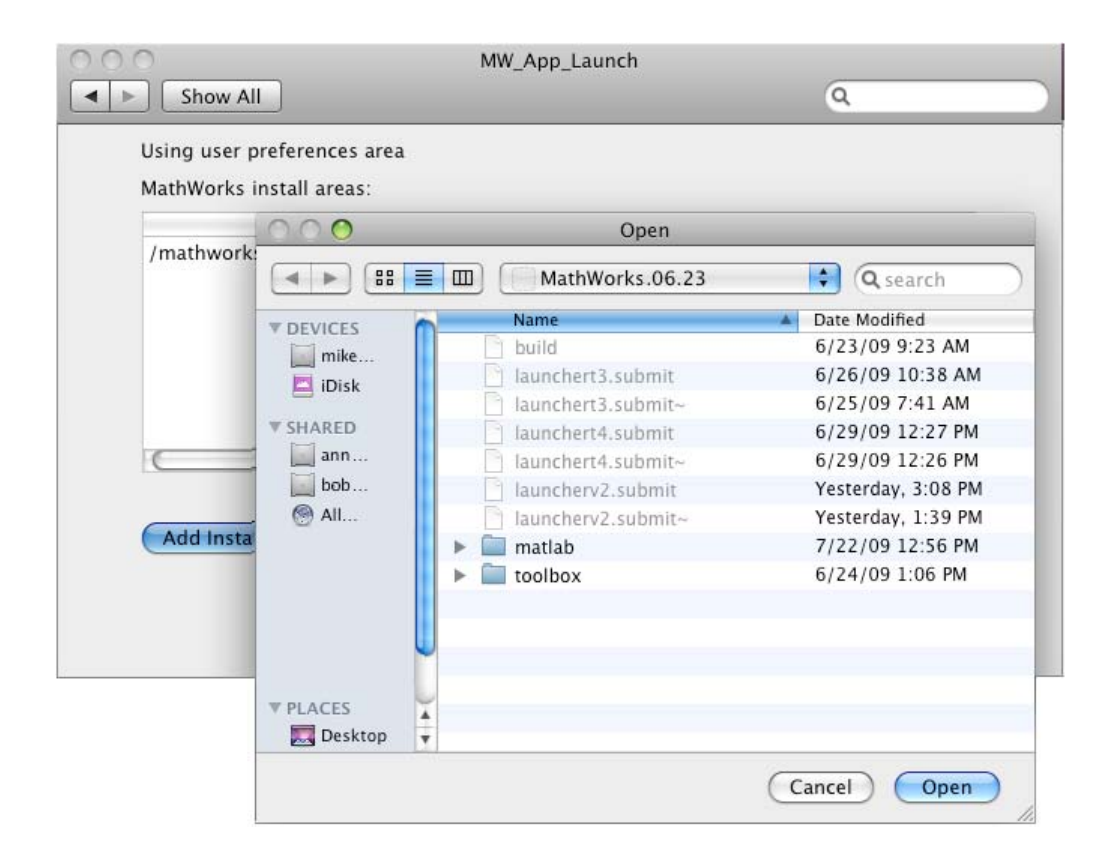

#### **Modifying Your Installation Area**

Occasionally, you remove an installation area, define additional areas or change the order of installation area precedence.

You can use the following options in MathWorks Application Launcher to modify your installation area:

- **Add Install Area** Defines the path on your system where your applications install by default.
- **• Remove Install Area** Removes a previously defined installation area.
- <span id="page-357-0"></span>• **Move Up** — After selecting an installation area, click this button to move the defined path up the list. Binaries defined in installation areas at the top of the list have precedence over all succeeding entries.
- **• Move Down** After selecting an installation area, click this button to move the defined path down the list. Binaries defined in installation areas at the top of the list have precedence over all succeeding entries.
- **• Apply** Saves changes and exits MathWorks Application Launcher.
- **• Revert** Exits MathWorks Application Launcher without saving any changes.

### **Launching the Application**

When you create a 64-bit Macintosh application, a Macintosh bundle is created. If the application does not require standard input and output, launch the application by clicking on the bundle in the Mac OS X Finder utility.

The location of the bundle is determined by whether you use mcc or deploytool to build the application:

- **•** If you use deploytool, the application bundle is placed in the compiled application's distrib directory. Use deploytool to [package your](#page-35-0) [application bundle](#page-35-0). Place the resulting archive file anywhere on the desktop.
- **•** If you use mcc, the application bundle is placed in the current working directory or in the output directory as specified by the mcc ["-o Specify](#page-309-0) [Output Name" on page 13-32](#page-309-0) switch.

# **C**

# Error and Warning Messages

- **•** ["About Error and Warning Messages" on page C-2](#page-359-0)
- **•** ["Compile-Time Errors" on page C-3](#page-360-0)
- **•** ["Warning Messages" on page C-7](#page-364-0)
- **•** ["depfun Errors" on page C-10](#page-367-0)

# <span id="page-359-0"></span>**About Error and Warning Messages**

This appendix lists and describes error messages and warnings generated by MATLAB Compiler. Compile-time messages are generated during the compile or link phase. It is useful to note that most of these compile-time error messages should not occur if the MATLAB software can successfully execute the corresponding MATLAB file.

Use this reference to:

- **•** Confirm that an error has been reported
- **•** Determine possible causes for an error
- **•** Determine possible ways to correct an error

When using MATLAB Compiler, if you receive an internal error message, record the specific message and report it to Technical Support at [http://www.mathworks.com/contact\\_TS.html](http://www.mathworks.com/contact_TS.html).
### **Compile-Time Errors**

**Error: An error occurred while shelling out to mex/mbuild (error code = errorno). Unable to build (specify the -v option for more information).** MATLAB Compiler reports this error if mbuild or mex generates an error.

**Error: An error occurred writing to file "filename": reason.** The file can not be written. The reason is provided by the operating system. For example, you may not have sufficient disk space available to write the file.

**Error: Cannot write file "filename" because MCC has already created a file with that name, or a file with that name was specified as a command line argument.** MATLAB Compiler has been instructed to generate two files with the same name. For example:

mcc -W lib:liba liba -t % Incorrect

**Error: Could not check out a Compiler license.** No additional MATLAB Compiler licenses are available for your workgroup.

**Error: Could not find license file "filename".** (*Windows only*) The license.dat file can not be found in *matlabroot*\bin.

**Error: Initializing preferences required to run the application.** The .ctf file and the corresponding target (standalone application or shared library) created using MATLAB Compiler do not match. Ensure that the .ctf file and the target file are created as output from the same mcc command. Verify the time stamp of these files to ensure they were created at the same time. Never combine the .ctf file and the target application created during execution of different mcc commands.

**Error: File: "filename" not found.** A specified file can not be found on the path. Verify that the file exists and that the path includes the file's location. You can use the -I option to add a folder to the search path.

**Error: File: "filename" is a script MATLAB file and cannot be compiled with the current Compiler.** MATLAB Compiler cannot compile script MATLAB files. To learn how to convert script MATLAB files to function MATLAB files, see ["Converting Script MATLAB Files to Function MATLAB](#page-166-0) [Files" on page 6-25.](#page-166-0)

**Error: File: filename Line: # Column: # A variable cannot be made storageclass1 after being used as a storageclass2.** You cannot change a variable's storage class (global/local/persistent). Even though MATLAB allows this type of change in scope, MATLAB Compiler does not.

**Error: Found illegal whitespace character in command line option: "string". The strings on the left and right side of the space should be separate arguments to MCC.** For example:

```
mcc('-m', '-v', 'hello')% Correct
mcc('-m -v', 'hello') % Incorrect
```
**Error: Improper usage of option -optionname. Type "mcc -?" for usage information.** You have incorrectly used a MATLAB Compiler option. For more information about MATLAB Compiler options, see [Chapter 12,](#page-272-0) ["Function Reference"](#page-272-0), or type mcc -? at the command prompt.

**Error: libraryname library not found.** MATLAB has been installed incorrectly.

**Error: No source files were specified (-? for help).** You must provide MATLAB Compiler with the name of the source file(s) to compile.

**Error: "optionname" is not a valid -option option argument.** You must use an argument that corresponds to the option. For example:

mcc -W main ... % Correct mcc -W mex ... % Incorrect

**Error: Out of memory.** Typically, this message occurs because MATLAB Compiler requests a larger segment of memory from the operating system than is currently available. Adding additional memory to your system can alleviate this problem.

**Error: Previous warning treated as error.** When you use the -w error option, this error appears immediately after a warning message.

**Error: The argument after the -option option must contain a colon.** The format for this argument requires a colon. For more information, see [Chapter 12, "Function Reference",](#page-272-0) or type mcc -? at the command prompt.

**Error: The environment variable MATLAB must be set to the MATLAB root directory.** On UNIX, the MATLAB and LM\_LICENSE\_FILE variables must be set. The mcc shell script does this automatically when it is called the first time.

**Error: The license manager failed to initialize (error code is errornumber).** You do not have a valid MATLAB Compiler license or no additional MATLAB Compiler licenses are available.

**Error: The option -option is invalid in modename mode (specify -? for help).** The specified option is not available.

**Error: The specified file "filename" cannot be read.** There is a problem with your specified file. For example, the file is not readable because there is no read permission.

**Error: The -optionname option requires an argument (e.g. "proper\_example\_usage").** You have incorrectly used a MATLAB Compiler option. For more information about MATLAB Compiler options, see [Chapter 12, "Function Reference",](#page-272-0) or type mcc -? at the command prompt.

**Error: -x is no longer supported.** MATLAB Compiler no longer generates MEX-files because there is no longer any performance advantage to doing so. The MATLAB JIT Accelerator makes compilation for speed obsolete.

**Error: Unable to open file "filename":<string>.** There is a problem with your specified file. For example, there is no write permission to the output folder, or the disk is full.

**Error: Unable to set license linger interval (error code is errornumber).** A license manager failure has occurred. Contac[t Technical](http://www.mathworks.com/support/) [Support](http://www.mathworks.com/support/) with the full text of the error message.

**Error: Unknown warning enable/disable string: warningstring.** -w enable:, -w disable:, and -w error: require you to use one of the warning string identifiers listed in ["Warning Messages" on page C-7.](#page-364-0)

**Error: Unrecognized option: -option.** The option is not a valid option. See [Chapter 12, "Function Reference"](#page-272-0), for a complete list of valid options for MATLAB Compiler, or type mcc -? at the command prompt.

#### <span id="page-364-0"></span>**Warning Messages**

This section lists the warning messages that MATLAB Compiler can generate. Using the -w option for mcc, you can control which messages are displayed. Each warning message contains a description and the warning message identifier string (in parentheses) that you can enable or disable with the -w option. For example, to produce an error message if you are using a demo MATLAB Compiler license to create your standalone application, you can use:

```
mcc -w error:demo_license -mvg hello
```
To enable all warnings except those generated by the save command, use:

mcc -w enable -w disable:demo license ...

To display a list of all the warning message identifier strings, use:

mcc -w list -m mfilename

For additional information about the -w option, see [Chapter 12, "Function](#page-272-0) [Reference"](#page-272-0).

**Warning: File: filename Line: # Column: # The #function pragma expects a list of function names.** *(pragma\_function\_missing\_names)* This pragma informs MATLAB Compiler that the specified function(s) provided in the list of function names will be called through an feval call. This will automatically compile the selected functions.

**Warning: MATLAB file "filename" was specified on the command line with full path of "pathname", but was found on the search path in directory "directoryname" first.** (*specified\_file\_mismatch*) MATLAB Compiler detected an inconsistency between the location of the MATLAB file as given on the command line and in the search path. MATLAB Compiler uses the location in the search path. This warning occurs when you specify a full path name on the mcc command line and a file with the same base name (file name) is found earlier on the search path. This warning is issued in the following example if the file afile.m exists in both dir1 and dir2:

```
mcc -m -I /dir1 /dir2/afile.m
```
**Warning: The file filename was repeated on MATLAB Compiler command line.** *(repeated\_file)* This warning occurs when the same file name appears more than once on the compiler command line. For example:

```
mcc -m sample.m sample.m % Will generate the warning
```
**Warning: The name of a shared library should begin with the letters "lib". "libraryname" doesn't.** *(missing\_lib\_sentinel)* This warning is generated if the name of the specified library does not begin with the letters "lib". This warning is specific to UNIX and does not occur on the Windows operating system. For example:

mcc -t -W lib:liba -T link:lib a0 a1 % No warning mcc -t -W lib:a -T link:lib a0 a1 % Will generate a warning

**Warning: All warnings are disabled.** *(all\_warnings)* This warning displays all warnings generated by MATLAB Compiler. This warning is disabled.

**Warning: A line has num1 characters, violating the maximum page width (num2).** *(max\_page\_width\_violation)* This warning is generated if there are lines that exceed the maximum page width, num2. This warning is disabled.

**Warning: The option -optionname is ignored in modename mode (specify -? for help).** *(switch\_ignored)* This warning is generated if an option is specified on the mcc command line that is not meaningful in the specified mode. This warning is enabled.

**Warning: Unrecognized Compiler pragma "pragmaname".**

*(unrecognized\_pragma)* This warning is generated if you use an unrecognized pragma. This warning is enabled.

**Warning: "functionname1" is a MEX- or P-file being referenced from "functionname2".** *(mex\_or\_p\_file)* This warning is generated if functionname2 calls functionname1, which is a MEX- or P-file. This warning is enabled.

**Note** A link error is produced if a call to this function is made from standalone code.

**DEMO Compiler license. The generated application will expire 30 days from today, on date.** *(demo\_license)* This warning displays the date that the deployed application will expire. This warning is enabled.

### **depfun Errors**

#### **In this section...**

"About depfun Errors" on page C-10

"MCR/Dispatcher Errors" on page C-10

"XML Parser Errors" on page C-10

["depfun-Produced Errors" on page C-11](#page-368-0)

### **About depfun Errors**

MATLAB Compiler uses a dependency analysis (depfun) to determine the list of necessary files to include in the CTF package. If this analysis encounters a problem, depfun displays an error.

These error messages take the form

depfun Error: <message>

There are three causes of these messages:

- **•** MCR/Dispatcher errors
- **•** XML parser errors
- **•** depfun-produced errors

### **MCR/Dispatcher Errors**

These errors originate directly from the MCR/Dispatcher. If one of these error occurs, report it to Technical Support at MathWorks at [http://www.mathworks.com/contact\\_TS.html](http://www.mathworks.com/contact_TS.html).

### **XML Parser Errors**

These errors appear as

depfun Error: XML error: <message>

<span id="page-368-0"></span>Where <message> is a message returned by the XML parser. If this error occurs, report it to Technical Support at MathWorks at [http://www.mathworks.com/contact\\_TS.html](http://www.mathworks.com/contact_TS.html).

### **depfun-Produced Errors**

These errors originate directly from depfun.

**depfun Error: Internal error.** This error occurs if an internal error is encountered that is unexpected, for example, a memory allocation error or a system error of some kind. This error is never user generated. If this error occurs, report it to Technical Support at MathWorks at [http://www.mathworks.com/contact\\_TS.html](http://www.mathworks.com/contact_TS.html).

**depfun Error: Unexpected error thrown.** This error is similar to the previous one. If this error occurs, report it to Technical Support at MathWorks at [http://www.mathworks.com/contact\\_TS.html](http://www.mathworks.com/contact_TS.html).

**depfun Error: Invalid file name: <filename>.** An invalid file name was passed to depfun.

**depfun Error: Invalid directory: <dirname>.** An invalid folder was passed to depfun.

**D**

# C++ Utility Library Reference

### **Data Conversion Restrictions for the C++ MWArray API**

Currently, returning a Java object to your application, from a compiled MATLAB function, is unsupported.

### **Primitive Types**

The mwArray API supports all primitive types that can be stored in a MATLAB array. This table lists all the types.

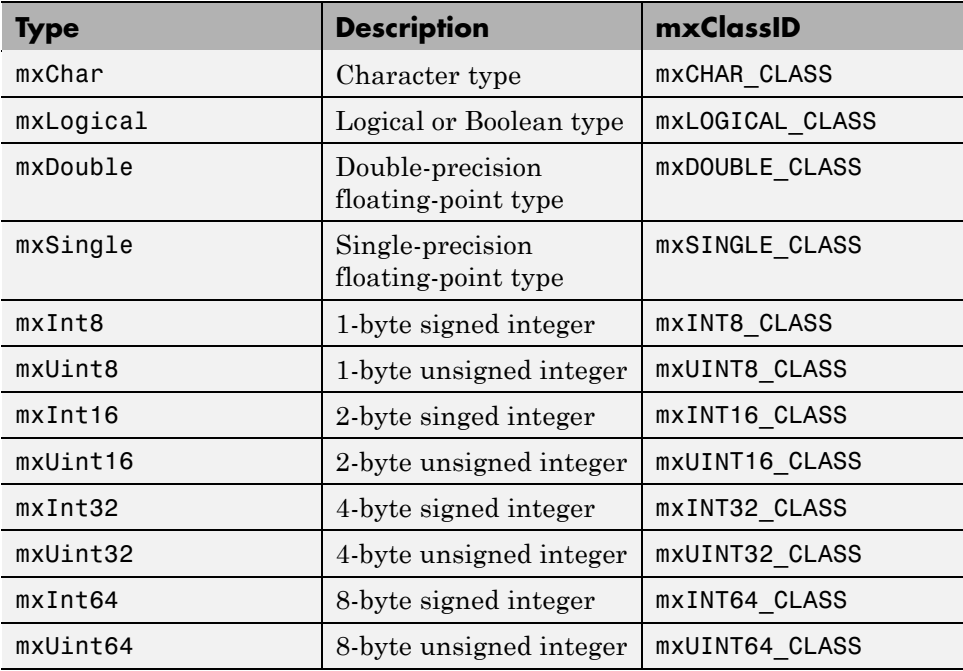

### **Utility Classes**

The following are C++ utility classes:

- **•** ["mwString Class" on page D-5](#page-374-0)
- **•** ["mwException Class" on page D-21](#page-390-0)
- **•** ["mwArray Class" on page D-29](#page-398-0)

### <span id="page-374-0"></span>**mwString Class**

#### **In this section...**

"About mwString" on page D-5

"Constructors" on page D-5

"Methods" on page D-5

"Operators" on page D-5

### **About mwString**

The mwString class is a simple string class used by the mwArray API to pass string data as output from certain methods.

#### **Constructors**

- **•** [mwString\(\)](#page-376-0)
- **•** [mwString\(const char\\* str\)](#page-377-0)
- **•** [mwString\(const mwString& str\)](#page-378-0)

### **Methods**

**•** [int Length\(\) const](#page-379-0)

#### **Operators**

- **•** [operator const char\\* \(\) const](#page-380-0)
- **•** [mwString& operator=\(const mwString& str\)](#page-381-0)
- **•** [mwString& operator=\(const char\\* str\)](#page-382-0)
- **•** [bool operator==\(const mwString& str\) const](#page-383-0)
- **•** [bool operator!=\(const mwString& str\) const](#page-384-0)
- **•** [bool operator<\(const mwString& str\) const](#page-385-0)
- **•** [bool operator<=\(const mwString& str\) const](#page-386-0)
- **•** [bool operator>\(const mwString& str\) const](#page-387-0)
- **•** [bool operator>=\(const mwString& str\) const](#page-388-0)
- **•** [friend std::ostream& operator<<\(std::ostream& os, const](#page-389-0) [mwString& str\)](#page-389-0)

<span id="page-376-0"></span>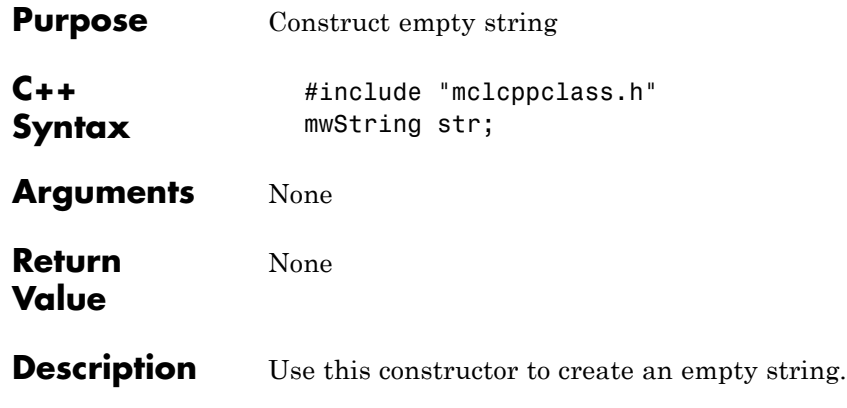

<span id="page-377-0"></span>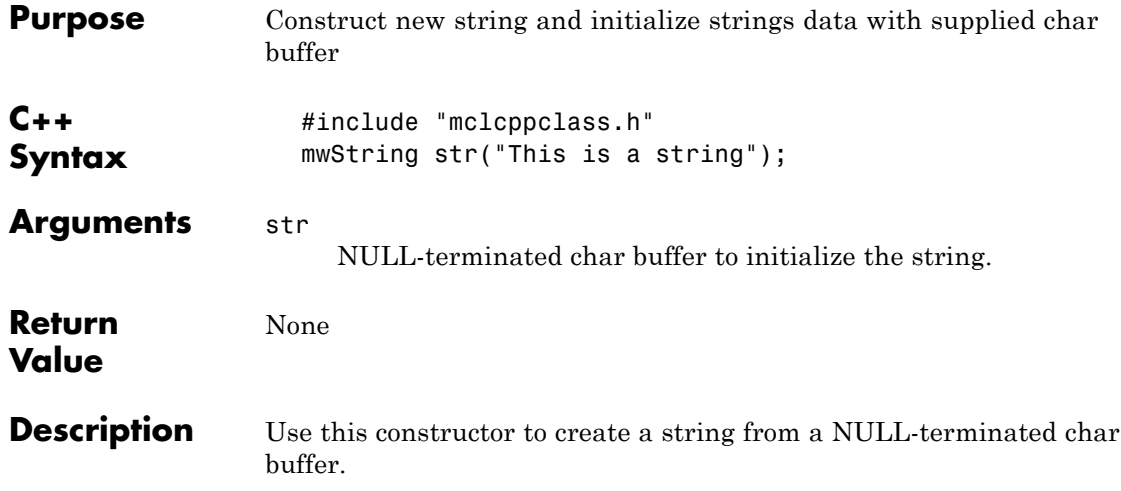

<span id="page-378-0"></span>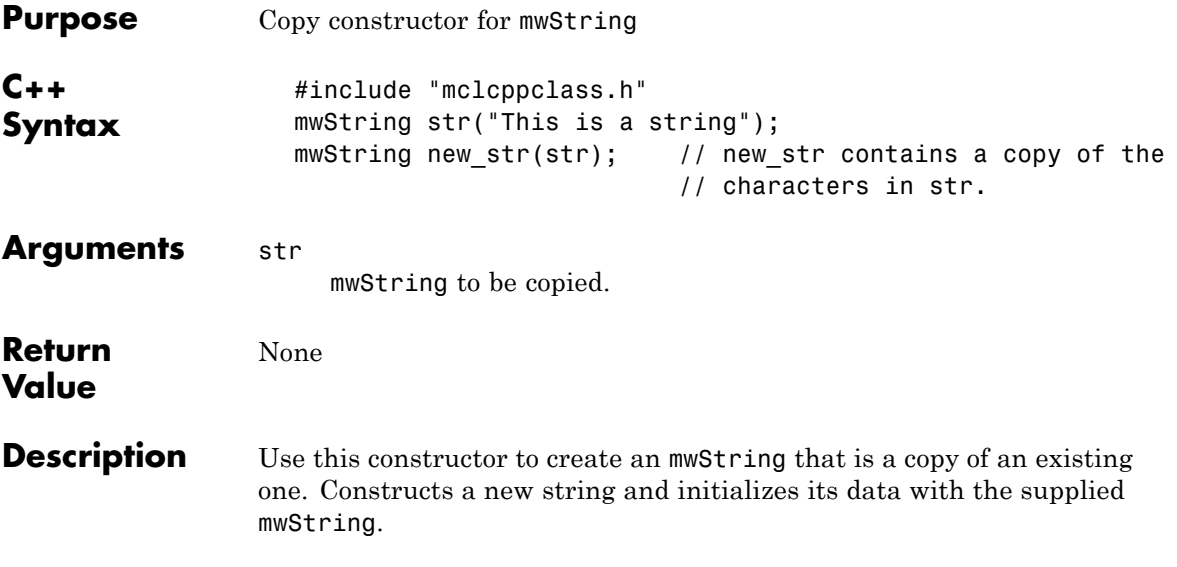

# <span id="page-379-0"></span>**int Length() const**

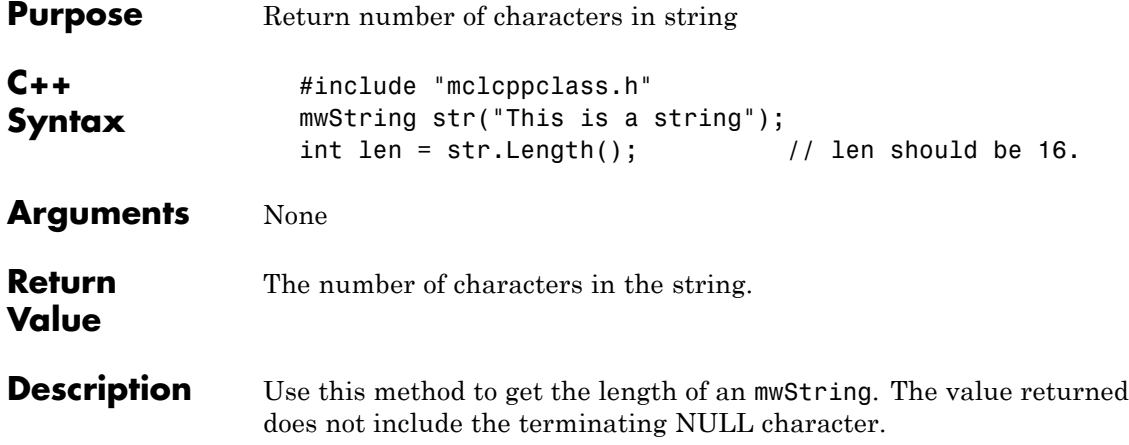

<span id="page-380-0"></span>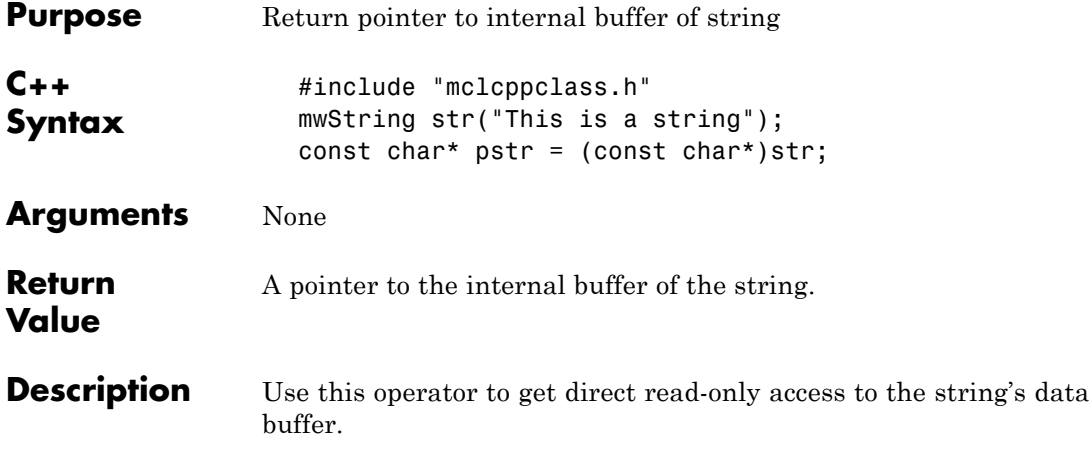

# <span id="page-381-0"></span>**mwString& operator=(const mwString& str)**

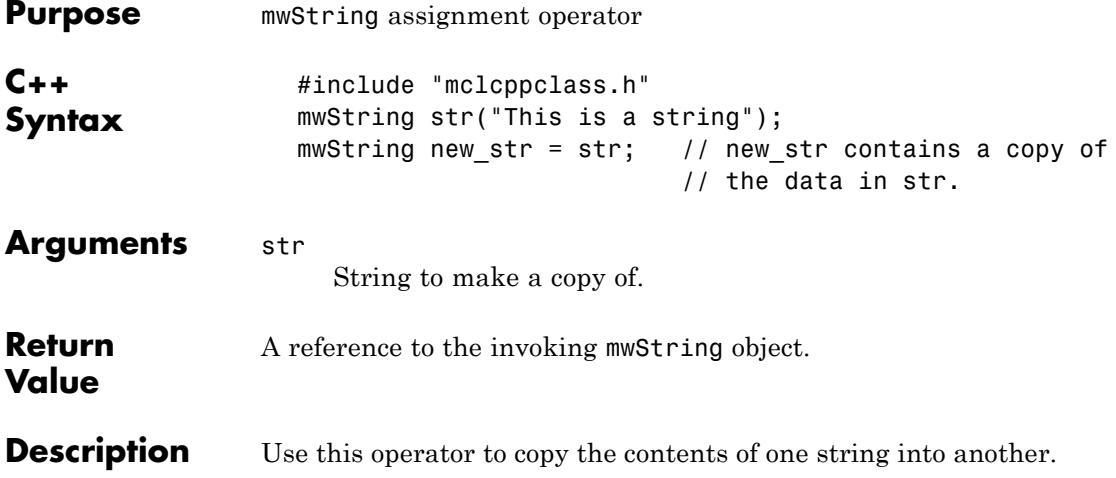

<span id="page-382-0"></span>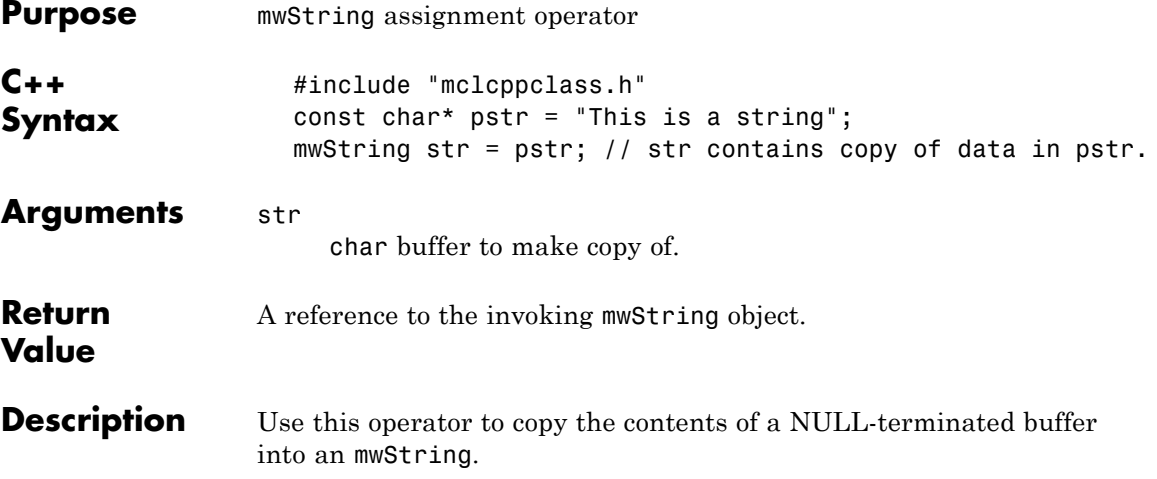

### <span id="page-383-0"></span>**bool operator==(const mwString& str) const**

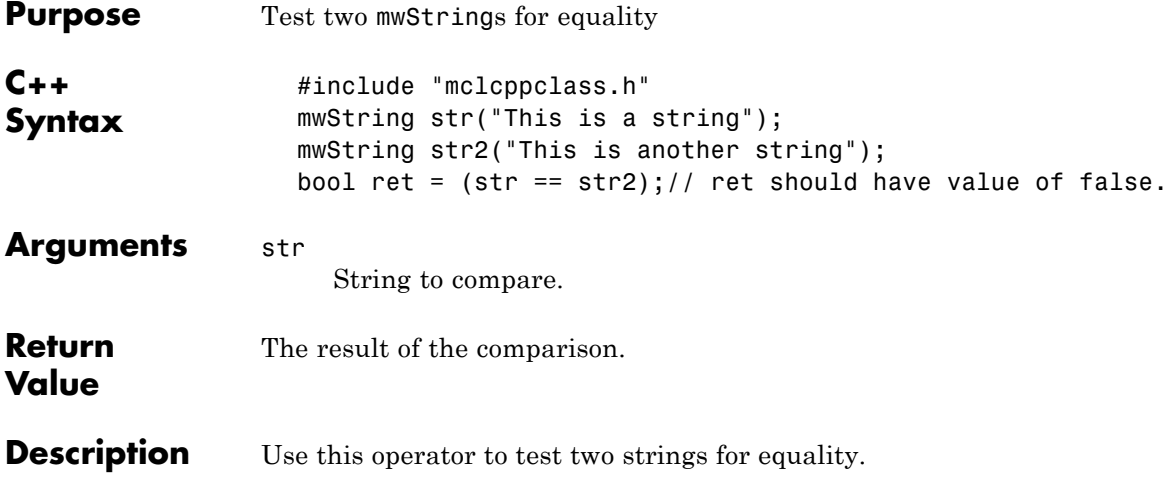

<span id="page-384-0"></span>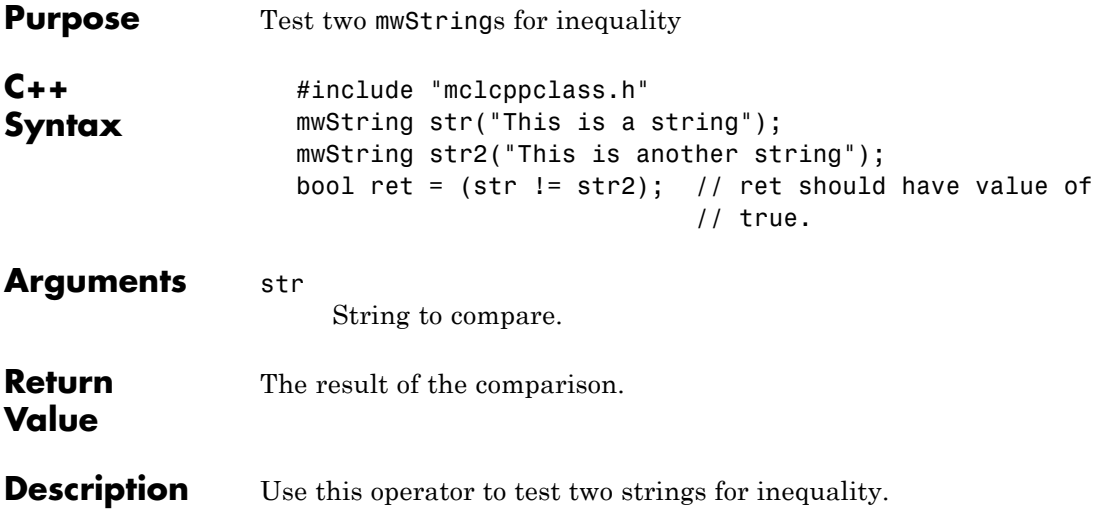

### <span id="page-385-0"></span>**bool operator<(const mwString& str) const**

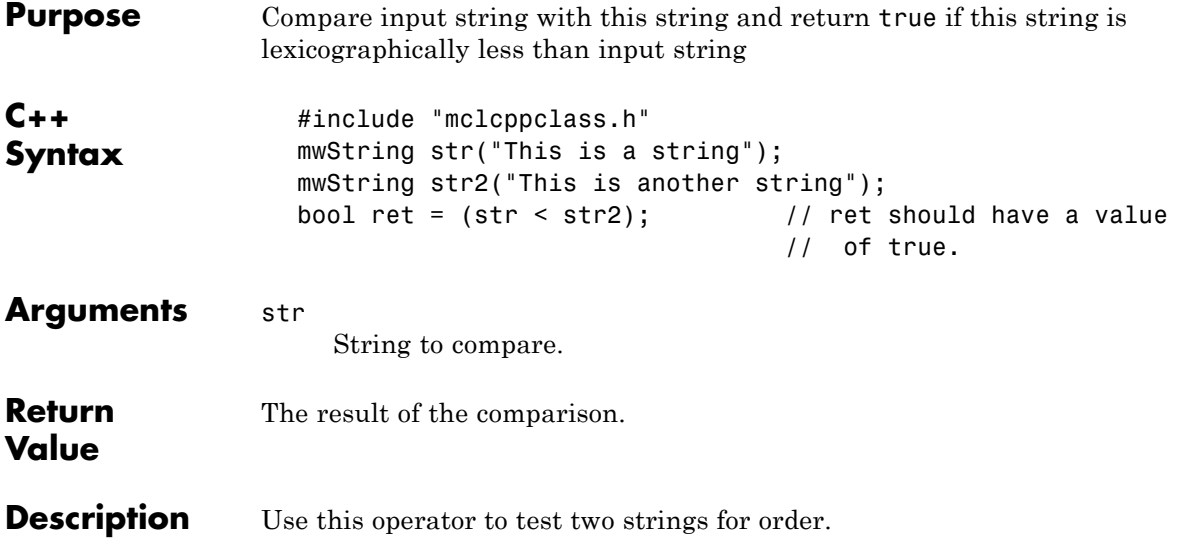

<span id="page-386-0"></span>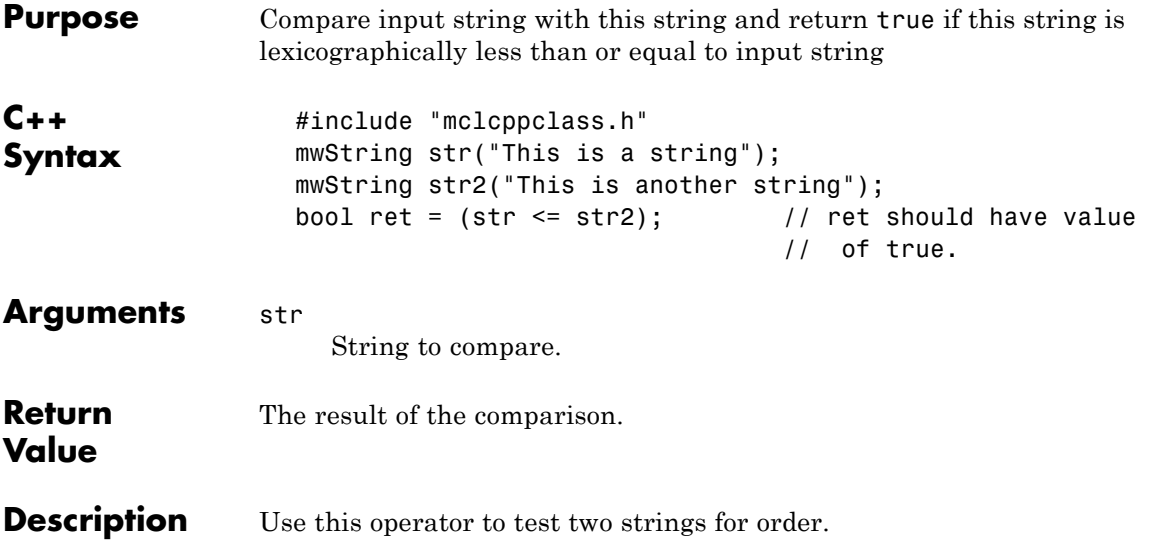

### <span id="page-387-0"></span>**bool operator>(const mwString& str) const**

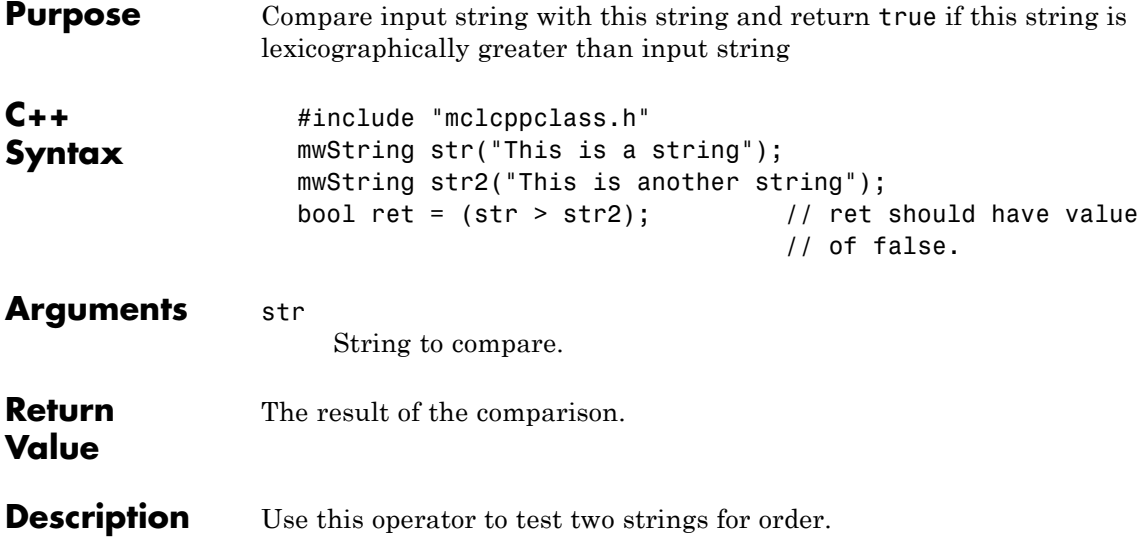

<span id="page-388-0"></span>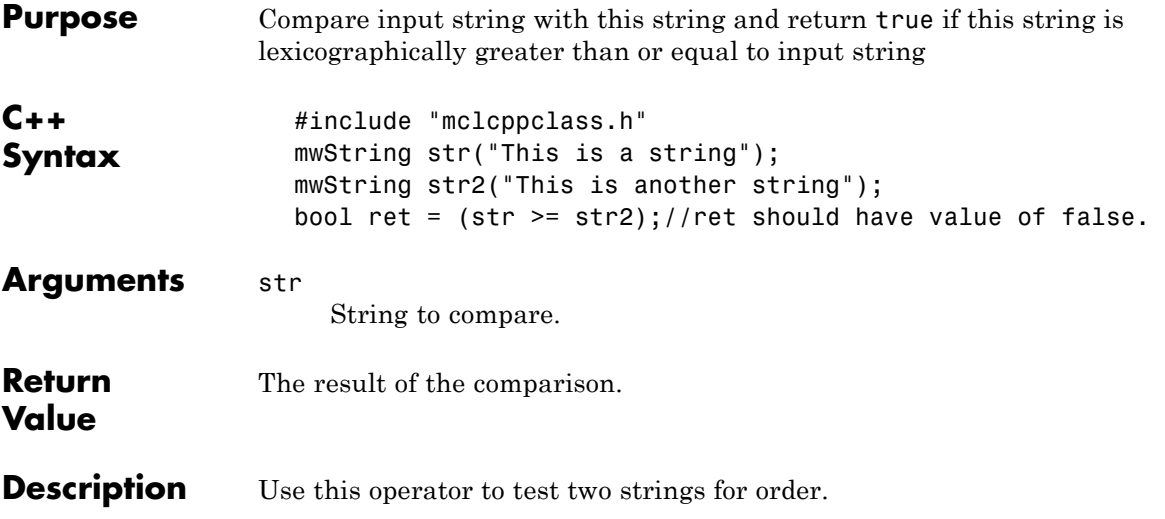

### <span id="page-389-0"></span>**friend std::ostream& operator<<(std::ostream& os, const mwString& str)**

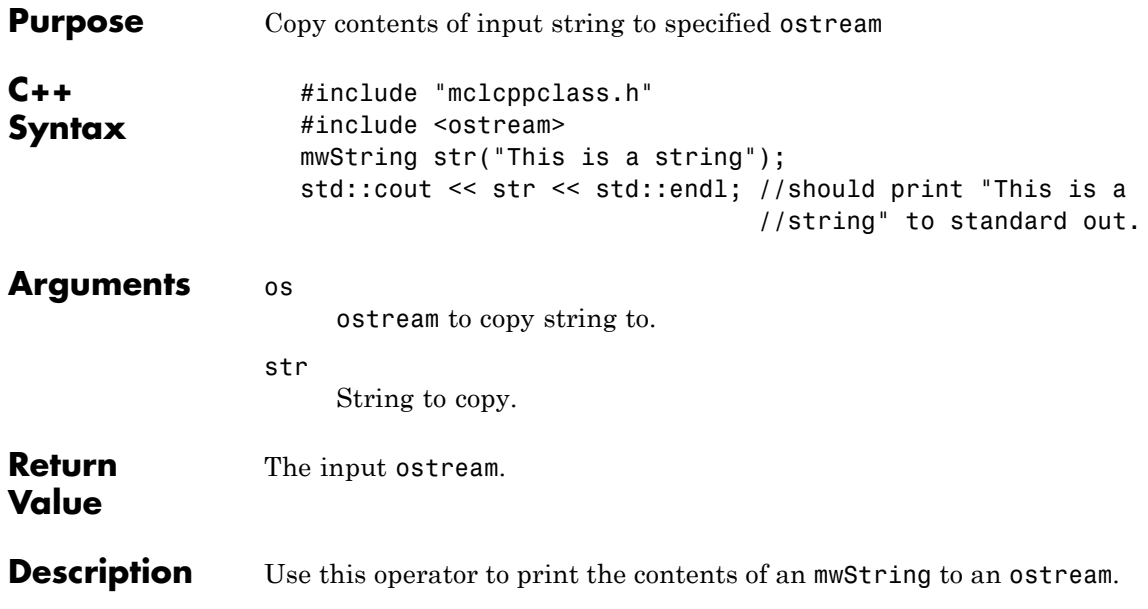

### <span id="page-390-0"></span>**mwException Class**

#### **In this section...**

"About mwException" on page D-21

"Constructors" on page D-21

"Methods" on page D-21

"Operators" on page D-21

### **About mwException**

The mwException class is the basic exception type used by the mwArray API and the C++ interface functions. All errors created during calls to the mwArray API and to MATLAB Compiler generated C++ interface functions are thrown as mwExceptions.

### **Constructors**

- **•** [mwException\(\)](#page-391-0)
- **•** [mwException\(const char\\* msg\)](#page-392-0)
- **•** [mwException\(const mwException& e\)](#page-393-0)
- **•** [mwException\(const std::exception& e\)](#page-394-0)

### **Methods**

**•** [const char \\*what\(\) const throw\(\)](#page-395-0)

### **Operators**

- **•** [mwException& operator=\(const mwException& e\)](#page-396-0)
- **•** [mwException& operator=\(const std::exception& e\)](#page-397-0)

# <span id="page-391-0"></span>**mwException()**

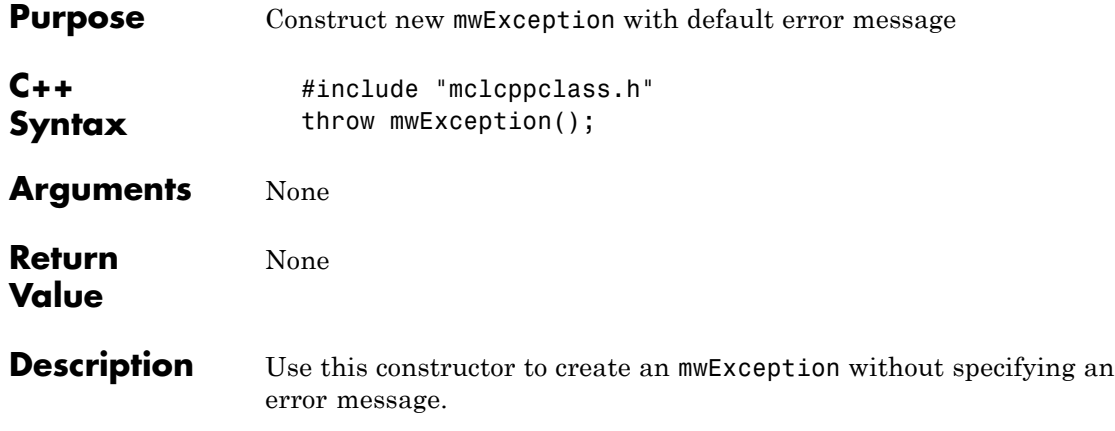

<span id="page-392-0"></span>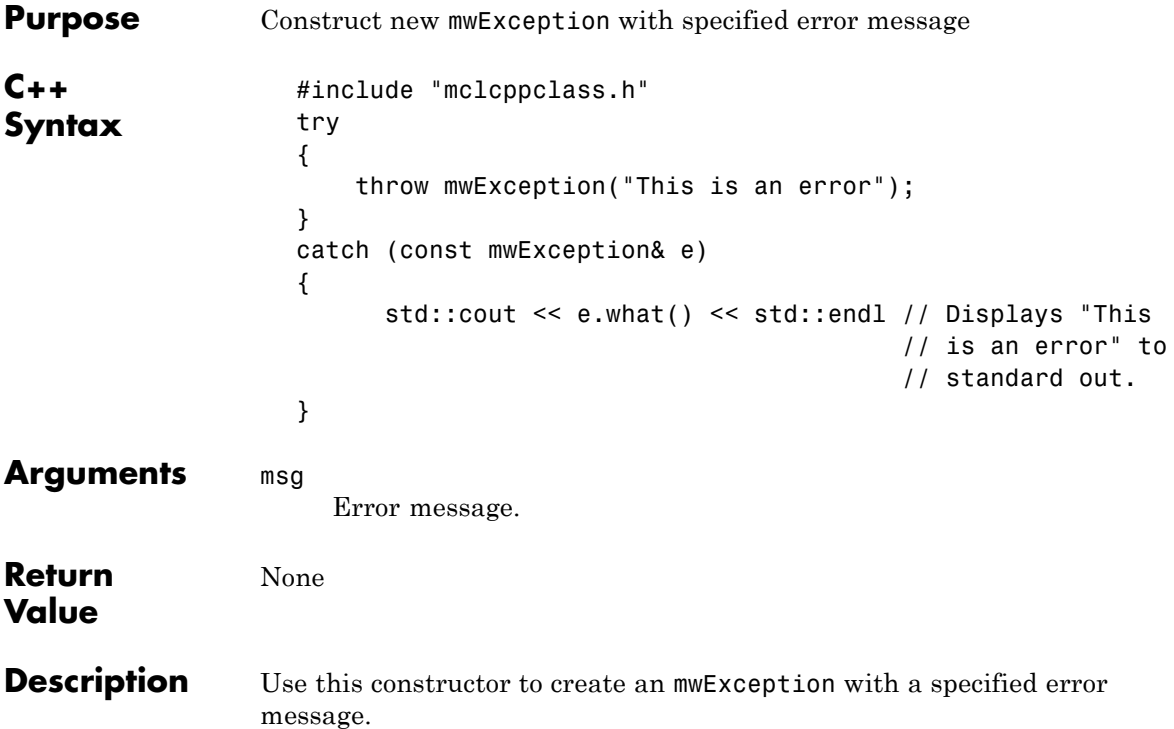

# <span id="page-393-0"></span>**mwException(const mwException& e)**

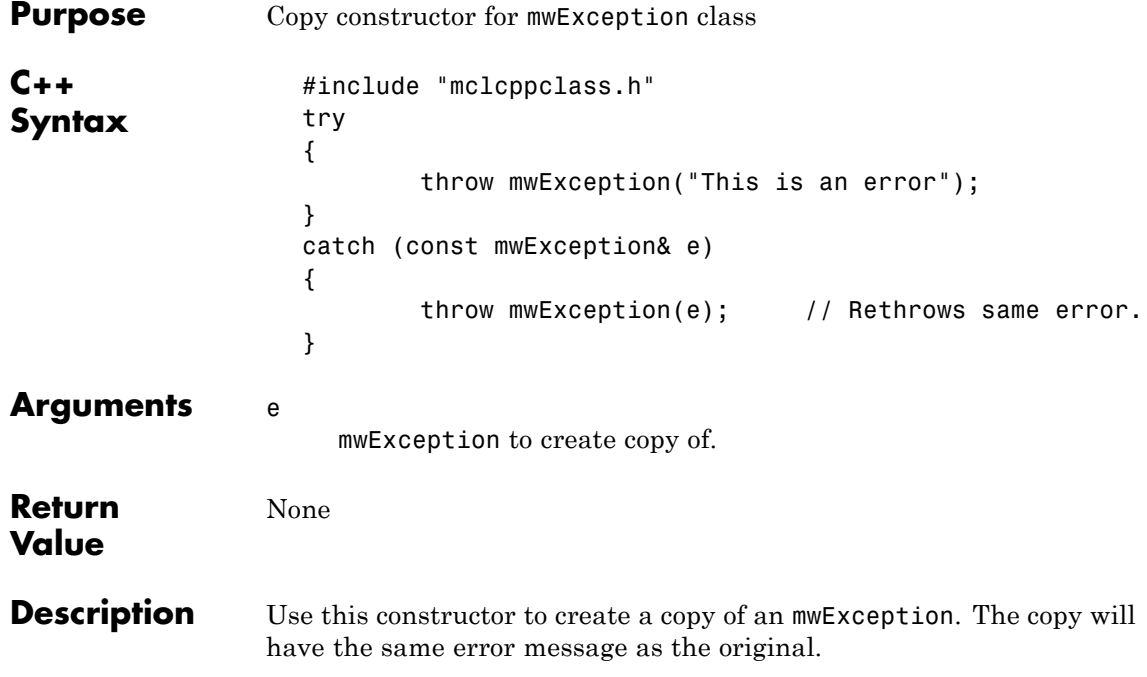

<span id="page-394-0"></span>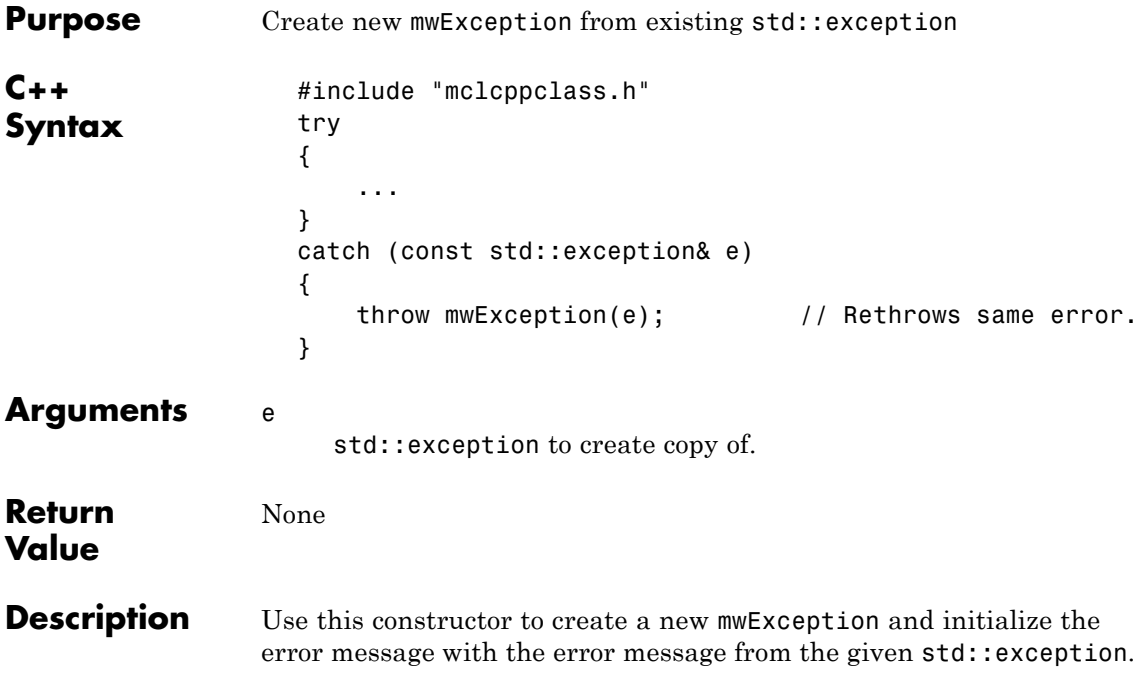

# <span id="page-395-0"></span>**const char \*what() const throw()**

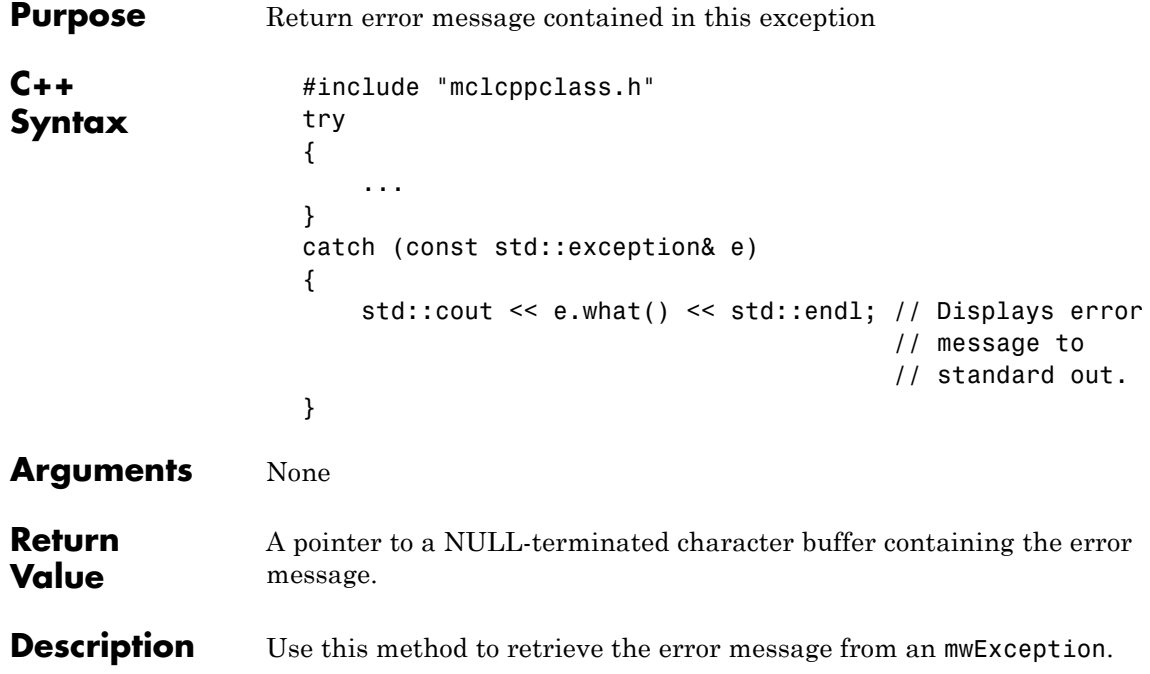
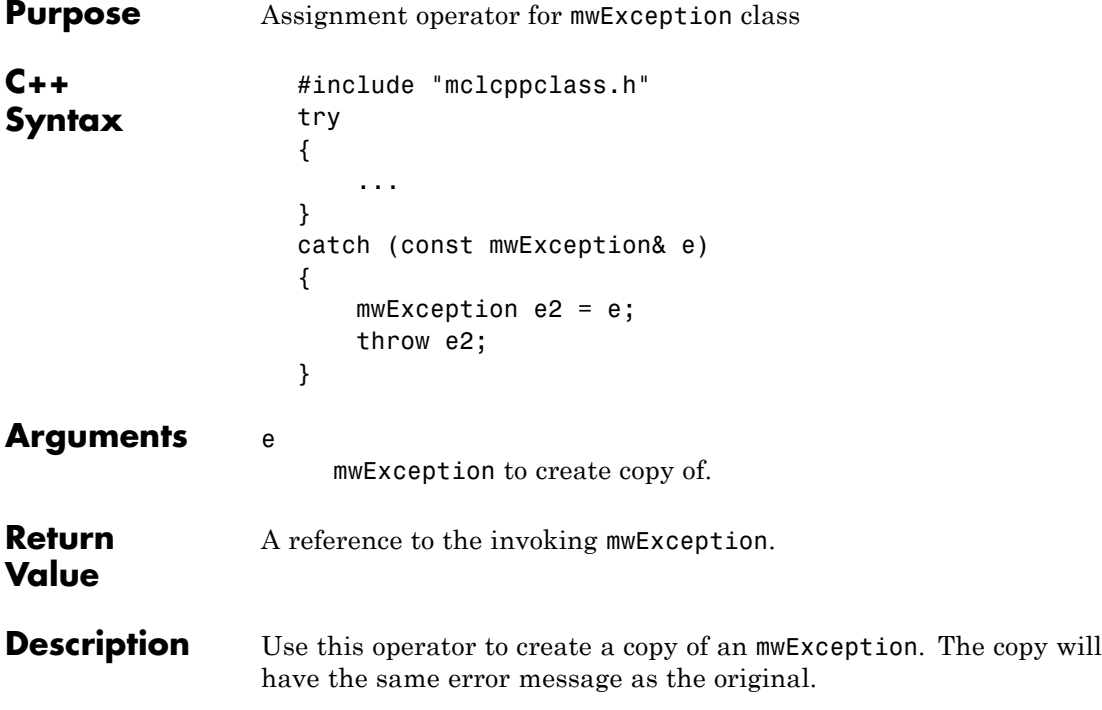

## **mwException& operator=(const std::exception& e)**

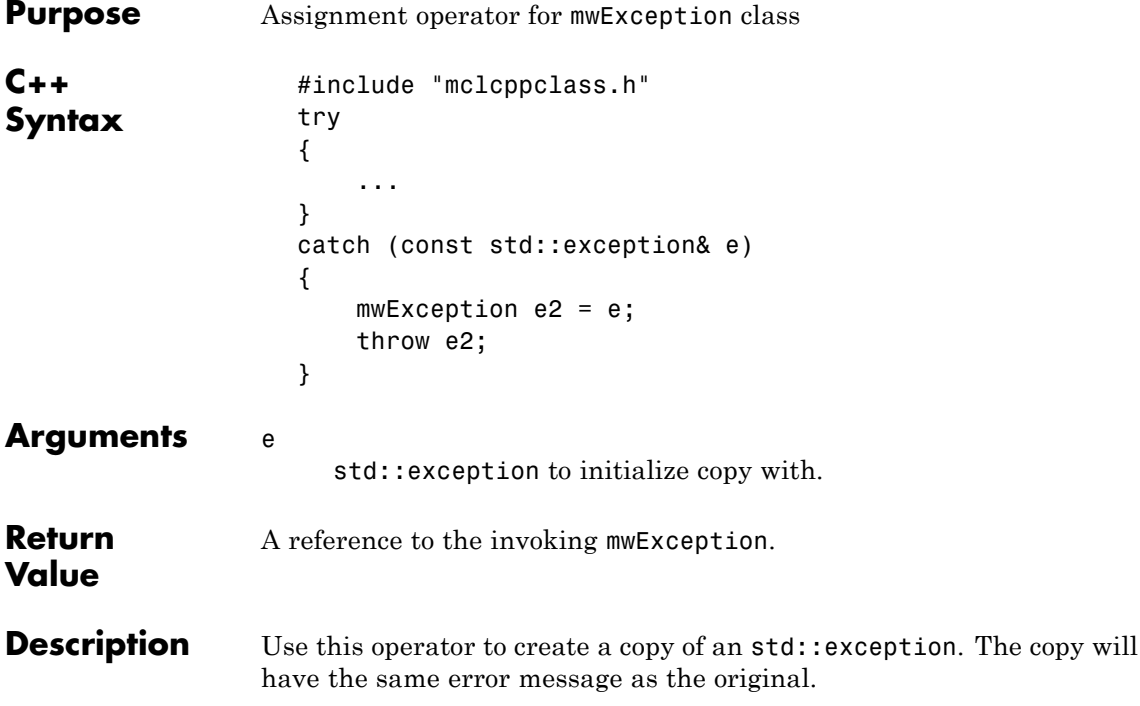

### **mwArray Class**

#### **In this section...**

"About mwArray" on page D-29

"Constructors" on page D-29

["Methods" on page D-30](#page-399-0)

["Operators" on page D-31](#page-400-0)

["Static Methods" on page D-32](#page-401-0)

### **About mwArray**

Use the mwArray class to pass input/output arguments to MATLAB Compiler generated C++ interface functions. This class consists of a thin wrapper around a MATLAB array. As explained in further detail in the MATLAB documentation, all data in MATLAB is represented by matrices (in other words, even a simple data structure should be declared as a 1-by-1 matrix). The mwArray class provides the necessary constructors, methods, and operators for array creation and initialization, as well as simple indexing.

**Note** Arithmetic operators, such as addition and subtraction, are no longer supported as of Release 14.

#### **Constructors**

- **•** [mwArray\(\)](#page-402-0)
- **•** [mwArray\(mxClassID mxID\)](#page-403-0)
- **•** [mwArray\(mwSize num\\_rows, mwSize num\\_cols, mxClassID mxID,](#page-404-0)  $mxComplexity$  cmplx =  $mxREAL$ )
- **•** [mwArray\(mwSize num\\_dims, const mwSize\\* dims, mxClassID mxID,](#page-405-0) [mxComplexity cmplx = mxREAL\)](#page-405-0)
- **•** [mwArray\(const char\\* str\)](#page-406-0)
- **•** [mwArray\(mwSize num\\_strings, const char\\*\\* str\)](#page-407-0)
- <span id="page-399-0"></span>**•** [mwArray\(mwSize num\\_rows, mwSize num\\_cols, int num\\_fields,](#page-408-0) [const char\\*\\* fieldnames\)](#page-408-0)
- **•** [mwArray\(mwSize num\\_dims, const mwSize\\* dims, int num\\_fields,](#page-409-0) [const char\\*\\* fieldnames\)](#page-409-0)
- **•** [mwArray\(const mwArray& arr\)](#page-410-0)
- **•** [mwArray\(<type> re\)](#page-411-0)
- **•** [mwArray\(<type> re, <type> im\)](#page-412-0)

#### **Methods**

- **•** [mwArray Clone\(\) const](#page-414-0)
- **•** [mwArray SharedCopy\(\) const](#page-415-0)
- **•** [mwArray Serialize\(\) const](#page-416-0)
- **•** [mxClassID ClassID\(\) const](#page-417-0)
- **•** [int ElementSize\(\) const](#page-418-0)
- **•** [size\\_t ElementSize\(\) const](#page-419-0)
- **•** [mwSize NumberOfElements\(\) const](#page-420-0)
- **•** [mwSize NumberOfNonZeros\(\) const](#page-421-0)
- **•** [mwSize MaximumNonZeros\(\) const](#page-422-0)
- **•** [mwSize NumberOfDimensions\(\) const](#page-423-0)
- **•** [int NumberOfFields\(\) const](#page-424-0)
- **•** [mwString GetFieldName\(int index\)](#page-425-0)
- **•** [mwArray GetDimensions\(\) const](#page-426-0)
- **•** [bool IsEmpty\(\) const](#page-427-0)
- **•** [bool IsSparse\(\) const](#page-428-0)
- **•** [bool IsNumeric\(\) const](#page-429-0)
- **•** [bool IsComplex\(\) const](#page-430-0)
- **•** [bool Equals\(const mwArray& arr\) const](#page-431-0)
- **•** [int CompareTo\(const mwArray& arr\) const](#page-432-0)
- <span id="page-400-0"></span>**•** [int HashCode\(\) const](#page-433-0)
- **•** [mwString ToString\(\) const](#page-434-0)
- **•** [mwArray RowIndex\(\) const](#page-435-0)
- **•** [mwArray ColumnIndex\(\) const](#page-436-0)
- **•** [void MakeComplex\(\)](#page-437-0)
- **•** [mwArray Get\(mwSize num\\_indices, ...\)](#page-438-0)
- **•** [mwArray Get\(const char\\* name, mwSize num\\_indices, ...\)](#page-439-0)
- **•** [mwArray Get\(mwSize num\\_indices, const mwIndex\\* index\)](#page-441-0)
- **•** [mwArray Get\(const char\\* name, mwSize num\\_indices, const](#page-442-0) [mwIndex\\* index\)](#page-442-0)
- **•** [mwArray Real\(\)](#page-444-0)
- **•** [mwArray Imag\(\)](#page-445-0)
- **•** [void Set\(const mwArray& arr\)](#page-446-0)
- **•** [void GetData\(<numeric-type>\\* buffer, mwSize len\) const](#page-447-0)
- **•** [void GetLogicalData\(mxLogical\\* buffer, mwSize len\) const](#page-449-0)
- **•** [void GetCharData\(mxChar\\* buffer, mwSize len\) const](#page-450-0)
- **•** [void SetData\(<numeric-type>\\* buffer, mwSize len\)](#page-451-0)
- **•** [void SetLogicalData\(mxLogical\\* buffer, mwSize len\)](#page-452-0)
- **•** [void SetCharData\(mxChar\\* buffer, mwSize len\)](#page-453-0)

#### **Operators**

- **•** [mwArray operator\(\)\(mwIndex i1, mwIndex i2, mwIndex i3, ..., \)](#page-454-0)
- **•** [mwArray operator\(\)\(const char\\* name, mwIndex i1, mwIndex i2,](#page-455-0)  $m$ wIndex i3,  $\ldots$ ,  $)$
- **•** [mwArray& operator=\(const <type>& x\)](#page-456-0)
- **•** [operator <type>\(\) const](#page-457-0)

### <span id="page-401-0"></span>**Static Methods**

- **•** [static mwArray Deserialize\(const mwArray& arr\)](#page-458-0)
- **•** [static double GetNaN\(\)](#page-477-0)
- **•** [static double](#page-478-0) GetEps()
- **•** [static double](#page-479-0) GetInf()
- **•** [static bool IsFinite\(double x\)](#page-480-0)
- **•** [static bool IsInf\(double x\)](#page-481-0)
- **•** static bool [IsNaN\(double x\)](#page-482-0)

#### **Static Factory Methods for Sparse Arrays**

- static mwArray NewSparse(rowindex size, mwIndex\* rowindex, [colindex\\_size, mwIndex\\* colindex, data\\_size, mxDouble\\* rData,](#page-459-0) num rows, num cols, nzmax)
- static mwArray NewSparse(rowindex size, mwIndex\* rowindex, colindex size, mwIndex\* colindex, data size, mxDouble\* rdata, [nzmax\)](#page-462-0)
- static mwArray NewSparse(rowindex size, mwIndex\* rowindex, colindex size, mwIndex\* colindex, data size, mxDouble\* rdata, mxDouble\* idata, num rows, num cols, nzmax)
- static mwArray NewSparse(rowindex size, mwIndex\* rowindex, colindex size, mwIndex\* colindex, data size, mxDouble\* rdata, [mxDouble\\* idata, mwsize, nzmax\)](#page-468-0)
- static mwArray NewSparse(rowindex size, mwIndex\* rowindex, colindex size, mwIndex\* colindex, data size, mxLogical\* rdata, num rows, num cols, nzmax)
- static mwArray NewSparse(rowindex size, mwIndex\* rowindex, colindex size, mwIndex\* colindex, data size, mxLogical\* rData, [nzmax\)](#page-473-0)
- **•** [static mwArray NewSparse \(num\\_rows, num\\_cols, nzmax, mxClassID](#page-475-0) [mxID, mxComplexity cmplx = mxREAL\)](#page-475-0)

<span id="page-402-0"></span>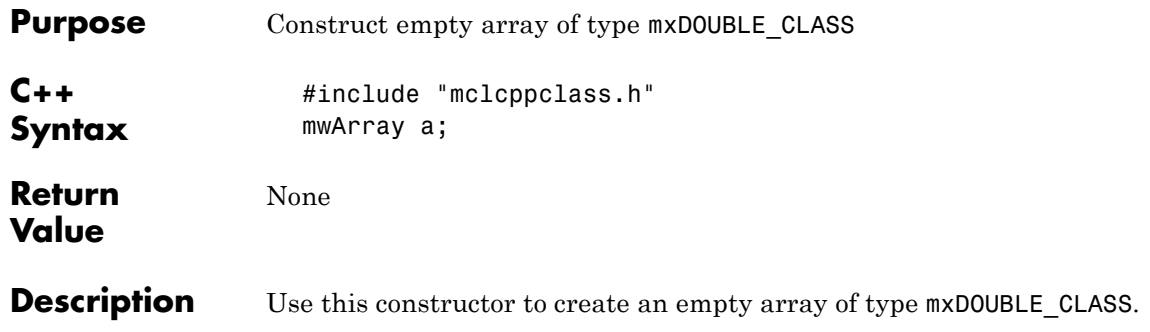

## <span id="page-403-0"></span>**mwArray(mxClassID mxID)**

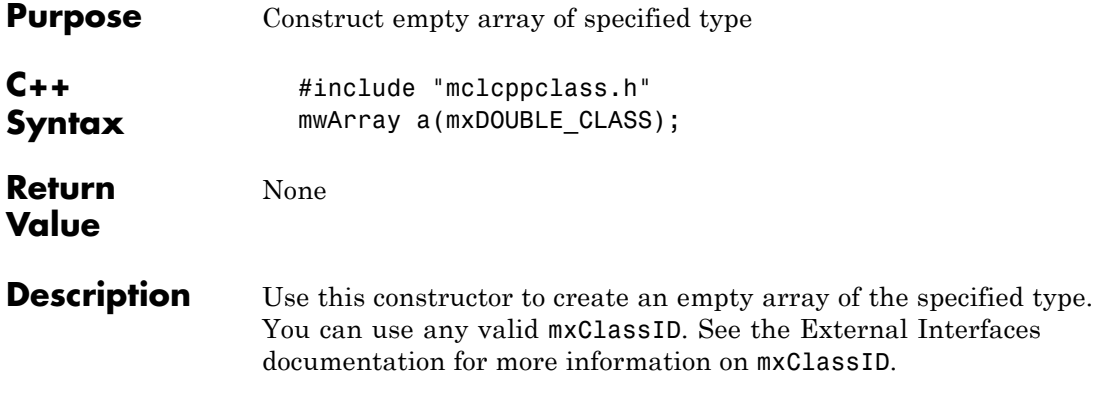

### <span id="page-404-0"></span>**mwArray(mwSize num\_rows, mwSize num\_cols, mxClassID mxID, mxComplexity cmplx = mxREAL)**

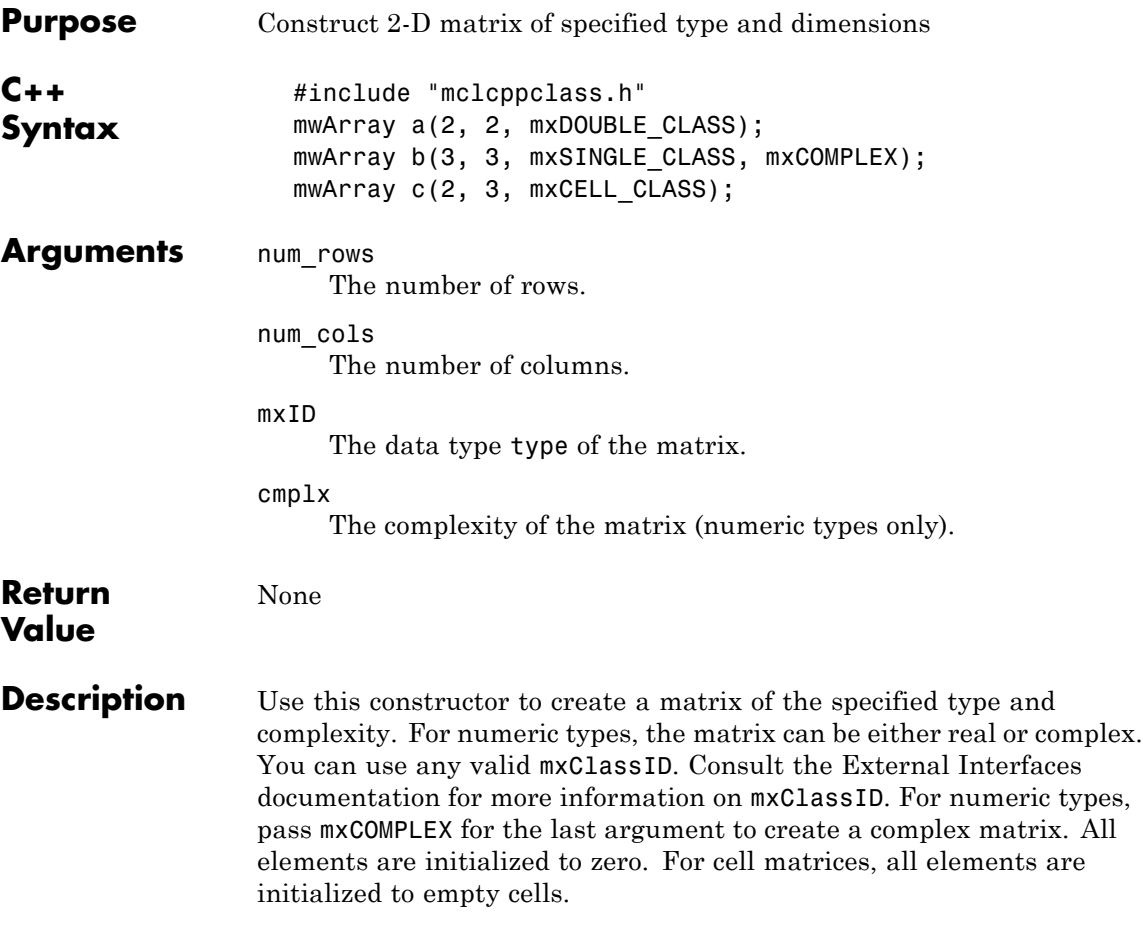

### <span id="page-405-0"></span>**mwArray(mwSize num\_dims, const mwSize\* dims, mxClassID mxID, mxComplexity cmplx = mxREAL)**

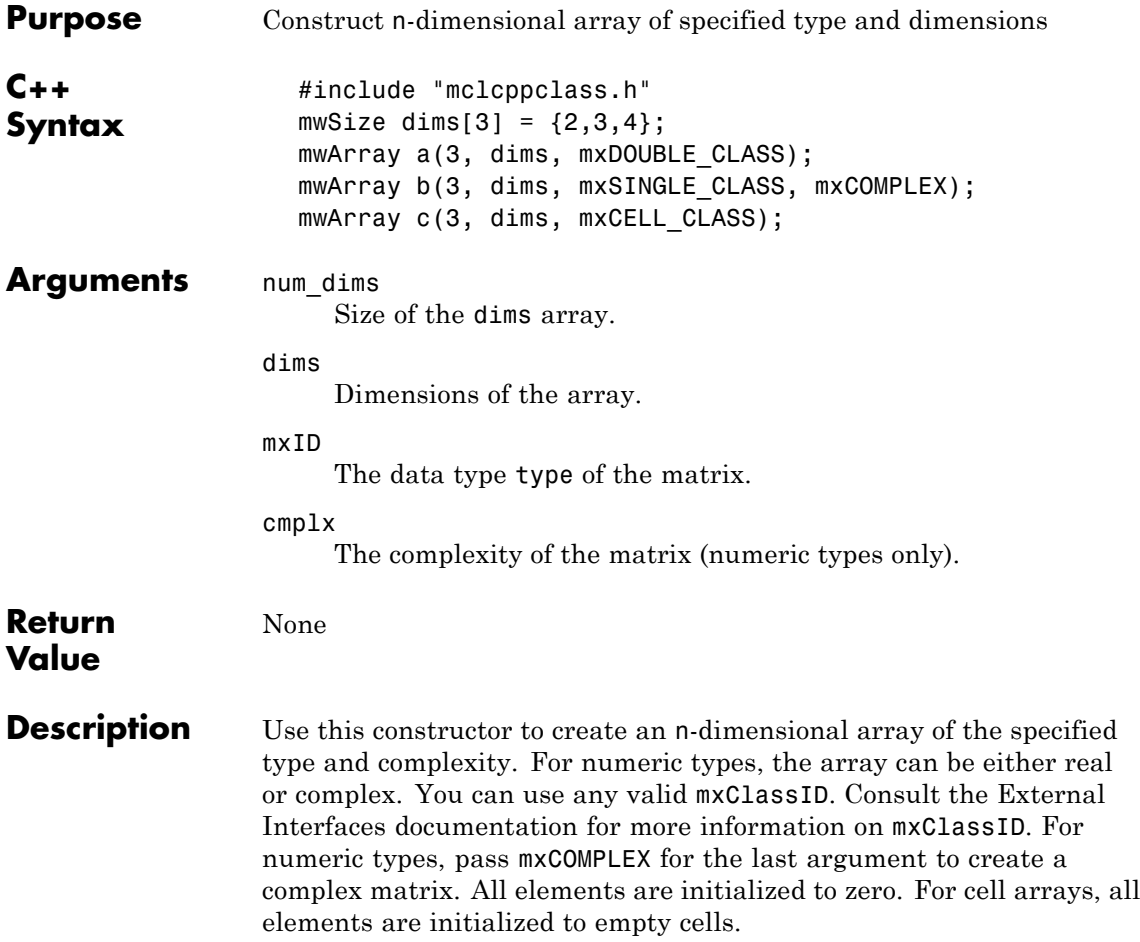

<span id="page-406-0"></span>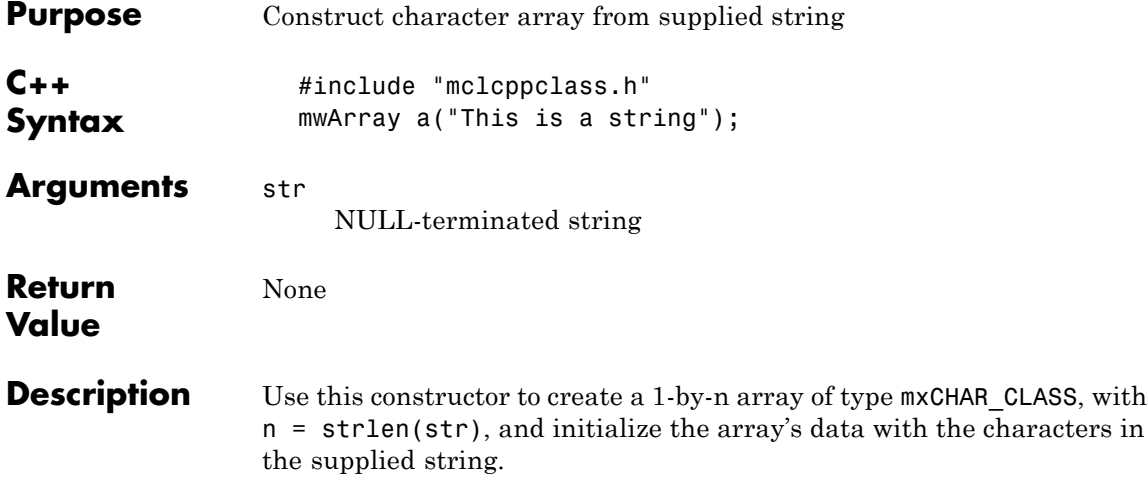

# <span id="page-407-0"></span>**mwArray(mwSize num\_strings, const char\*\* str)**

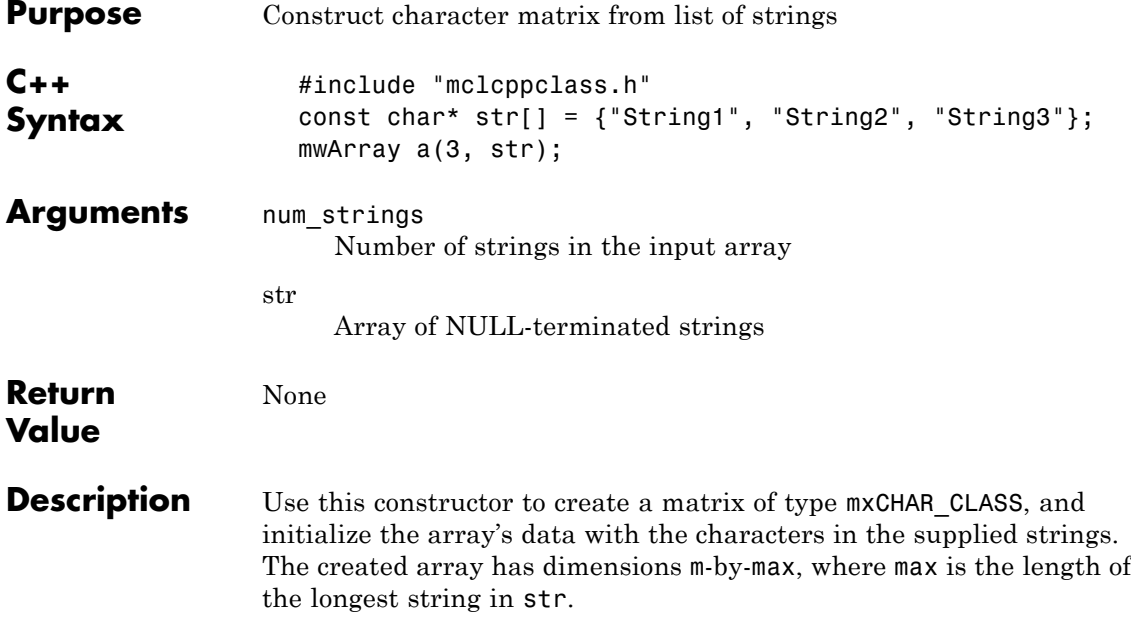

### <span id="page-408-0"></span>**mwArray(mwSize num\_rows, mwSize num\_cols, int num\_fields, const char\*\* fieldnames)**

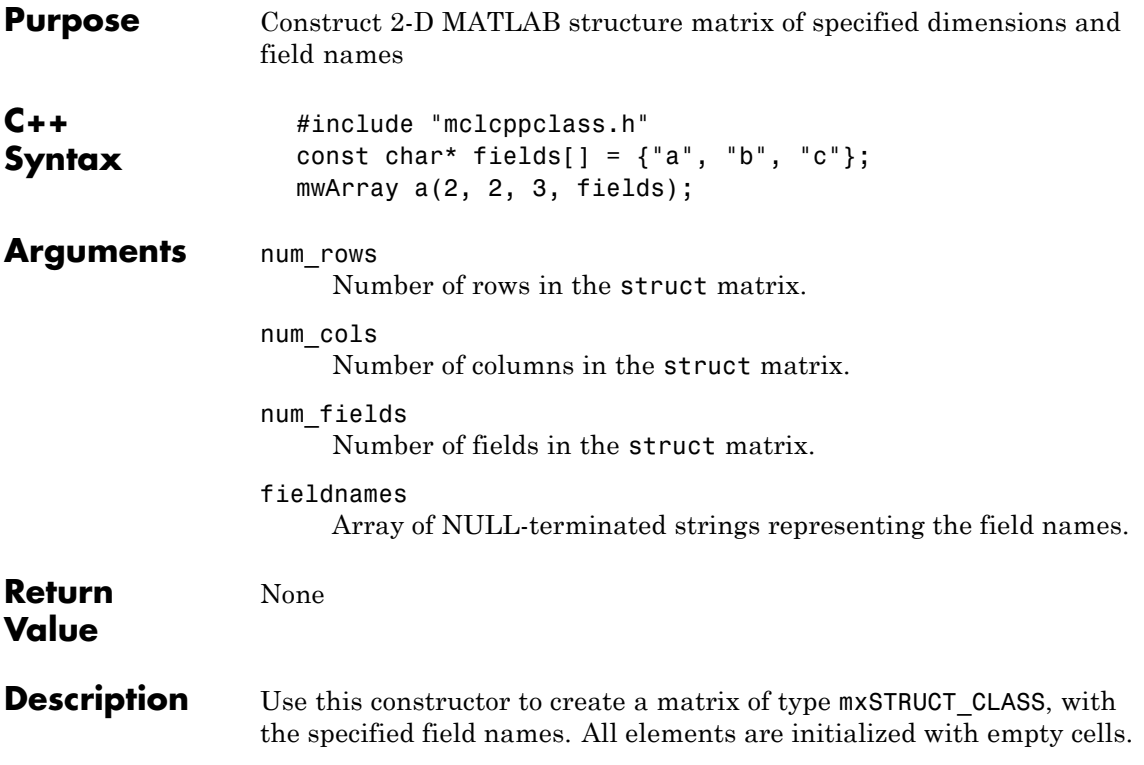

### <span id="page-409-0"></span>**mwArray(mwSize num\_dims, const mwSize\* dims, int num\_fields, const char\*\* fieldnames)**

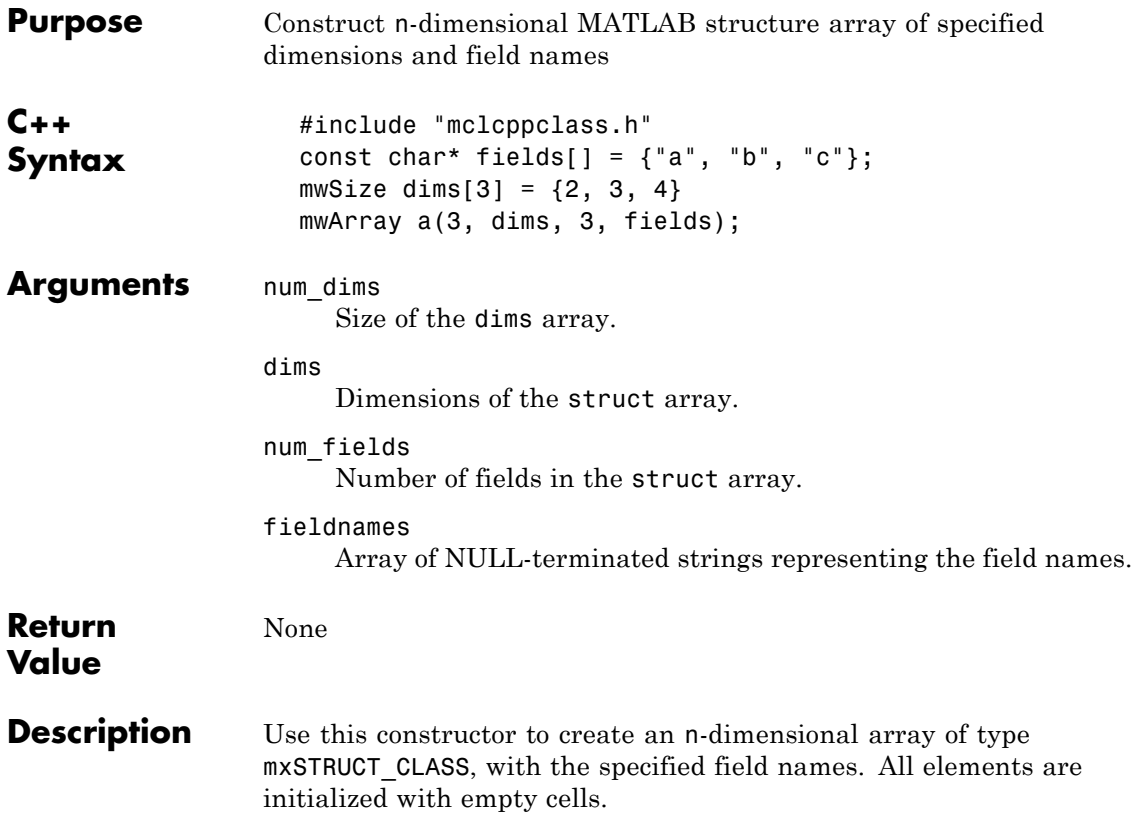

<span id="page-410-0"></span>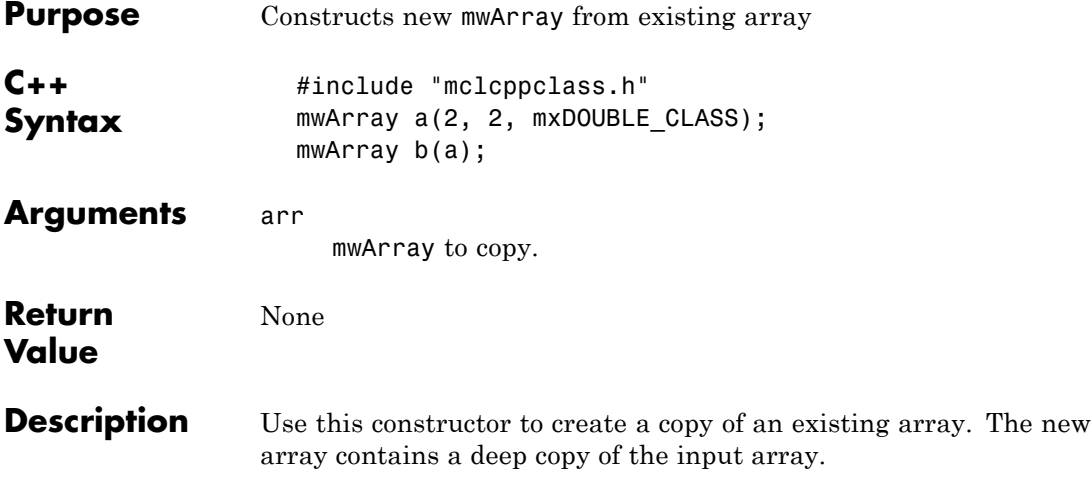

### <span id="page-411-0"></span>**mwArray(<type> re)**

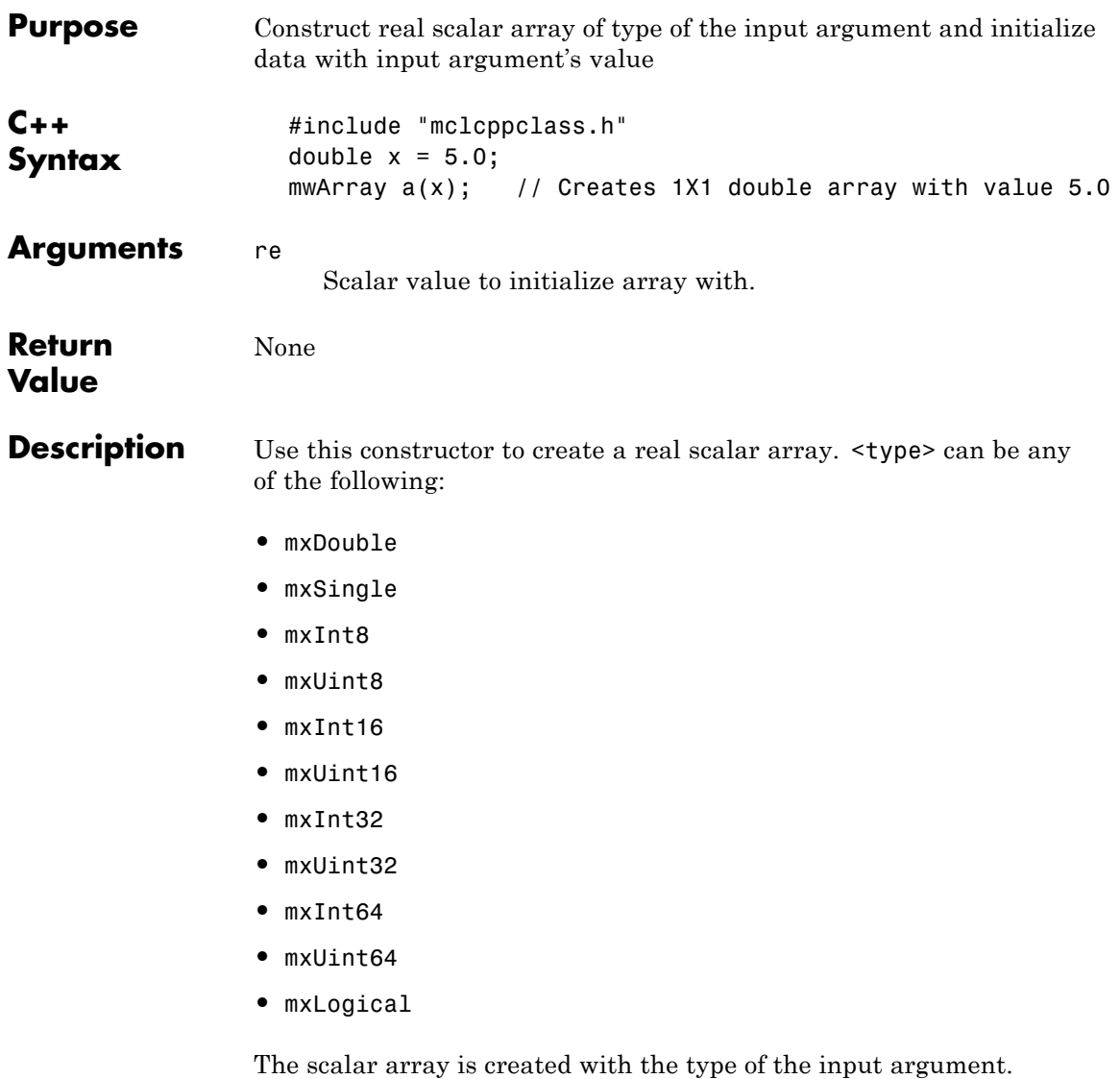

<span id="page-412-0"></span>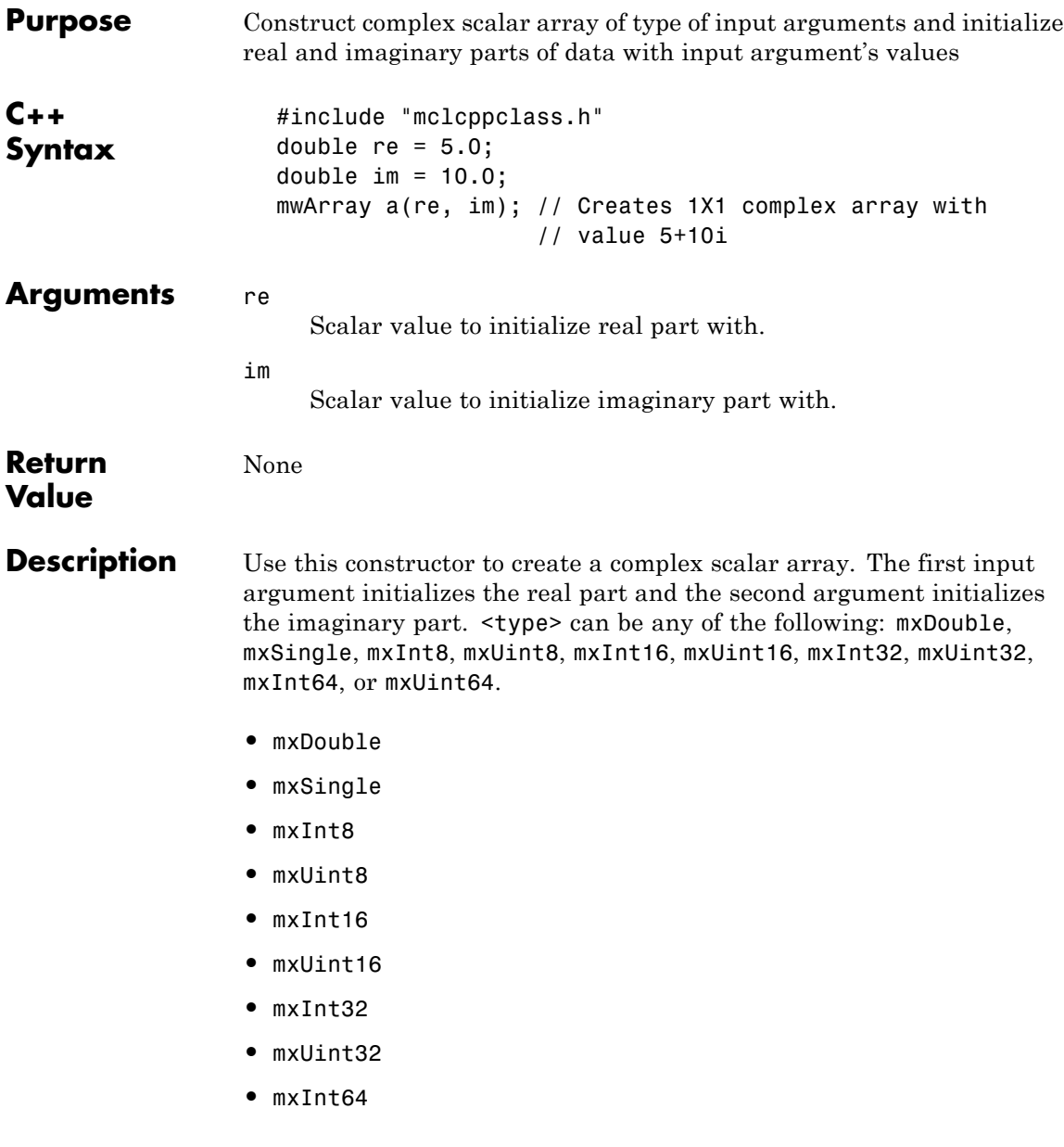

- **•** mxUint64
- **•** mxLogical

The scalar array is created with the type of the input arguments.

<span id="page-414-0"></span>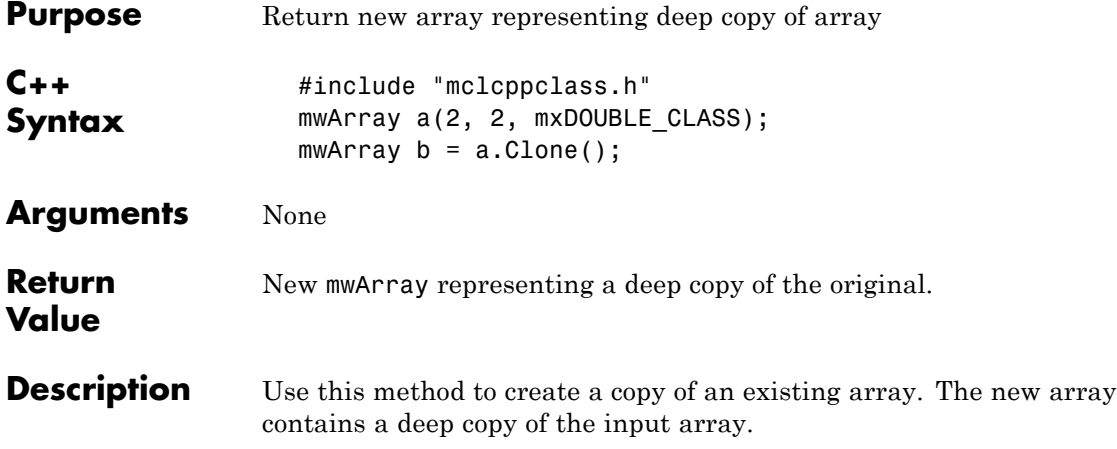

## <span id="page-415-0"></span>**mwArray SharedCopy() const**

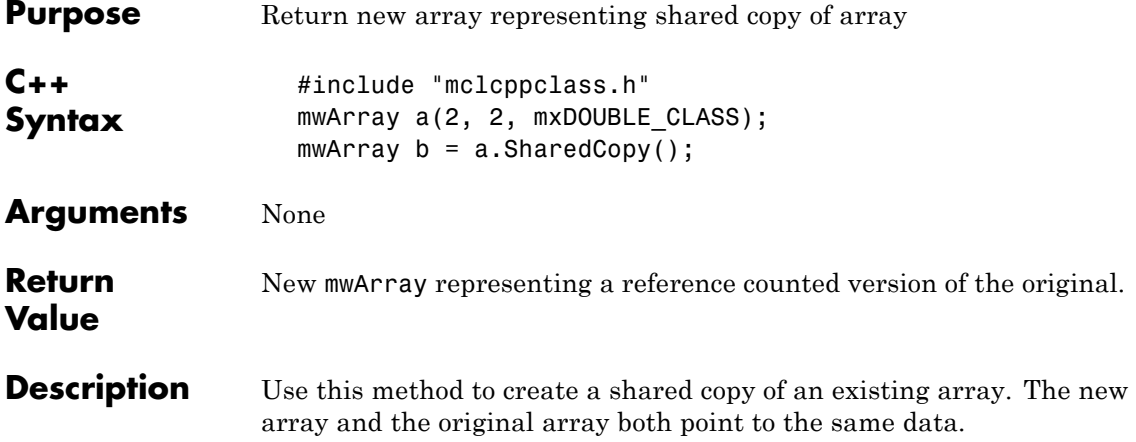

<span id="page-416-0"></span>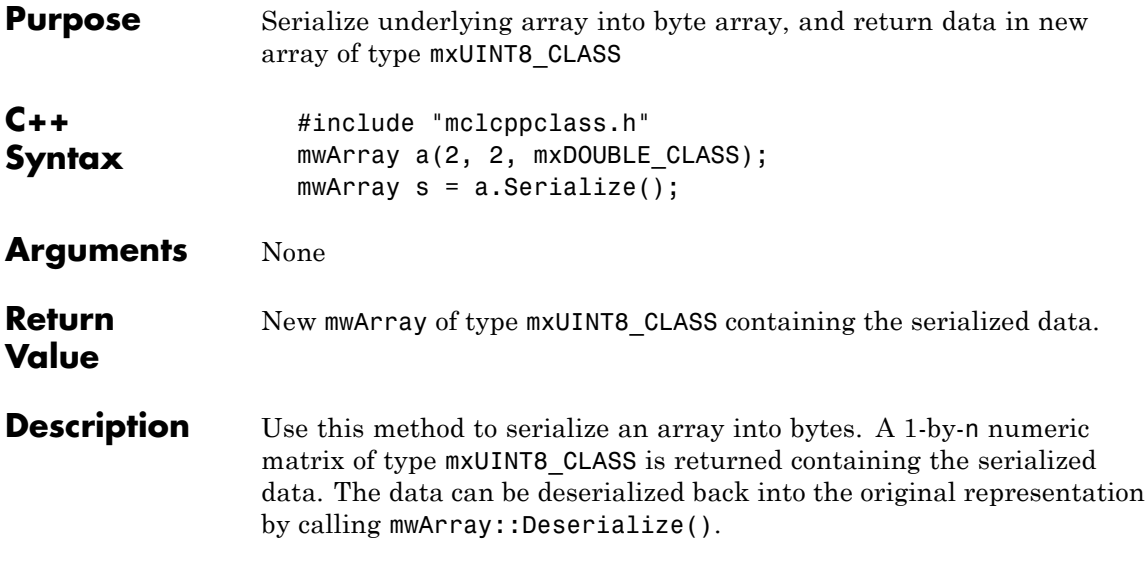

<span id="page-417-0"></span>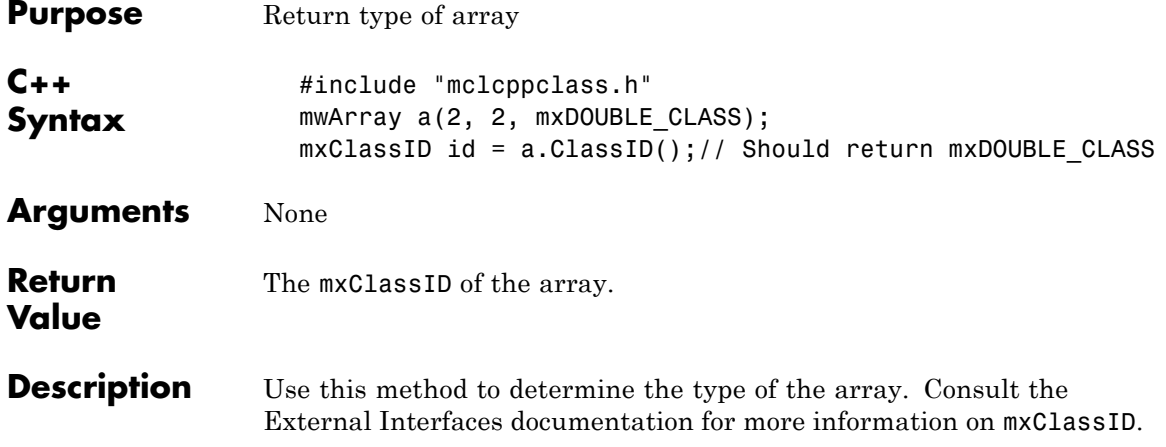

<span id="page-418-0"></span>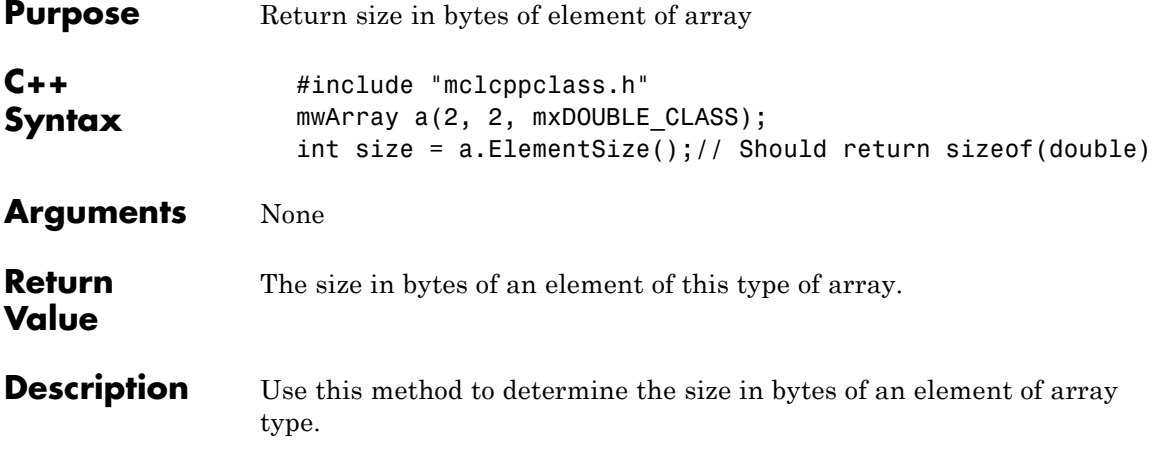

# <span id="page-419-0"></span>**size\_t ElementSize() const**

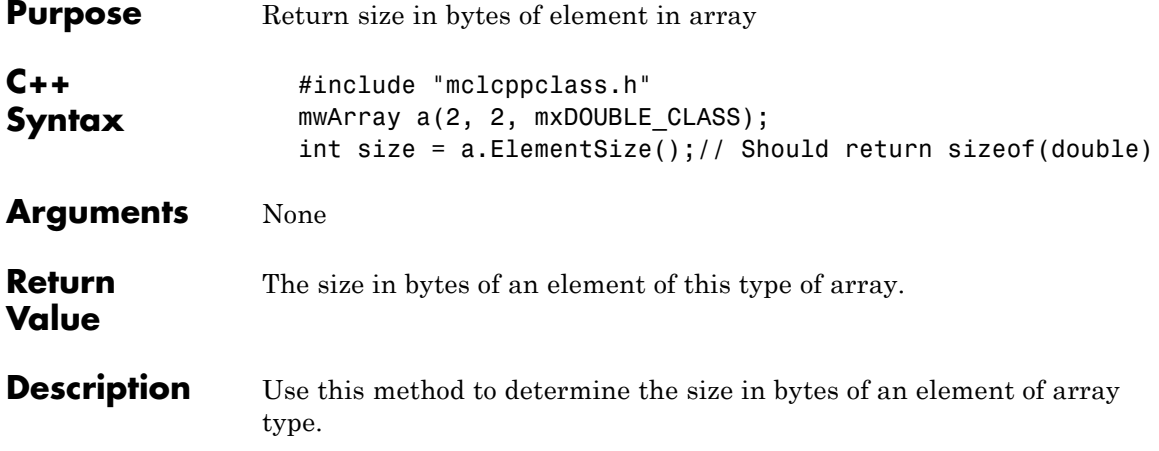

<span id="page-420-0"></span>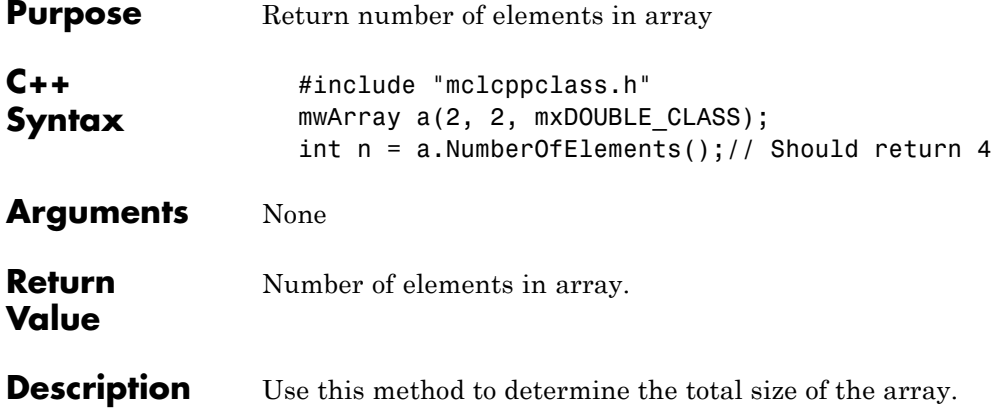

## <span id="page-421-0"></span>**mwSize NumberOfNonZeros() const**

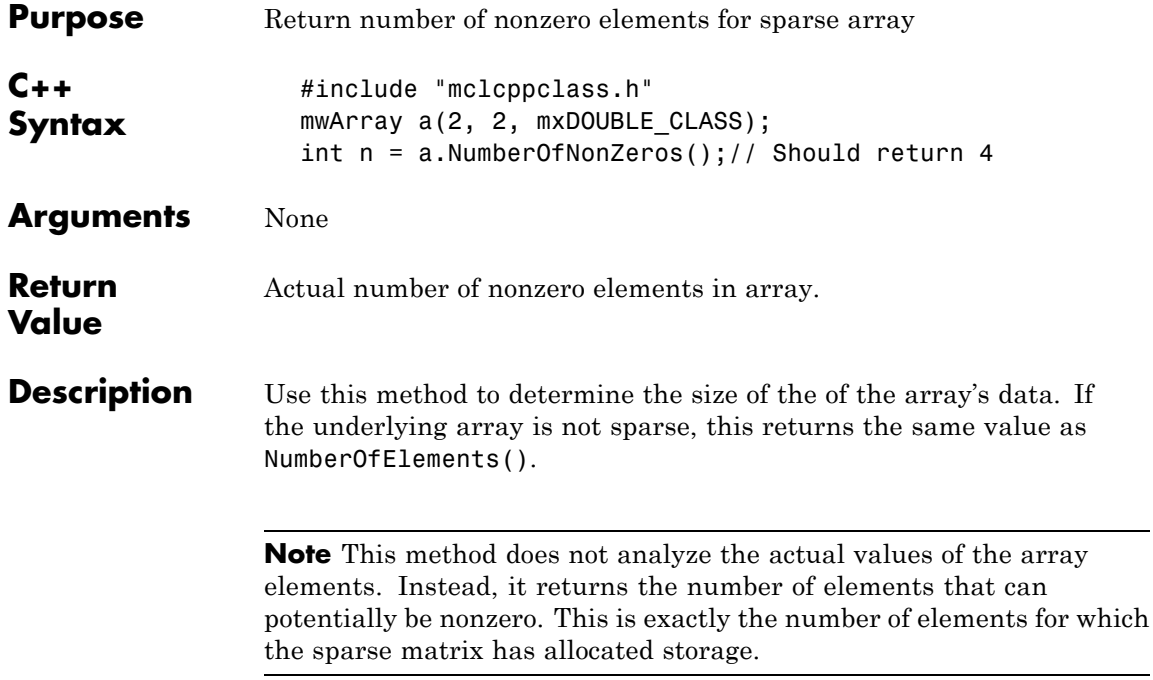

<span id="page-422-0"></span>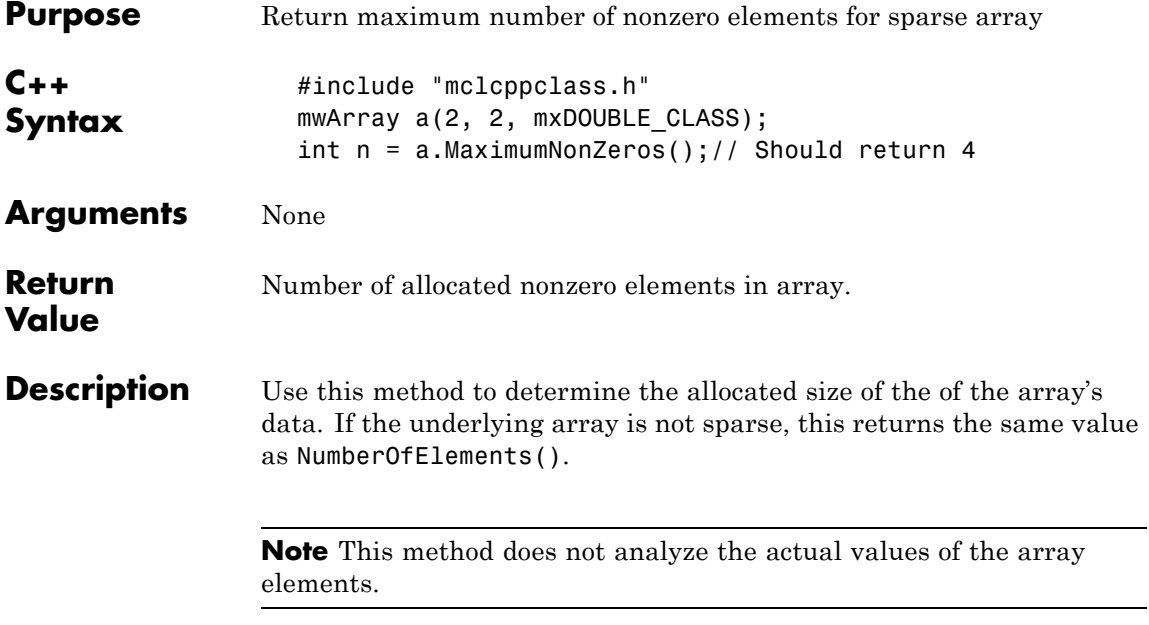

# <span id="page-423-0"></span>**mwSize NumberOfDimensions() const**

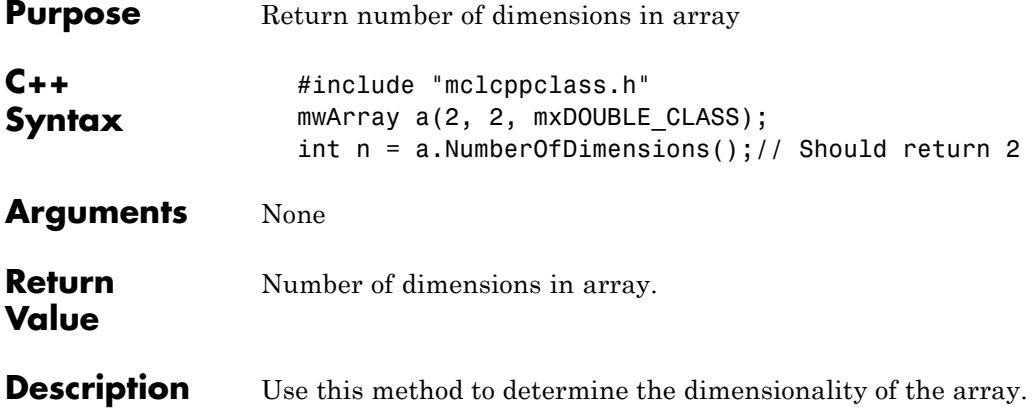

<span id="page-424-0"></span>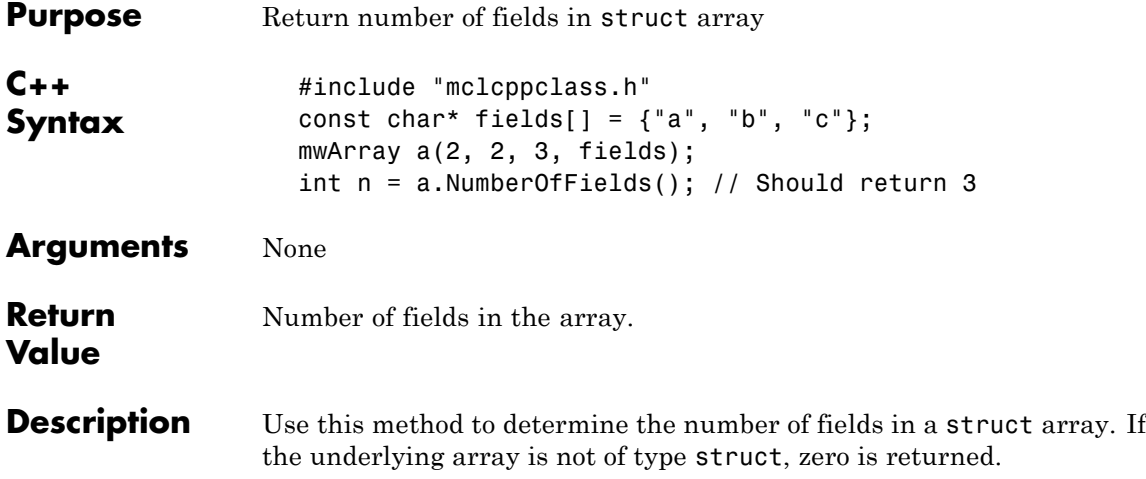

<span id="page-425-0"></span>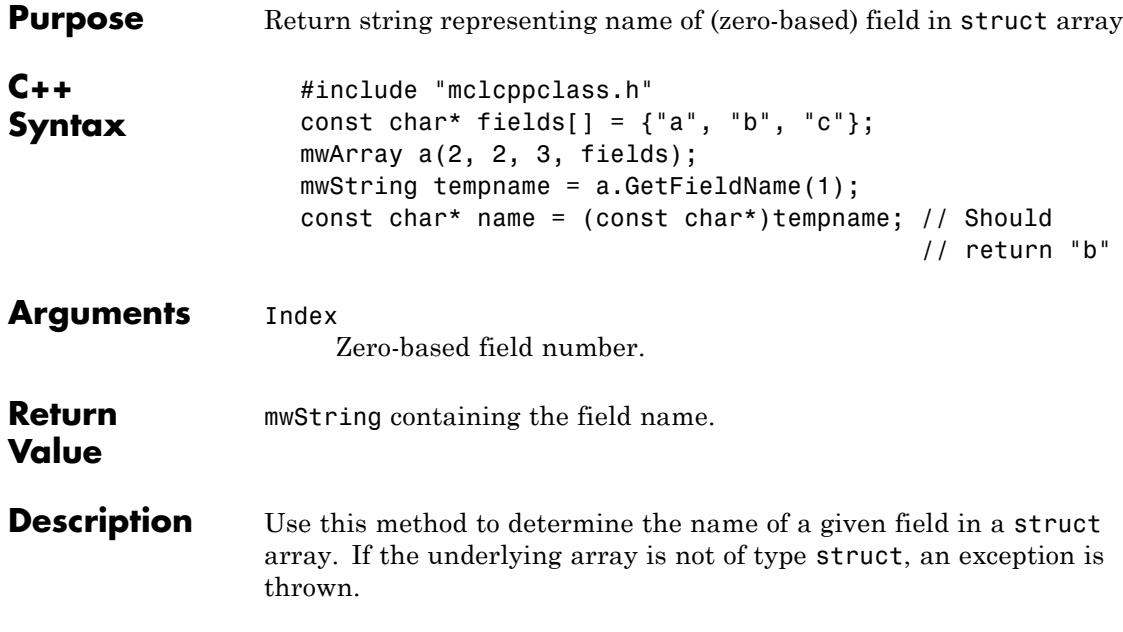

<span id="page-426-0"></span>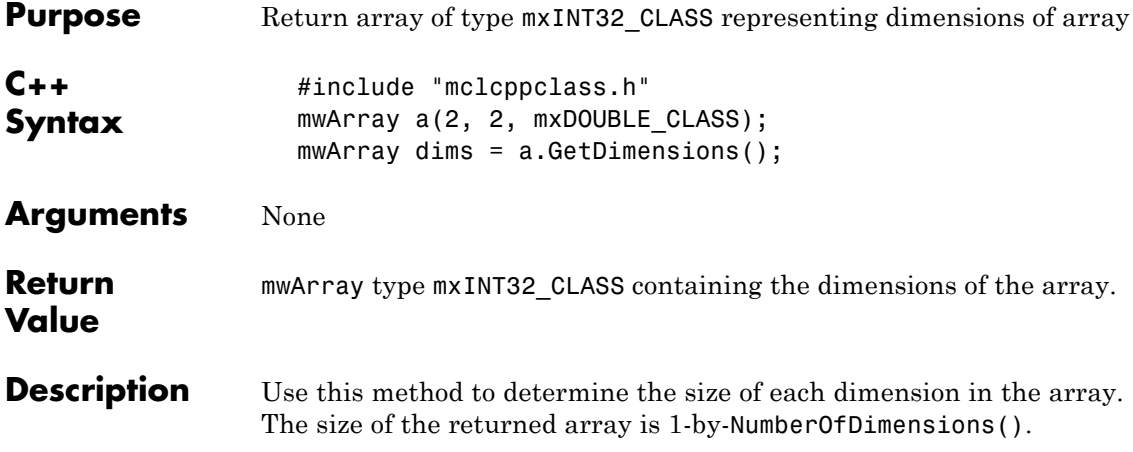

### <span id="page-427-0"></span>**bool IsEmpty() const**

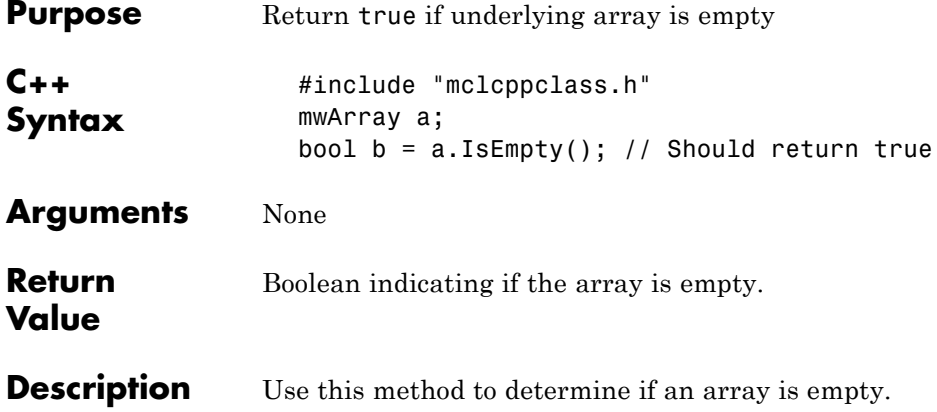

<span id="page-428-0"></span>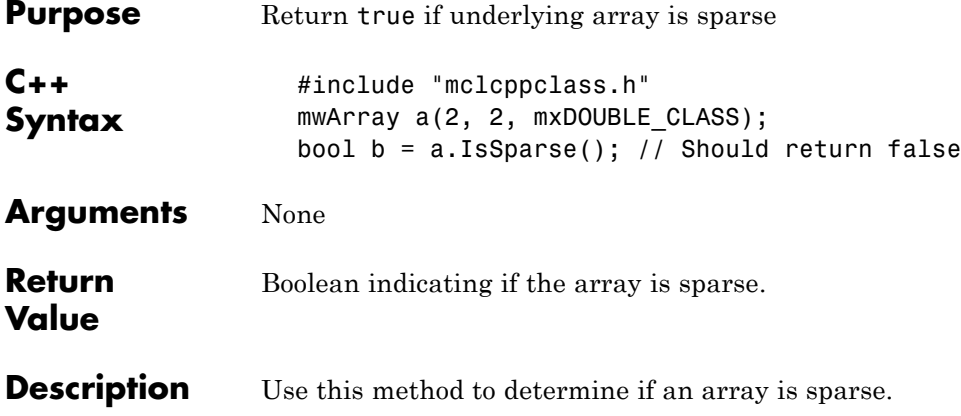

## <span id="page-429-0"></span>**bool IsNumeric() const**

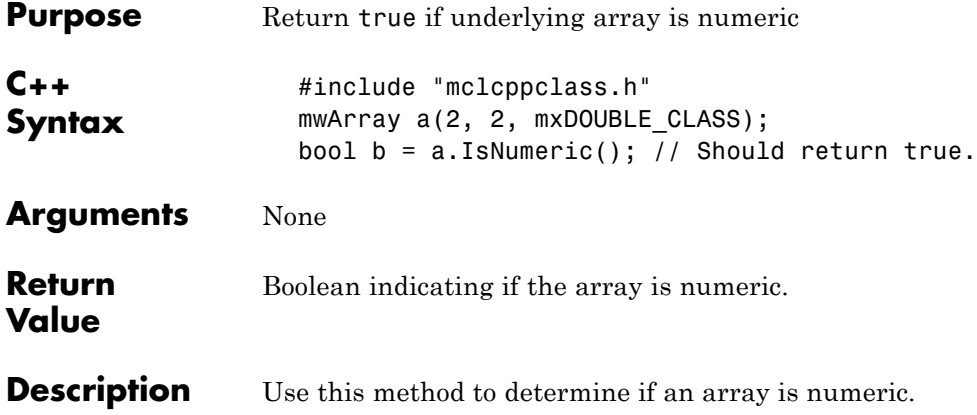

<span id="page-430-0"></span>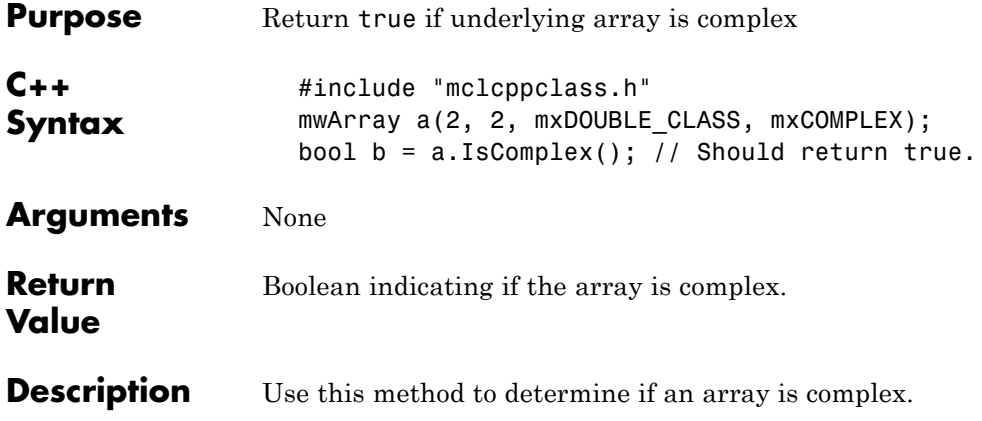

### <span id="page-431-0"></span>**bool Equals(const mwArray& arr) const**

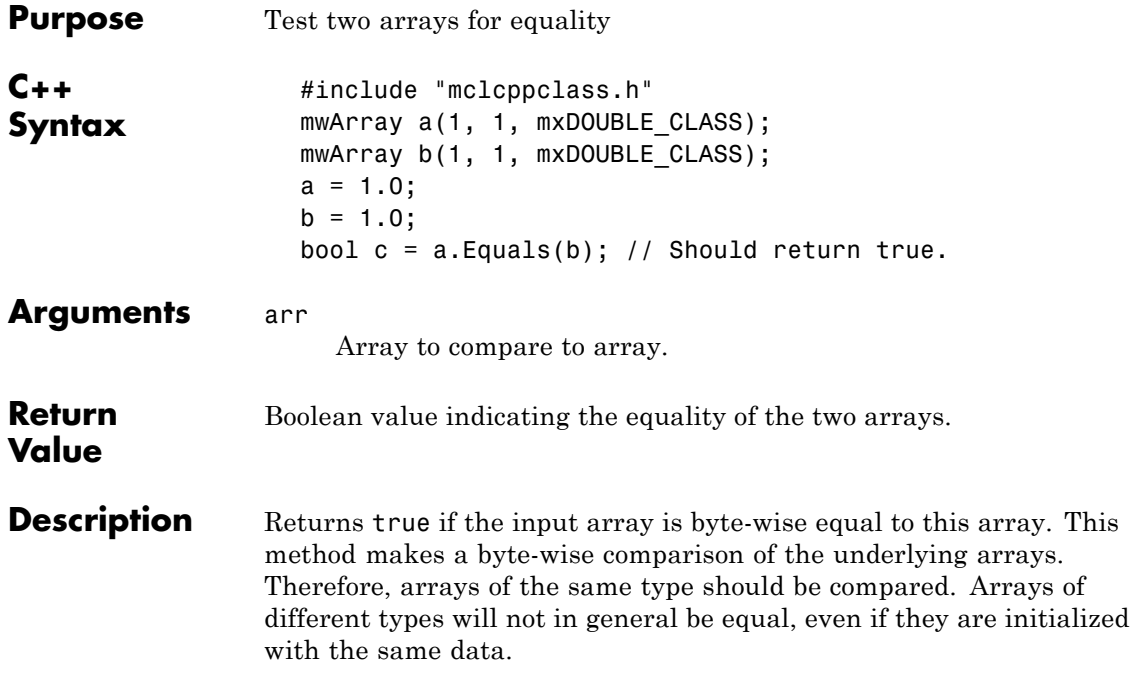
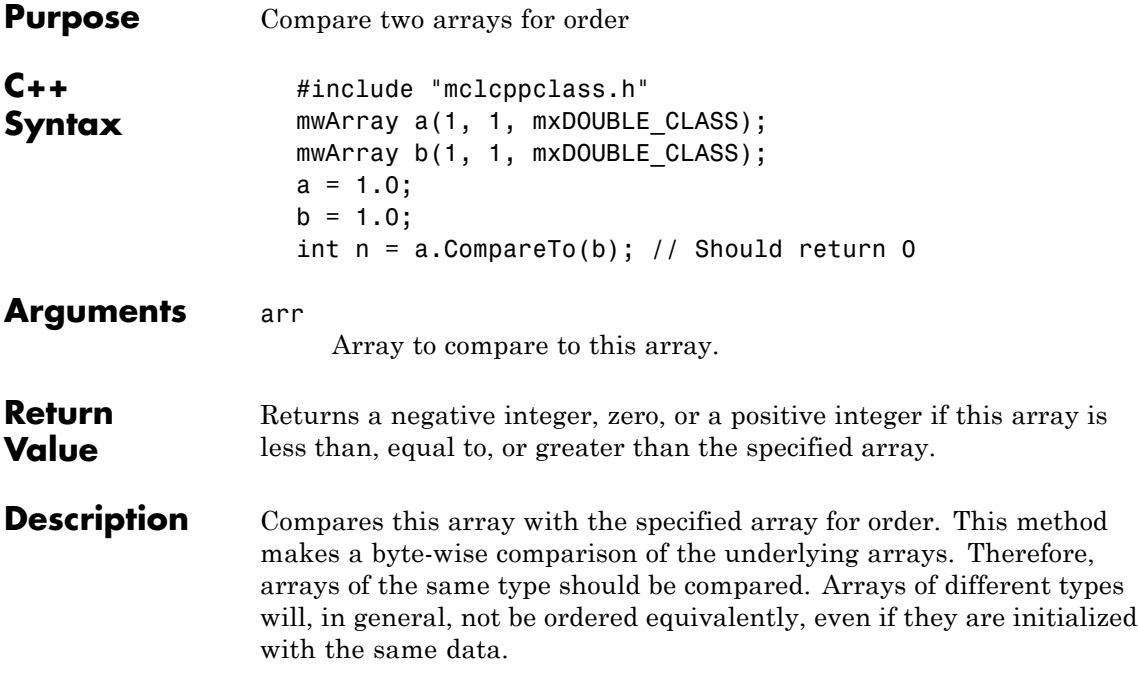

# **int HashCode() const**

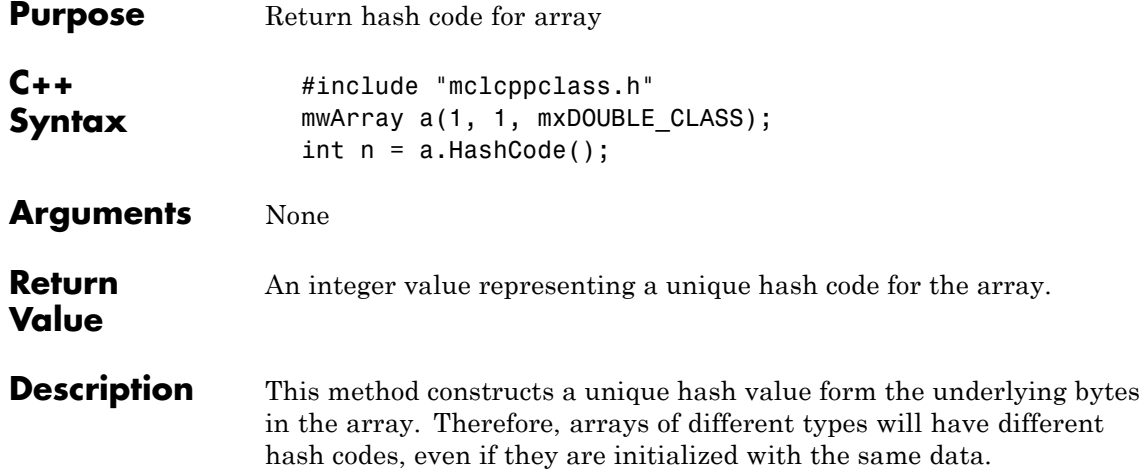

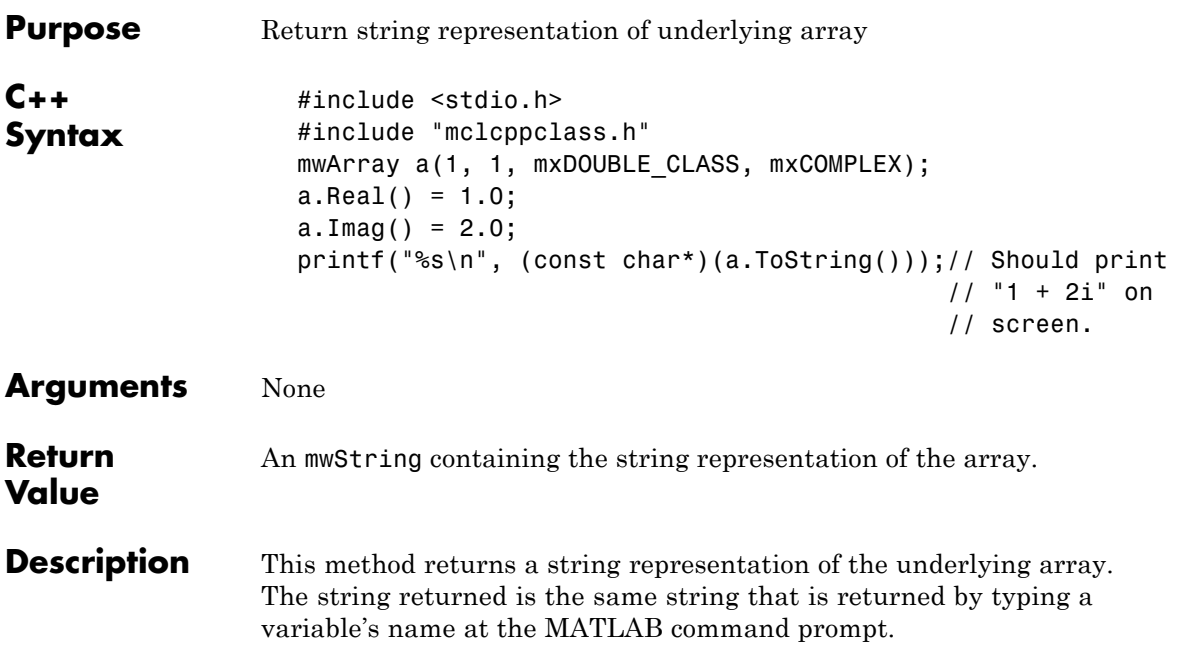

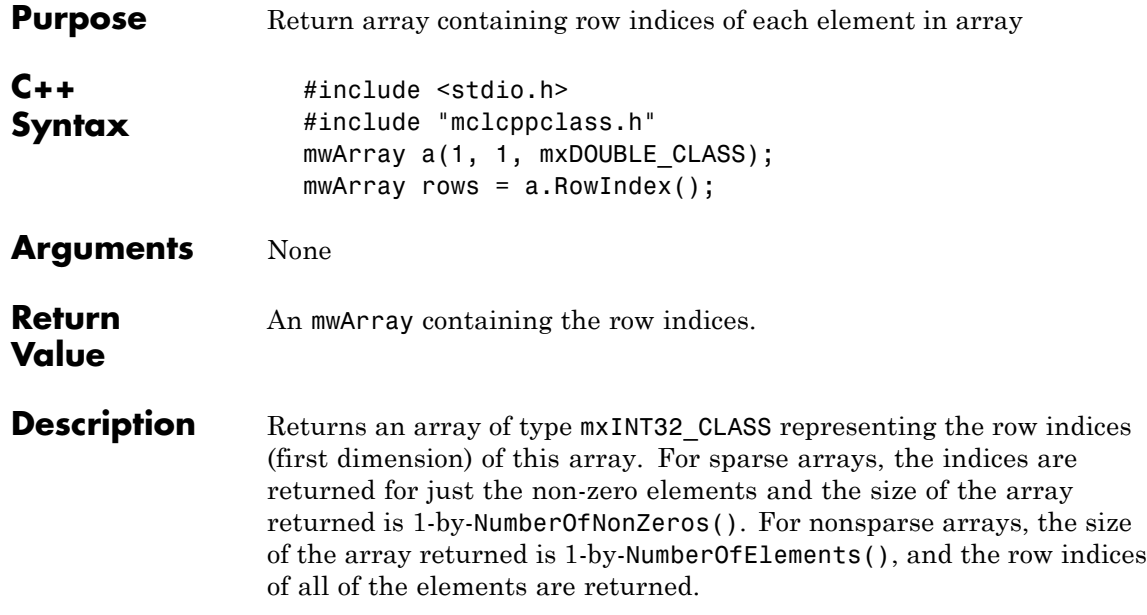

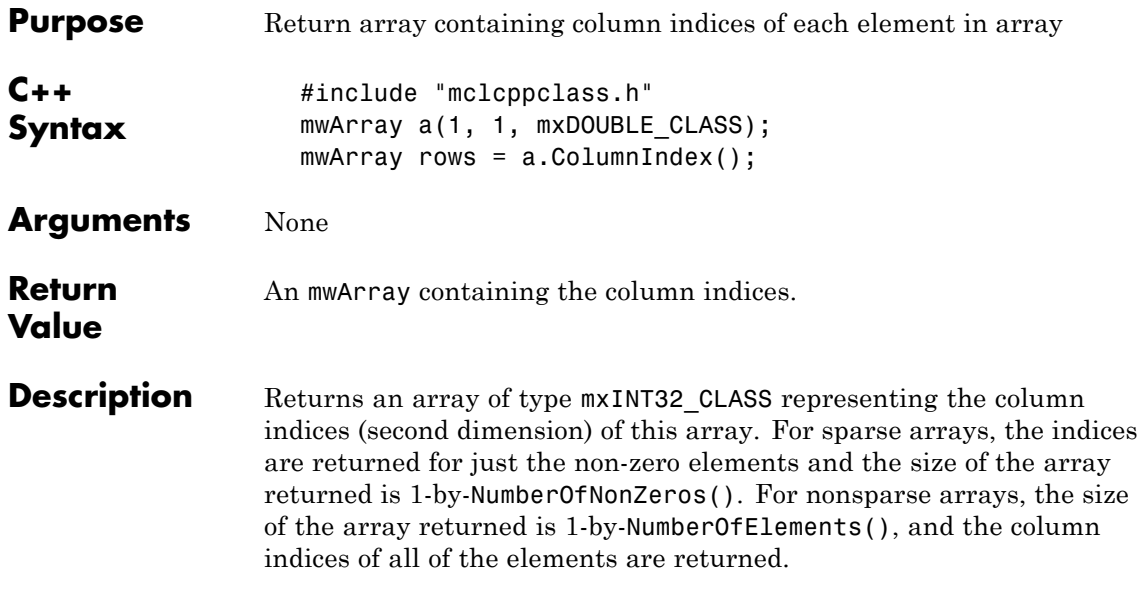

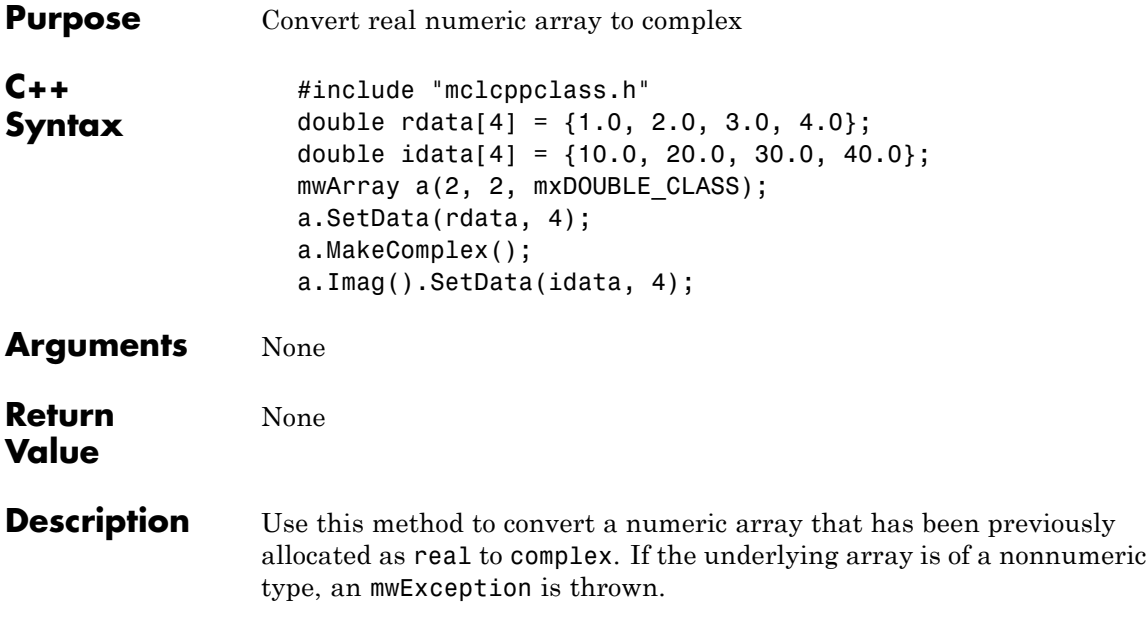

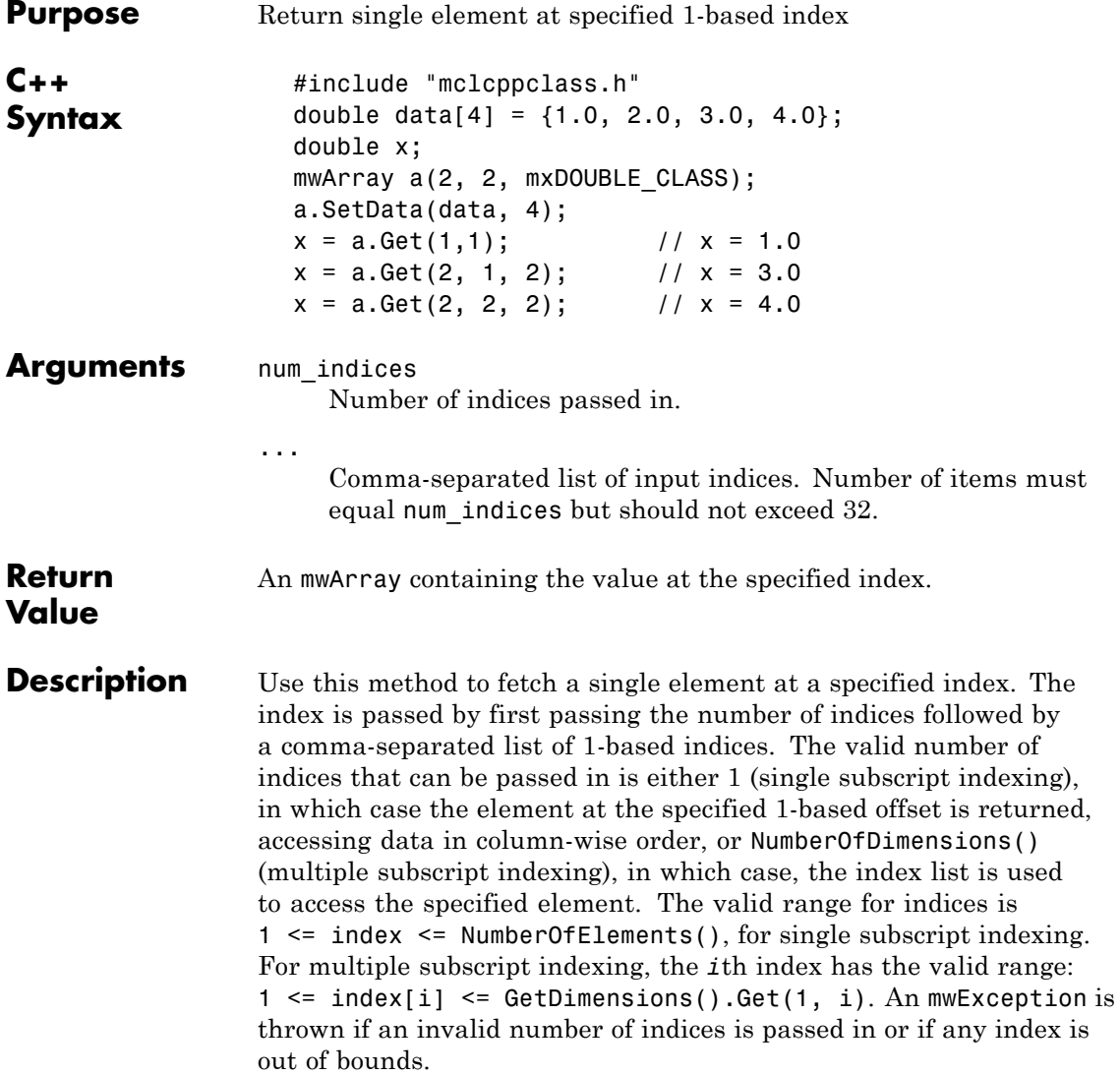

#### **mwArray Get(const char\* name, mwSize num\_indices, ...)** <u> 1980 - Johann Barn, mars ar breithinn ar chuid ann an t-Alban ann an t-Alban ann an t-Alban ann an t-Alban a</u>

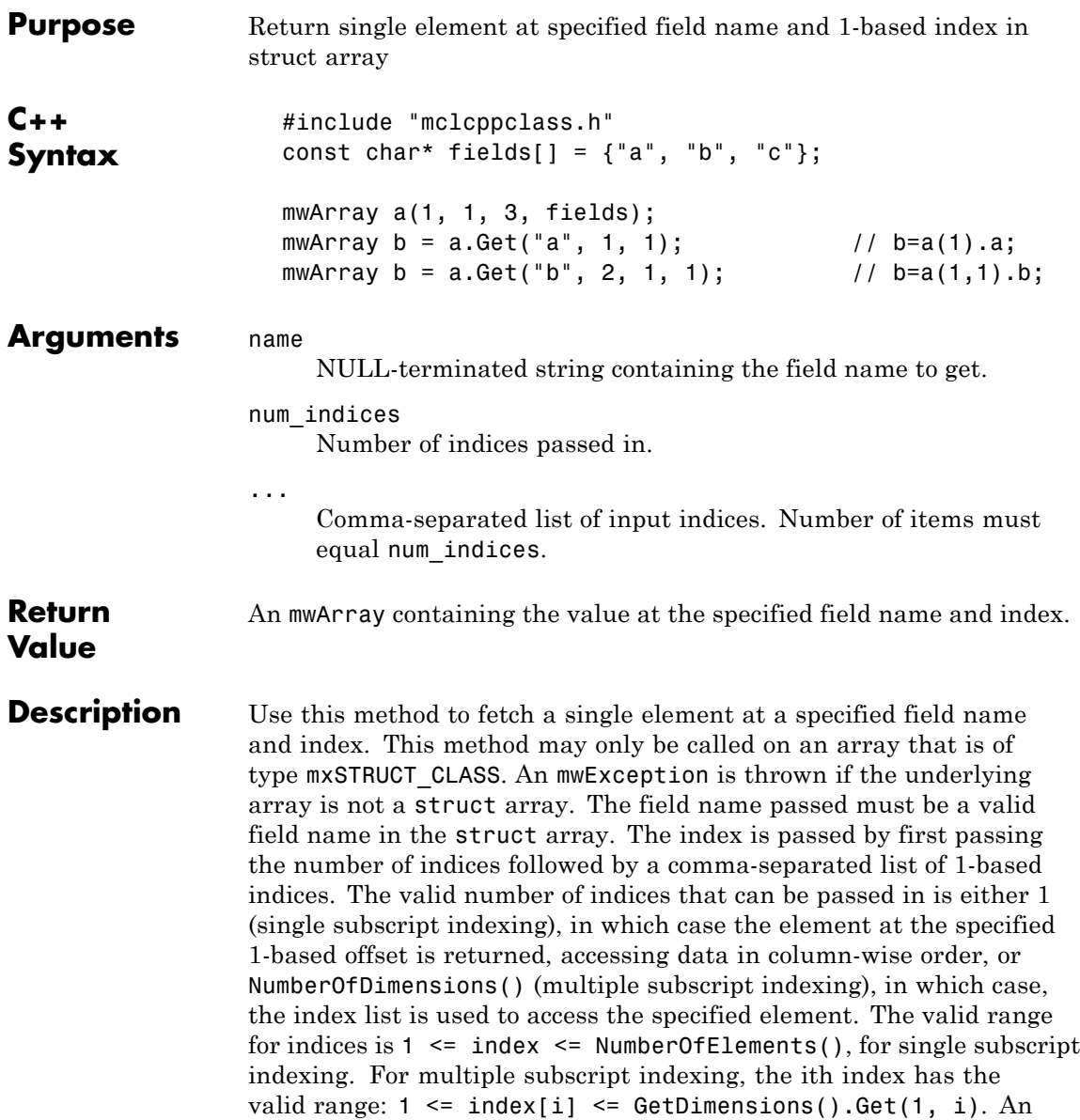

## **mwArray Get(const char\* name, mwSize num\_indices, ...)**

mwException is thrown if an invalid number of indices is passed in or if any index is out of bounds.

# **mwArray Get(mwSize num\_indices, const mwIndex\* index)**

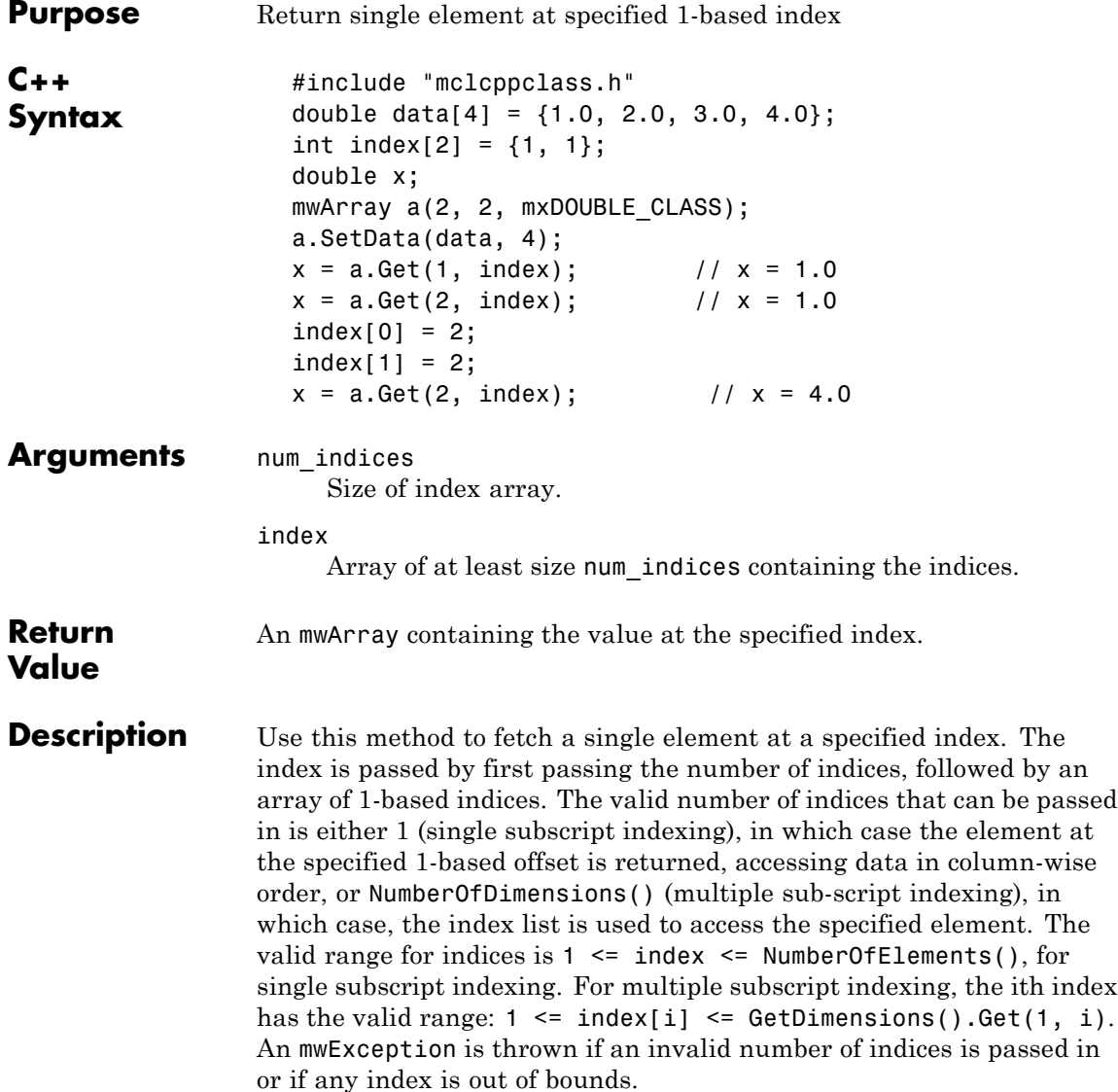

# **mwArray Get(const char\* name, mwSize num\_indices, const mwIndex\* index)**

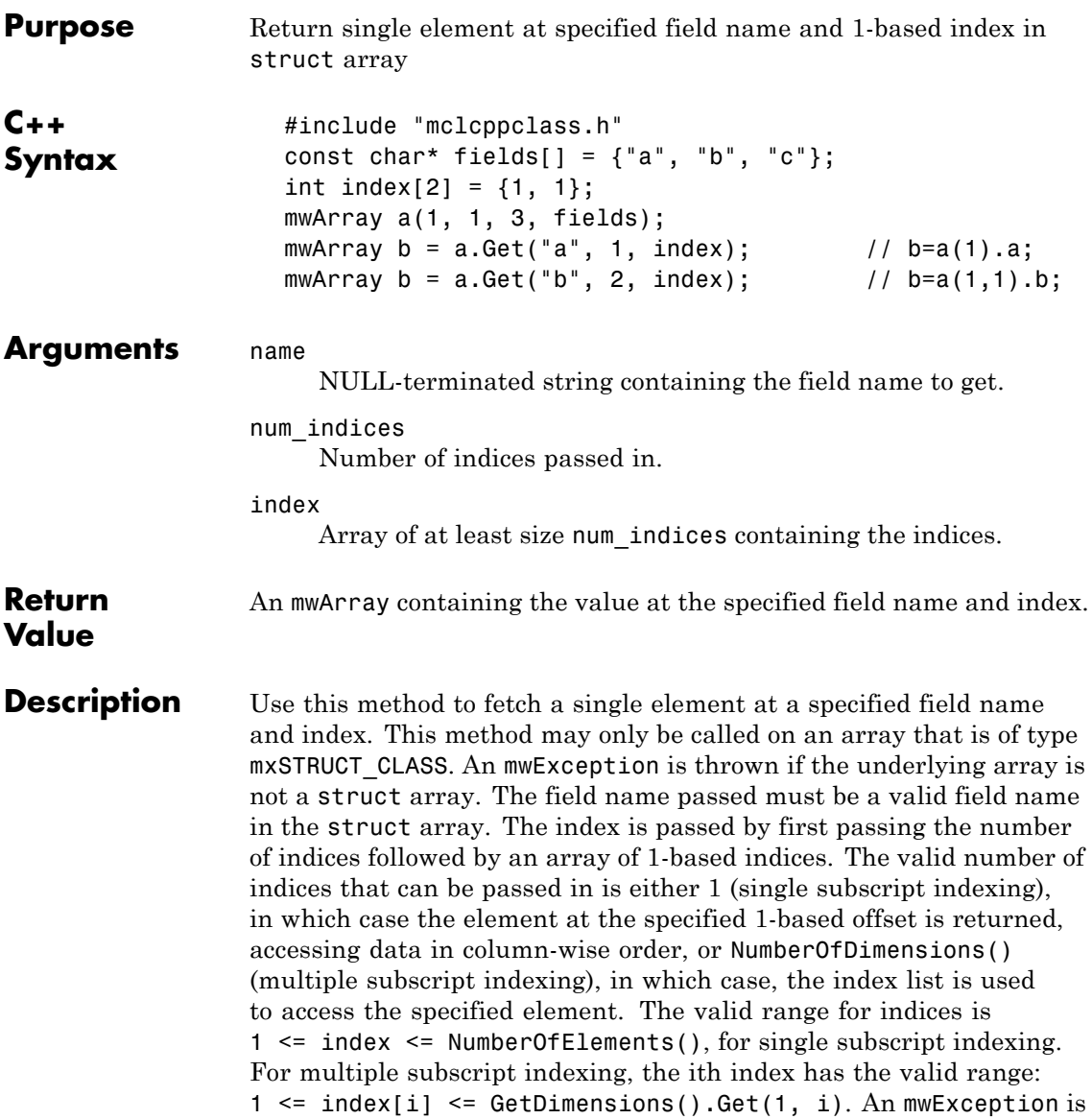

# **mwArray Get(const char\* name, mwSize num\_indices, const mwIndex\* index)**

thrown if an invalid number of indices is passed in or if any index is out of bounds.

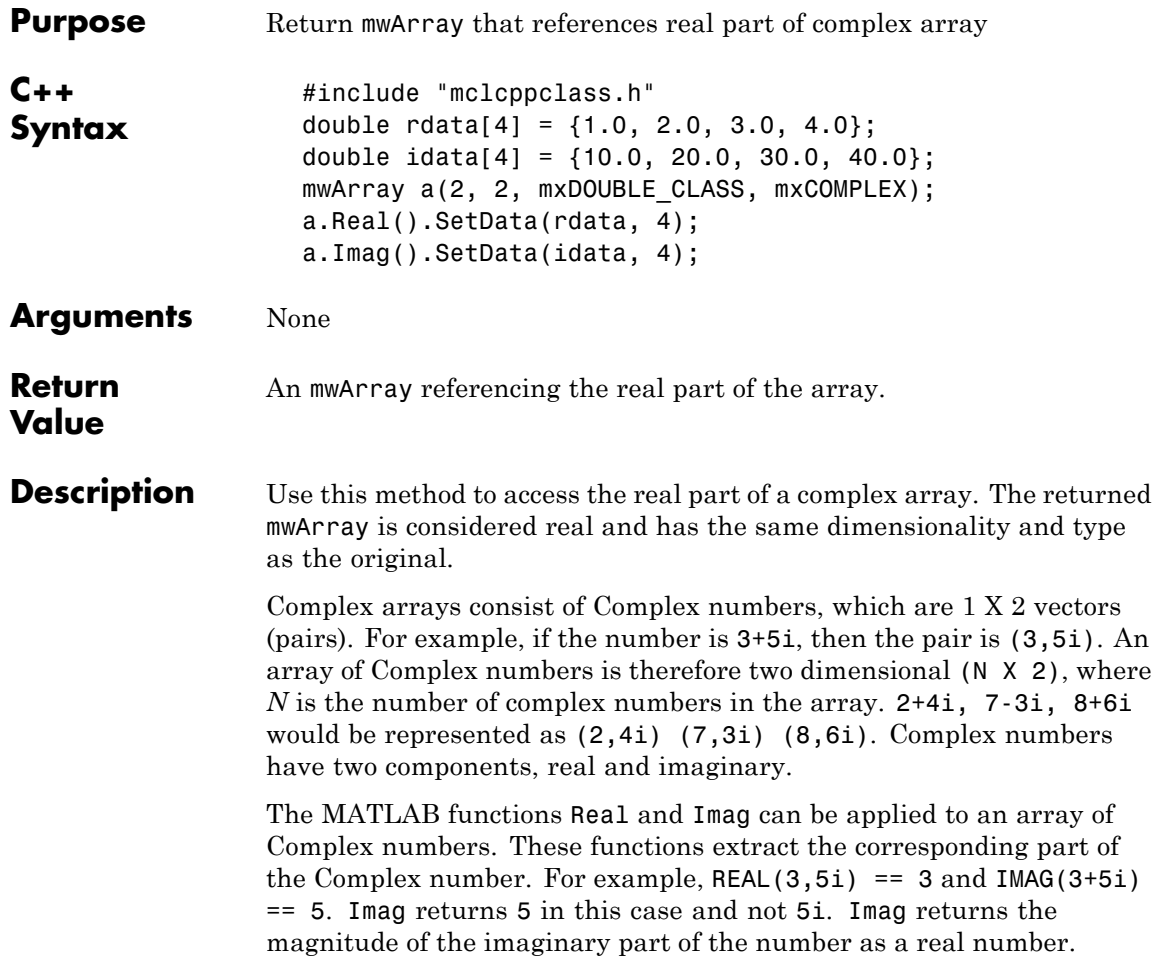

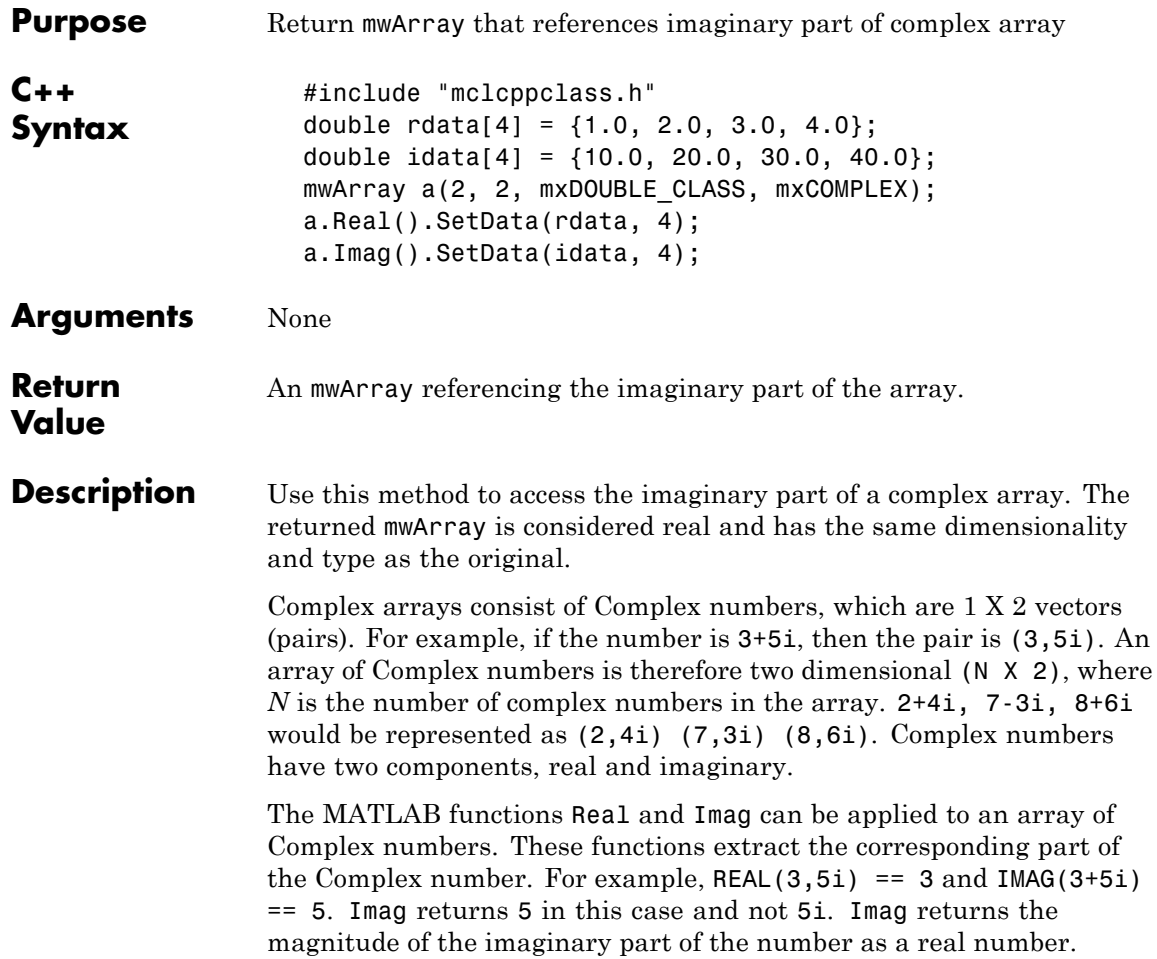

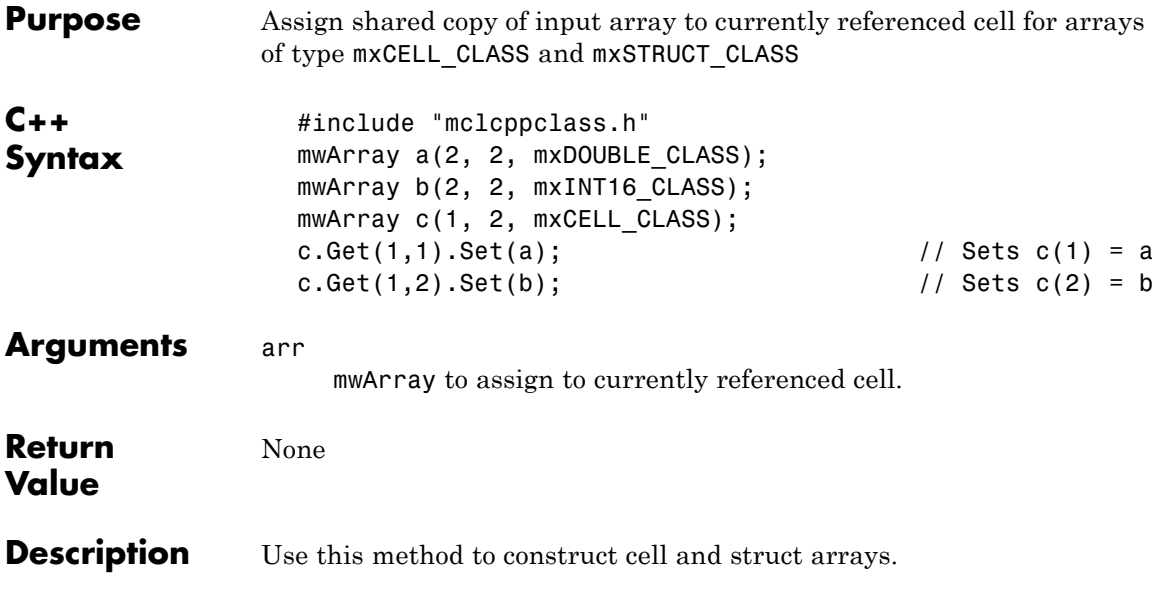

# **void GetData(<numeric-type>\* buffer, mwSize len) const**

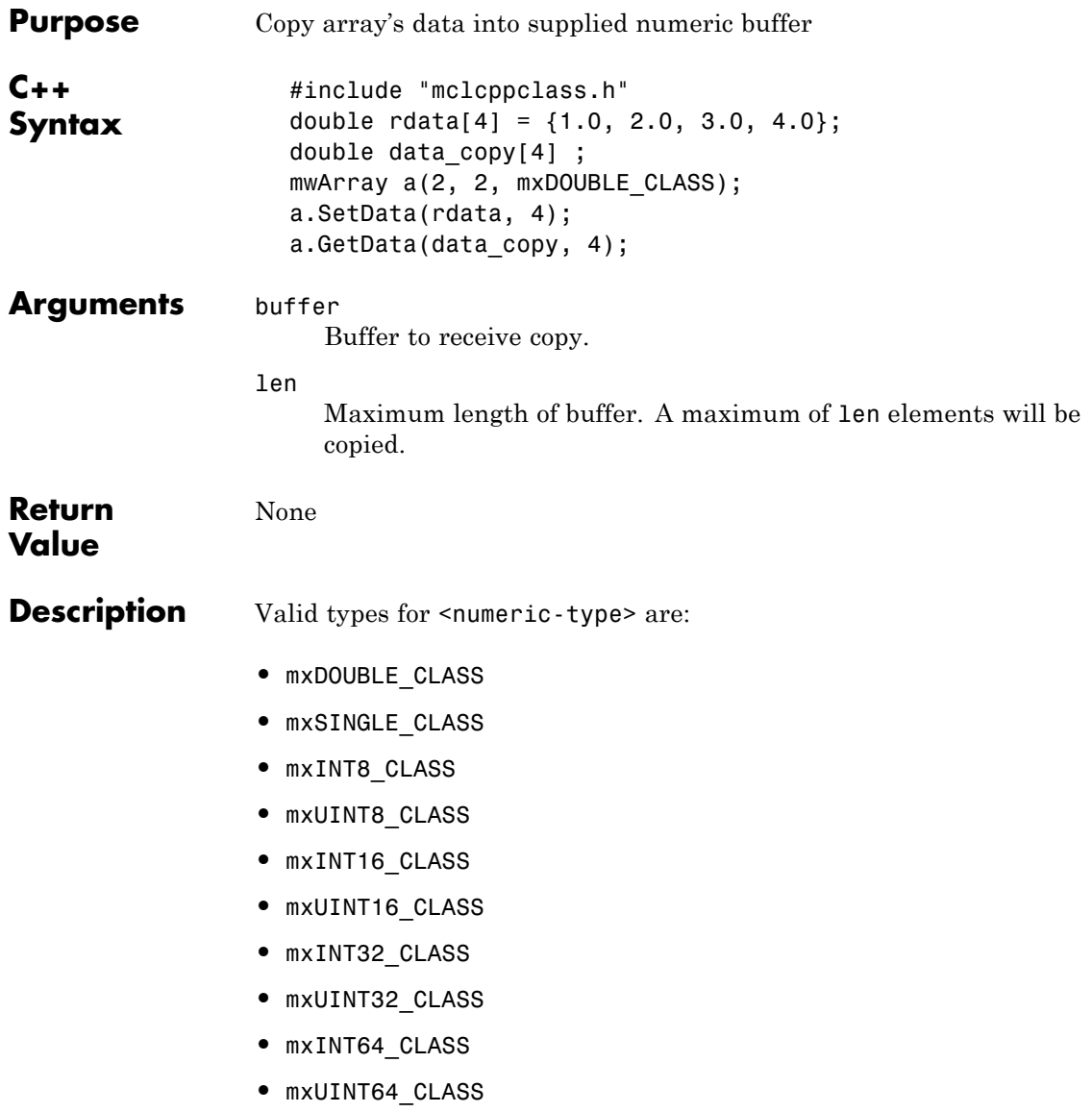

## **void GetData(<numeric-type>\* buffer, mwSize len) const**

The data is copied in column-major order. If the underlying array is not of the same type as the input buffer, the data is converted to this type as it is copied. If a conversion cannot be made, an mwException is thrown.

# **void GetLogicalData(mxLogical\* buffer, mwSize len) const**

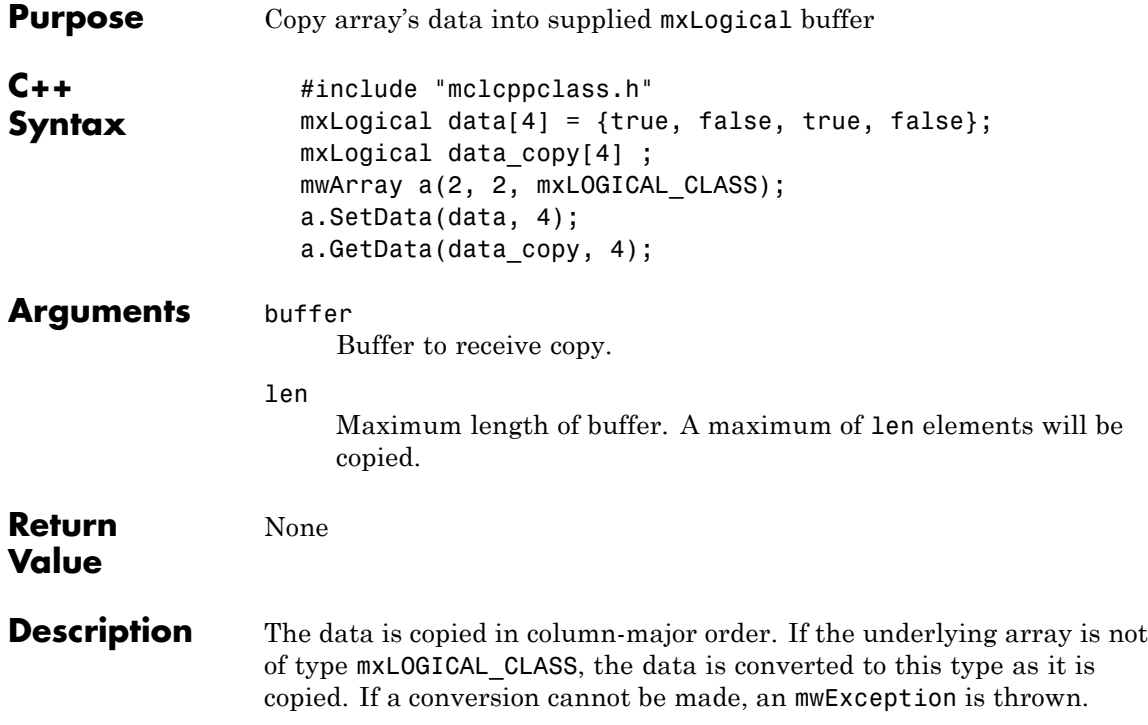

# **void GetCharData(mxChar\* buffer, mwSize len) const**

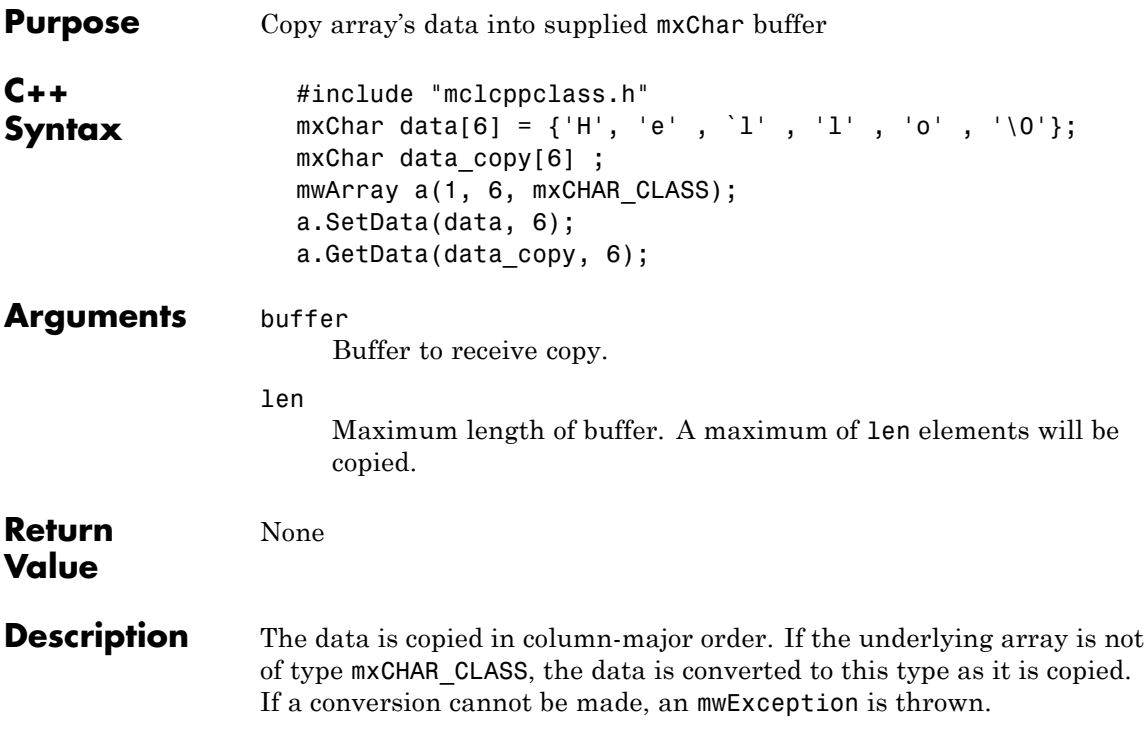

# **void SetData(<numeric-type>\* buffer, mwSize len)**

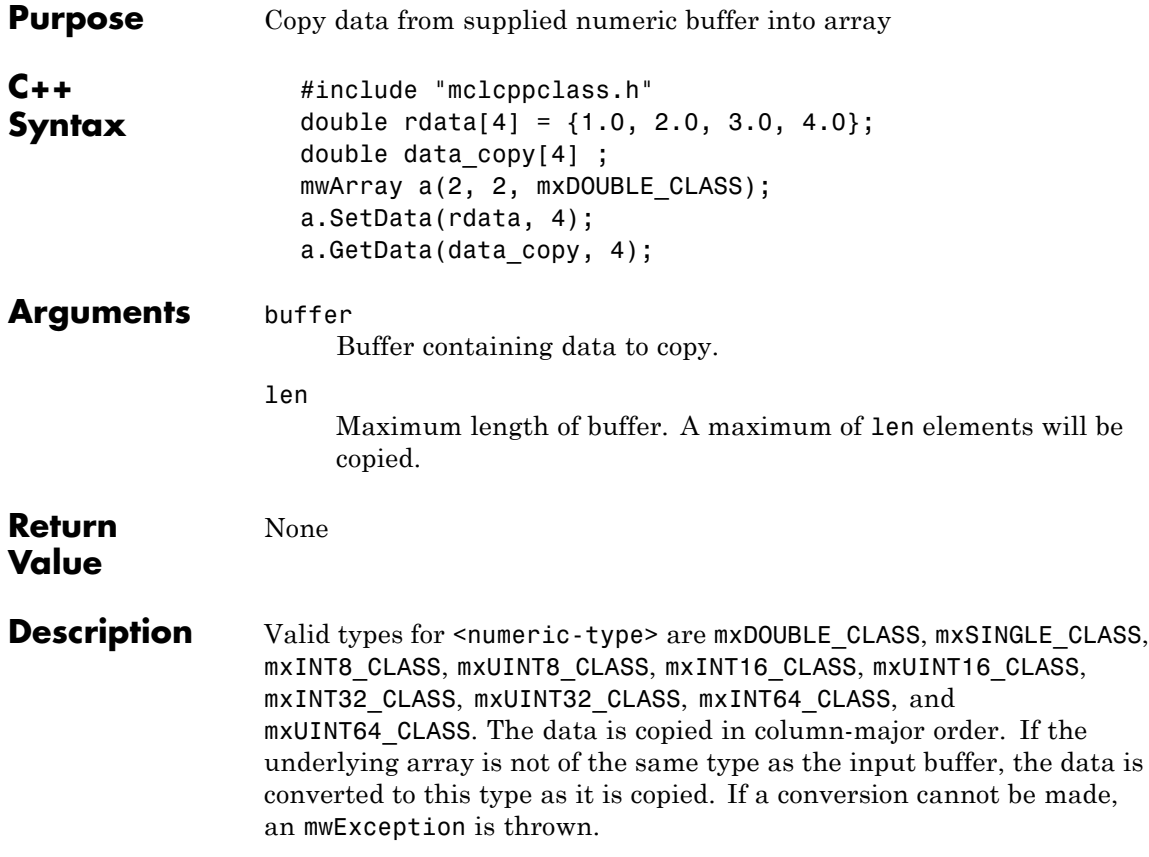

# **void SetLogicalData(mxLogical\* buffer, mwSize len)**

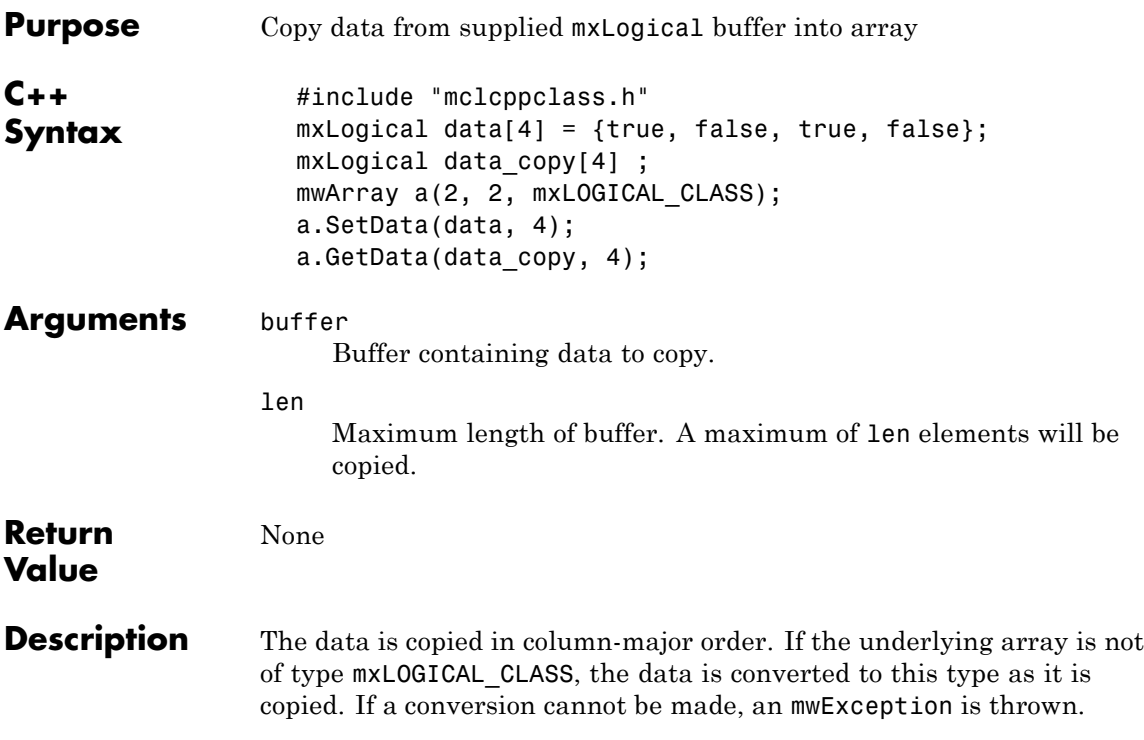

# **void SetCharData(mxChar\* buffer, mwSize len)**

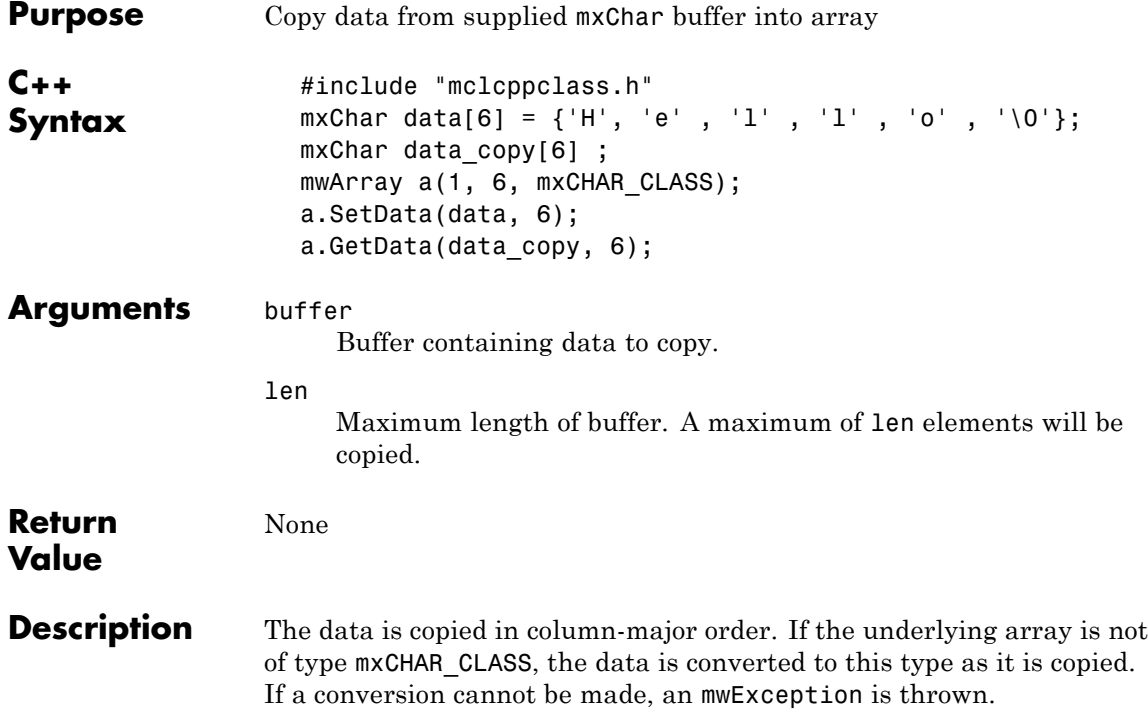

# **mwArray operator()(mwIndex i1, mwIndex i2, mwIndex i3, ..., )**

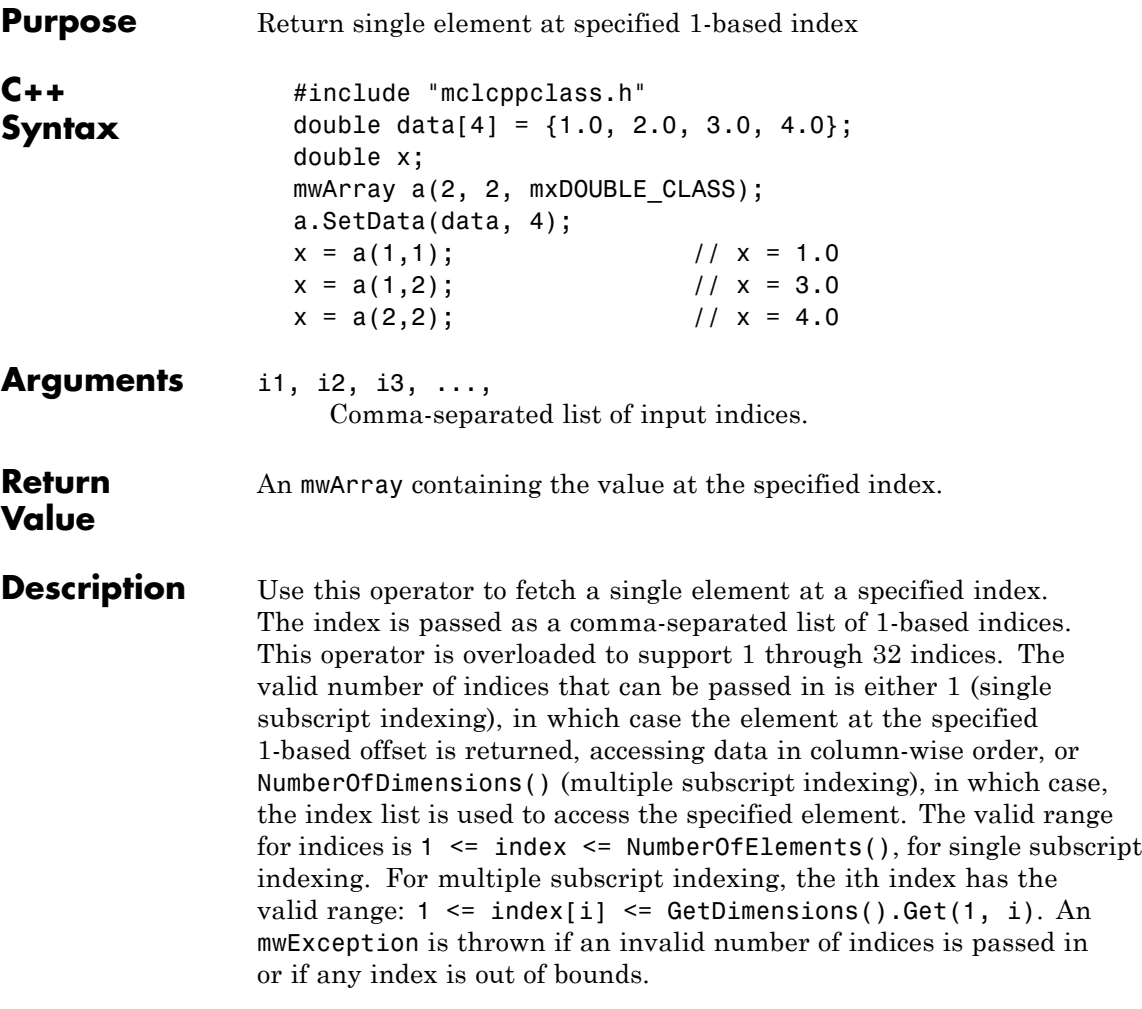

# **mwArray operator()(const char\* name, mwIndex i1, mwIndex i2, mwIndex i3, ..., )**

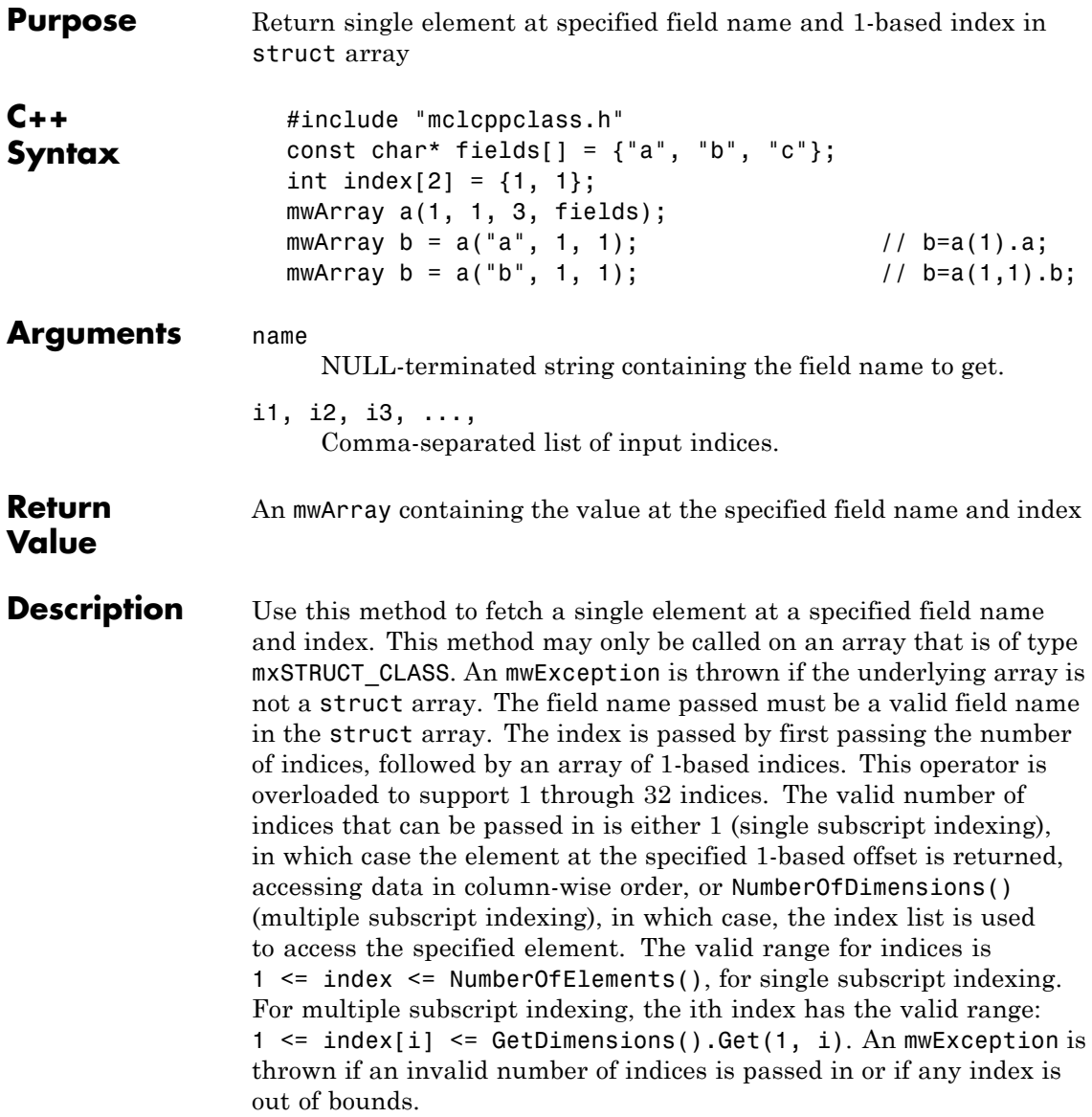

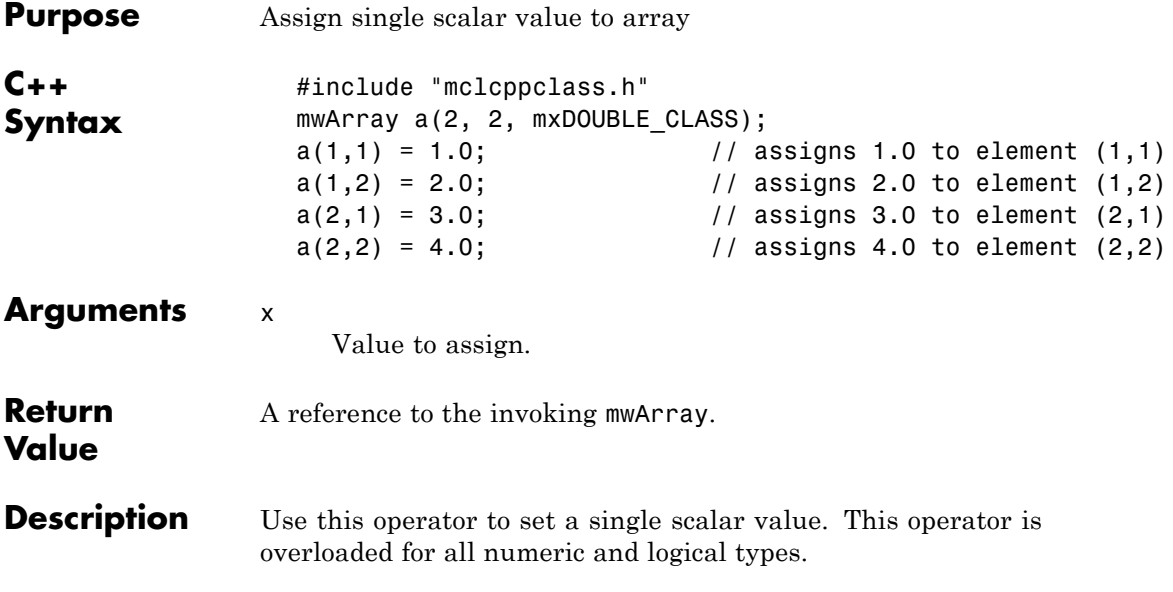

# **operator <type>() const**

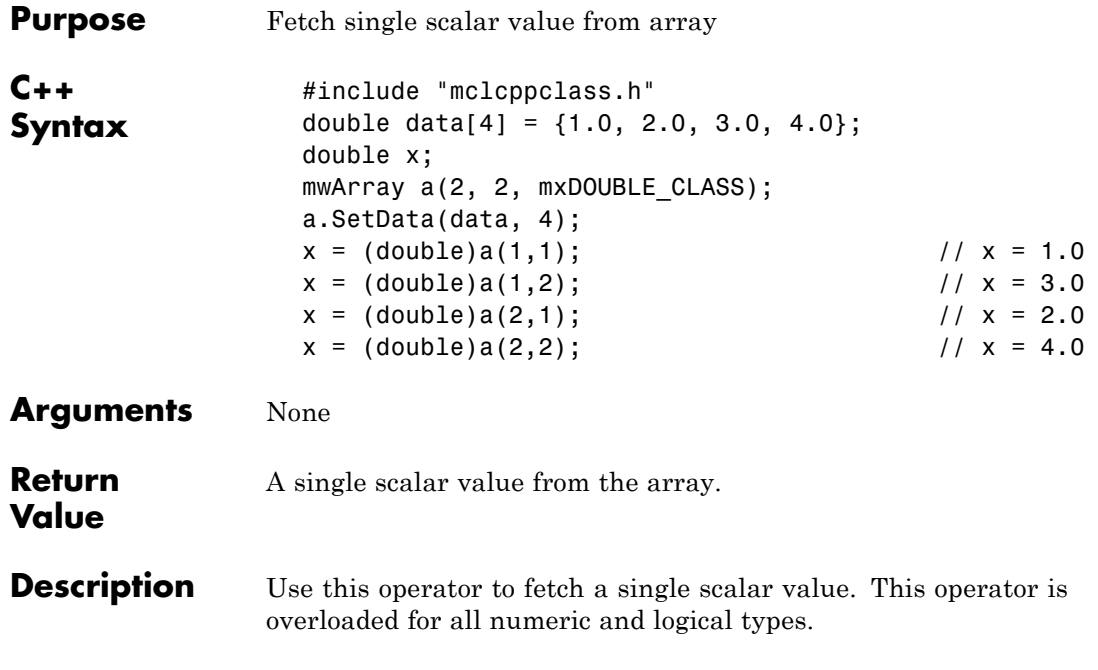

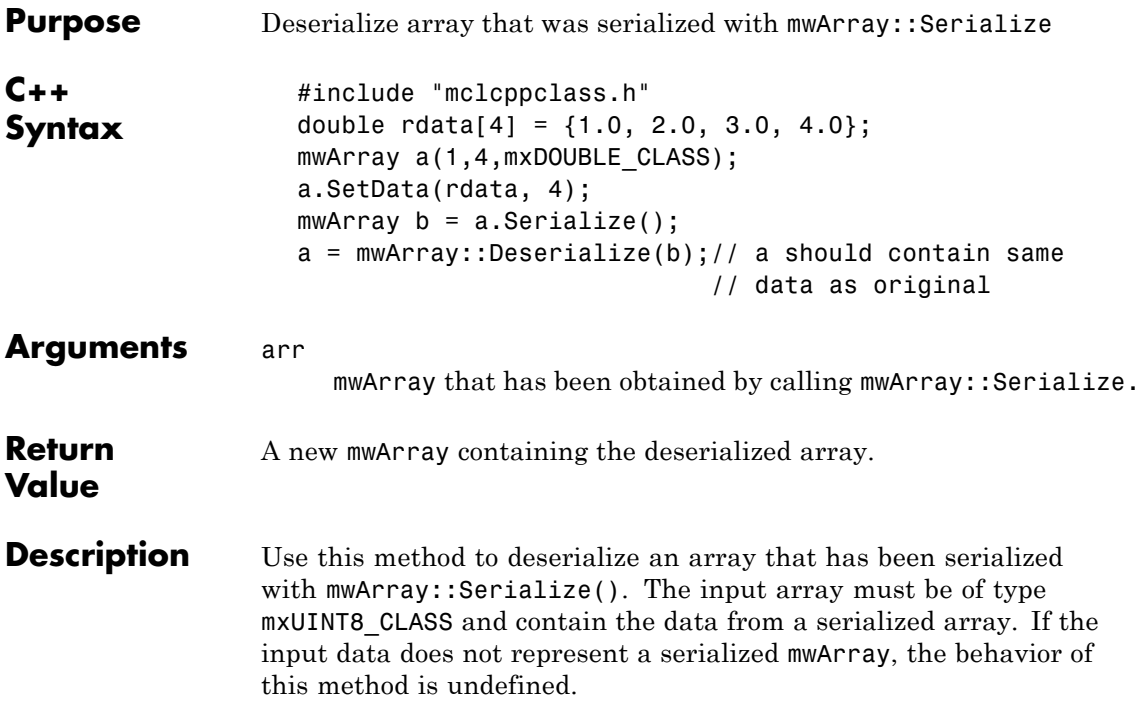

## <span id="page-459-0"></span>**static mwArray NewSparse(rowindex\_size, mwIndex\* rowindex, colindex\_size, mwIndex\* colindex, data\_size, mxDouble\* rData, num\_rows, num\_cols, nzmax)**

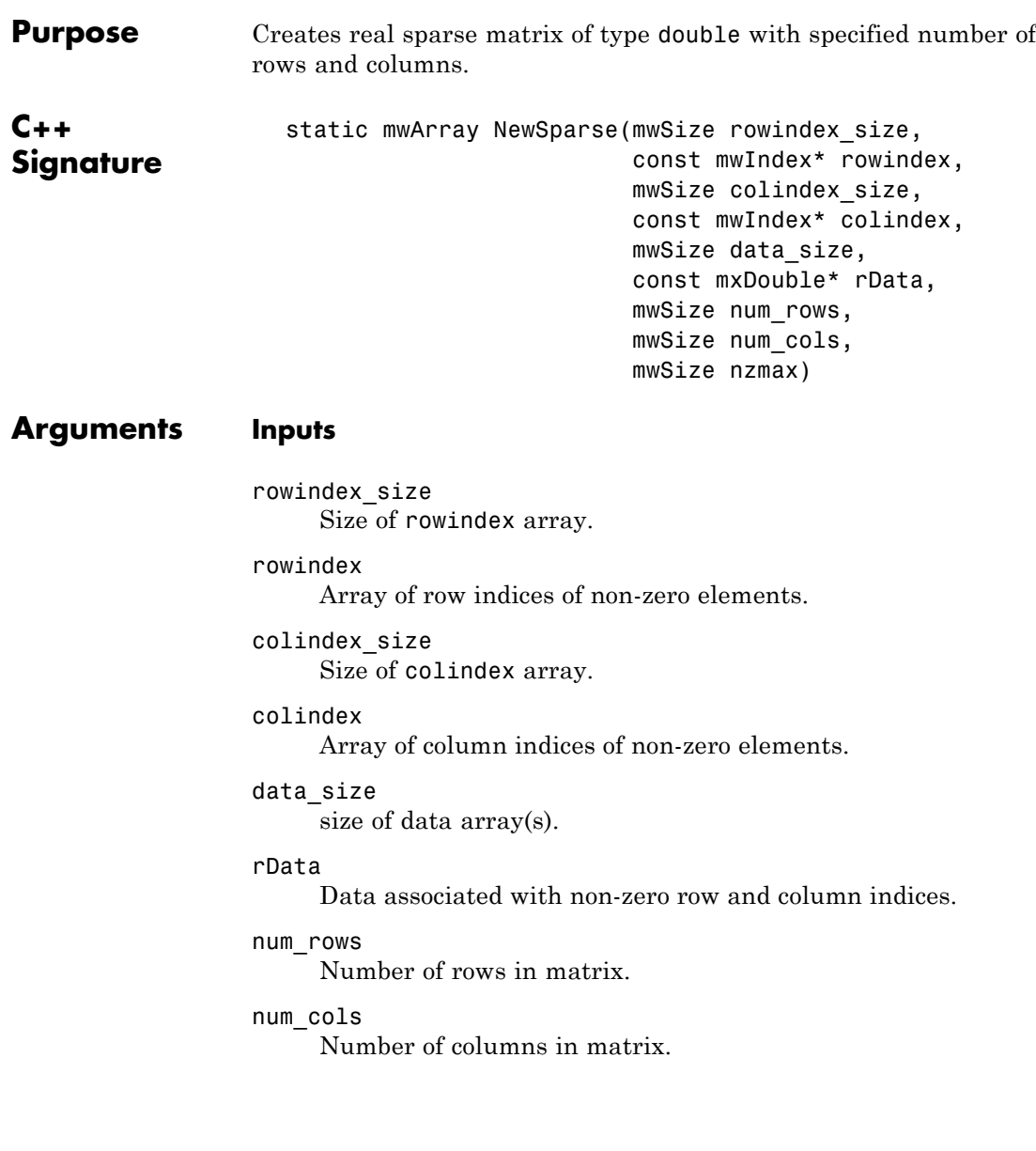

## <span id="page-460-0"></span>**static mwArray NewSparse(rowindex\_size, mwIndex\* rowindex, colindex\_size, mwIndex\* colindex, data\_size, mxDouble\* rData, num\_rows, num\_cols, nzmax)**

#### nzmax

Reserved storage for sparse matrix. If nzmax is zero, storage will be set to max{rowindex size, colindex size, data size}.

#### **Outputs**

mwArray

mwArray containing the sparse array.

**Description** The lengths of input row, column index, and data arrays must all be the same or equal to 1. In the case where any of these arrays are equal to 1, the value is repeated throughout the construction of the matrix.

> If any element of the rowindex or colindex array is greater than the specified values in num rows or num cols respectively, an exception is thrown.

**Example** This example constructs a sparse 4 X 4 tridiagonal matrix:

 $2 -1 0 0$  $-1$  2  $-1$  0  $0 -1 2 -1$  $0 \t 0 \t -1 \t 2$ 

The following code, when run:

```
double \cdot rad[a] =
         {2.0, -1.0, -1.0, 2.0, -1.0}-1.0, 2.0, -1.0, -1.0, 2.0;
mIndex row tridiag[] =
         {1, 2, 1, 2, 3,
          2, 3, 4, 3, 4 };
mTndex col tridiag[] =
         {1, 1, 2, 2, 2,
           3, 3, 3, 4, 4 };
mwArray mysparse =
         mwArray::NewSparse(10, row_tridiag,
```
### **static mwArray NewSparse(rowindex\_size, mwIndex\* rowindex, colindex\_size, mwIndex\* colindex, data\_size, mxDouble\* rData, num\_rows, num\_cols, nzmax)**

10, col\_tridiag, 10, rdata, 4, 4, 10); std::cout << mysparse << std::endl;

will display the following output to the screen:

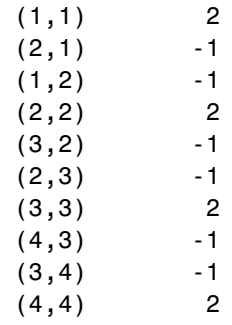

## **static mwArray NewSparse(rowindex\_size, mwIndex\* rowindex, colindex\_size, mwIndex\* colindex, data\_size, mxDouble\* rdata, nzmax)**

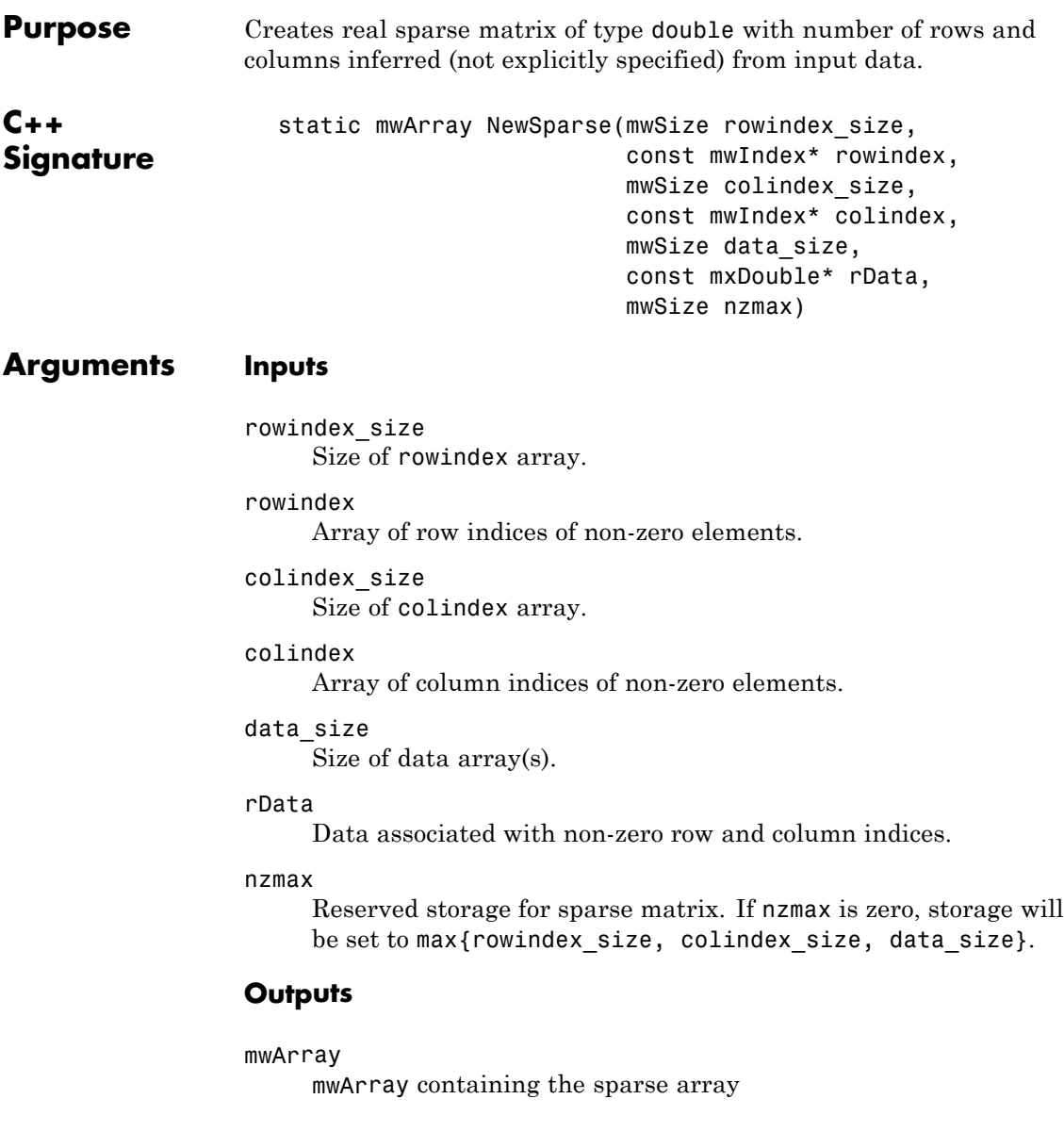

## **static mwArray NewSparse(rowindex\_size, mwIndex\* rowindex, colindex\_size, mwIndex\* colindex, data\_size, mxDouble\* rdata, nzmax)**

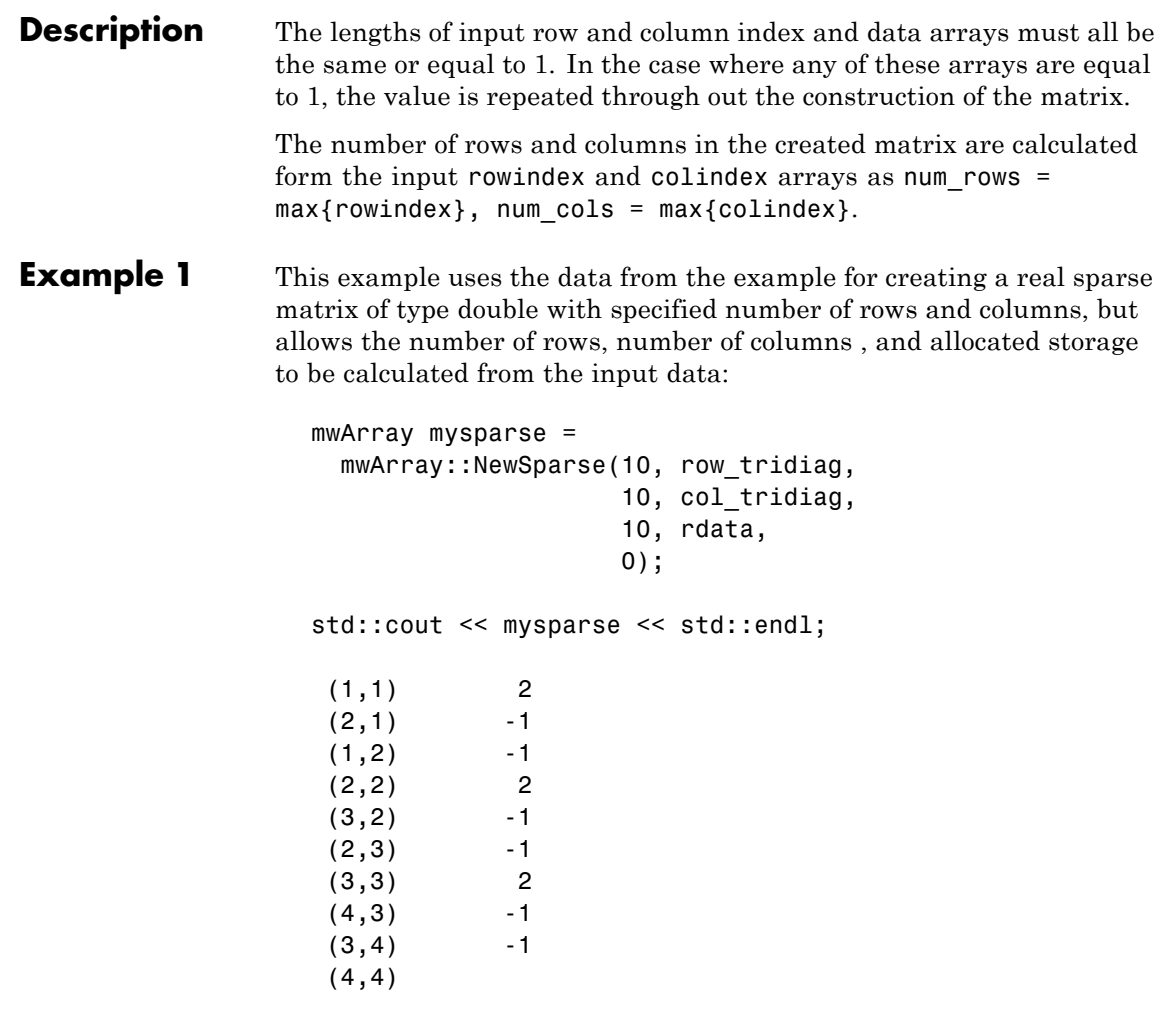

**Example 2** In this example, we construct a sparse 4 X 4 identity matrix. The value of 1.0 is copied to each non-zero element defined by row and column index arrays:

## **static mwArray NewSparse(rowindex\_size, mwIndex\* rowindex, colindex\_size, mwIndex\* colindex, data\_size, mxDouble\* rdata, nzmax)**

```
double one = 1.0;
mwIndex row_diag[] = \{1, 2, 3, 4\};
mwIndex col\_diag[] = \{1, 2, 3, 4\};mwArray mysparse =
 mwArray::NewSparse(4, row_diag,
                   4, col_diag,
                   1, &one,
                   0);
std::cout << mysparse << std::endl;
(1,1) 1
(2,2) 1
(3,3) 1
(4, 4) 1
```
#### **static mwArray NewSparse(rowindex\_size, mwIndex\* rowindex, colindex\_size, mwIndex\* colindex, data\_size, mxDouble\* rdata, mxDouble\* idata, num\_rows, num\_cols, nzmax)**

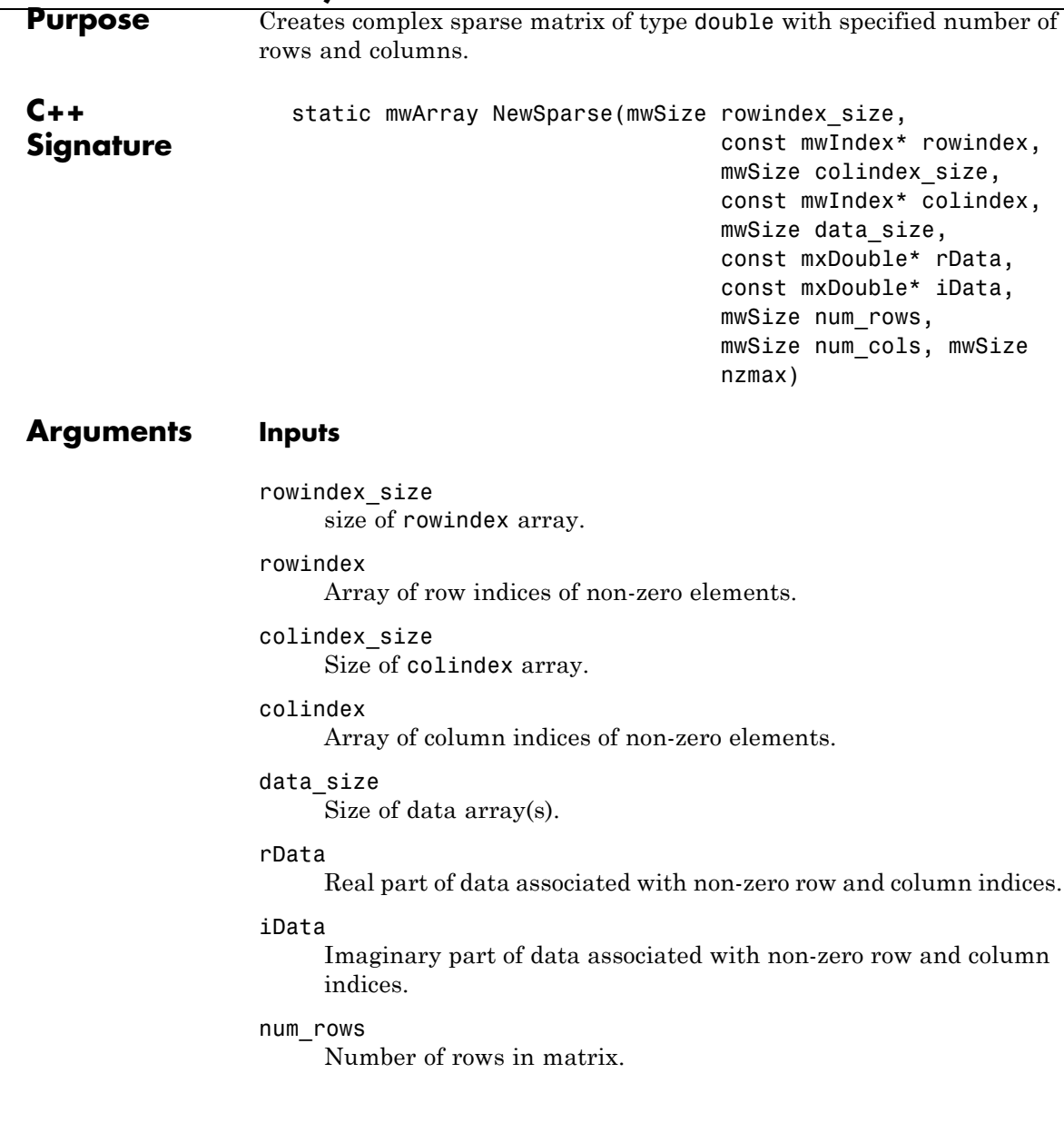

### **static mwArray NewSparse(rowindex\_size, mwIndex\* rowindex, colindex\_size, mwIndex\* colindex, data\_size, mxDouble\* rdata, mxDouble\* idata, num\_rows, num\_cols, nzmax)**

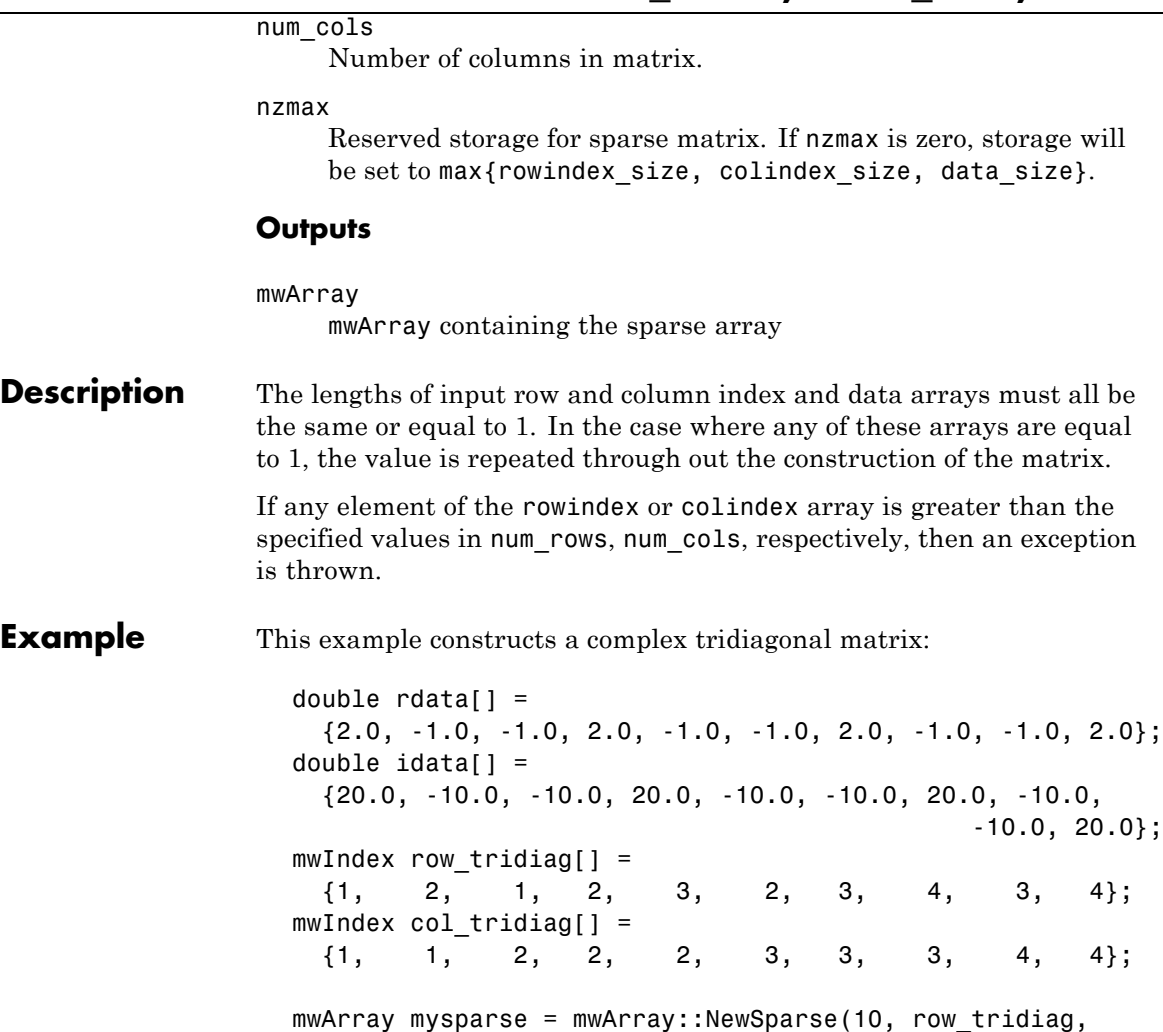

std::cout << mysparse << std::endl;

10, col\_tridiag, 10, rdata,

idata, 4, 4, 10);

### **static mwArray NewSparse(rowindex\_size, mwIndex\* rowindex, colindex\_size, mwIndex\* colindex, data\_size, mxDouble\* rdata, mxDouble\* idata, num\_rows, num\_cols, nzmax)**

It displays the following output to the screen:

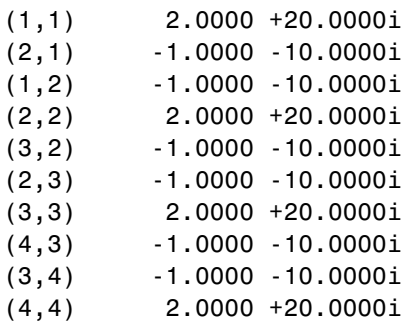
# **static mwArray NewSparse(rowindex\_size, mwIndex\* rowindex, colindex\_size, mwIndex\* colindex, data\_size, mxDouble\* rdata, mxDouble\* idata, mwsize, nzmax)**

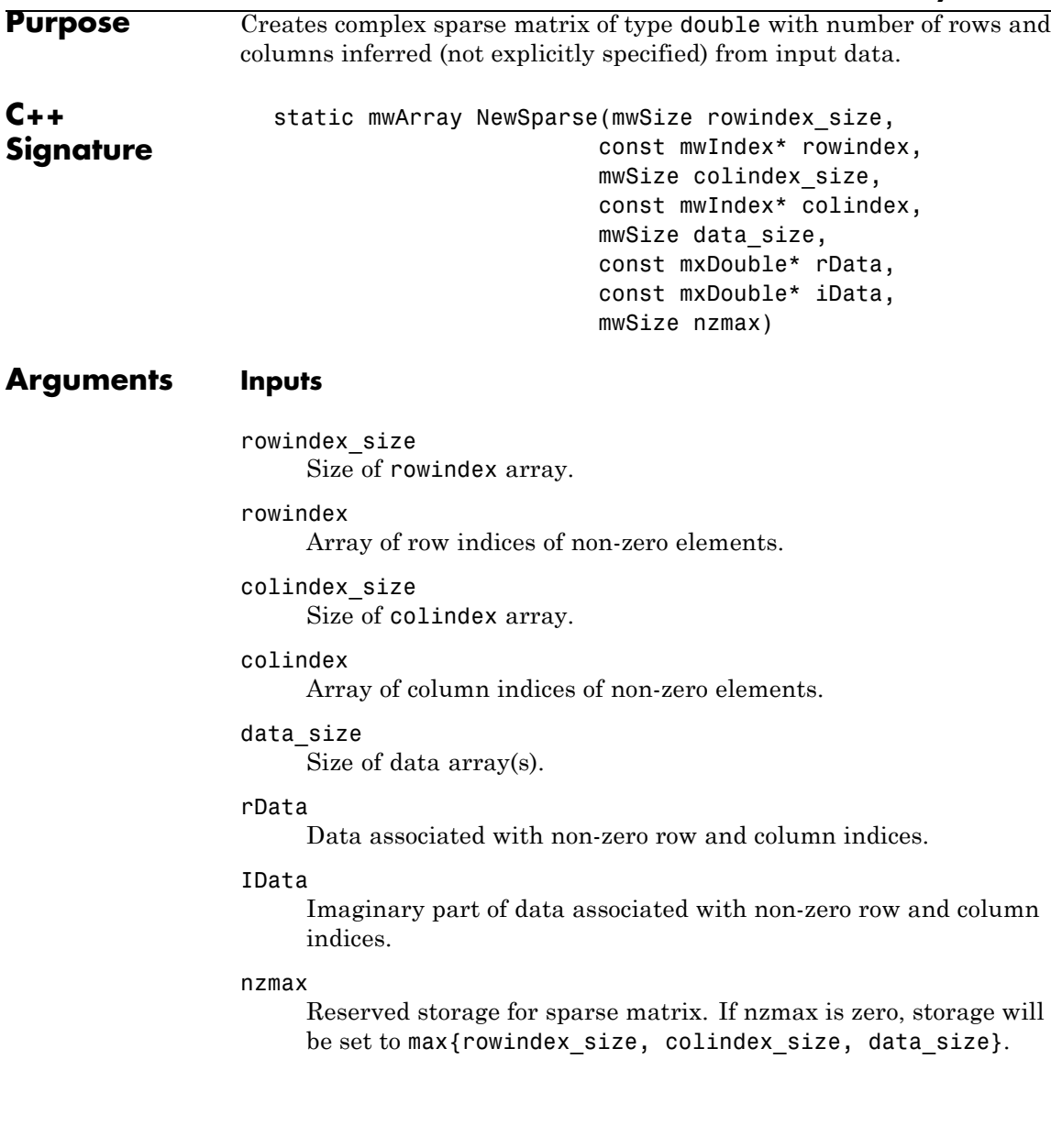

# **static mwArray NewSparse(rowindex\_size, mwIndex\* rowindex, colindex\_size, mwIndex\* colindex, data\_size, mxDouble\* rdata, mxDouble\* idata, mwsize, nzmax)**

#### **Outputs**

mwArray mwArray containing the sparse array.

#### **Description** The lengths of input row and column index and data arrays must all be the same or equal to 1. In the case where any of these arrays are equal to 1, the value is repeated through out the construction of the matrix.

The number of rows and columns in the created matrix are calculated form the input rowindex and colindex arrays as num rows  $=$  $max{rowindex}, num$  cols =  $max{colindex}.$ 

**Example** This example constructs a complex matrix by inferring dimensions and storage allocation from the input data. The matrix used is taken from [the example that creates a complex sparse matrix of type](#page-466-0) double with a [specified number of rows and columns](#page-466-0).

```
mwArray mysparse =
  mwArray::NewSparse(10, row_tridiag,
                    10, col_tridiag,
                    10, rdata, idata,
                    0);
std::cout << mysparse << std::endl;
(1,1) 2.0000 +20.0000i
(2,1) -1.0000 -10.0000i
(1,2) -1.0000 -10.0000i
(2,2) 2.0000 +20.0000i
(3,2) -1.0000 -10.0000i
(2,3) -1.0000 -10.0000i
(3,3) 2.0000 +20.0000i
(4,3) -1.0000 -10.0000i
(3, 4) -1.0000 -10.0000i
(4,4) 2.0000 +20.0000i
```
# **static mwArray NewSparse(rowindex\_size, mwIndex\* rowindex, colindex\_size, mwIndex\* colindex, data\_size, mxLogical\* rdata, num\_rows, num\_cols, nzmax)**

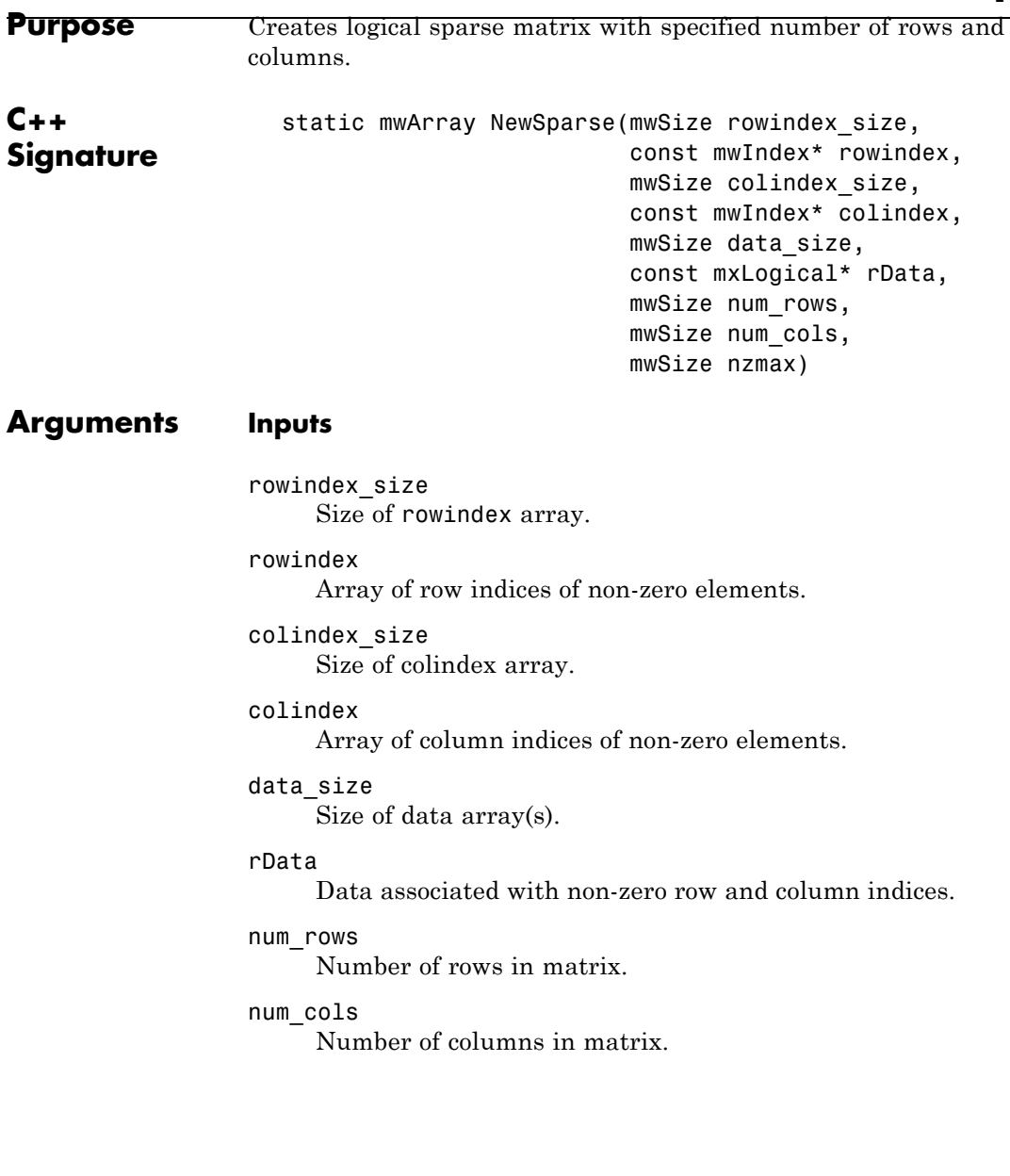

# **static mwArray NewSparse(rowindex\_size, mwIndex\* rowindex, colindex\_size, mwIndex\* colindex, data\_size, mxLogical\* rdata, num\_rows, num\_cols, nzmax)**

```
nzmax
                      Reserved storage for sparse matrix. If nzmax is zero, storage will
                      be set to max{rowindex size, colindex size, data size}.
                 Outputs
                 mwArray
                      mwArray containing the sparse array.
Description The lengths of input row and column index and data arrays must all be
                 the same or equal to 1. In the case where any of these arrays are equal
                 to 1, the value is repeated throughout the construction of the matrix.
                 If any element of the rowindex or colindex array is greater than the
                  specified values in num rows, num cols, respectively, then an exception
                 is thrown.
Example This example creates a sparse logical 4 X 4 tridiagonal matrix, assigning
                  true to each non-zero value:
                    mxLogical one = true;
                    mIndex row tridiag[] =
                          {1, 2, 1, 2, 3,
                           2, 3, 4, 3, 4};
                    mIndex col tridiag[] =
                          {1, 1, 2, 2, 2,
                           3, 3, 3, 4, 4};
                    mwArray mysparse =
                          mwArray::NewSparse(10, row_tridiag,
                                              10, col_tridiag,
                                               1, &one,
                                               4, 4, 10);
                    std::cout << mysparse << std::endl;
                    (1,1) 1
                    (2,1) 1
                    (1,2) 1
```
# **static mwArray NewSparse(rowindex\_size, mwIndex\* rowindex, colindex\_size, mwIndex\* colindex, data\_size, mxLogical\* rdata, num\_rows, num\_cols, nzmax)**

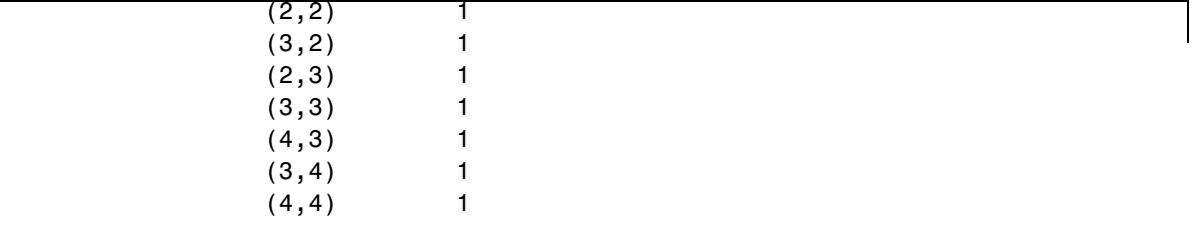

# **static mwArray NewSparse(rowindex\_size, mwIndex\* rowindex, colindex\_size, mwIndex\* colindex, data\_size, mxLogical\* rData, nzmax)**

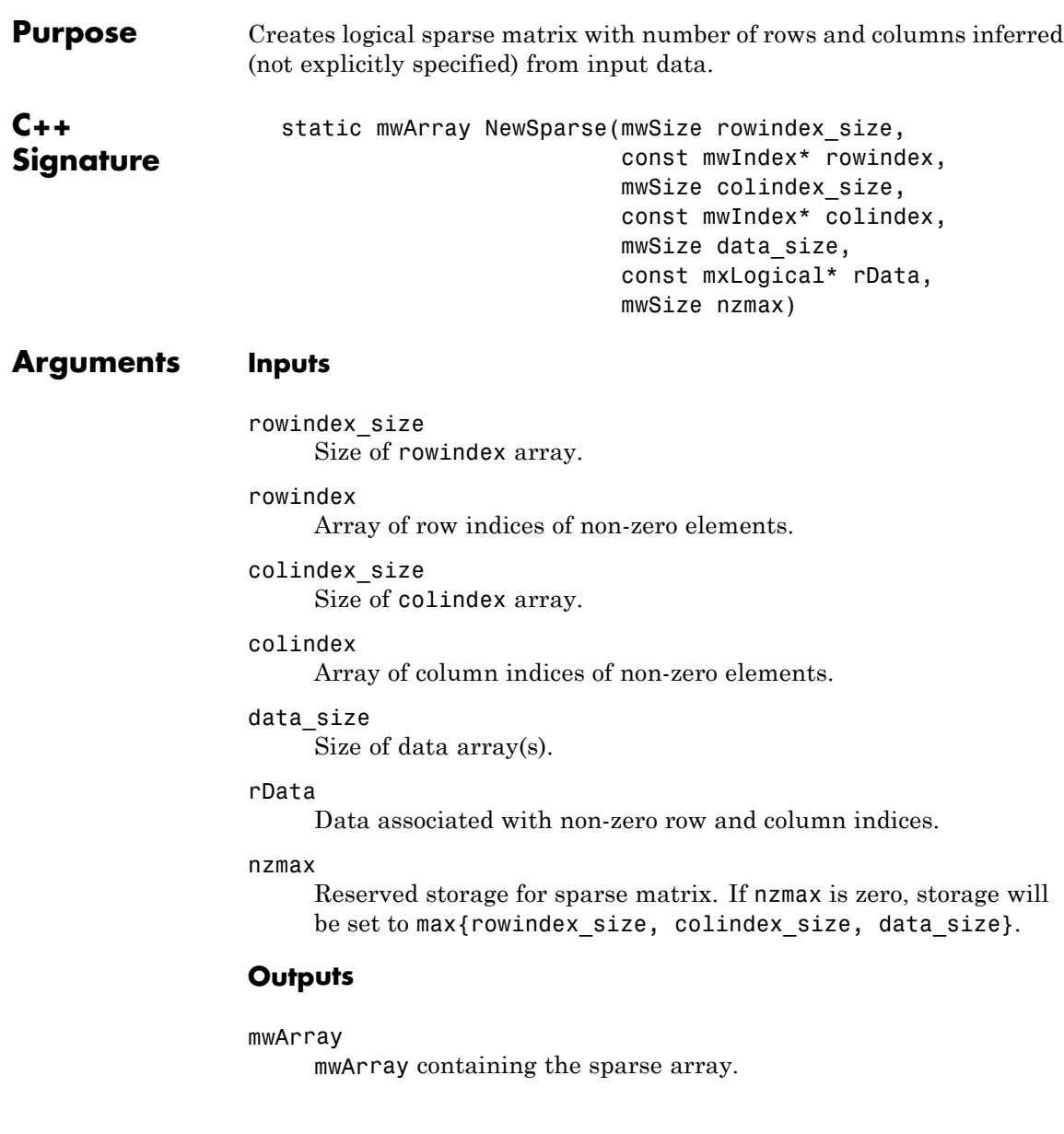

# **static mwArray NewSparse(rowindex\_size, mwIndex\* rowindex, colindex\_size, mwIndex\* colindex, data\_size, mxLogical\* rData, nzmax)**

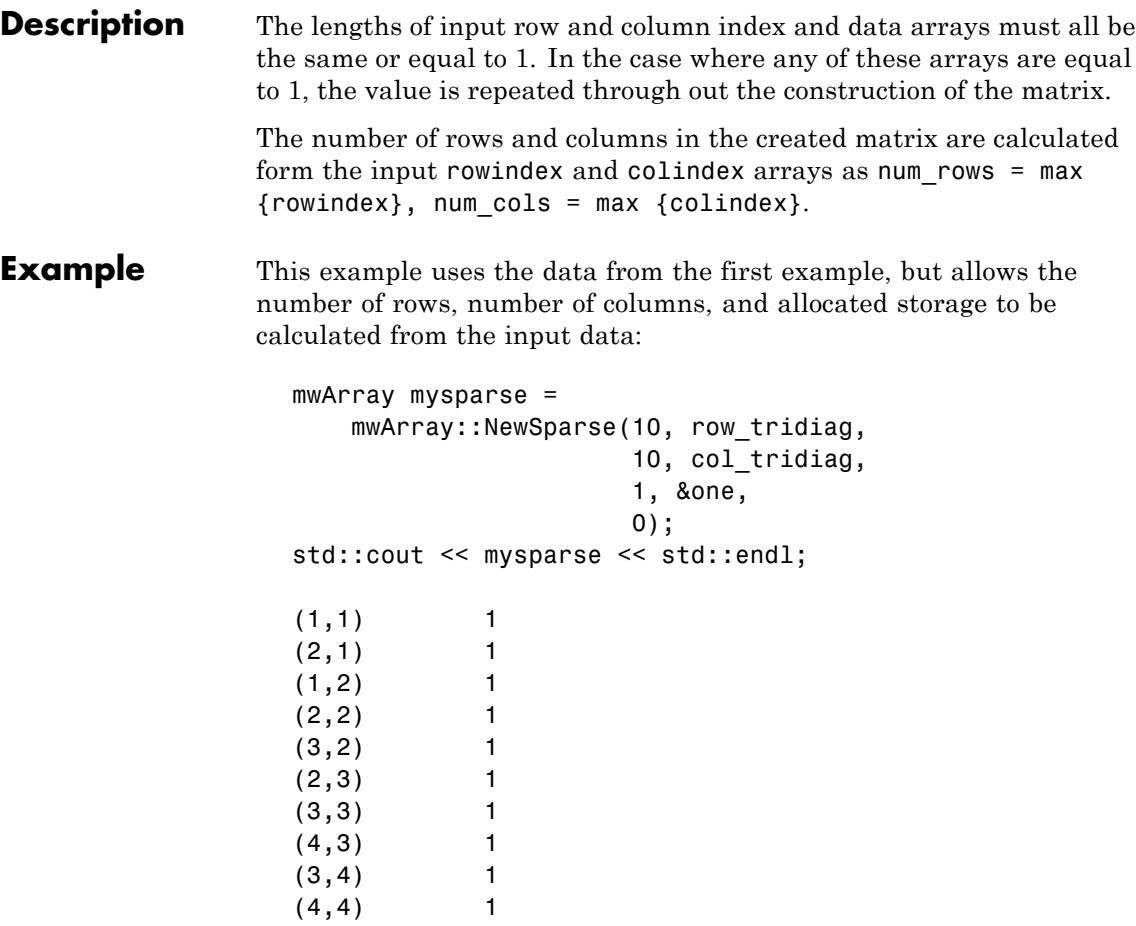

# **static mwArray NewSparse (num\_rows, num\_cols, nzmax, mxClassID mxID, mxComplexity cmplx = mxREAL)**

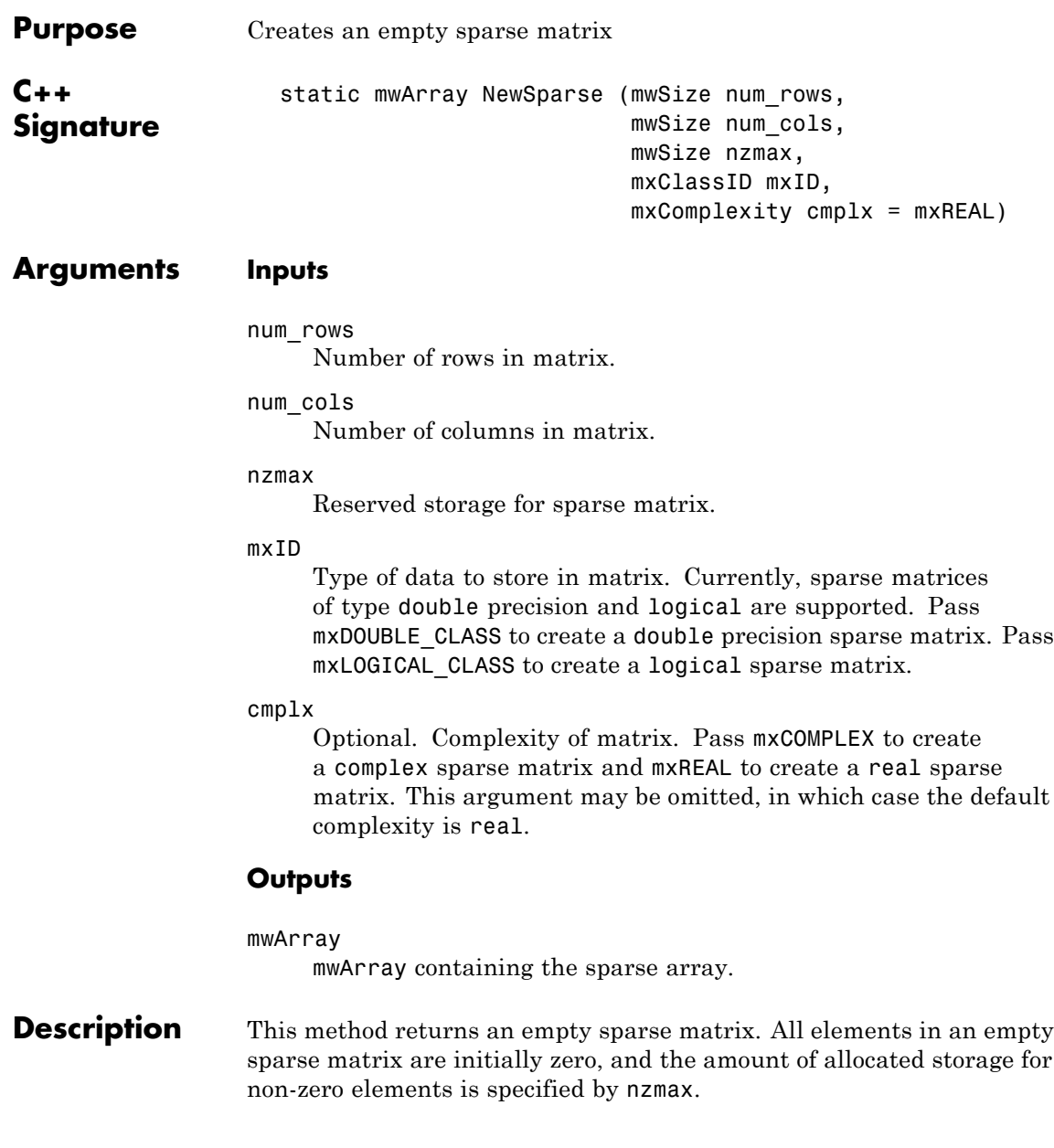

# **static mwArray NewSparse (num\_rows, num\_cols, nzmax, mxClassID mxID, mxComplexity cmplx = mxREAL)**

**Example** This example constructs a real 3 X 3 empty sparse matrix of type double with reserved storage for 4 non-zero elements: mwArray mysparse = mwArray::NewSparse (3, 3, 4, mxDOUBLE\_CLASS); std::cout << mysparse << std::endl;

All zero sparse: 3-by-3

# **static double GetNaN()**

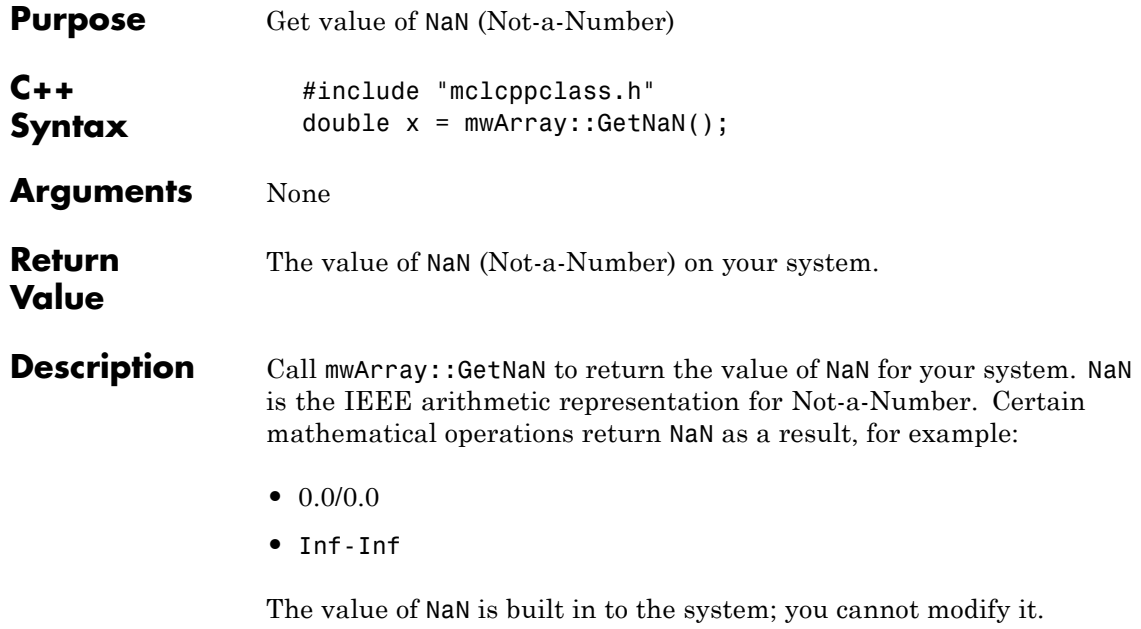

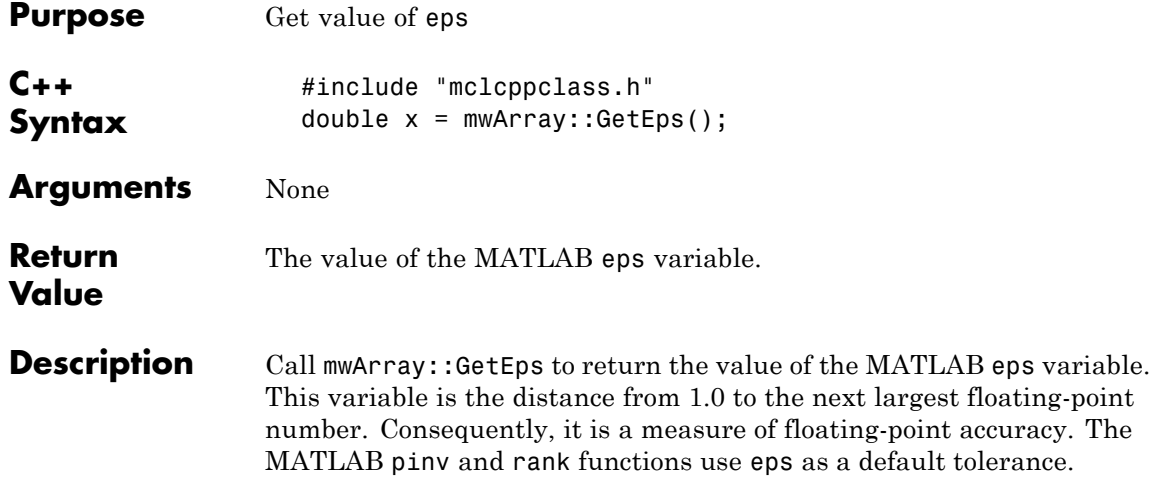

# **static double GetInf()**

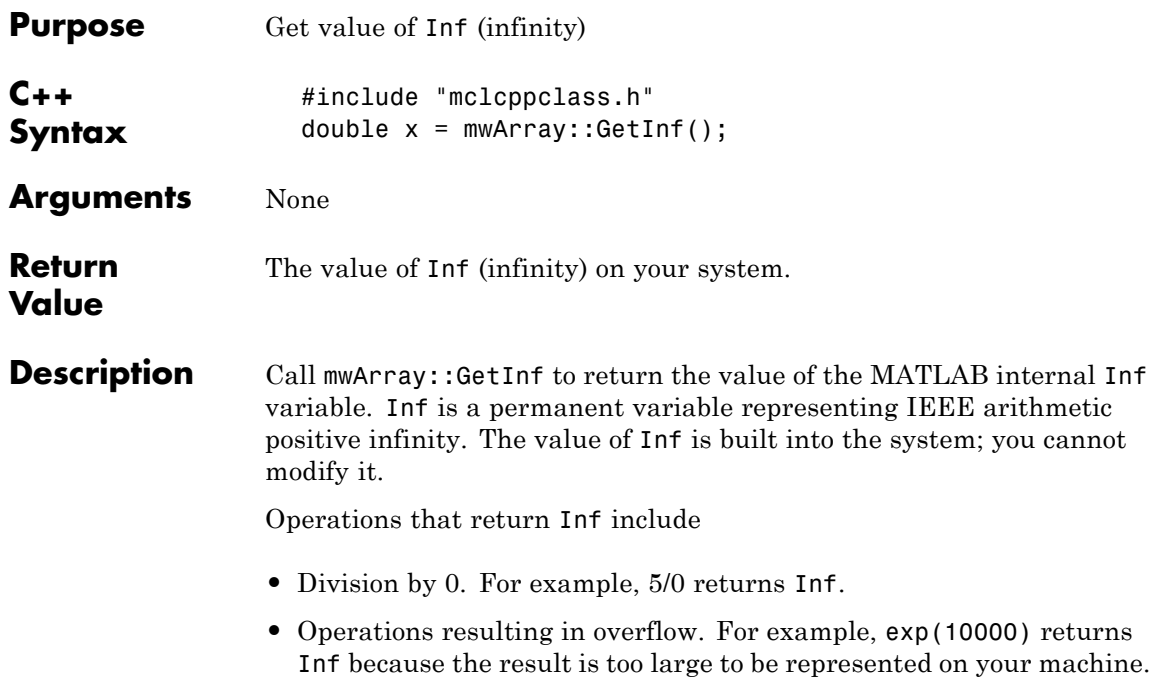

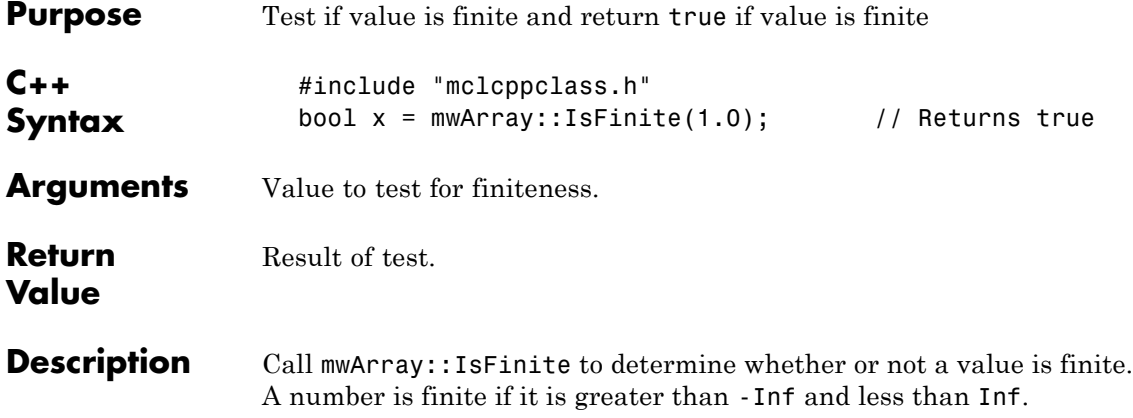

# **static bool IsInf(double x)**

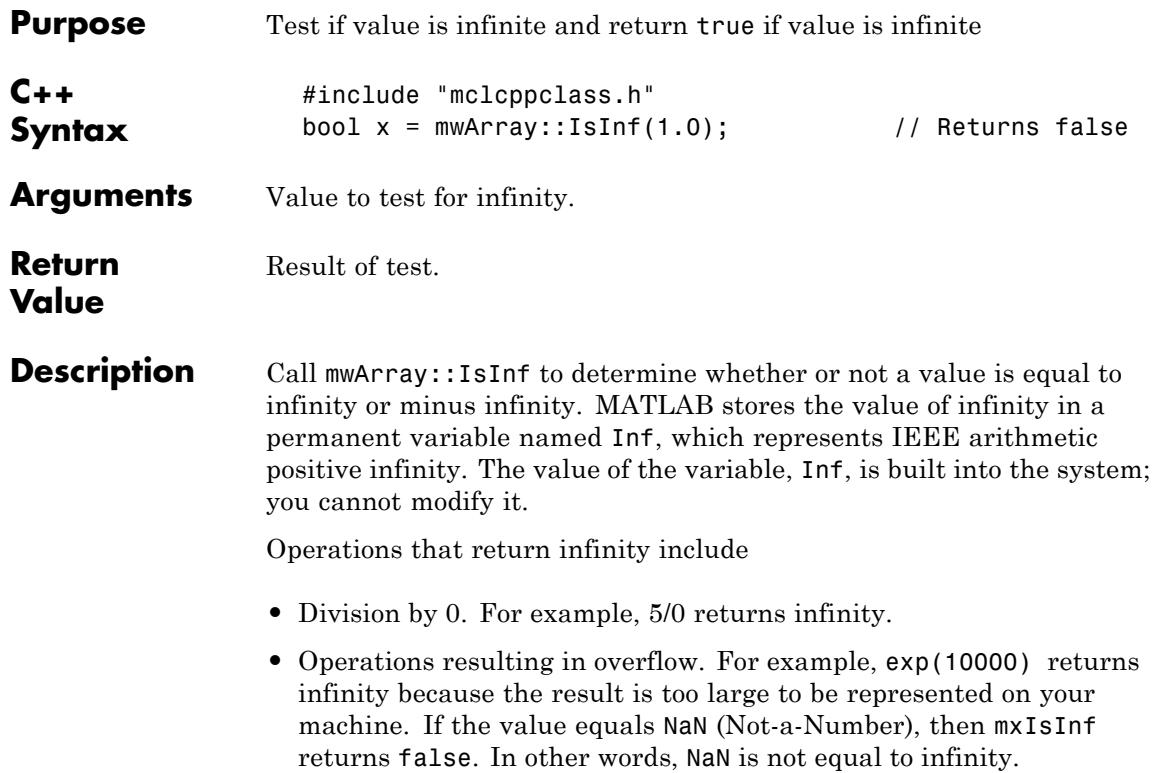

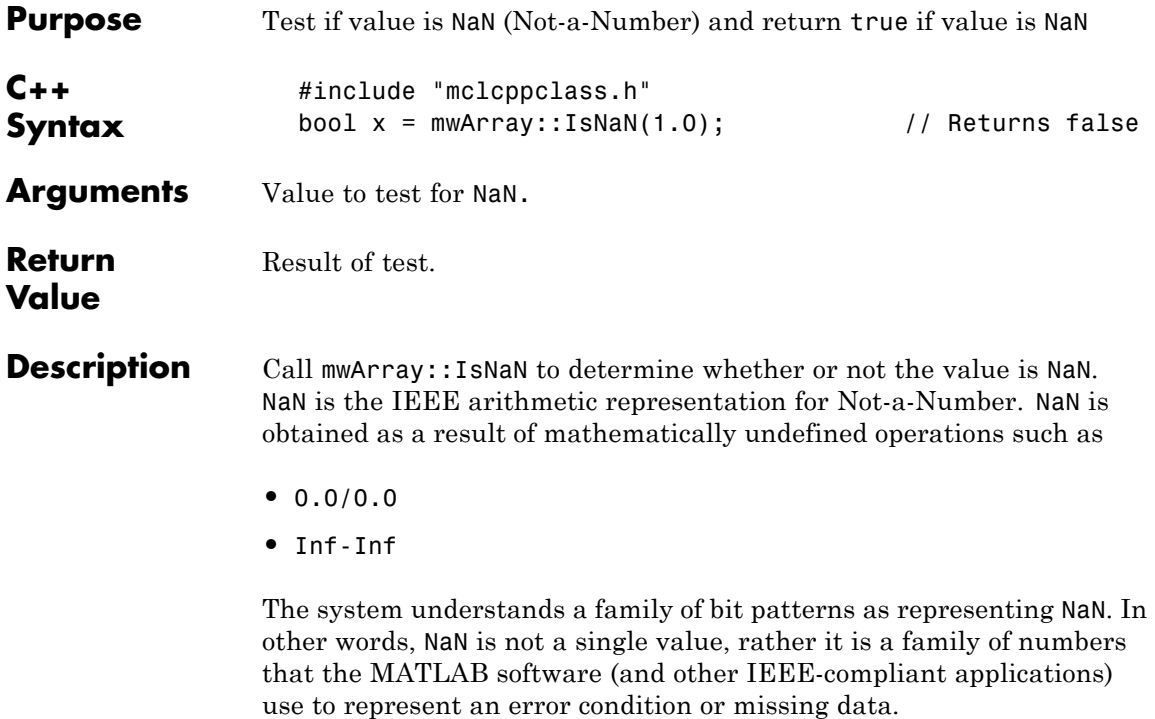

# **Index**

# **Symbols and Numerics**

[64-bit Macintosh applications](#page-357-0) [launching](#page-357-0) B[-10](#page-357-0) [launching from bundle](#page-357-0) B-[10](#page-357-0)

# **A**

[Accessibility](#page-259-0) [DLLs to add to path enabling](#page-259-0) 11-[2](#page-259-0) addpath [command](#page-93-0) 4[-10](#page-93-0) [Addressing](#page-186-0) [Extended](#page-186-0) [2 GB Limit](#page-186-0) 8-[3](#page-186-0) [Advanced Encryption Standard \(AES\)](#page-72-0) [cryptosystem](#page-72-0) 3[-11](#page-72-0) [ANSI compiler](#page-49-0) [installing](#page-49-0) 2-[2](#page-49-0) [application](#page-152-0) [POSIX main](#page-152-0) 6-[11](#page-152-0) [Applications](#page-354-0) [running with the Mac Application](#page-354-0) [Launcher](#page-354-0) B-[7](#page-354-0) [Assistive technologies](#page-259-0) [DLLs to add to path enabling](#page-259-0) 11-[2](#page-259-0) [axes objects](#page-250-0) 10-[5](#page-250-0)

# **B**

[build process](#page-70-0) 3-[9](#page-70-0) [bundle file](#page-150-0) 6-[9](#page-150-0)

# **C**

 $\mathcal{C}$  $\mathcal{C}$  $\mathcal{C}$ [interfacing to MATLAB code](#page-155-0) 6[-14](#page-155-0) [shared library wrapper](#page-153-0) 6[-12](#page-153-0) [C code](#page-183-0) [Combining with MATLAB code](#page-183-0) 7-[8](#page-183-0)  $C++$ [interfacing to MATLAB code](#page-155-0) 6[-14](#page-155-0)

[library wrapper](#page-154-0) 6-[13](#page-154-0) [primitive types](#page-372-0) D[-3](#page-372-0) [utility classes](#page-373-0) D-[4](#page-373-0) [C++ code](#page-183-0) [Combining with MATLAB code](#page-183-0) 7-[8](#page-183-0) [C++ shared libraries](#page-401-0) D[-32](#page-401-0) [sparse arrays](#page-401-0) D[-32](#page-401-0) [working with sparse arrays](#page-208-0) 8[-25](#page-208-0)  $C/C++$ [compilers](#page-50-0) [supported on UNIX](#page-50-0) 2[-3](#page-50-0) [supported on Windows](#page-50-0) 2[-3](#page-50-0) [callback problems](#page-248-0) [fixing](#page-248-0) 10[-3](#page-248-0) [callback strings](#page-250-0) [searching MATLAB files for](#page-250-0) 10-[5](#page-250-0) [code](#page-110-0) [porting](#page-110-0) 5-[15](#page-110-0) [command line](#page-69-0) [differences between command-line and](#page-69-0) [GUI](#page-69-0) 3-[8](#page-69-0) [compilation path](#page-93-0) 4-[10](#page-93-0) [Compile](#page-19-0) 1[-2](#page-19-0) [Compiler](#page-265-0) [license](#page-265-0) 11[-8](#page-265-0) [MATLAB files](#page-19-0) 1[-2](#page-19-0) [MEX-files](#page-19-0) 1-[2](#page-19-0) [security](#page-72-0) 3[-11](#page-72-0) [compilers](#page-50-0) [supported on UNIX](#page-50-0) 2[-3](#page-50-0) [supported on Windows](#page-50-0) 2[-3](#page-50-0) [compiling](#page-302-0) [complete syntactic details](#page-302-0) 13-[25](#page-302-0) [shared library quick start](#page-38-0) 1-[21](#page-38-0) [Component Technology File \(CTF\)](#page-72-0) 3[-11](#page-72-0) [compopts.bat](#page-58-0) 2-[11](#page-58-0) [configuring](#page-55-0) using [mbuild](#page-55-0) 2-[8](#page-55-0) [conflicting options](#page-144-0) [resolving](#page-144-0) 6-[3](#page-144-0)

[CTF \(Component Technology File\) archive](#page-72-0) 3-[11](#page-72-0) [determining files to include](#page-93-0) 4[-10](#page-93-0) [extracting without executing](#page-111-0) 5-[16](#page-111-0) [CTF Archive](#page-161-0) [Controlling management and storage](#page-161-0) [of.](#page-161-0) 6[-20](#page-161-0) [CTF file](#page-72-0) 3[-11](#page-72-0)

### **D**

[debugging](#page-170-0) 6[-29](#page-170-0) -G [option flag](#page-307-0) 13-[30](#page-307-0) Dependency Analysis Function 3[-9](#page-70-0) to 3-[10](#page-71-0) depfun 3[-9](#page-70-0) to 3-[10](#page-71-0) [deployed applications](#page-241-0) [troubleshooting](#page-241-0) 9-[20](#page-241-0) [deploying applications that call Java™ native](#page-171-0) [libraries](#page-171-0) 6-[30](#page-171-0) [deploying components](#page-133-0) [from a network drive](#page-133-0) 5[-38](#page-133-0) [deploying GUIs with ActiveX controls](#page-170-0) 6-[29](#page-170-0) [Deploying on UNIX](#page-348-0) B[-1](#page-348-0) [deploying recompiled applications](#page-116-0) 5[-21](#page-116-0) [deploying to different platforms](#page-110-0) 5-[15](#page-110-0) [deployment](#page-97-0) 5[-2](#page-97-0) [Deployment Tool](#page-69-0) [differences between command-line and](#page-69-0) [GUI](#page-69-0) 3-[8](#page-69-0) Starting from the command line 1[-22](#page-39-0) 13[-10](#page-287-0) [deployprint function](#page-285-0) 13[-8](#page-285-0) [deploytool](#page-69-0) [differences between command-line and](#page-69-0) [GUI](#page-69-0) 3-[8](#page-69-0) [quick start](#page-27-0) 1[-10](#page-27-0) [deploytool function](#page-287-0) 13[-10](#page-287-0) [directory](#page-58-0) [user profile](#page-58-0) 2-[11](#page-58-0) [DLL. See shared library](#page-185-0) 8-[2](#page-185-0) [DLLs](#page-71-0) 3[-10](#page-71-0) [depfun](#page-71-0) 3[-10](#page-71-0)

[double-clickable application](#page-173-0) [passing arguments](#page-173-0) 6-[32](#page-173-0)

### **E**

[error messages](#page-359-0) [compile-time](#page-359-0) C[-2](#page-359-0) [Compiler](#page-359-0) C-[2](#page-359-0) [depfun](#page-367-0) C[-10](#page-367-0) [internal error](#page-359-0) C[-2](#page-359-0) [warnings](#page-364-0) C-[7](#page-364-0) [export list](#page-153-0) 6[-12](#page-153-0) [extractCTF](#page-111-0) utility 5-[16](#page-111-0) [extracting](#page-111-0) [CTF archive without executing](#page-111-0) 5[-16](#page-111-0)

# **F**

[feval](#page-282-0) 13-[5](#page-282-0) [using](#page-163-0) 6-[22](#page-163-0) [feval pragma](#page-282-0) 13[-5](#page-282-0) [.fig](#page-171-0) file [locating in deployed applications](#page-171-0) 6-[30](#page-171-0) [figure objects](#page-250-0) 10[-5](#page-250-0) [Figures](#page-171-0) [Keeping open by blocking execution of](#page-171-0) [console application](#page-171-0) 6[-30](#page-171-0) [Terminating by force](#page-171-0) 6-[30](#page-171-0) [file](#page-53-0) [license.dat](#page-53-0) 2-[6](#page-53-0) [file extensions](#page-144-0) 6[-3](#page-144-0) [files](#page-150-0) [bundle](#page-150-0) 6-[9](#page-150-0) [license.dat](#page-53-0) 2-[6](#page-53-0) [wrapper](#page-22-0) 1-[5](#page-22-0) [full path names](#page-149-0) [handling](#page-149-0) 6[-8](#page-149-0) [function](#page-169-0) [calling from command line](#page-169-0) 6[-28](#page-169-0) [calling from MATLAB code](#page-155-0) 6-[14](#page-155-0)

[comparison to scripts](#page-166-0) 6-[25](#page-166-0) [unsupported in standalone mode](#page-254-0) 10[-9](#page-254-0) [wrapper](#page-152-0) 6-[11](#page-152-0) [%#function](#page-282-0) 13-[5](#page-282-0) [using](#page-163-0) 6-[22](#page-163-0) [function MATLAB file](#page-166-0) 6[-25](#page-166-0) [functions](#page-254-0) [unsupported](#page-254-0) 10-[9](#page-254-0)

#### **G**

-G [option flag](#page-307-0) 13-[30](#page-307-0) [getmcruserdata function](#page-291-0) 13-[14](#page-291-0) [GUI](#page-170-0) [compiling with ActiveX controls](#page-170-0) 6-[29](#page-170-0) [deploying](#page-174-0) [as shared library](#page-174-0) 6[-33](#page-174-0) [displaying](#page-174-0) 6[-33](#page-174-0)

#### **H**

[Handle Graphics](#page-250-0) 10[-5](#page-250-0)

## **I**

[input/output files](#page-87-0) 4-[4](#page-87-0) [C shared library](#page-88-0) 4-[5](#page-88-0) [C++ shared library](#page-90-0) 4[-7](#page-90-0) [Macintosh](#page-92-0) 4-[9](#page-92-0) [standalone](#page-87-0) 4[-4](#page-87-0) installation area B-[7](#page-354-0) B-[9](#page-356-0) [modifying the](#page-356-0) B-[9](#page-356-0) [interfacing](#page-155-0) [MATLAB code to C/C++ code](#page-155-0) 6-[14](#page-155-0) [internal error](#page-359-0) C[-2](#page-359-0) isdeployed 9-[16](#page-237-0) 13-[15](#page-292-0) [ismcc](#page-293-0) 13[-16](#page-293-0)

#### **J**

[Java™ native libraries](#page-171-0)

[deploying applications that call](#page-171-0) 6-[30](#page-171-0)

#### **L**

[lcc compiler](#page-50-0) [limitations of](#page-50-0) 2-[3](#page-50-0) [lcccompp.bat](#page-57-0) file 2-[10](#page-57-0) [libraries](#page-38-0) [overview](#page-38-0) 1-[21](#page-38-0) [library](#page-185-0) [shared C/C++](#page-185-0) 8-[2](#page-185-0) [wrapper](#page-154-0) 6-[13](#page-154-0) [<library>GetMcrID function](#page-289-0) 13[-12](#page-289-0) [<library>Initialize\[WithHandlers\]](#page-294-0) 13-[17](#page-294-0) [<library>Terminate](#page-295-0) 13[-18](#page-295-0) license problem 2-[6](#page-53-0) 9[-16](#page-237-0) 11[-8](#page-265-0) [license.dat](#page-53-0) file 2-[6](#page-53-0) [licensing](#page-265-0) 11[-8](#page-265-0) [Linking](#page-55-0) [and mbuild](#page-55-0) [Static only](#page-55-0) 2[-8](#page-55-0) [Load function](#page-80-0) 3-[19](#page-80-0) [loadlibrary](#page-200-0) 8-[17](#page-200-0) [locating](#page-171-0) .fig [files in deployed applications](#page-171-0) 6-[30](#page-171-0) [log](#page-269-0) [installation process](#page-269-0) 11-[12](#page-269-0)

#### **M**

-M [option flag](#page-308-0) 13-[31](#page-308-0) [Mac OS X](#page-207-0) [using shared library](#page-207-0) 8-[24](#page-207-0) [Macintosh Application Launcher installation](#page-354-0) [area](#page-354-0) [configuring the](#page-354-0) B-[7](#page-354-0) [Macintosh Application Launcher preference](#page-354-0) [pane](#page-354-0) B-[7](#page-354-0) [macros](#page-146-0) 6[-5](#page-146-0) [main program](#page-152-0) 6-[11](#page-152-0)

[main wrapper](#page-152-0) 6[-11](#page-152-0) [MAT files](#page-80-0) 3[-19](#page-80-0) [MAT-files in deployed applications](#page-170-0) 6-[29](#page-170-0) [MATLAB code](#page-183-0) [Combining with C or C++ Code](#page-183-0) 7-[8](#page-183-0) [MATLAB Compiler](#page-70-0) [build process](#page-70-0) 3-[9](#page-70-0) [Building on UNIX](#page-351-0) B-[4](#page-351-0) [Compiling on UNIX](#page-351-0) B[-4](#page-351-0) [Deploying on UNIX](#page-353-0) B[-6](#page-353-0) [error messages](#page-359-0) C[-2](#page-359-0) [flags](#page-143-0) 6-[2](#page-143-0) [Installing on UNIX](#page-350-0) B-[3](#page-350-0) [Macintosh Applications](#page-354-0) B[-7](#page-354-0) [macro](#page-146-0) 6-[5](#page-146-0) [options](#page-143-0) 6-[2](#page-143-0) [summarized](#page-343-0) A-[4](#page-343-0) [syntax](#page-302-0) 13-[25](#page-302-0) [system requirements](#page-49-0) [UNIX](#page-49-0) 2-[2](#page-49-0) [Testing on UNIX](#page-352-0) B[-5](#page-352-0) [troubleshooting](#page-237-0) 9-[16](#page-237-0) [Using with UNIX](#page-348-0) B[-1](#page-348-0) [warning messages](#page-359-0) C-[2](#page-359-0) MATLAB® [Compiler™](#page-53-0) [installing](#page-53-0) [on Microsoft Windows](#page-53-0) 2[-6](#page-53-0) [on UNIX](#page-53-0) 2-[6](#page-53-0) [MATLAB Compiler license](#page-265-0) 11[-8](#page-265-0) [MATLAB Compiler Runtime \(MCR\)](#page-42-0) [defined](#page-42-0) 1[-25](#page-42-0) MATLAB® [Compiler™ Runtime \(MCR\)](#page-113-0) 5[-18](#page-113-0) [MATLAB Component Runtime \(MCR\)](#page-42-0) [Administrator Privileges, requirement](#page-42-0) [of](#page-42-0) 1-[25](#page-42-0) [Version Compatibility with MATLAB](#page-42-0) 1[-25](#page-42-0) [MATLAB data files](#page-80-0) 3[-19](#page-80-0) [MATLAB file](#page-72-0) [encrypting](#page-72-0) 3[-11](#page-72-0) [function](#page-166-0) 6[-25](#page-166-0)

[script](#page-166-0) 6-[25](#page-166-0) [searching for callback strings](#page-250-0) 10-[5](#page-250-0) [MATLAB Function Signatures](#page-65-0) [Application Deployment product processing](#page-65-0) [of](#page-65-0) 3-[4](#page-65-0) [matrixdriver](#page-207-0) [on Mac OS X](#page-207-0) 8[-24](#page-207-0) [mbuild](#page-55-0) 2[-8](#page-55-0) [options](#page-296-0) 13[-19](#page-296-0) [troubleshooting](#page-235-0) 9-[14](#page-235-0) [mcc](#page-302-0) 13-[25](#page-302-0) [Compiler 2.3 options](#page-343-0) A-[4](#page-343-0) [differences between command-line and](#page-69-0) [GUI](#page-69-0) 3-[8](#page-69-0) [Overview](#page-143-0) 6-[2](#page-143-0) [syntax](#page-143-0) 6[-2](#page-143-0) mclGetLogFileName 13[-38](#page-315-0) to 13-[39](#page-316-0) [mclGetMCRUserData function](#page-317-0) 13[-40](#page-317-0) [mclInitializeApplication](#page-318-0) 13[-41](#page-318-0) [mclIsJVMEnabled](#page-321-0) 13-[44](#page-321-0) [mclIsMCRInitialized](#page-322-0) 13[-45](#page-322-0) [mclIsNoDisplaySet](#page-323-0) 13-[46](#page-323-0) MCLMCRRT Proxy Layer 8-[7](#page-190-0) 8[-20](#page-203-0) mclmcrrt.lib linking to 8-[7](#page-190-0) 8[-20](#page-203-0) [mclRunMain function](#page-324-0) 13-[47](#page-324-0) [mclSetCmdLineUserData function](#page-326-0) 13-[49](#page-326-0) [mclSetMCRUserData function](#page-328-0) 13-[51](#page-328-0) [mclTerminateApplication](#page-330-0) 13-[53](#page-330-0) [mclWaitForFiguresToDie](#page-171-0) 6[-30](#page-171-0) [mclWaitForFiguresToDie function](#page-332-0) 13[-55](#page-332-0) [MCR](#page-266-0) [installing](#page-266-0) [options](#page-266-0) 11[-9](#page-266-0) MCR (MATLAB® [Compiler™ Runtime\)](#page-113-0) 5[-18](#page-113-0) [installing](#page-116-0) [multiple MCRs on same machine](#page-116-0) 5-[21](#page-116-0) [on deployment machine](#page-105-0) 5-[10](#page-105-0) with MATLAB® [on same machine](#page-114-0) 5[-19](#page-114-0) [instance](#page-195-0) 8-[12](#page-195-0)

[options](#page-196-0) 8-[13](#page-196-0) [MCR Component Cache](#page-161-0) [How to use](#page-161-0) [Overriding CTF embedding](#page-161-0) 6[-20](#page-161-0) [MCR initialization](#page-131-0) [start-up and completion user messages](#page-131-0) 5[-36](#page-131-0) [MCR Installer](#page-353-0) [Installing on UNIX](#page-353-0) B-[6](#page-353-0) [MCR Installer options](#page-267-0) [on Windows systems](#page-267-0) 11-[10](#page-267-0) [Memory Cleanup](#page-221-0) 8[-38](#page-221-0) [Memory Management](#page-221-0) 8-[38](#page-221-0) MEX-files 3-[9](#page-70-0) to 3[-10](#page-71-0) [depfun](#page-71-0) 3[-10](#page-71-0) [Microsoft Visual C++](#page-50-0) 2-[3](#page-50-0) mlx [interface function](#page-215-0) 8-[32](#page-215-0) [MSVC. See Microsoft Visual C++](#page-50-0) 2-[3](#page-50-0) [msvc100compp.bat](#page-57-0) file 2-[10](#page-57-0) [msvc60compp.bat](#page-57-0) file 2-[10](#page-57-0) [msvc80compp.bat](#page-57-0) file 2-[10](#page-57-0) [msvc90compp.bat](#page-57-0) file 2-[10](#page-57-0) [MWArray](#page-253-0) [Limitations in working with](#page-253-0) 10-[8](#page-253-0) [MWComponentOptions](#page-161-0) 6-[20](#page-161-0) [MX\\_COMPAT\\_32\\_OFF](#page-186-0) 8[-3](#page-186-0) [mxArrays](#page-221-0) [Passing to shared libraries](#page-221-0) 8[-38](#page-221-0)

#### **N**

[network drive](#page-133-0) [deploying from](#page-133-0) 5-[38](#page-133-0) [newsparse](#page-401-0) D-[32](#page-401-0) [newsparse array](#page-208-0) 8[-25](#page-208-0)

### **O**

[objects \(Handle Graphics\)](#page-250-0) 10[-5](#page-250-0) [options](#page-143-0) 6-[2](#page-143-0) [combining](#page-143-0) 6[-2](#page-143-0)

[Compiler 2.3](#page-343-0) A[-4](#page-343-0) [grouping](#page-143-0) 6[-2](#page-143-0) [macros](#page-146-0) 6[-5](#page-146-0) [resolving conflicting](#page-144-0) 6-[3](#page-144-0) [specifying](#page-143-0) 6-[2](#page-143-0) [options file](#page-58-0) 2-[11](#page-58-0) [changing](#page-59-0) 2[-12](#page-59-0) [locating](#page-58-0) 2-[11](#page-58-0) [modifying on](#page-59-0) [UNIX](#page-59-0) 2-[12](#page-59-0) [Windows](#page-59-0) 2-[12](#page-59-0) [UNIX](#page-58-0) 2-[11](#page-58-0) [Windows](#page-56-0) 2-[9](#page-56-0)

#### **P**

[pass through](#page-308-0) -M [option flag](#page-308-0) 13-[31](#page-308-0) [passing](#page-172-0) [arguments to standalone applications](#page-172-0) 6[-31](#page-172-0) [path](#page-93-0) [user interaction](#page-93-0) 4[-10](#page-93-0) -I [option](#page-93-0) 4-[10](#page-93-0) -N [and](#page-93-0) -p 4-[10](#page-93-0) [path names](#page-149-0) [handling full](#page-149-0) 6[-8](#page-149-0) [PLP \(personal license password\)](#page-53-0) 2-[6](#page-53-0) [porting code](#page-110-0) 5[-15](#page-110-0) [POSIX main application](#page-152-0) 6[-11](#page-152-0) [POSIX main wrapper](#page-152-0) 6[-11](#page-152-0) [pragma](#page-282-0) [feval](#page-282-0) 13[-5](#page-282-0) [%#function](#page-282-0) 13-[5](#page-282-0) [primitive types](#page-372-0) D[-3](#page-372-0) [problem with license](#page-53-0) 2-[6](#page-53-0)

#### **Q**

[quick start](#page-38-0) [compiling a shared library](#page-38-0) 1[-21](#page-38-0) [quotation marks](#page-151-0) [with mcc options](#page-151-0) 6[-10](#page-151-0) [quotes](#page-151-0) [with mcc options](#page-151-0) 6[-10](#page-151-0)

### **R**

[Resizing MWArrays](#page-253-0) [Limitations on](#page-253-0) 10[-8](#page-253-0) [resolving](#page-144-0) [conflicting options](#page-144-0) 6[-3](#page-144-0) [rmpath](#page-93-0) 4[-10](#page-93-0)

### **S**

[Save function](#page-80-0) 3[-19](#page-80-0) [script file](#page-166-0) 6-[25](#page-166-0) [including in deployed applications](#page-167-0) 6-[26](#page-167-0) [script MATLAB file](#page-166-0) 6-[25](#page-166-0) [converting to function MATLAB files](#page-166-0) 6[-25](#page-166-0) [security](#page-72-0) 3[-11](#page-72-0) [SETDATA \(C++\)](#page-253-0) [Limitations on](#page-253-0) 10[-8](#page-253-0) [setmcruserdata function](#page-338-0) 13-[61](#page-338-0) [shared libraries](#page-71-0) 3-[10](#page-71-0) [depfun](#page-71-0) 3[-10](#page-71-0) shared library 3-[10](#page-71-0) 8-[4](#page-187-0) [calling structure](#page-211-0) 8[-28](#page-211-0) [header file](#page-153-0) 6[-12](#page-153-0) [using on Mac OS X](#page-207-0) 8-[24](#page-207-0) [wrapper](#page-153-0) 6-[12](#page-153-0) [Shared Library](#page-30-0) [Creating](#page-30-0) 1-[13](#page-30-0) sparse arrays 8-[25](#page-208-0) D-[32](#page-401-0) [Standalone application](#page-30-0) [Creating](#page-30-0) 1-[13](#page-30-0) [standalone application. See wrapper file](#page-22-0) 1-[5](#page-22-0) [standalone applications](#page-176-0) 7[-1](#page-176-0) [passing arguments](#page-172-0) 6-[31](#page-172-0) [restrictions on](#page-254-0) 10-[9](#page-254-0)

[restrictions on Compiler 2.3](#page-254-0) 10-[9](#page-254-0) [System Preferences area](#page-354-0) B-[7](#page-354-0) [system requirements](#page-49-0) 2-[2](#page-49-0)

#### **T**

[troubleshooting](#page-237-0) [Compiler problems](#page-237-0) 9-[16](#page-237-0) [deployed applications](#page-241-0) 9-[20](#page-241-0) mbuild [problems](#page-235-0) 9-[14](#page-235-0) [missing functions](#page-248-0) 10-[3](#page-248-0)

#### **U**

[uicontrol](#page-250-0) objects 10[-5](#page-250-0) [uimenu](#page-250-0) objects 10-[5](#page-250-0) [UNIX](#page-58-0) [options file](#page-58-0) 2-[11](#page-58-0) [locating](#page-59-0) 2-[12](#page-59-0) [supported compilers](#page-50-0) 2[-3](#page-50-0) [system requirements](#page-49-0) 2-[2](#page-49-0) [UNIX Deployment](#page-348-0) B-[1](#page-348-0) [unsupported functions](#page-254-0) 10[-9](#page-254-0) [user messages](#page-131-0) [customizable](#page-131-0) 5[-36](#page-131-0) [User Preferences area](#page-354-0) B[-7](#page-354-0) [user profile](#page-58-0) directory 2[-11](#page-58-0)

#### **V**

[varargin](#page-217-0) 8-[34](#page-217-0) [varargout](#page-217-0) 8[-34](#page-217-0)

#### **W**

[WaitForFiguresToDie](#page-174-0) 6[-33](#page-174-0) [warning message](#page-359-0) [Compiler](#page-359-0) C-[2](#page-359-0) [WebFigures](#page-67-0) [and MATLAB figures](#page-67-0) 3-[6](#page-67-0) [Returning a figure as data](#page-67-0) 3-[6](#page-67-0)

[Returning data from a WebFigure](#page-67-0) [Window](#page-67-0) 3-[6](#page-67-0) [Windows](#page-56-0) [options file](#page-56-0) 2-[9](#page-56-0) [locating](#page-58-0) 2-[11](#page-58-0) [Windows standalones](#page-85-0) [difference from console application](#page-85-0) 4-[2](#page-85-0)

[differences from standalone application](#page-85-0) 4[-2](#page-85-0) [wrapper file](#page-22-0) 1-[5](#page-22-0) [wrapper function](#page-152-0) 6-[11](#page-152-0) [wrappers](#page-153-0) [C shared library](#page-153-0) 6-[12](#page-153-0) [C++ library](#page-154-0) 6[-13](#page-154-0) [main](#page-152-0) 6[-11](#page-152-0)